# **SAMSUNG**

# E-MANUAL

Samsung өнімін сатып алғаныңызға алғысымызды білдіреміз. Қызметтерді толық алу үшін өніміңізді

www.samsung.com/register

Үлгі Сериялық №

## Мазмұндар

## [Қысқаша нұсқаулық](#page-6-0)

[Samsung Smart қашықтан басқару пульті құрылғысын](#page-6-0)  [теледидарға жалғау](#page-6-0)

#### [Smart Hub қызметін пайдалану](#page-7-0)

[Дауыспен басқару функциясын пайдалану](#page-9-0)

- 4 [Интерактивті дауыс функциясы](#page-9-0)
- 6 [Дауыспен басқару функциясын пайдаланбас бұрын оқып](#page-11-0)  [шығу](#page-11-0)

[ТД-дың бағдарламалық жасақтамасын жаңарту](#page-12-0)

- 7 [ТД-дың бағдарламалық жасақтамасының нұсқасын соңғы](#page-12-0)  [нұсқасына дейін жаңарту](#page-12-0)
- 7 [ТД-ды автоматты түрде жаңарту](#page-12-0)

#### [Қолдау алу](#page-13-0)

- 8 [Remote Management қызметі арқылы қолдау алу](#page-13-0)
- 9 [Қызмет көрсету үшін байланыс дерегін табу](#page-14-0)
- 9 [Қызмет көрсетуді сұрау](#page-14-0)

## [Қосылымдар](#page-15-0)

[Қосу нұсқаулығы](#page-15-0)

#### [Антеннаға қосылу \(Aнтенна](#page-16-0))

#### [Интернетке қосылу](#page-17-0)

- 12 [Интернет желісіне жалғау](#page-17-0)
- 14 [Желіні қалпына келтіру](#page-19-0)

#### [Интернет қосылымына қатысты ақауды түзету](#page-19-0)

- 14 [Сыммен қосылатын интернет қосылымына қатысты](#page-19-0)  [ақауды түзету](#page-19-0)
- 15 [Сымсыз интернет қосылымына қатысты ақауды түзету](#page-20-0)

#### [Бейне құрылғыларды жалғау](#page-21-0)

- 16 [HDMI сымымен жалғау](#page-21-0)
- 17 [Құралас жабдық кабелінің көмегімен жалғау \(тек](#page-22-0)  [COMPONENT IN / AV IN ұяшықтары бар үлгілер үшін\)](#page-22-0)
- 18 [Құрама кабельдің көмегімен жалғау \(тек COMPONENT IN /](#page-23-0)  [AV IN ұяшықтары бар үлгілер үшін\)](#page-23-0)

#### [Аудио кіріс және шығыс қосылымдары](#page-24-0)

- 19 [HDMI \(ARC\) кабелінің көмегімен жалғау](#page-24-0)
- 19 [Сандық аудио \(оптикалық\) сым арқылы қосу](#page-24-0)
- 19 [Сымсыз желі арқылы жалғау](#page-24-0)
- 20 [Bluetooth құрылғыларын жалғау](#page-25-0)

#### [Компьютерді қосу](#page-25-0)

20 [HDMI порты арқылы жалғау ― Экранды ортақтасу \(HDMI\)](#page-25-0)

#### [Ұялы құрылғыны қосу](#page-26-0)

- 21 [Ұялы құрылғының экранын теледидардан қарау \(экранды](#page-26-0)  [ортақтасу\)](#page-26-0)
- 21 [Smart View қолданбасы арқылы мазмұнды ортақтасу](#page-26-0)
- 22 [Ұялы құрылғыны басқару](#page-27-0)

#### [ТД-ға қосылған сыртқы құрылғыларды ауыстыру](#page-27-0)

- 22 [Кіріс сигналын өзгерту](#page-27-0)
- 23 [Сыртқы құрылғының атауы мен белгішесін өзгерту](#page-28-0)
- 24 [Қосымша функцияларды пайдалану](#page-29-0)

#### [Жалғау бойынша ескертпелер](#page-29-0)

- 24 [HDMI қосылымына қатысты ескерту](#page-29-0)
- 25 [Аудио құрылғыларды қосуға қатысты ескерту](#page-30-0)
- 26 [Компьютерлерді қосуға қатысты ескерту](#page-31-0)
- 26 [Ұялы құралдарды қосуға қатысты ескерту](#page-31-0)

## [Қашықтан басқару және сыртқы](#page-32-0)  [құрылғылар](#page-32-0)

[Samsung Smart қашықтан басқару пульті құрылғысы туралы](#page-32-0)

[Samsung Smart қашықтан басқару пульті \(THE FRAME\)](#page-34-0)  [құрылғысы туралы](#page-34-0)

[Samsung Smart қашықтан басқару пульті жалғау](#page-36-0)

[Сыртқы құрылғыларды Samsung Smart қашықтан басқару](#page-36-0)  [пульті арқылы басқару - Әмбебап қашықтан басқару](#page-36-0)  [пультін пайдалану](#page-36-0)

[Anynet+ \(HDMI-CEC\) функциясын пайдалану](#page-37-0)

32 [Сыртқы құрылғыны Anynet+ арқылы қосу және олардың](#page-37-0)  [мәзірлерін қолдану](#page-37-0)

#### [ТД-ды пернетақта арқылы басқару](#page-38-0)

- 33 [USB пернетақтасын жалғау](#page-38-0)
- 33 [Bluetooth пернетақтасын жалғау](#page-38-0)
- 33 [Пернетақтаны пайдалану](#page-38-0)

[Экрандық QWERTY пернетақтасы](#page-39-0)

- 35 [Қосымша функцияларды пайдалану](#page-40-0)
- 35 [Қашықтан басқару пультінің микрофонының және](#page-40-0)  [экрандағы QWERTY пернетақтасының көмегімен мәтінді](#page-40-0)  [енгізу](#page-40-0)

## [Смарт функциялар](#page-41-0)

#### [Smart Hub](#page-41-0)

- 37 [Басты экранды көрсету](#page-42-0)
- 40 [Smart Hub қызметін автоматты түрде бастау](#page-45-0)
- 40 [Соңғы пайдаланылған қолданбаны автоматты түрде қосу](#page-45-0)
- 40 [Smart Hub қосылымдарын тексеру](#page-45-0)
- 40 [Smart Hub функциясын қайта орнату](#page-45-0)

#### [Samsung тіркелгісін пайдалану](#page-46-0)

- 41 [Samsung тіркелгіңізді жасау және басқару](#page-46-0)
- 42 [Samsung тіркелгісіне кіру](#page-47-0)

#### [Қолданбалар қызметін пайдалану](#page-48-0)

- 44 [Бағдарламаны орнату және іске қосу](#page-49-0)
- 45 [Сатылып алынған немесе орнатылған бағдарламаларды](#page-50-0)  [басқару](#page-50-0)

#### [e-Manual функциясын пайдалану](#page-52-0)

- 47 [Эл. нұсқаулықты қосу](#page-52-0)
- 47 [Эл. нұсқаулықта түймешіктерді пайдалану](#page-52-0)

#### [Internet функциясын пайдалану](#page-52-0)

#### [Суреттерді/бейне/музыка ойнату](#page-53-0)

49 [Медиа мазмұнды ойнату](#page-54-0)

#### [Музыка қызметін пайдалану](#page-55-0)

#### [Дауыспен басқару функциясын пайдалану](#page-56-0)

- 51 [Интерактивті дауыс функциясы](#page-56-0)
- 52 [Дауыспен басқару функциясын пайдаланбас бұрын оқып](#page-57-0)  [шығу](#page-57-0)

## [ТД қарау](#page-59-0)

#### [Сандық таратылым ақпаратына шолу жасау](#page-59-0)

54 [Нұсқаулықты пайдалану](#page-59-0)

#### [Бағдарламаларды жазу](#page-61-0)

- 56 [Бағдарламаларды жазу](#page-61-0)
- 57 [Жазуды жоспарлау тізімін басқару](#page-62-0)
- 57 [Жазылған бағдарламаларды қарау](#page-62-0)

#### [Жоспарлы көрсетілім параметрлерін орнату](#page-63-0)

- 58 [Арна үшін қарауды жоспарлау функциясын орнату](#page-63-0)
- 59 [Қарауды жоспарлау функциясын өңдеу](#page-64-0)
- 59 [Жоспарлы көрсетілім уақытын орнату](#page-64-0)

#### [Уақыт жылжыту функциясын пайдалану](#page-64-0)

60 [Бағдарламаны жазу немесе Timeshift кезінде жұмыс](#page-65-0)  [істейтін түймелер мен функциялар](#page-65-0)

#### [Арналар тізімі функциясын пайдалану](#page-66-0)

#### [Арналарды өңдеу](#page-67-0)

- 62 [Тіркелген арналарды тізімнен алу](#page-67-0)
- 62 [Тіркелген арналарды өңдеу](#page-67-0)

#### [Өз таңдаулы тізіміңізді жасау](#page-68-0)

- 63 [Арналарды таңдаулы арна ретінде тіркеу](#page-68-0)
- 63 [Таңдаулы тізімдердегі арналарды ғана қарау және таңдау](#page-68-0)

#### [Таңдаулы тізімді өңдеу](#page-69-0)

- 64 [Таңдаулылар тізіміне арналарды қосу](#page-69-0)
- 64 [Арналарды таңдаулы арналар тізімнен жою](#page-69-0)
- 64 [Таңдаулы тізімді қайта реттеу](#page-69-0)
- 64 [Таңдаулы тізімнің атауын өзгерту](#page-69-0)

#### [ТД қарауға қолдау көрсететін функциялар](#page-70-0)

- [Таратылым сигналын өзгерту](#page-70-0)
- [Қолжетімді арналарды іздеу](#page-70-0)
- [Белгілі арналардың көрсетілуін шектеу](#page-71-0)
- [Телехабардың дыбыс параметрлерін таңдау](#page-71-0)
- [Бағдар-рды бұғаттау қызметін пайдалану](#page-71-0)
- [Кеңейтілген таратылым параметрлерін теңшеу](#page-71-0)
- [Сандық мәтінді оқу](#page-72-0)
- [Таратылымның дыбыстау тілін таңдау](#page-72-0)
- [Таратылым сигналын қолдан баптау](#page-73-0)
- [Аналогтік хабарларды дәл баптау](#page-73-0)
- [Арна тізімін тасымалдау](#page-74-0)
- [CAM операторының профилін жою](#page-74-0)
- [Жерсерік жүйесін орнату](#page-74-0)
- [Телемәтін тілін өзгерту](#page-74-0)
- [Ортақ интерфейс мәзірін экранға шығару](#page-75-0)

## [Дыбыс және сурет](#page-76-0)

[Сурет сапасын реттеу](#page-76-0)

- [Сурет режимін таңдау](#page-76-0)
- [Кеңейтілген сурет параметрлерін теңшеу](#page-77-0)

[Сыртқы құрылғылар үшін қарау ортасы параметрлерін](#page-79-0)  [орнату](#page-79-0)

- [Оңтайландырылған экранда ойындар ойнау](#page-79-0)
- [UHD бейнефайлдарын қарау](#page-79-0)
- [HDMI қара деңгейін пайдалану](#page-79-0)
- [ТД-ды DivX-сертификаттаған құрал ретінде тіркеу \(Ақылы](#page-80-0)  [DivX бейнефильмдерін қарау\)](#page-80-0)

[Суретке қолдау көрсететін функциялар](#page-80-0)

- [Сурет ішіндегі суретті \(PIP\) қарау](#page-80-0)
- [Суреттің өлшемін өзгерту](#page-80-0)
- [Суреттің өлшемін автоматты түрде өзгерту](#page-81-0)
- [Суреттің өлшемін 4:3 немесе Screen Fit режимінде өзгерту](#page-81-0)

#### [Дыбыс сапасын реттеу](#page-82-0)

- [Дыбыс режимін таңдау](#page-82-0)
- [Кеңейтілген дыбыс параметрлерін теңшеу](#page-82-0)

[Дыбысқа қолдау көрсету функцияларын пайдалану](#page-83-0)

- [Үндеткіштерді таңдау](#page-83-0)
- [ТД-ды Bluetooth құралдары арқылы тыңдау](#page-83-0)
- [Теледидарды Көп бөлмелік динамик арқылы тыңдау](#page-84-0)

### [Жүйе және Қолдау көрсету](#page-85-0)

[Уақытты орнату және Таймерді пайдалану](#page-85-0)

- [Ағымдық уақытты орнату](#page-85-0)
- [Таймерлерді пайдалану](#page-86-0)

[Экранды жанып кетуден қорғау және Қуат үнемдеу](#page-87-0)  [функцияларын пайдалану](#page-87-0)

- [Экранды жанып кетуден сақтау](#page-87-0)
- [ТД пайдаланатын қуатты азайту](#page-87-0)

[ТД-дың бағдарламалық жасақтамасын жаңарту](#page-88-0)

- [ТД-дың бағдарламалық жасақтамасының нұсқасын соңғы](#page-88-0)  [нұсқасына дейін жаңарту](#page-88-0)
- [ТД-ды автоматты түрде жаңарту](#page-88-0)

[ТД-ды хакерліктен және күдікті кодтардан қорғау](#page-89-0)

 [Теледидарда және оған жалғанған жадыда зиянды кодтың](#page-89-0)  [бар-жоғын тексеру](#page-89-0)

[Басқа функцияларды пайдалану](#page-89-0)

- [Қолжетімділік функцияларын іске қосу](#page-89-0)
- [Көзі нашар көретін адамдар үшін дауысты нұсқауды қосу](#page-90-0)
- [Аудио сипаттама](#page-90-0)
- [Субтитрлері бар ТД таратылымын қарау](#page-91-0)
- [Қара фондағы ақ мәтін \(жоғары контраст\)](#page-92-0)
- [Қаріпті үлкейту \(көзі нашар көретін адамдар үшін\)](#page-92-0)
- [Қашықтан басқару пультімен танысу \(көзі нашар көретін](#page-92-0)  [адамдар үшін\)](#page-92-0)
- [Теледидар мәзірі туралы үйрену](#page-92-0)
- [ТД-ды Bluetooth құралдары арқылы тыңдау \(құлағы нашар](#page-92-0)  [еститін адамдар үшін\)](#page-92-0)
- [Кеңейтілген жүйе параметрлерін теңшеу](#page-93-0)
- [Сандық арна сигналының ақпараты және қарқыны](#page-94-0)
- [ТД-дың зауыттық параметрлерін қалпына келтіру](#page-94-0)

[Дерек қызметін автоматты түрде қосу](#page-95-0)

**HhhTV** 

#### [Теледидар қарау картасын \("CI немесе CI+ Card"\) пайдалану](#page-96-0)

- 91 ["CI немесе CI+ Card" картасын COMMON INTERFACE ұясы](#page-96-0)  [арқылы жалғау](#page-96-0)
- 92 ["CI немесе CI+ Card" картасын пайдалану](#page-97-0)

#### [Телемәтін функциясы](#page-97-0)

94 [Стандартты телемәтін беті](#page-99-0)

## [Ақаулықты түзету](#page-100-0)

#### [Қолдау алу](#page-100-0)

- 95 [Remote Management қызметі арқылы қолдау алу](#page-100-0)
- 96 [Қызмет көрсету үшін байланыс дерегін табу](#page-101-0)
- 96 [Қызмет көрсетуді сұрау](#page-101-0)

[Теледидар жұмысындағы ақаулықтарды анықтау](#page-101-0)

[Суретке қатысты мәселе туындады.](#page-102-0)

97 [Суретті тексеру](#page-102-0)

[Дыбысты айқын ести алмаймын](#page-104-0)

99 [Дыбысты тексеру](#page-104-0)

[Таратылым сигналына қатысты мәселе туындады](#page-105-0)

[Менің компьютерім қосылмайды.](#page-106-0)

[Теледидар Интернетке қосылмайды](#page-106-0)

[Дерек қызметі](#page-107-0)

[Жазуды жоспарлау/Timeshift функциясы жұмыс істемейді](#page-107-0)

[Anynet+ \(HDMI-CEC\) жұмыс істемей тұр](#page-108-0)

[Қолданбаларды іске қосу/пайдалануға қатысты мәселе](#page-109-0)  [туындады](#page-109-0)

[Менің файлым ойнамайды](#page-109-0)

[ТД-ды бастапқы қалпына қойғым келеді](#page-109-0)

[Басқа мәселелер](#page-110-0)

### [Сақтық шаралары және Ескерімдер](#page-112-0)

[Жазып алу және Уақыт жылжыту функцияларын пайдалану](#page-112-0)  [алдында](#page-112-0)

- 107 [Жазу және жазуды жоспарлау функцияларын пайдалану](#page-112-0)  [алдында](#page-112-0)
- 109 [Тimeshift функциясын пайдалану алдында](#page-114-0)

[Аналогтік таратылымның дыбыстық параметрлері](#page-114-0)

[Қолданбалар пайдаланардан бұрын оқып шығыңыз](#page-115-0)

[Internet пайдаланардан бұрын оқыңыз](#page-116-0)

[Фотосурет, видео немесе саз файлдарын ойнату алдында](#page-118-0)  [оқыңыз](#page-118-0)

- 113 [Фотосурет, видео және саз файлдарын пайдалануға](#page-118-0)  [қойылатын шектеулер](#page-118-0)
- 114 [Қолдау көрсетілетін сыртқы субтитрлер](#page-119-0)
- 114 [Қолдау көрсетілетін ішкі субтитрлер](#page-119-0)
- 115 [Қолдау көрсетілетін сурет пішімдері мен](#page-120-0)  [ажыратымдылықтары](#page-120-0)
- 115 [Қолдау көрсетілетін саз пішімдері және кодектері](#page-120-0)
- 116 [Қолдау көрсетілетін видео кодектері](#page-121-0)

#### [ТД-ды орнатқаннан кейін оқыңыз](#page-123-0)

- 118 [Суреттің өлшемдері және кіріс сигналдары](#page-123-0)
- 119 [Ұрлыққа қарсы құлыпты орнату](#page-124-0)
- 119 [Сымсыз интернет қосылымын орнату алдында оқыңыз](#page-124-0)

[UHD кіріс сигналдары үшін қолданылатын](#page-125-0)  [ажыратымдылықтар](#page-125-0)

- 120 [Егер HDMI UHD Color параметрі Сөндіру қалпына қойылса,](#page-125-0)
- 120 [Егер HDMI UHD Color параметрі Қосу қалпына қойылса,](#page-125-0)

[Компьютерді қосу алдында оқыңыз \(Қолдау көрсететін](#page-126-0)  [ажыратымдылықтар\)](#page-126-0)

- 121 [IBM](#page-126-0)
- 121 [MAC](#page-126-0)
- 122 [VESA DMT](#page-127-0)
- 122 [CEA-861](#page-127-0)

[Видео сигналдарға арналған қолдау көрсетілетін](#page-128-0)  [ажыратымдылықтар](#page-128-0)

123 [CEA-861](#page-128-0)

[Bluetooth құралдарын пайдалану алдында оқыңыз](#page-129-0)

124 [Bluetooth құралын пайдалануға қатысты шектеулер](#page-129-0)

#### [Түймешіктер және функциялар](#page-130-0)

125 [Мультимедиялық мазмұнды ойнату кезінде қол жетімді](#page-130-0)  [түймелер және функциялар](#page-130-0)

[Лицензия](#page-132-0)

## [Арнайы мүмкіндіктер нұсқаулығы](#page-134-0)

#### [Қашықтан басқару пультін пайдалану](#page-134-0)

- 129 [Samsung Smart қашықтан басқару пульті пультінің бағдары](#page-134-0)
- 129 [Samsung Smart қашықтан басқару пульті пультінің](#page-134-0)  [сипаттамасы](#page-134-0)

#### [Арнайы мүмкіндіктер мәзірін пайдалану](#page-136-0)

- 131 [Арнайы мүмкіндіктердің жылдам пернелер мәзірі](#page-136-0)
- 132 [Қадамдық нұсқаулар](#page-137-0)
- 134 [Арнайы мүмкіндіктер параметрлерін Дауыс әрекеттестігі](#page-139-0) [көмегімен орнату](#page-139-0)

[Теледидарды Дауыстық нұсқаулық қосулы тұрғанда](#page-140-0)  [пайдалану](#page-140-0)

135 [ТД қарау](#page-140-0)

[Нұсқаулықты пайдалану](#page-142-0)

[Қарауды жоспарлау параметрін орнату](#page-145-0)

[Арналар тізімі функциясын пайдалану](#page-146-0)

142 [Өз таңдаулы тізіміңізді жасау](#page-147-0)

#### [Жазу](#page-150-0)

- 145 [Бағыттауыш экрандағы жылдам және жоспарлы жазу](#page-150-0)  [параметрлерін пайдалану:](#page-150-0)
- 146 [Бағдарлама ақпараты терезесінен дереу және жазуды](#page-151-0)  [жоспарлау функцияларын пайдалану](#page-151-0)
- 146 [Қазір қарап отырған бағдарламаны жанды теледидардан](#page-151-0)  [тікелей жазып алу](#page-151-0)
- 146 [Жазу уақытын өзгерту](#page-151-0)
- 147 [Жазылған бағдарламаларды қарау](#page-152-0)
- 147 [Жазылған бағдарламаны жою](#page-152-0)

#### [Smart Hub қызметін пайдалану](#page-153-0)

- 148 [Smart Hub](#page-153-0)
- 149 [Басты экранды Smart Hub қызметінде көрсету](#page-154-0)

#### [e-Manual функциясын пайдалану](#page-156-0)

151 [e-Manual іске қосу](#page-156-0)

#### [Дауыс әрекеттестігі қызметін пайдалану](#page-157-0)

152 [Дауыс әрекеттестігі функциясын орындау](#page-157-0)

# <span id="page-6-0"></span>Қысқаша нұсқаулық

Жиі пайдаланылатын функцияларды орындау мен пайдалануды тез үйреніп алуға болады.

## Samsung Smart қашықтан басқару пульті құрылғысын теледидарға жалғау

Теледидарды басқару үшін Samsung Smart қашықтан басқару пульті құрылғысын теледидарыңызға жалғаңыз.

ТД-ды ең алғаш рет қосқан кезде Samsung Smart қашықтан басқару пульті құралы ТД-мен автоматты түрде жұптасады. Егер Samsung Smart қашықтан басқару пульті құрылғысы теледидармен автоматты түрде жұптаспаса, оны теледидардағы қашықтан басқару датчигіне бағыттаңыз да,  $\bigodot$  және  $\triangledown$  түймелерін 3 секунд немесе одан көбірек қатар басып ұстап тұрыңыз.

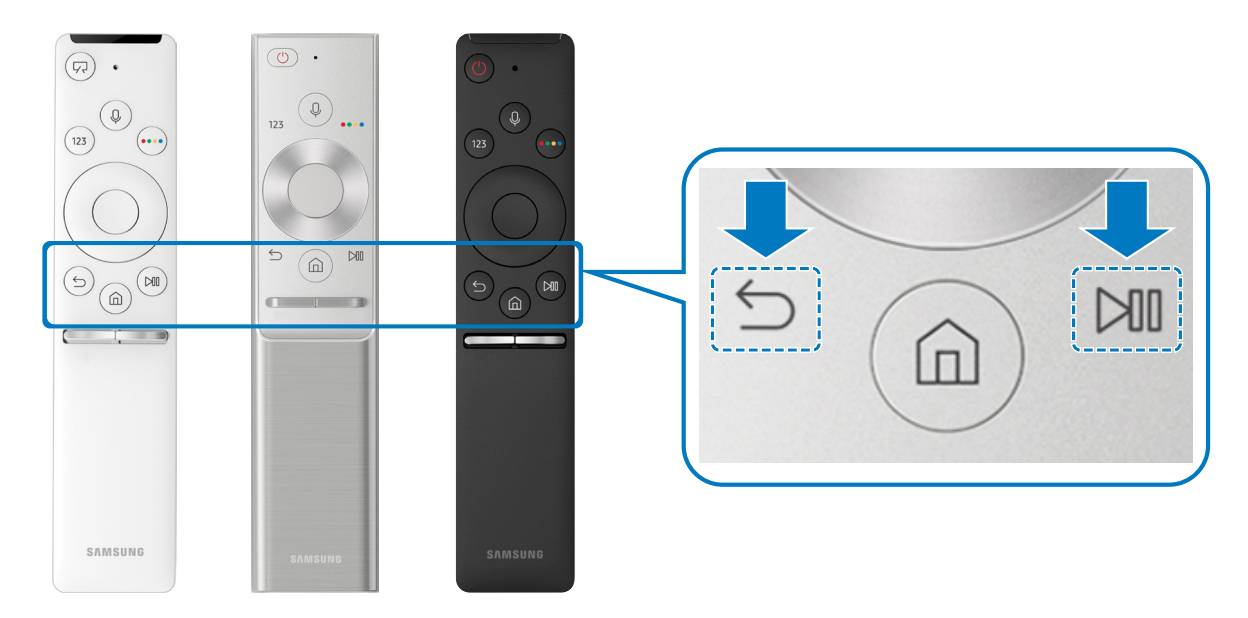

- " Samsung Smart қашықтан басқару пульті құрылғысының суреттері, түймелері мен функциялары үлгісіне қарай әр түрлі болуы мүмкін.
- " Қосымша ақпаратты "[Samsung Smart қашықтан басқару пульті құрылғысы туралы"](#page-32-1) тарауынан қараңыз.
- " Қолжетімділігі нақты үлгі түріне байланысты.

## <span id="page-7-0"></span>Smart Hub қызметін пайдалану

Қолданбаларды, ойындарды, кинофильмдерді т.с.с. пайдалану үшін Smart Hub қызметіне қосылыңыз.

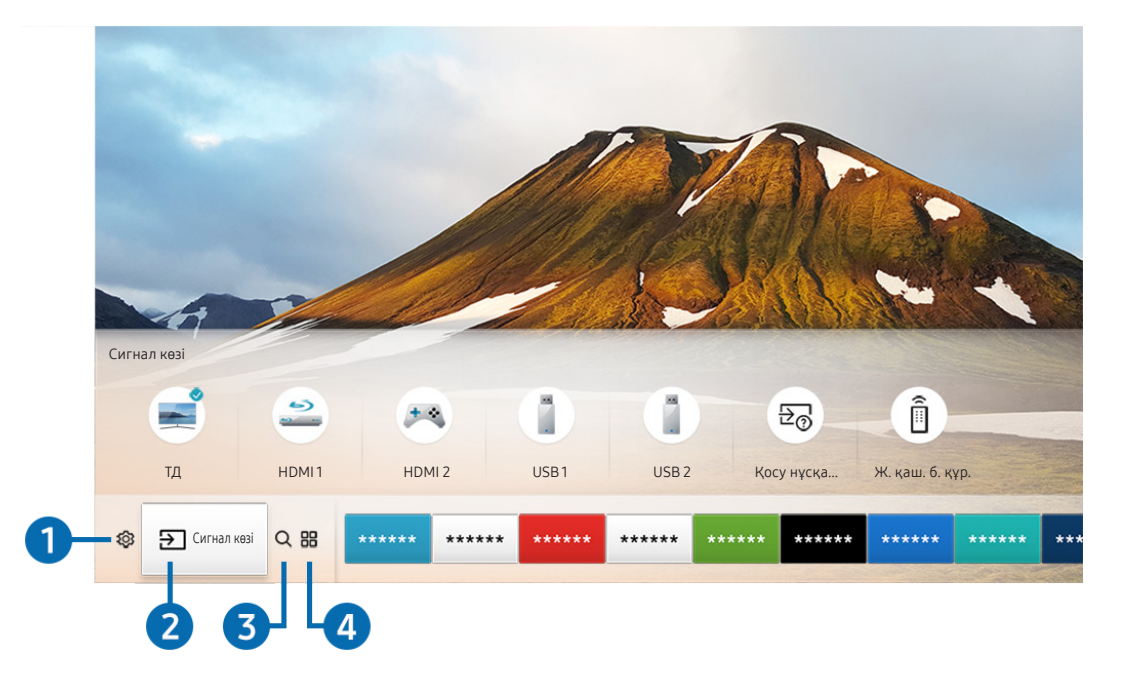

Smart Hub ұсынатын бірнеше функцияны бір экраннан бір мезгілде тамашалаңыз.

" Теледидардағы сурет сіздегі құрылғының үлгісі мен географиялық аймаққа байланысты жоғарыдағы суреттен басқаша болуы мүмкін

Қашықтан басқару пультіндегі түймесін басқан кезде, келесі функцияларды және мүмкіндіктерді пайдалануға болады.

### **1 © Параметрлер**

Кезелім & белгісіне жылжыған кезде, мәзірдің үстіңгі жағында жылдам парамет белгішелерінің тізімі пайда болады. Жиі пайдаланылатын функцияларды белгішелерді шерту арқылы жылдам орнатуға болады.

## 2 Сигнал көзі

ТД-ға қосылған сыртқы құрылғыларды таңдай аласыз.

" Қосымша ақпаратты "[ТД-ға қосылған сыртқы құрылғыларды ауыстыру"](#page-27-1) тарауынан қараңыз.

## **3** Q Іздеу

Арналарға, бағдарламаларға, бейнефильм тақырыптарына қатысты ақпарат және Smart Hub қолданбаларын іздеуге болады.

" Қосымша ақпаратты "[Smart Hub](#page-41-1)" тарауынан қараңыз.

## **4 品APPS**

Теледидарға тиісті қолданбаларды орнатып, жаңалықтар, спорт ойындары, ауа-райы және ойын тәрізді мазмұндардың кең ауқымын тамашалауға болады.

- " Осы функцияны пайдалану үшін теледидар интернетке қосулы болуға тиіс.
- " Қосымша ақпаратты "[Қолданбалар қызметін пайдалану"](#page-48-1) тарауынан қараңыз.

### Графикалық сурет

Графикалық сурет функциясын теледидар көрмей отырғанда не ол сөндірулі тұрғанда, өнер туындылары не сурет тәрізді мазмұндарды өңдеу және оны толық экран режимінде көрсету үшін пайдалануға болады.

- " Осы функция тек THE FRAME үлгісінде қолданылады.
- " Толығырақ ақпаратты жинаққа кіретін пайдаланушы нұсқаулығынан қараңыз.

## <span id="page-9-0"></span>Дауыспен басқару функциясын пайдалану

Теледидарды басқару үшін Samsung Smart қашықтан басқару пульті құрылғысындағы микрофонға сөйлеңіз.

- " Қолжетімділігі нақты үлгі түріне байланысты.
- Үлгі немесе географиялық аймақ түріне қарай бұл функцияға қолдау көрсетілмеуі мүмкін.

## Интерактивті дауыс функциясы

 түймесін Samsung Smart қашықтан басқару пульті құрылғысынан басып тұрып нұсқау беріңіз, содан кейін түймесін босатыңыз. Теледидар дауыспен берілген нұсқауды таниды.

" түймесін бір рет бассаңыз, Анықтама нұсқаулығы экранға шығарылады. Дауыспен басқару функциясын осы нұсқаулықта көрсетілген жолмен пайдаланыңыз.

" Дауыс талдауы кезінде жүйе дауыстық нұсқауларды қабылдай алмайды.

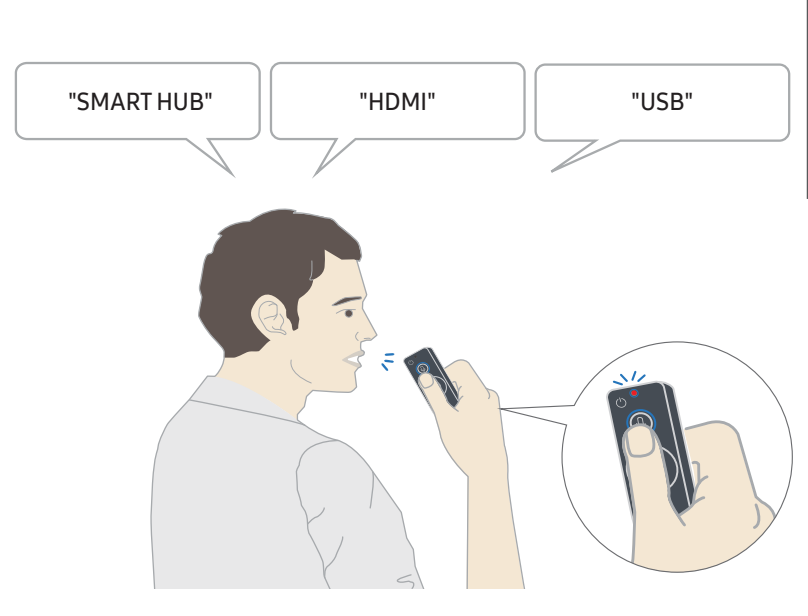

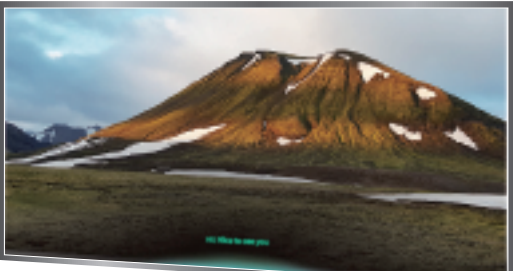

- Егер сіз "Субтитр" немесе "Дауыспен сүйемелдеу" сияқты арнайы мүмкіндіктерге қатысты нұсқау берсеңіз, нұсқау тікелей қолданылады да, функция жұмыс істейді деген хабар аласыз.
- Медиа мазмұнды ойнатқан кезде "Ойнату", "Кідірту", "Тоқтату", "Айналдыру" және "Жылдам алға" сияқты нұсқауларды беруге болады.
	- " Бұл функция қолданбалардың бәрінде бірдей жұмыс істей бермейді.
- Таймерді "30 минуттан кейін ұйқы режимін тапсыру" нұсқауымен орнатуға болады.
- Сигнал көзін өзгерту үшін "HDMI", "Теледидар" немесе "USB" деген сөздерді айтыңыз.
- Сурет режимін өзгерту үшін "Кинофильм режимі" немесе "Стандартты сурет режиміне ауыстыру" дегенді айтыңыз.
- Іздеу үшін "\*\*\*\* іздеу" немесе "YouTube-тен \*\*\*\* іздеу" деңіз.
- Анықтаманы қарау үшін "Анықтама", "Не айту керек" немесе "Пайдаланушы нұсқаулығы" деңіз.

" Қолданылатын тіл географиялық аймаққа байланысты басқаша болуы мүмкін

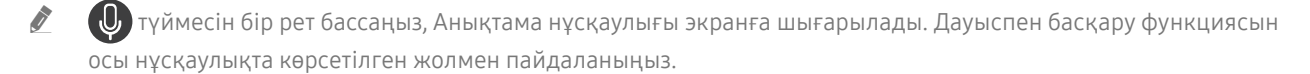

## <span id="page-11-0"></span>Дауыспен басқару функциясын пайдаланбас бұрын оқып шығу

#### Интерактивті дауыс функциясына арналған сақтық шаралары

- Интерактивті дауыс қызметтерін пайдалану үшін сізде Samsung тіркелгісі болуға тиіс. Қосымша ақпаратты ["Samsung тіркелгісін пайдалану](#page-46-1)" тарауынан қараңыз.
- Қолдау көрсетілетін тіл географиялық аймаққа байланысты басқаша болуы мүмкін.
- Орнатылған тіл еліңіздегі тілден басқа болса, кейбір функцияларға қолдау көрсетілмеуі мүмкін.
- Бұл функция тек теледидар интернетке қосулы тұрған кезде ғана жұмыс істейді.
- Дауыспен басқару функциясы тек оны қолдайтын және микрофоны бар қашықтан басқару пультімен бірге келетін теледидарларда ғана болады.
- Таңбалар, соның ішінде "-" таңбасы мен арнайы таңбалар қолданылмайды. Демек, сөздің немесе сөйлемнің құрамында сандар немесе таңбалар болса, функция дұрыс жұмыс істемеуі мүмкін.
- Іздеп табылған нәтижелер толық нәтиже бермеуі мүмкін.
- Сізден кейбір қолданбалардың ақшасын төлеу талап етілуі мүмкін. Демек, сізге сервис туралы өтінім немесе келісімшарт кездесуі мүмкін.
- Арна атауларын дауысты пәрмен ретінде айтып, қазіргі арнаны өзгерту үшін Қызмет провайдерін орнату орнатуды аяқтау керек. ( $\bigcap$ )  $\gg$   $\bigotimes$  Параметрлер  $\gt$  Жалпы  $\gt$  Орнатуды бастау)
- Дауысты мәтінді енгізу функциясы мен Smart іздеу функциясын пайдалану үшін үшінші тұлғалардың сіздің дауыстық деректеріңізді жинауы мен пайдалануына рұқсат беретін ережелерге келісуіңіз керек.
- Интерактивті дауыспен басқару функциясын пайдалану үшін мыналарды іске асыруыңыз керек:
	- Smart Hub' қызметінің Пайдалану шарттарына келісу
	- Smart Hub қызметі үшін жеке ақпаратты жинау мен пайдалануға қатысты нұсқауларға келісу.
	- Дауыспен басқаруға негізделген қызмет үшін жеке ақпараттың жиналуы мен пайдаланылуына келісу.

#### Интерактивті дауыс функциясын пайдалануға қойылатын талаптар

- Интерактивті дауысты тану жылдамдығы дауыс деңгейіне/ырғағына, айтылуына, қоршаған ортадағы шуыл факторларына (ТД дыбысы және қоршаған ортадағы шуыл) байланысты өзгереді.
- Оңтайлы дауысты пәрмендер 75дБ және 80 дБ аралығында болады.

## <span id="page-12-0"></span>ТД-дың бағдарламалық жасақтамасын жаңарту

Телеидардың бағдарламалық жасақтама нұсқасын қарап шығып, қажет болса, жаңарту.

 $\binom{2}{10}$  >  $\frac{100}{100}$  Параметрлер > Колдау > Бағдарламалық қамт-ды жаңарту

## ТД-дың бағдарламалық жасақтамасының нұсқасын соңғы нұсқасына дейін жаңарту

[ Жаңарту аяқталғанша ТД-ды тоқтан АҒЫТПАҢЫЗ. Бағдарламалық жасақтама жаңарғаннан кейін ТД автоматты түрде сөнеді де, қайта қосылады. Бағдарламаық жасақтама жаңартылғаннан кейін бейне және аудио параметрлері әдепкі мәндеріне қайта оралады.

#### Интернет арқылы жаңарту

 $\langle \widehat{\mathsf{m}} \rangle$   $\otimes$  Параметрлер > Қолдау > Бағдарламалық қамт-ды жаңарту > Қазір жаңарту

" Интернет арқылы жаңарту үшін Интернетке қосулы болу қажет.

#### USB құрылғысы арқылы жаңарту

### $\langle \widehat{\mathsf{n}} \rangle$   $\otimes$  Параметрлер  $\geq$  Колдау  $\geq$  Бағдарламалық қамт-ды жаңарту  $\geq$  Казір жаңарту

Samsung веб-сайтынан жаңарту файлын жүктеп алып, оны USB құрылғысында сақтағаннан кейін, жаңарту үшін USB құрылғысын теледидарға жалғаңыз.

" USB флэш-жадының көмегімен жаңарту үшін жаңарту бумасын Samsung.com веб-сайтынан компьютеріңізге жүктеп алыңыз. Жаңарту бумасын USB құрылғысының жоғары деңгейдегі қалтасына сақтаңыз. Себебі, ТД жаңартылымды таба алмайды.

## ТД-ды автоматты түрде жаңарту

#### $\langle \hat{\mathbf{n}} \rangle$   $\otimes$  Параметрлер  $\geq$  Колдау  $\geq$  Бағдарламалық қамт-ды жаңарту  $\geq$  Автоматты жаңарту

Егер теледидар Интернетке қосулы болса, сіз теледидар қарап отырғанда теледидар өзінің бағдарламалық жасақтамасын автоматты түрде жаңарта алады. Фондық жаңарту аяқталғаннан кейін ол теледидар келесі жолы тоққа қосылғанда қолданылады.

Smart Hub шарттары мен талаптарына келіссеңіз, Автоматты жаңарту параметрі автоматты түрде Қосу қалпына қойылады. Егер бұл функцияны ажыратып қойғыңыз келсе, оны өшіру үшін Таңдау түймесін қолданыңыз.

- " Егер басқа желілік функция сонымен бір мезгілде жұмыс істеп тұрса, бұл функцияға көбірек уақыт кетуі мүмкін.
- " Бұл функцияға интернет қосылымы қажет.

## <span id="page-13-0"></span>Қолдау алу

ТД-ға қатысты қиындық туындаса, тікелей Samsung компаниясынан көмек алыңыз.

## Remote Management қызметі арқылы қолдау алу

## **M** > © Параметрлер > Қолдау > Қашықтықтан басқару

Біздің қызмет көрсету туралы шартымызға келіскеннен кейін сіз Қашықтықтан басқару қызметін Remote Support қызметіне кіріп, Samsung қызмет көрсетуші маманына қашықтан интернет арқылы теледидарға диагностика жасату, ақаулықтарды түзеткізу, теледидардың бағдарламалық жасақтамасын жаңарту үшін пайдалана аласыз. Сондай-ақ Қашықтықтан басқару функциясын іске қосуға және өшіруге болады.

- " Бұл функцияға интернет қосылымы қажет.
- **Х Қашықтықтан басқару** функциясын **терегери жәнесін 5 секунд немесе бұдан көбірек басып тұрып бастауға болады.**

#### Қашықтан қолдау көрсету деген не?

Samsung қашықтан қолдау көрсету қызметі Samsung технигінің қашықтан бетпе-бет қолдау көрсету мүмкіндігін ұсынады:

- ТД-ға диагностика жасайды
- ТД параметрлерін реттейді
- ТД-дың зауыттық параметрлерін қалпына келтіреді
- Ұсынылған бағдарлама жаңартылымдарын орнатады

#### Қашықтан көмек көрсету қалай жұмыс істейді?

Samsung технигінің ТД-ға қашықтан қосылып қызмет көрсетуі өте оңай:

- 1. Samsung байланыс орталығына қоңырау шалып, қашықтан көмек көрсетуін сұраңыз.
- 2. ТД-дан мәзірді ашып, Қолдау тармағына өтіңіз.
- 3. Қашықтықтан басқару функциясын таңдаңыз да, қызмет көрсету туралы келісімді оқып, келісім беріңіз. PIN код терезесі пайда болса, техникке PIN код нөмірін беріңіз.
- 4. Содан кейін қызметкер сіздің ТД-ға қосылады.

## <span id="page-14-0"></span>Қызмет көрсету үшін байланыс дерегін табу

### $\langle \widehat{\mathsf{n}} \rangle$  >  $\hat{\mathcal{D}}$  Параметрлер > Колдау > Осы теледидар туралы

Samsung веб-сайтының мекенжайын, байланыс орталығының телефон нөмірін, теледидарыңыздың үлгісінің нөмірін, теледидарыңыздың бағдарламалық жасақтамасының нұсқасын, Ашық лицензияны және техникалық көмек алу үшін керек болуы мүмкін басқа да ақпаратты Samsung операторынан немесе Samsung вебсайтынан ала аласыз.

- " Ақпаратты сондай-ақ теледидарыңыздың QR кодын сканерлеу арқылы көруге де болады.
- $\gg$  Бұл функцияны сонымен қатар  $\sim$  түймесін 5 секунд немесе көбірек басып тұрып бастауға болады.

## Қызмет көрсетуді сұрау

## $\textcircled{m}$  >  $\textcircled{3}$  Параметрлер > Қолдау > Қолдауды сұрау

ТД-ға қатысты мәселе туындағанда көмек сұрауға болады. Сізге кездескен мәселеге сәйкес келетін тармақты таңдаңыз да, Қазір сұрау немесе Мерзімді жоспарлау  $\triangleright$  Жібер түймесін басыңыз. Сіз жіберген қызмет сұрауы тіркеледі. Сізге Samsung байланыс орталығынан хабарласып, сізге қызмет көрсетілетін мерзімді белгілейді немесе растайды.

- " Бұл функция кейбір географиялық өңірлерде жұмыс істемейді.
- " Қызмет көрсетуге өтініш беру үшін ережелер мен шарттарға келісуіңіз керек.
- " Бұл функцияға интернет қосылымы қажет.

# <span id="page-15-0"></span>Қосылымдар

Теледидарға антеннаны және антенна сымын жалғау арқылы тікелей таратылатын хабар арналарын көріп, LAN кабелі немесе сымсыз роутер арқылы Интернетке кіре аласыз. Түрлі ағытпалардың көмегімен сондайақ сыртқы құрылғыларды жалғауға болады.

## Қосу нұсқаулығы

Теледидарға жалғауға болатын сыртқы құрылғылар туралы толық ақпаратты қарап шығуға болады.

### $\overline{\mathbb{G}}$  >  $\overline{\triangleright}$  Сигнал көзі > Қосу нұсқаулығы

Ол кабельді қабылдағыш, ойын қосымшасы және дербес компьютер сияқты әр түрлі сыртқы құрылғыларға қалай жалғауға болатынын суреттер арқылы көрсетеді. Егер сыртқы құрылғыға жалғау әдісін таңдасаңыз, егжей-тегжейлі ақпарат көрсетіледі.

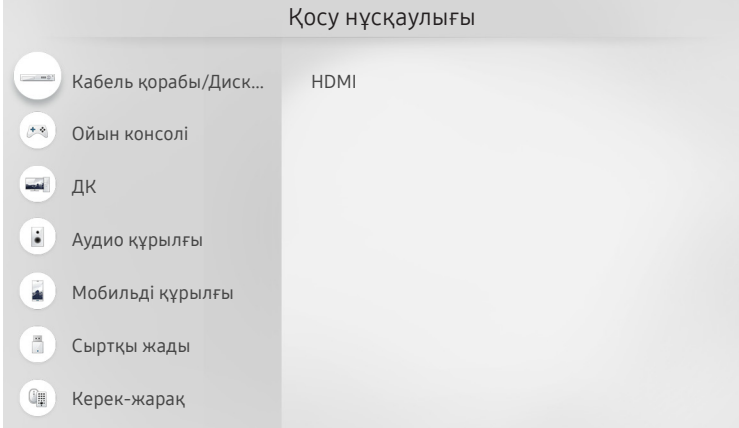

" Теледидардағы сурет сіздегі құрылғының үлгісі мен географиялық аймаққа байланысты жоғарыдағы суреттен басқаша болуы мүмкін

## <span id="page-16-0"></span>Антеннаға қосылу (Aнтенна)

Теледидарға антенна сымын жалғауға болады.

" Кабель немесе жерсерік қорапшасы арқылы жалғасаңыз, антеннаны қосу қажет емес.

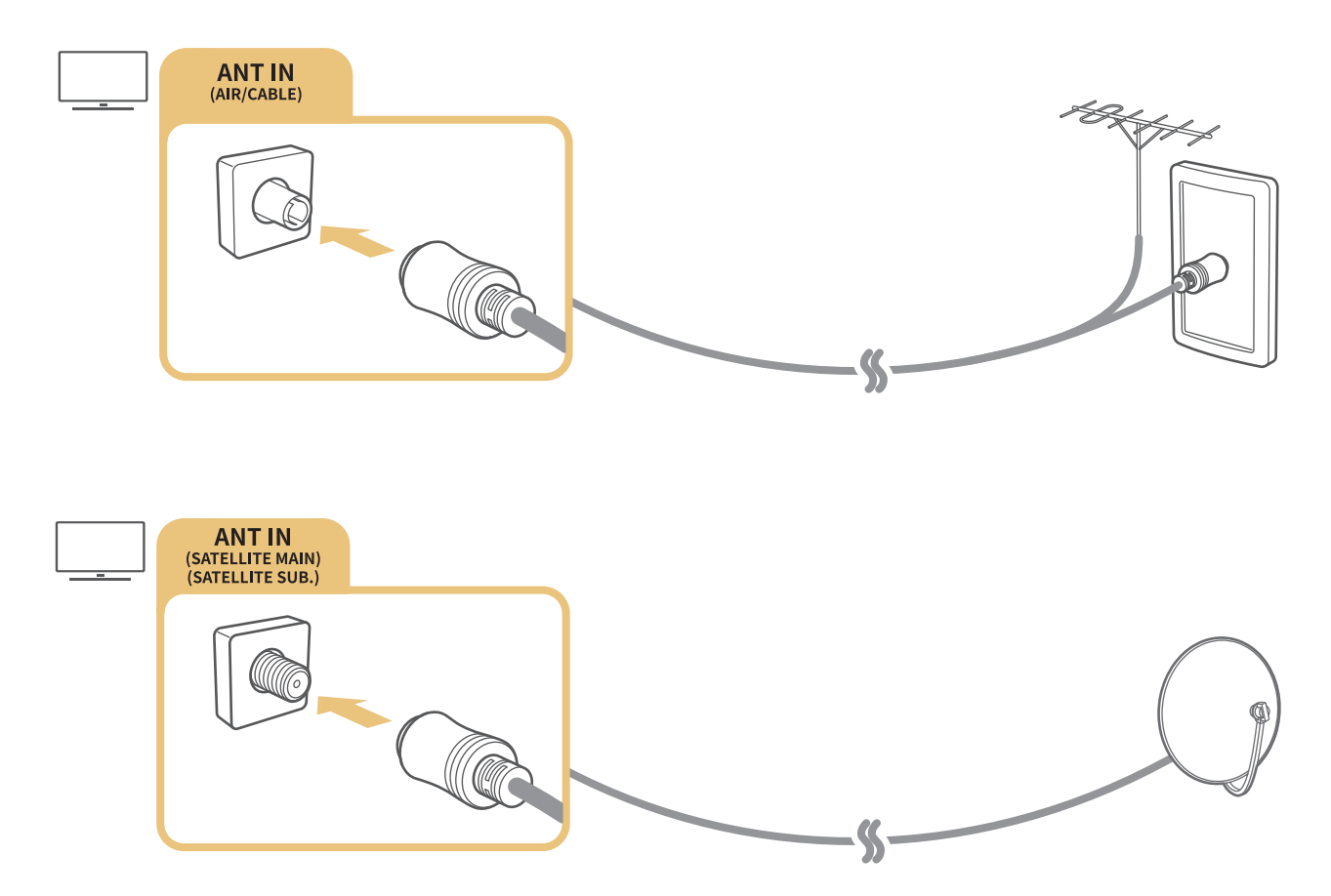

Екі жалғастырғышты да Multi-Switch немесе DiSEqC арқылы қосқан дұрыс. Қосыңыз да, Антеннаның байланыс түрі режимін Қос осциллятор қалпына қойыңыз.

- " Қосылым тәсілі үлгі түрлеріне қарай әр түрлі болуы мүмкін.
- " DVB-T2 жүйесі нақты географиялық аймақтарда жұмыс істемеуі мүмкін.
- " Қолжетімділігі нақты үлгі мен географиялық аймаққа байланысты.

## <span id="page-17-0"></span>Интернетке қосылу

Интернетке теледидар арқылы қосылуға болады.

## Интернет желісіне жалғау

### **(6)** > © Параметрлер > Жалпы > Желі > Желі параметрлерін ашу Қазір көру

Қолжетімді желіге қосу.

#### Интернетке сым арқылы қосылу

#### $\langle \widehat{\mathsf{m}} \rangle$   $\otimes$  Параметрлер > Жалпы > Желі > Желі параметрлерін ашу > Сымды

Егер LAN кабелін жалғасаңыз, теледидар Интернетке автоматты түрде кіреді.

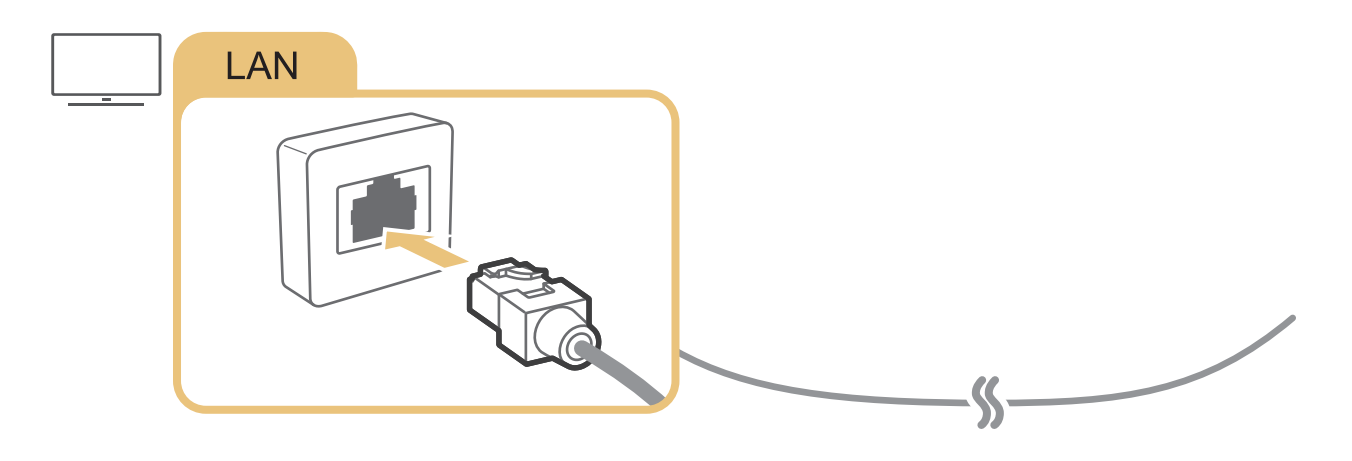

" Қосылым орнату үшін Cat 7 (\*STP түрі) кабелін қолданыңыз. \* Shielded Twist Pair

" Егер желінің жылдамдығы 10 мегабит/сек-тен төмен болса, теледидарды интернетке жалғау мүмкін емес.

### $\langle \widehat{\mathsf{m}} \rangle$   $\otimes$  Параметрлер > Жалпы > Желі > Желі параметрлерін ашу > Сымсыз

Жалғауға әрекет жасардан бұрын өзіңізде сымсыз роутердің SSID идентификаторы (атауы) мен құпия сөз параметрлері бар екеніне көз жеткізіңіз, содан кейін экрандағы нұсқауларды орындаңыз.

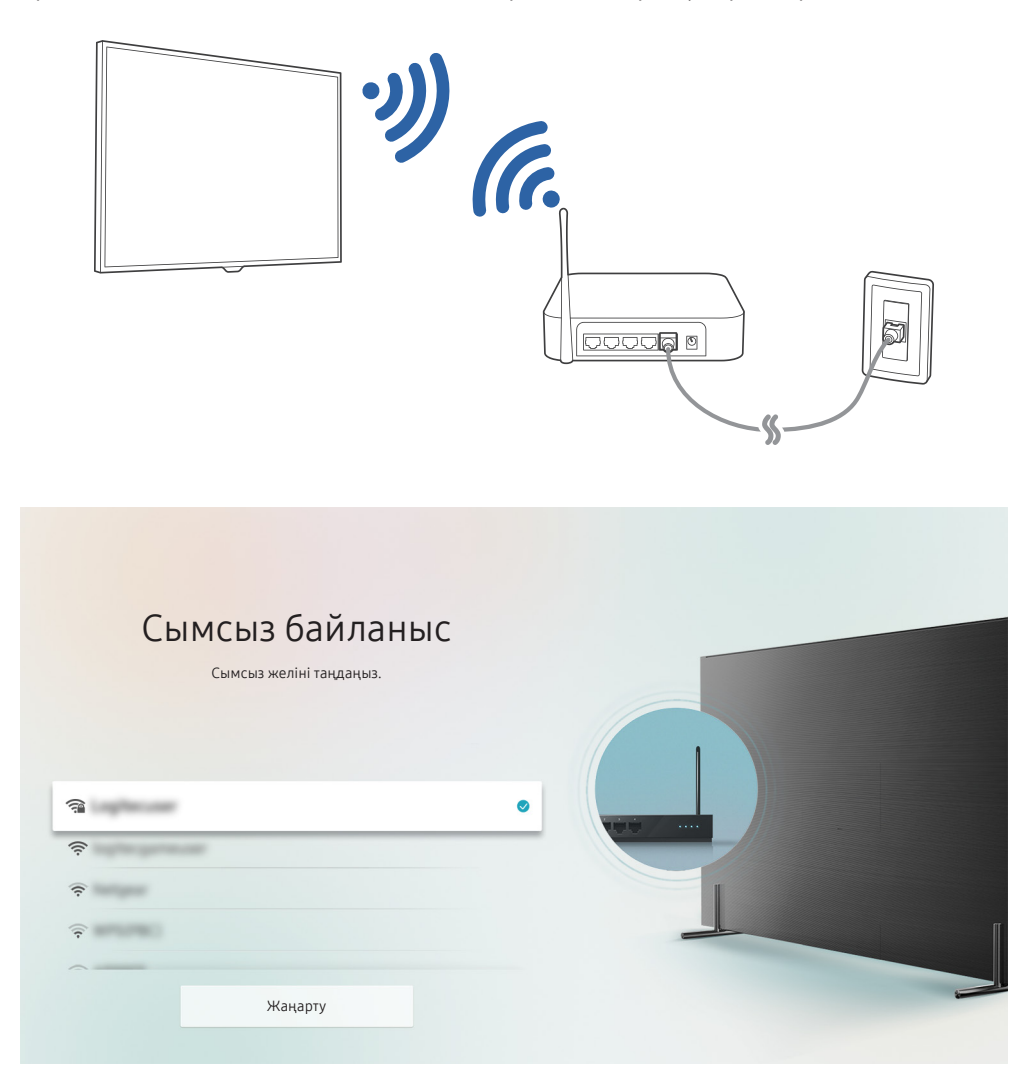

- " Теледидардағы сурет сіздегі құрылғының үлгісі мен географиялық аймаққа байланысты жоғарыдағы суреттен басқаша болуы мүмкін
- $\ell$  Егер сымсыз роутер табылмаса, тізімнің соңындағы Желіні қосу тармағын таңдаңыз да, желі атауын (SSID) енгізіңіз.
- **В** Егер сіздегі сымсыз роутерде WPS немесе PBC түймесі болса, тізімнің соңындағы WPS параметрін пайдалану тармағын таңдаңыз да, роутердегі WPS немесе PBC түймесін 2 минуттың ішінде басыңыз. Теледидар автоматты түрде жалғанады.

#### <span id="page-19-0"></span>Интернетке қосылу күйін тексеру

 $\textbf{R}$  >  $\textcircled{\tiny{R}}$  Параметрлер > Жалпы > Желі > Желі күйі Қазір көру

Ағымдық желі мен интернеттің қалып-күйін қараңыз.

## Желіні қалпына келтіру

 $\langle \widehat{\mathsf{m}} \rangle$   $\otimes$  Параметрлер > Жалпы > Желі > Желіні калпына келтіру

Желі параметрлерін зауыттық әдепкі мәндеріне қалпына келтіріңіз.

#### ТД-дың желідегі атауын өзгерту

 $\langle \widehat{\mathsf{m}} \rangle$   $\otimes$  Параметрлер  $\geqslant$  Жалпы  $\geqslant$  Жүйе реттегіші  $\geqslant$  Құрылғы атауы Қазір көру

Желідегі ТД-дың атауын өзгертуге болады. Тізімнің соңынан Пай-ушы енг. параметрін таңдап, атауды өзгертіңіз.

## Интернет қосылымына қатысты ақауды түзету

Егер теледидар Интернетке қосылмаса, төмендегі қадамдарды жасап көріңіз.

### Сыммен қосылатын интернет қосылымына қатысты ақауды түзету Қазір көру

Төмендегі жазылғанды оқығаннан кейін сымды Интернет қосылымына қатысты ақаулықты анықтаңыз. Егер мәселе сонда да шешілмесе, интернет провайдеріне хабарласыңыз.

#### Ешбір желі сымы табылмады

LAN кабелінің екі ұшының да қосулы екеніне көз жеткізіңіз. Егер оның ашасы жалғанған болса, роутердің тоққа қосулы екеніне көз жеткізіңіз. Егер роутер қосулы тұрса, оны өшіріп, қайтадан қосып көріңіз.

#### <span id="page-20-0"></span>IP авт. баптау сәтсіз аяқталды

- 1. IP прм-лері құрамындағы параметрлерді теңшеңіз.
- 2. Роутерде DHCP серверінің қосулы тұрғанына көз жеткізіңіз және роутерді бастапқы қалпына қайтарыңыз.

#### Желіге қосыла алмады

- 1. Барлық IP прм-лері мәнін тексеріңіз.
- 2. Роутердегі DHCP серверінің күйін (жұмыс істеп тұруы керек) тексергеннен кейін LAN кабелін суырыңыз да, қайтадан жалғаңыз.

#### Жергілікті желіге қосылды, бірақ интернетке қосылмайды

- 1. Интернеттің LAN сымының роутердің сыртқы LAN ұяшығына қосылып тұрғанына көз жеткізіңіз.
- 2. IP прм-лері жолақтарындағы DNS мәндерін тексеріңіз.

#### Желі параметрлерін орнату аяқталды, бірақ интернет қосылмайды

Егер мәселе сонда да шешілмесе, интернет провайдеріне хабарласыңыз.

### Сымсыз интернет қосылымына қатысты ақауды түзету

Төмендегі жазылғанды оқығаннан кейін сымсыз Интернет қосылымына қатысты ақаулықты анықтаңыз. Егер мәселе сонда да шешілмесе, интернет провайдеріне хабарласыңыз.

#### Желіге сымсыз қосылу әрекеті сәтсіз аяқталды

Егер таңдалған сымсыз роутер табылмаса, Желі параметрлерін ашу қойындысына өтіңіз де, дұрыс роутерді таңдаңыз.

#### Сымсыз роутерге қосылу мүмкін емес

- 1. Роутердің қосылып тұрғанын тексеріңіз. Егер табылса, оны өшіріңіз де, қайтадан тоққа қосыңыз.
- 2. Қажет болса, дұрыс құпия сөзді енгізіңіз.

#### <span id="page-21-0"></span>IP авт. баптау сәтсіз аяқталды

- 1. IP прм-лері құрамындағы параметрлерді теңшеңіз.
- 2. Роутерде DHCP серверінің қосылып тұрғанына көз жеткізіңіз. Содан кейін роутерді ағытып, қайта қосыңыз.
- 3. Қажет болса, дұрыс құпия сөзді енгізіңіз.

#### Желіге қосыла алмады

- 1. Барлық IP прм-лері мәнін тексеріңіз.
- 2. Қажет болса, дұрыс құпия сөзді енгізіңіз.

#### Жергілікті желіге қосылды, бірақ интернетке қосылмайды

- 1. Интернеттің LAN сымының роутердің сыртқы LAN ұяшығына қосылып тұрғанына көз жеткізіңіз.
- 2. IP прм-лері жолақтарындағы DNS мәндерін тексеріңіз.

#### Желі параметрлерін орнату аяқталды, бірақ интернет қосылмайды

Егер мәселе сонда да шешілмесе, интернет провайдеріне хабарласыңыз.

## Бейне құрылғыларды жалғау

Теледидар мен сыртқы құрылғылардың арасында дұрыс бейне қосылымдарды орнатыңыз.

### HDMI сымымен жалғау

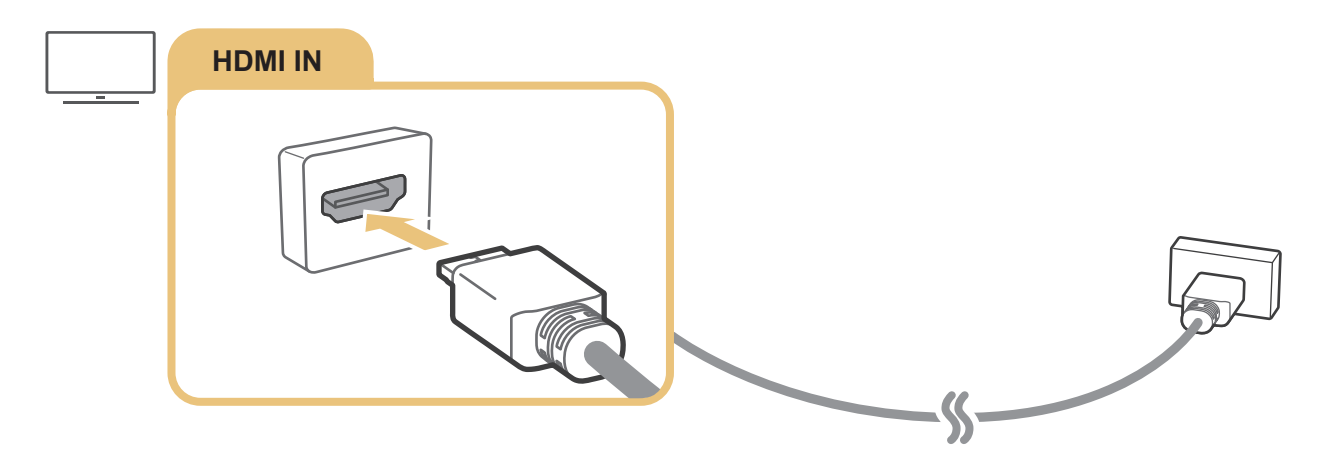

## <span id="page-22-0"></span>Құралас жабдық кабелінің көмегімен жалғау (тек COMPONENT IN / AV IN ұяшықтары бар үлгілер үшін)

Component connection функциясы ажыратымдылығы 1080p мәніне дейін жететін бейнежазбаларды қарауға мүмкіндік береді. Көптеген DVD және Blu-ray ойнатқыштарынан бейнежазбаларды көру үшін Component connection функциясын пайдаланыңыз.

Төмендегі суретті қарап шығыңыз да, теледидардағы Component IN және AV IN ұяшықтарын сыртқы құрылғыдағы Component OUT ұяшығына жинаққа кіретін құралас жабдық пен AV адаптерлері арқылы жалғаңыз. Түстері бірдей қосқыштарды өзара қосқаныңызға көз жеткізіңіз. (көкті көкке, сарыны сарыға т.с.с.)

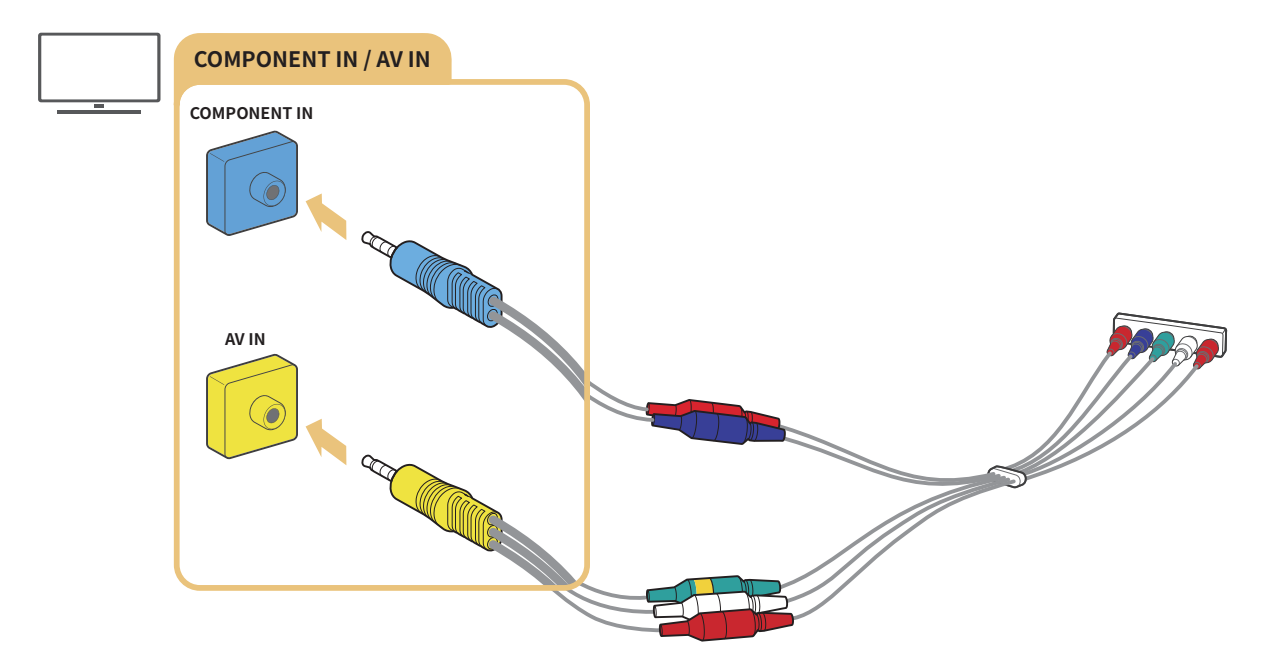

" Құралас жабдықты пайдалану үшін құралас жабдық адаптерін (көк) және AV адаптерін (сары) жалғаңыз.

## <span id="page-23-0"></span>Құрама кабельдің көмегімен жалғау (тек COMPONENT IN / AV IN ұяшықтары бар үлгілер үшін)

Құрама кабельдің көмегімен жалғау арқылы 576i мәніне дейінгі ажыратымдылықты пайдалануға болады.

Төмендегі суретті қарап шығыңыз да, теледидардағы AV IN ұяшығын сыртқы құрылғыдағы AV OUT ұяшығына жинаққа кіретін AV адаптері мен құрама кабельдің көмегімен жалғаңыз. Кабельдерді жалғаған кезде, олардағы түстерді ұяшықтардың түстеріне дәл келтіруді ұмытпаңыз.

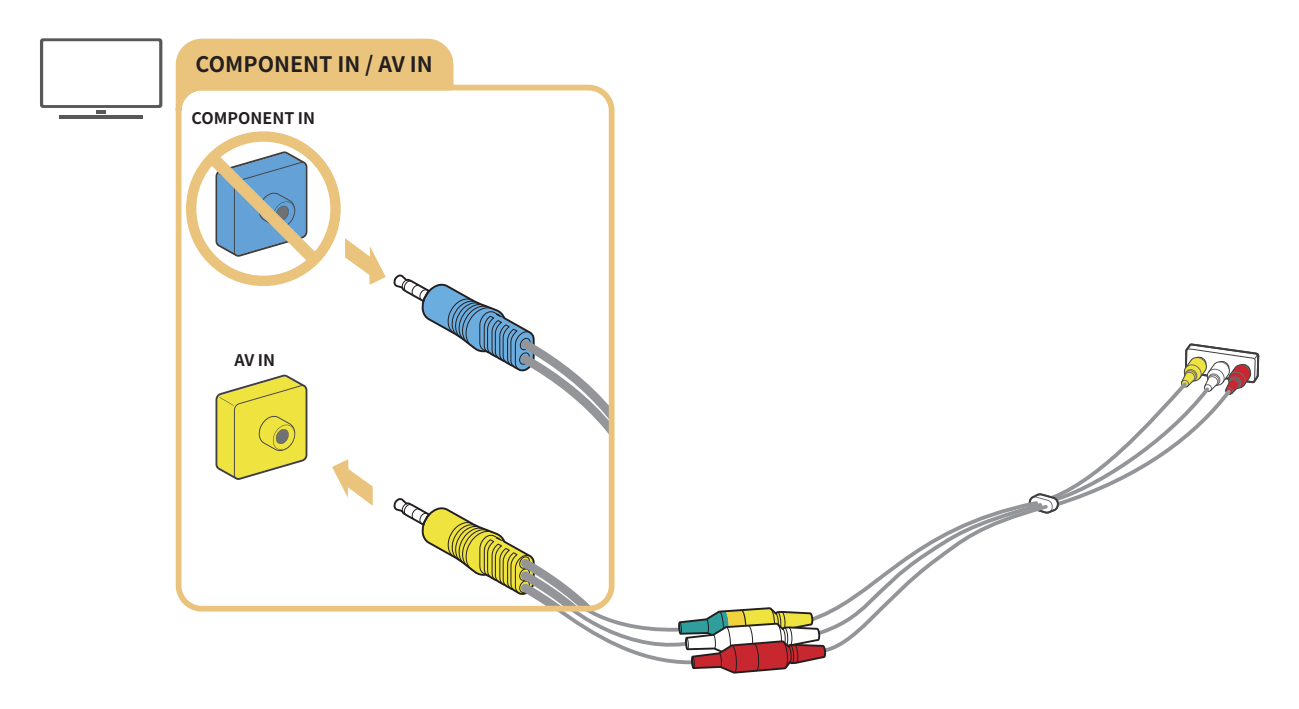

X AV (құрама) жабдығын тек AV In ұяшығына ғана жалғаңыз. Component In ұяшығына жалғауға болмайды.

## <span id="page-24-0"></span>Аудио кіріс және шығыс қосылымдары

Теледидар мен сыртқы құрылғылардың арасында дұрыс аудио қосылымдарды орнатыңыз.

" Сыртқы дыбыстағышты таңдауға қатысты толық ақпаратты "[Үндеткіштерді таңдау"](#page-83-1) тармағынан қараңыз.

## HDMI (ARC) кабелінің көмегімен жалғау

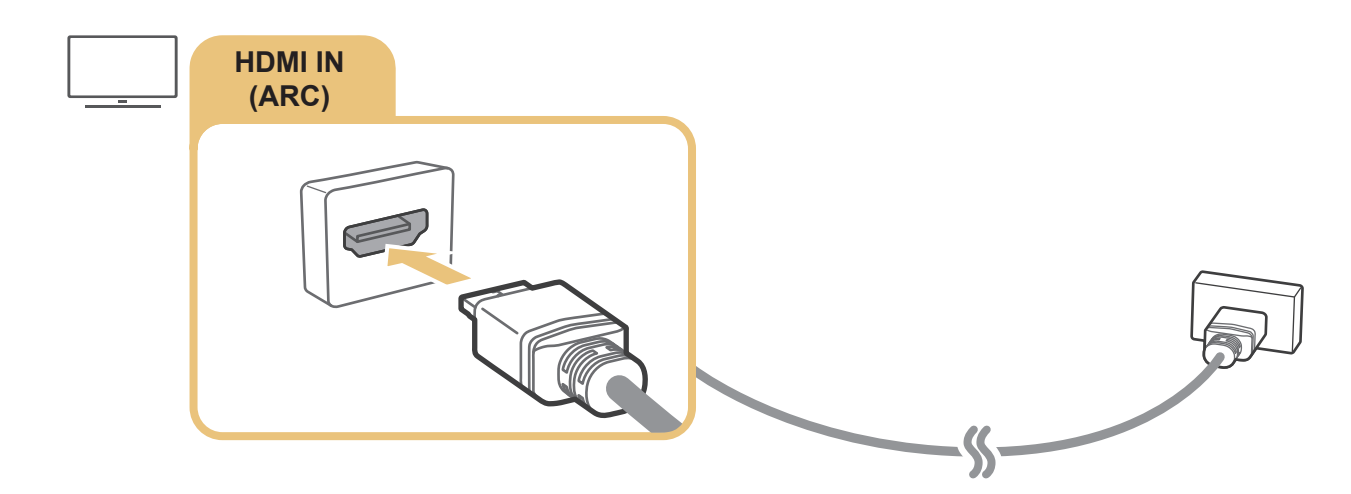

## Сандық аудио (оптикалық) сым арқылы қосу

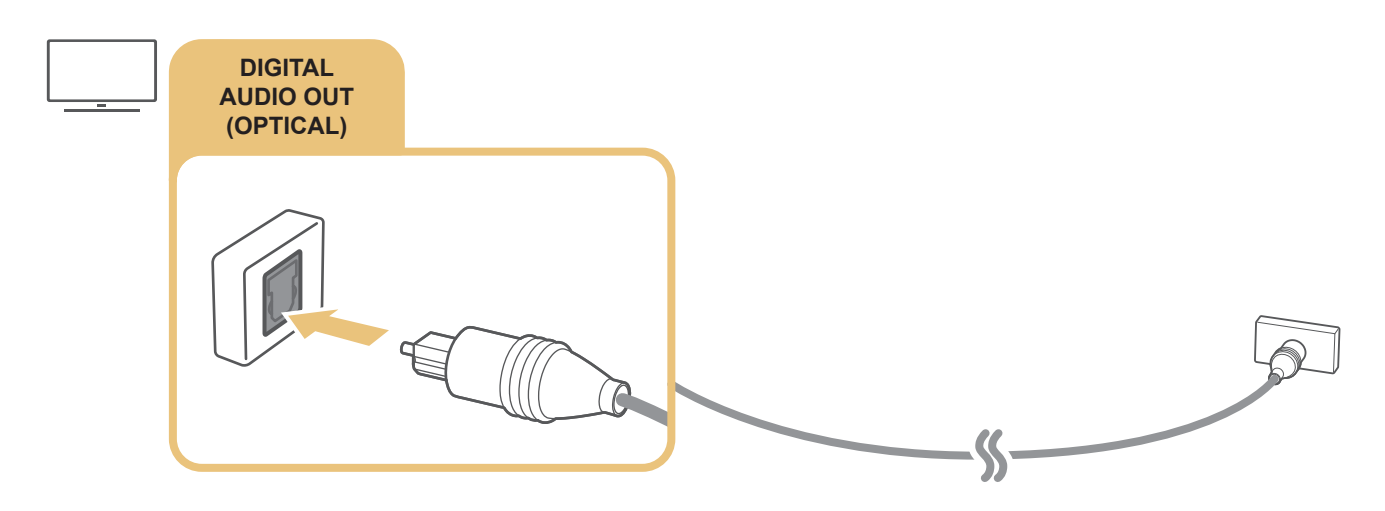

### Сымсыз желі арқылы жалғау

Теледидарды өзіңіздегі сымсыз желі арқылы Samsung сымсыз аудио құрылғысына жалғауға болады. Екі құрылғы да бір желіге қосулы болуға тиіс. Жалғау мен пайдалану туралы толығырақ ақпарат алу үшін, аудио құрылғының пайдаланушы нұсқаулығын қараңыз.

## <span id="page-25-0"></span>Bluetooth құрылғыларын жалғау

Сыртқы дыбыстағышты жалғау және пайдалануға қатысты толық ақпаратты Қосу нұсқаулығы ( $\Box$ ) >  $\overline{\rightarrow}$ Сигнал көзі > Қосу нұсқаулығы) тармағынан және олардың пайдаланушыға арналған нұсқаулықтарынан қараңыз.

" Бұл функция нақты географиялық аймақтардағы үлгілердің кейбіреуінде болмайды.

## <span id="page-25-1"></span>Компьютерді қосу

ТД-ды компьютер мониторы ретінде пайдаланыңыз немесе ТД-ды компьютерге желі арқылы қосып, компьютердегі мазмұнға қатынаңыз.

## HDMI порты арқылы жалғау ― Экранды ортақтасу (HDMI)

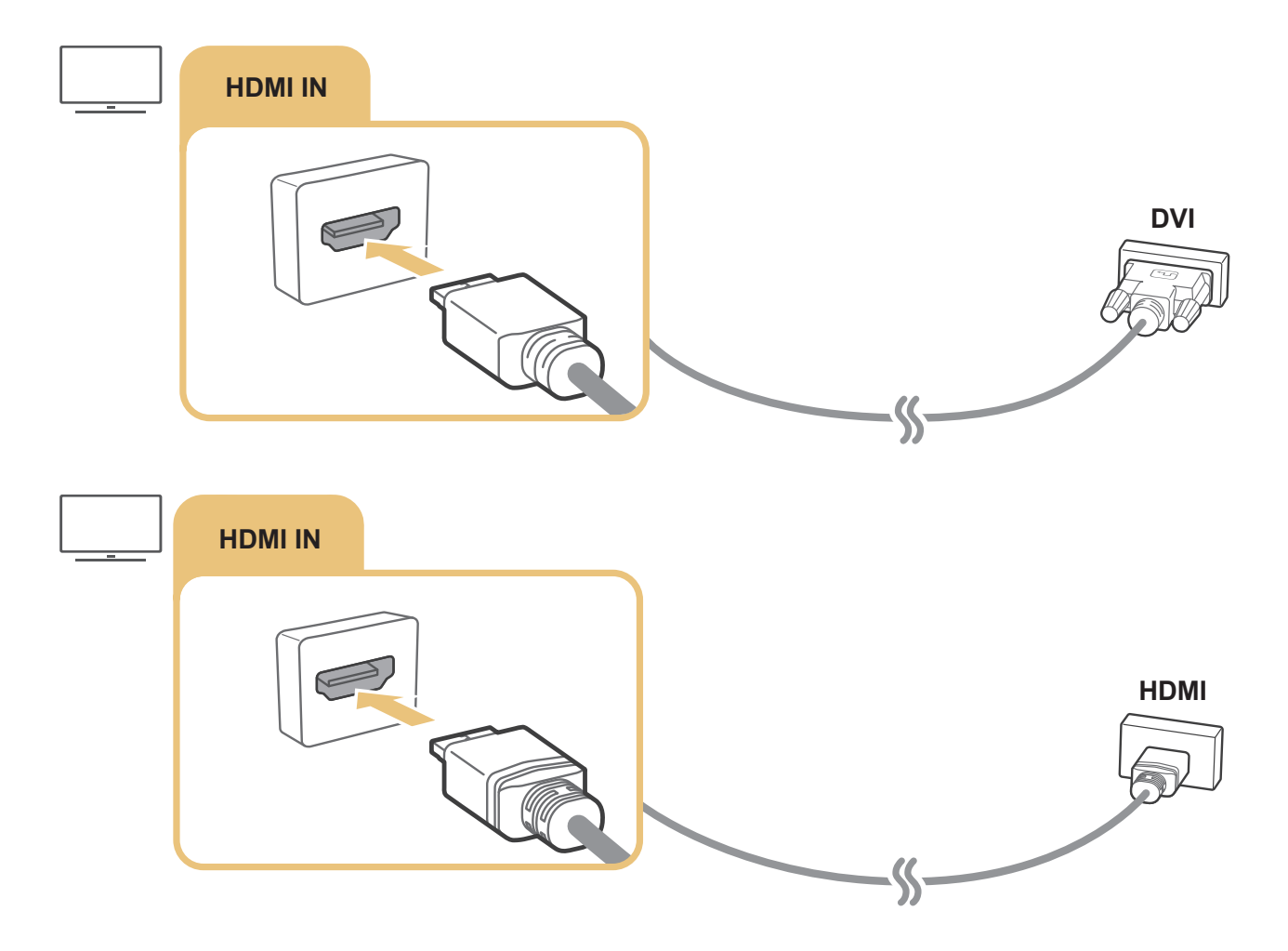

 $\gg$  ДК қосулы тұрғанда, **Құрылғыны белгішесі** үшін ДК-ді таңдаңыз. Порт параметрлері туралы толық ақпаратты "[Сыртқы құрылғының атауы мен белгішесін өзгерту](#page-28-1) тарауынан қараңыз".

## <span id="page-26-0"></span>Ұялы құрылғыны қосу

Ұялы құрылғыны теледидарға немесе желіге жалғау арқылы ұялы құрылғының экраны мен мультимедиа мазмұнын қараңыз.

Экранды қосарлау функциясы қолданылатын ұялы құрылғыны теледидарға жалғағаннан кейін экранды қосарлау функциясын ұялы құрылғының экранын теледидардан сымсыз көру үшін және ұялы құрылғыда қазір ойналып жатқан бейне, аудио немесе фотофайлдарды теледидардан қарау үшін пайдалануға болады. Егер сіздің ұялы құрылғыңызда экранды қосарлау функциясы болмаса, Smart View (экранды қосарлау) қолданбасын жүктеп алып, орнатыңыз.

## Ұялы құрылғының экранын теледидардан қарау (экранды ортақтасу)

Ұялы құрылғыда Smart View қолданбасын пайдаланған кезде, ұялы құрылғының экранын теледидардан көруге болады.

- 1. Ұялы құрылғыда Smart View қолданбасын іске қосыңыз. Құрылғы жалғауға болатын теледидарларды іздейді.
- 2. Іздеу нәтижелерінен қалаған теледидарды таңдаңыз. Теледидар мен ұялы құрылғы бір біріне жалғанады.
- Егер теледидар табылмаса, екі құрылғыны да өшіріп, қайтадан іске қосыңыз.
- Егер сізде бірнеше теледидар болса, оларды оңай таңдау үшін әр теледидарға  $\textcircled{r} > \textcircled{r}$  Параметрлер  $>$ Жалпы > Жүйе реттегіші > Құрылғы атауы қойындысында әр түрлі атау бере аласыз.

### Smart View қолданбасы арқылы мазмұнды ортақтасу

Samsung Smart View қолданбасын ұялы құрылғыңызға орнатып, содан кейін іске қосқан кезде, ұялы құрылғының мультимедиа мазмұнын теледидарда ойната аласыз. Қолданбаны Google Play Store, Samsung Apps немесе App Store қызметінен жүктеп алуға болады.

Ұялы құрылғы мен Smart теледидар бір желі арқылы бір біріне жалғанған болуға тиіс.

Бұл функция нақты географиялық аймақтардағы үлгілердің кейбіреуінде болмайды.

## <span id="page-27-0"></span>Ұялы құрылғыны басқару

### $\langle \widehat{\mathsf{m}} \rangle$   $\otimes$  Параметрлер  $\geq$  Жалпы  $\geq$  Сыртқы құрылғы менеджері  $\geq$  Құрылғыны қосу менеджері Қазір көру

#### ● Кіру хабарландыруы

Ұялы құрылғы теледидарға алғаш рет жалғануға әрекет жасаған кезде ескертпе хабарды экранған шығару-шығармауды баптаңыз.

Құрылғылар тізімі

Теледидарға жалғануға рұқсат сұраған ұялы құрылғылар тізімін қараңыз да, сонымен жұмыс істеңіз.

## <span id="page-27-1"></span>ТД-ға қосылған сыртқы құрылғыларды ауыстыру

Теледидар бағдарламалары мен сыртқы құрылғылардың мазмұнын кезек ауыстыруға болады.

## Кіріс сигналын өзгерту

### $\textbf{G}$  >  $\geq$  Сигнал көзі

Жалғаулы тұрған сыртқы құрылғыны Сигнал көзі экранынан таңдаған кезде, таңдалған құрылғыдан шығатын деректер теледидар экранында көрсетіледі.

#### Әдеттегі қашықтан басқару пультіндегі SOURCE түймесін басыңыз.

- " Әмбебап қашықтан басқару пульті қолданылатын құрылғыны (Blu-ray ойнатқыш, ойын қосымшасы, т.с.с.) теледидардың қашықтан басқару пультімен басқару үшін құрылғыны теледидардағы HDMI ұясына жалғаңыз, содан кейін құрылғыны іске қосыңыз. Құрылғының шығыс деректеріне ауысуға немесе әмбебап қашықтан басқару пультін құрылғыға автоматты түрде бейімдеуге мүмкіндік береді. Құрылғыны әмбебап қашықтан басқару пультіне автоматты түрде бейімдеу үшін теледидардың қашықтан басқару пультін құрылғыға бағыттаңыз. Құрылғыға немесе географиялық аймаққа байланысты бұл функция қолданылмауы мүмкін.
- $\ell$  USB құралы USB портына қосылғанда, құрылғыдағы медиа мазмұн тізіміне оңай ауысуға мүмкіндік беретін қалқыма хабар пайда болады.

## <span id="page-28-1"></span><span id="page-28-0"></span>Сыртқы құрылғының атауы мен белгішесін өзгерту

## $\textbf{C}$ ) >  $\geq$  Сигнал көзі

Жалғанған сыртқы құрылғының ұяшық атауын өзгертуге немесе оны Басты экранға қосуға болады.

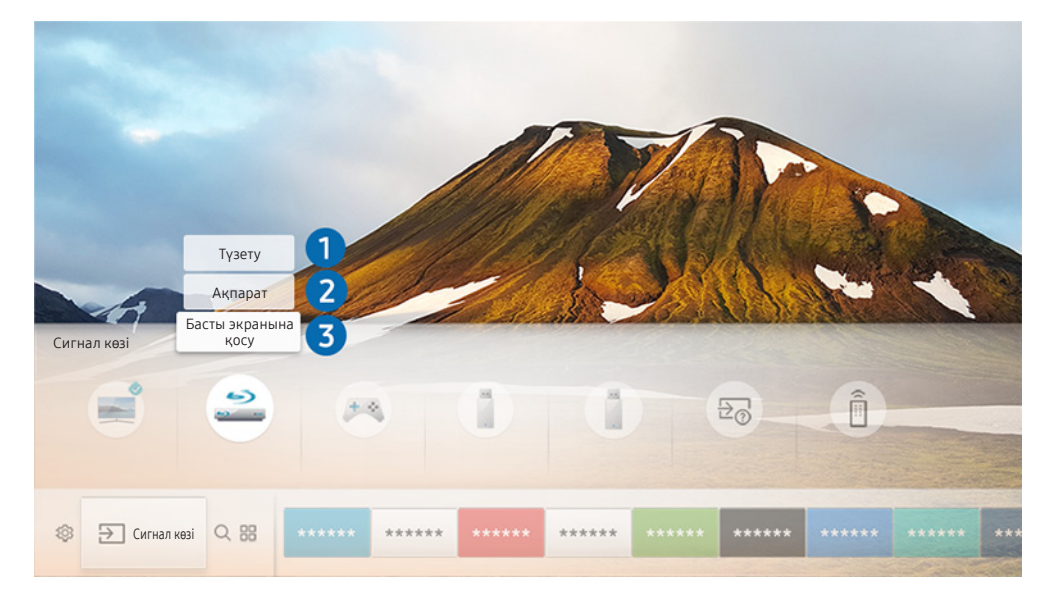

- " Теледидардағы сурет сіздегі құрылғының үлгісі мен географиялық аймаққа байланысты жоғарыдағы суреттен басқаша болуы мүмкін
- 1. Кезелімді қосылған сыртқы құрылғыға жылжытыңыз.
- 2. Жоғары бағыттайтын меңзер түймені басыңыз. Мына 2 функция жұмыс істейтін болады. (Порт түріне қарай қолжетімді функциялардың әр түрлі болатынын ескеріңіз).

### 1 Түзету

Сыртқы құрылғыны оңай анықтау үшін оның ұяшық атауын өзгертуге болады.

## 2 Ақпарат

Теледидарға жалғанған сыртқы құрылғылар туралы егжей-тегжейлі ақпаратты қарай аласыз.

### 3 Басты экранына қосу

Сыртқы құрылғыны жылдам ауыстырып-қосу үшін оның ұяшығын Басты экранға қосуға болады.

## <span id="page-29-0"></span>Қосымша функцияларды пайдалану

Мына функцияларды Сигнал көзі экранында пайдалануға болады.

- Косу нұсқаулығы: Құрылғыны жалғау бойынша нұсқаулар
- Ж. қаш. б. құр.: Бұл функция сыртқы құрылғыларды Samsung Smart қашықтан басқару пульті құрылғысына тіркеуге және оларды әдеттегі қашықтан басқару пультінің көмегімен басқаруға мүмкіндік береді.
	- " Бұл функция нақты географиялық аймақтардағы үлгілердің кейбіреуінде болмайды.
	- $\ell$  Қосымша ақпаратты "Сыртқы құрылғыларды Samsung Smart қашықтан басқару пульті арқылы басқару -[Әмбебап қашықтан басқару пультін пайдалану"](#page-36-1) тарауынан қараңыз.

## Жалғау бойынша ескертпелер

#### Сыртқы құрылғыны жалғағанда, келесіні ескеріңіз.

- " Ұяшықтардың сандары және олардың атаулары мен орналасқан жерлері үлгіге байланысты әр түрлі болуы мүмкін.
- " Сыртқы құрылғыны ТД-ға қосу үшін оның пайдаланушы нұсқаулығын қараңыз. Сыртқы құрылғы ұяшықтарының сандары, атаулары мен орналасқан жерлері өндірушіге байланысты әр түрлі болуы мүмкін.

### HDMI қосылымына қатысты ескерту

- Келесі HDMI сымдарын пайдалануды ұсынамыз:
	- Жоғары жылдамдықты HDMI сымы
	- Ethernet қосылымы бар жоғары жылдамдықты HDMI сымы
- Қалыңдығы 0,66 дюйм (17 мм) немесе одан аз HDMI кабелін пайдаланыңыз.
- Сертификатталмаған HDMI сымын пайдаланған кезде экран ағарып тұруы немесе қосылым ақауы пайда болуы мүмкін.
- HDMI параметрлерінің өзгешелігіне байланысты кейбір HDMI сымдары мен құралдары ТД-мен үйлеспеуі мүмкін.
- Бұл ТД HDMI Ethernet арнасына қолдау көрсетпейді. Ethernet IEEE тарапынан стандартталған коаксиалды кабельдер арқылы құрылатын жергілікті аймақтық желі (LAN ).
- <span id="page-30-0"></span>Ең жақсы UHD қарау сапасына қол жеткізу үшін 10 футтан (3 м) қысқарақ кабельді қолданыңыз.
- Көптеген компьютердің графикалық адаптерлерінің HDMI ұяшықтары жоқ, бірақ оның орнына DVI ұяшықтары бар. Егер ДК HDMI бейне шығыс портына қолдау көрсетпесе, ДК-ді HDMI-DVI кабелімен қосыңыз.
	- " Қосымша ақпаратты "[Компьютерді қосу](#page-25-1)" тарауынан қараңыз.
- One Connect немесе One Connect Mini функциялары қолданылатын үлгілерде, теледидар DVD/BD немесе STB сияқты басқа құрылғыларға HDMI арқылы жалғаулы болғанда, желінің күту режимі автоматты түрде іске қосылады. Осы желілік күту режимінде теледидар HDMI құрылғыларын анықтап, жалғауды жалғастыра береді. Бұл функцияны қашықтан басқару пультіндегі мына түймелерді басу арқылы ажыратуға болады.
	- Samsung Smart қашықтан басқару пульті пультінде: VOL > (жоғары меңзер түйме) > (сол жақ меңзер түйме) > (жоғары меңзер түйме) > (төмен меңзер түйме) > VOL >  $\blacklozenge$
	- Стандартты қашықтан басқару пультінде:  $\mathbb{R} \searrow 0$ жоғары меңзер түйме)  $\searrow 0$  (сол жақ меңзер түйме)  $\searrow 0$ (жоғары меңзер түйме) > (төмен меңзер түйме) >  $\preccurlyeq$  > RETURN.
	- " Егер функция ажыратылып, теледидар өшірілсе, келесі жолы теледидар тоққа қосылғанда, функция қайтадан автоматты түрде іске қосылады.

### Аудио құрылғыларды қосуға қатысты ескерту

- Аудионың сапасын жақсарта түсу үшін АВ қабылдағышты пайдаланған дұрыс.
- Құрылғыны оптикалық кабельдің көмегімен жалғаған кезде, құрылғының динамиктеріне берілетін аудио сигнал автоматты түрде өзгермейді. Құрылғының динамиктеріне берілетін аудио сигналды өзгерту үшін төмендегілердің бірін жасаңыз:
	- Жылдам баптаулар экранын жалғанған құрылғыға ауыстыру үшін пайдаланыңыз:

Аудио шығыс/Оптикалық функциясын Дыбыс шығысы мәзірінен таңдау үшін Таңдау түймесін пайдаланыңыз. ( $\textbf{a} > \textbf{Q}$ З Параметрлер > жоғары бағытталатын меңзер түйме > Дыбыс шығысы).

– Параметрлер экранын жалғанған құрылғыға ауыстыру үшін пайдаланыңыз:

Аудио шығыс/Оптикалық параметрін Дыбыс шығысы мәзірінен таңдаңыз. ( m ) © Параметрлер Дыбыс Дыбыс шығысы).

- жалғанған аудио құрылғыны пайдалану кезінде одан әдеттен тыс шуыл шықса, онда бұл аудио құрылғының өзінің ақаулы екенін білдіруі мүмкін. Бұндай жағдай орын алса, аудио құрылғыны өндірушіден көмек сұраңыз.
- Сандық аудио 5,1-арна таратылымында ғана жұмыс істейді.

## <span id="page-31-0"></span>Компьютерлерді қосуға қатысты ескерту

- Телеидарда қолданылатын ажыратымдылықтар туралы ақпаратты ["Компьютерді қосу алдында оқыңыз](#page-126-1)  [\(Қолдау көрсететін ажыратымдылықтар\)](#page-126-1)" тарауынан қараңыз.
- Файлды ортақ пайдалану функциясы қосылып тұрса, рұқсатсыз кіру мүмкіндігі бар. Дерекке кіру қажет болмаса, файлды ортақ пайдалану функциясын сөндіріңіз.
- ДК және Smart ТД бір желі арқылы бір-біріне қосылып тұруы керек.
- Мазмұнды IP (интернет протоколы) сақтау жүйесіндегі құрылғылар сияқты басқа желілік құрылғылармен ортақ пайдаланғанда, желінің конфигурациясы, сапасы немесе функционалдығына байланысты, мысалы, желіде NAS (желілік деректерді сақтау) құрылғысы бар болса, ортақ пайдалануға қолдау көрсетілмеуі мүмкін.

### Ұялы құралдарды қосуға қатысты ескерту

- Smart View функциясын пайдалану үшін ұялы құрылғыда AllShare Cast немесе Smart View тәрізді ортақтасу функциясы қолданылатын болуы керек. Ұялы құрылғыңызда ортақтасу функциясының қолданылатын-қолданылмайтынын тексеру үшін ұялы құрылғыны өндірушінің веб-сайтына барыңыз.
- Wi-Fi Directфункциясын пайдалану үшін ұялы құрылғыда Wi-Fi Direct функциясы қолданылатын болуы керек. Ұялы құрылғыңызда Wi-Fi Direct функциясының қолданылатын-қолданылмайтынын тексеріңіз.
- Ұялы құрылғы мен Smart теледидар бір желі арқылы бір біріне жалғанған болуға тиіс.
- Желі жағдайларының қандай болуына қарай, бейне немесе дыбыс файлдары үзік-үзік тоқтауы мүмкін.
- Мазмұнды IP (интернет протоколы) сақтау жүйесіндегі құрылғылар сияқты басқа желілік құрылғылармен ортақ пайдаланғанда, желінің конфигурациясы, сапасы немесе функционалдығына байланысты, мысалы, желіде NAS (желілік деректерді сақтау) құрылғысы бар болса, ортақ пайдалануға қолдау көрсетілмеуі мүмкін.

# <span id="page-32-0"></span>Қашықтан басқару және сыртқы құрылғылар

Теледидардың жұмысын Samsung Smart қашықтан басқару пульті құралымен басқара аласыз. Пайдалануды оңайлату үшін пернетақта сияқты сыртқы құрылғыларды жұптастырыңыз.

## <span id="page-32-1"></span>Samsung Smart қашықтан басқару пульті құрылғысы туралы

Samsung Smart қашықтан басқару пульті түймелері туралы үйреніңіз.

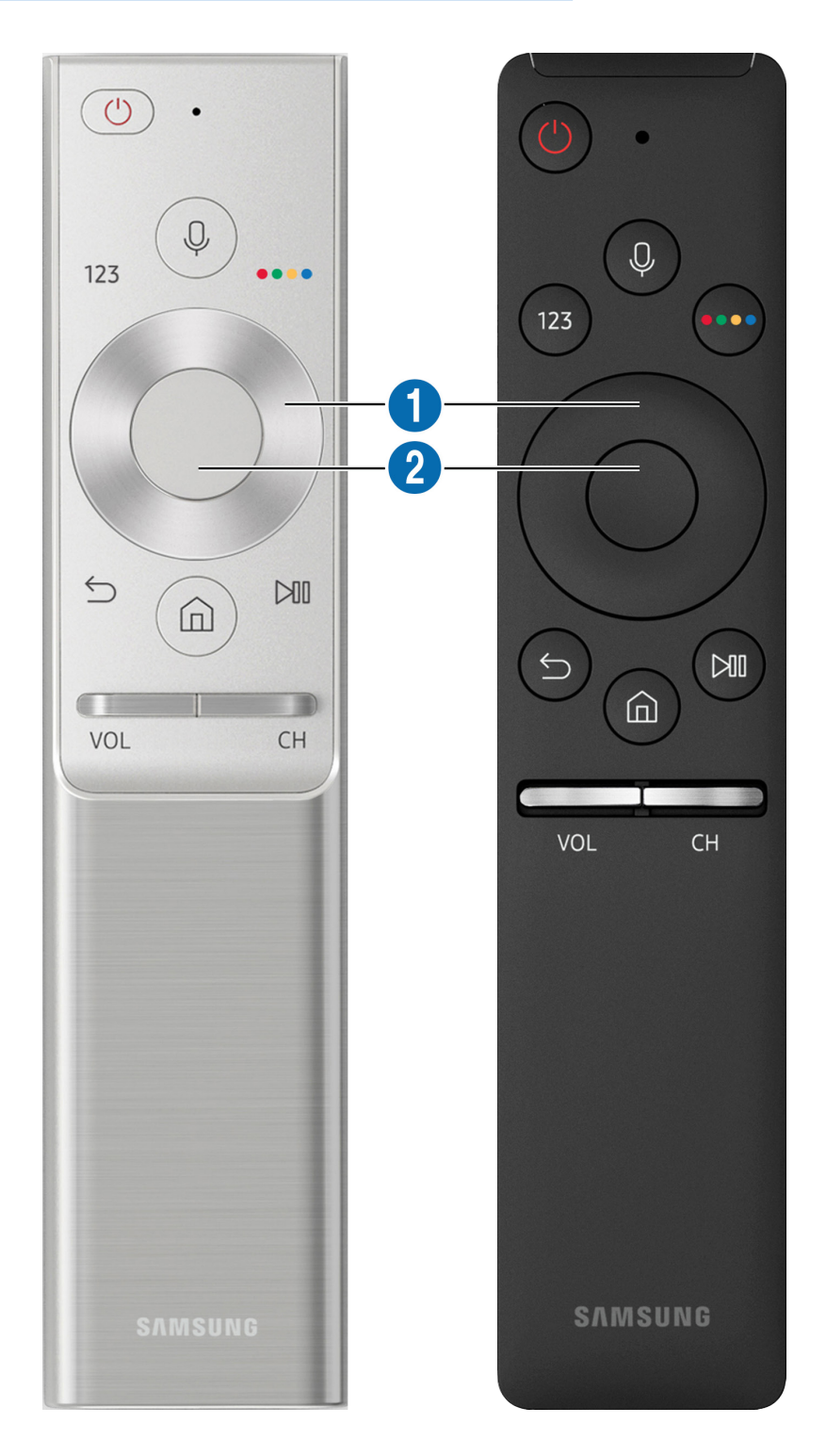

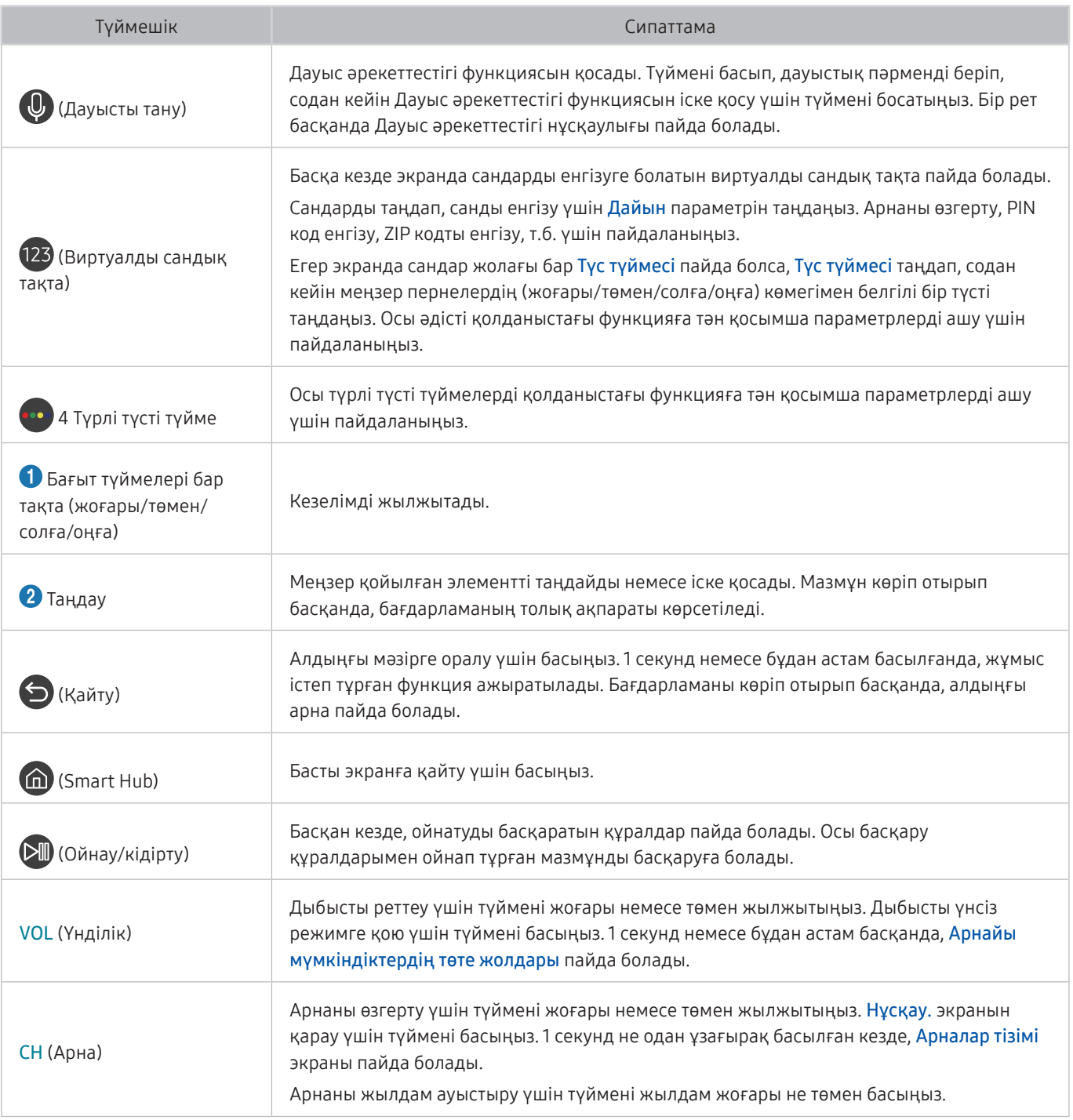

" Samsung Smart қашықтан басқару пульті құрылғысын теледидардан 6 метрден азырақ жерден пайдаланыңыз. Пайдалану қашықтығы сымсыз байланыс жағдайларына қарай әр түрлі болуы мүмкін.

" Samsung Smart қашықтан басқару пульті құрылғысының суреттері, түймелері мен функциялары үлгісіне қарай әр түрлі болуы мүмкін.

- " Samsung Smart Remote құрылғысын HDMI-CEC (Anynet+) функциясы қолданылмайтын сыйысымды сыртқы құрылғыны басқаруға пайдалану үшін құрылғының әмбебап қашықтан басқару пультін бейімдеу қажет. Қосымша ақпаратты ["Сыртқы құрылғыларды Samsung Smart қашықтан басқару пульті арқылы басқару - Әмбебап қашықтан](#page-36-1)  [басқару пультін пайдалану](#page-36-1)" тарауынан қараңыз.
- " Samsung Smart Remote құрылғысын HDMI-CEC (Anynet+) функциясы қолданылатын сыйысымды сыртқы құрылғыны басқаруға пайдалану үшін құрылғыны HDMI кабелінің көмегімен теледидардағы HDMI ұяшығына жалғаңыз. Қосымша ақпаратты ["Anynet+ \(HDMI-CEC\) функциясын пайдалану](#page-37-1)" тарауынан қараңыз.
- " Үлгі немесе географиялық аймақ түріне қарай бұл функцияға қолдау көрсетілмеуі мүмкін.

## <span id="page-34-0"></span>Samsung Smart қашықтан басқару пульті (THE FRAME) құрылғысы туралы

Samsung Smart қашықтан басқару пульті түймелері туралы үйреніңіз.

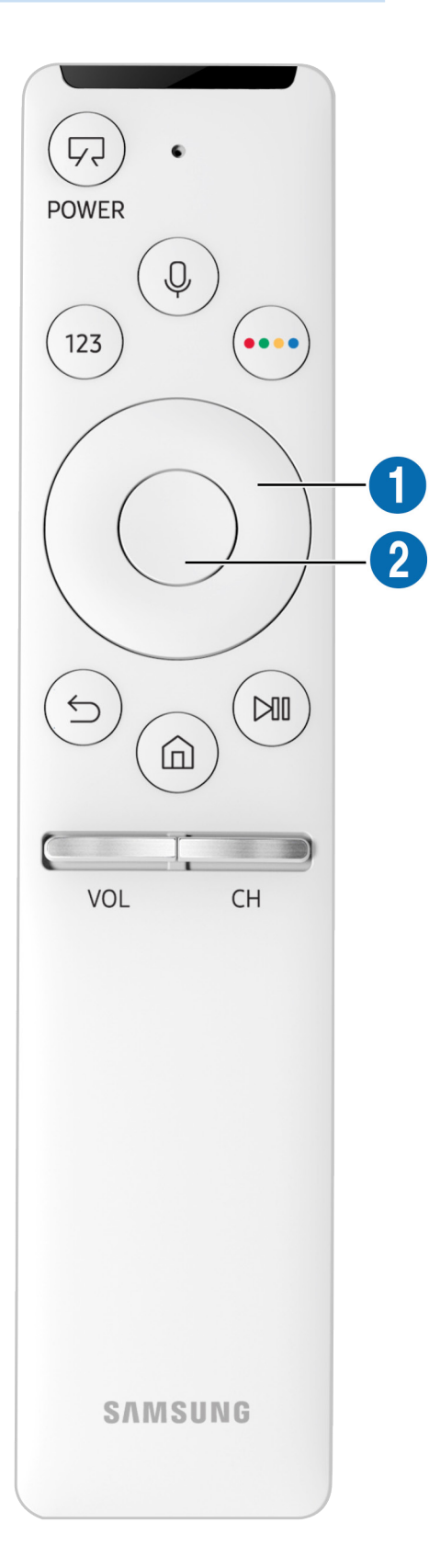

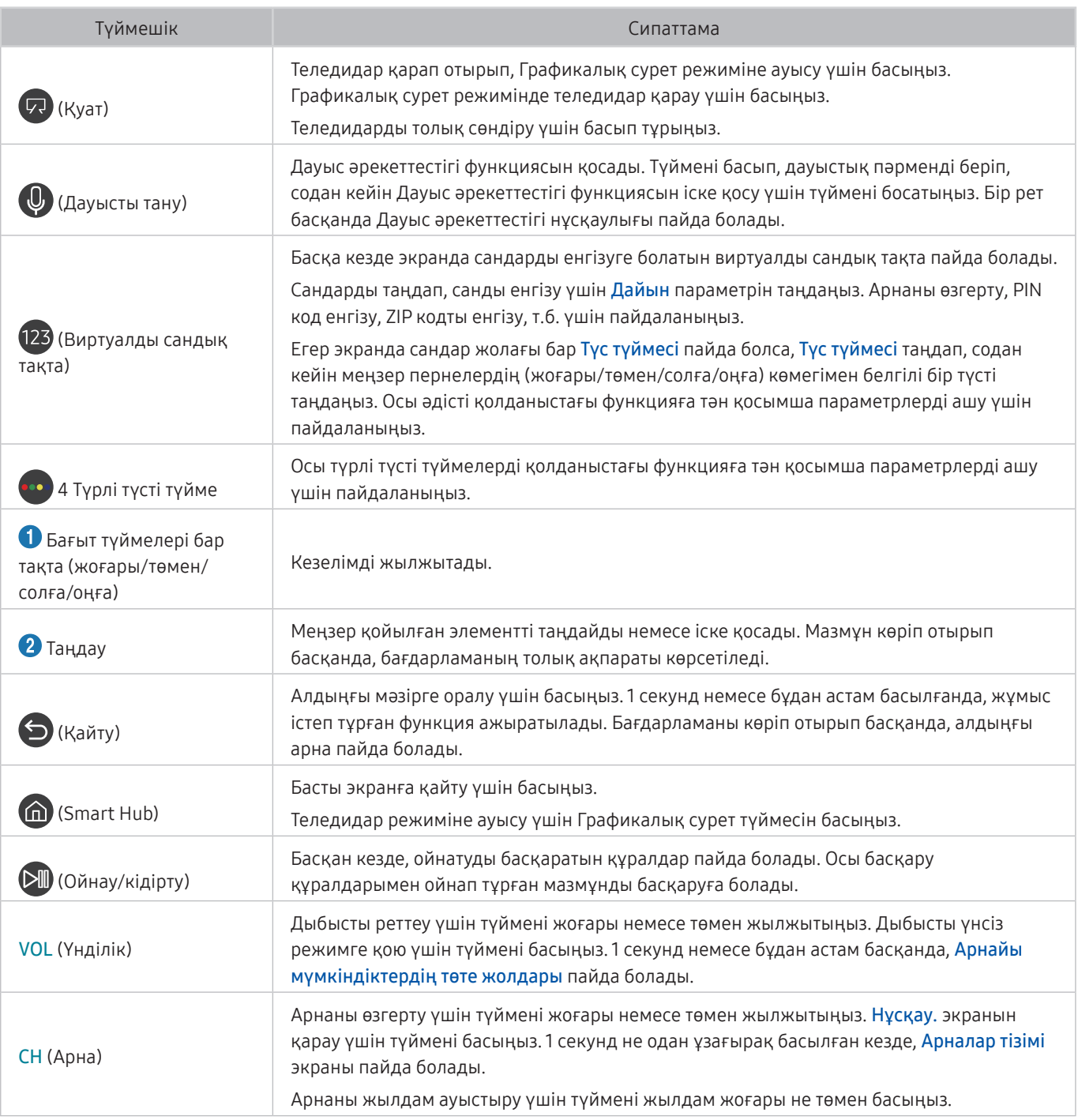

 $\mathbb Z$  Samsung Smart қашықтан басқару пульті құрылғысын теледидардан 6 метрден азырақ жерден пайдаланыңыз. Пайдалану қашықтығы сымсыз байланыс жағдайларына қарай әр түрлі болуы мүмкін.

" Samsung Smart қашықтан басқару пульті құрылғысының суреттері, түймелері мен функциялары үлгісіне қарай әр түрлі болуы мүмкін.

" Samsung Smart Remote құрылғысын HDMI-CEC (Anynet+) функциясы қолданылмайтын сыйысымды сыртқы құрылғыны басқаруға пайдалану үшін құрылғының әмбебап қашықтан басқару пультін бейімдеу қажет. Қосымша ақпаратты ["Сыртқы құрылғыларды Samsung Smart қашықтан басқару пульті арқылы басқару - Әмбебап қашықтан](#page-36-1)  [басқару пультін пайдалану](#page-36-1)" тарауынан қараңыз.

" Samsung Smart Remote құрылғысын HDMI-CEC (Anynet+) функциясы қолданылатын сыйысымды сыртқы құрылғыны басқаруға пайдалану үшін құрылғыны HDMI кабелінің көмегімен теледидардағы HDMI ұяшығына жалғаңыз. Қосымша ақпаратты ["Anynet+ \(HDMI-CEC\) функциясын пайдалану](#page-37-1)" тарауынан қараңыз.

" Үлгі немесе географиялық аймақ түріне қарай бұл функцияға қолдау көрсетілмеуі мүмкін.
## Samsung Smart қашықтан басқару пульті жалғау

ТД-ды Samsung Smart қашықтан басқару пульті құралымен жұптастыру.

ТД-ды ең алғаш рет қосқан кезде Samsung Smart қашықтан басқару пульті құралы ТД-мен автоматты түрде жұптасады. Егер Samsung Smart қашықтан басқару пульті құрылғысы теледидармен автоматты түрде жұптаспаса, оны теледидардағы қашықтан басқару датчигіне бағыттаңыз да,  $\bigodot$  және  $\triangledown$  түймелерін 3 секунд немесе одан көбірек қатар басып ұстап тұрыңыз.

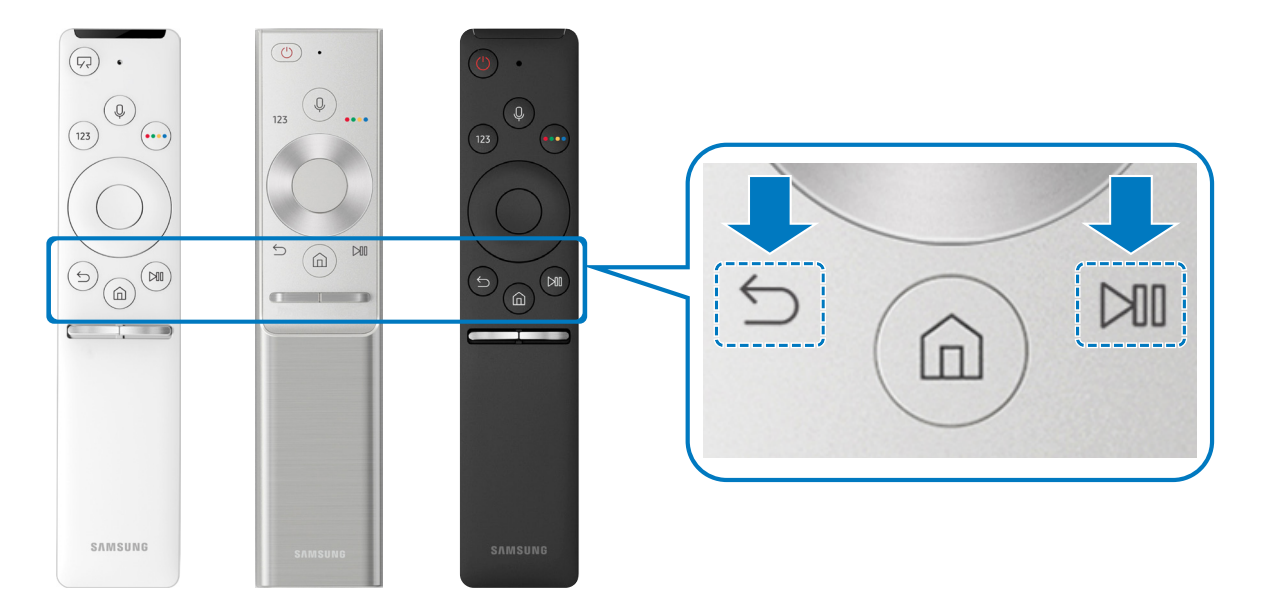

" Қолжетімділігі нақты үлгі түріне байланысты.

## <span id="page-36-0"></span>Сыртқы құрылғыларды Samsung Smart қашықтан басқару пульті арқылы басқару - Әмбебап қашықтан басқару пультін пайдалану

Теледидар мен жалғанған сыртқы құрылғыларды Samsung Smart қашықтан басқару пульті пультімен басқарыңыз.

## $\textbf{G} > \frac{1}{2}$  Сигнал көзі > Ж. қаш. б. құр.

Теледидарға жалғанған сыртқы құрылғыларды қашықтан басқару пульті арқылы басқаруға болады. Сыртқы құрылғыларды басқару үшін оларды экрандағы нұсқауларды орындай отырып тіркеңіз.

- " Қолжетімділігі нақты үлгі түріне байланысты.
- " Сонымен қатар, сыртқы Samsung құрылғыларын қосымша параметрлер орнатпай-ақ теледидардың қашықтан басқару пультімен басқару үшін Anynet+ (HDMI-CEC) функциясын пайдалануға болады.
- " ТД-ға қосылған кей сыртқы құрылғылар әмбебап қашықтан басқару функциясына қолдау көрсетпеуі мүмкін.
- " Сыртқы құрылғының алдыңғы жағына ешбір бөгет жасамаңыз. Бұл қашықтан басқару пультінен сигналдардың дұрыс берілмеуіне себеп болуы мүмкін.
- " ТД сыртқы құрылғыны және оның қосылым портын да (HDMI 1, HDMI 2, т.б.) жадында сақтайды.

## Anynet+ (HDMI-CEC) функциясын пайдалану

Anynet+ (HDMI-CEC) арқылы жалғанған сыртқы құрылғыны қашықтан басқару пульті арқылы басқарыңыз.

Теледидардың қашықтан басқару пультін теледидарға HDMI кабелі арқылы жалғанған және Anynet+ (HDMI-CEC) қолданылатын сыртқы құрылғыларды басқару үшін пайдалануға болады. Қашықтан басқару пультінің көмегімен тек Anynet+ (HDMI-CEC) құрылғысын ғана орнатып, пайдалана аласыз.

## Сыртқы құрылғыны Anynet+ арқылы қосу және олардың мәзірлерін қолдану

### $\langle \hat{\mathbf{n}} \rangle$   $\otimes$  Параметрлер  $\geq$  Жалпы  $\geq$  Сыртқы құрылғы менеджері  $\geq$  Anynet+ (HDMI-CEC) Қазір көру

- 1. Anynet+ (HDMI-CEC) параметрін Қосу қалпына қойыңыз.
- 2. ТД-ға HDMI-CEC-үйлесімді құрылғыны жалғаңыз.
- 3. Жалғанған сыртқы құрылғыны қосыңыз. Құрылғы теледидарға автоматты түрде жалғанады. Жалғау аяқталғаннан кейін жалғанған құрылғының мәзіріне теледидардың қашықтан басқару құралының көмегімен теледидар экранынан кіріп, құрылғыны басқара аласыз.
- " Жалғау толық аяқталуы үшін 2 минутқа жуық уақыт қажет.

#### Anynet+ (HDMI-CEC) құрылғысын жалғардан бұрын оқып шығу

- " Теледидардың әмбебап қашықтан басқару пультін үшінші тараптың HDMI-CEC режимі қолданылмайтын кабельді қосымшаларын, Blu-ray ойнатқыштарын және үй театрларын басқару үшін бейімдеуге болады. Қосымша ақпаратты "[Сыртқы құрылғыларды Samsung Smart қашықтан басқару пульті арқылы басқару - Әмбебап қашықтан басқару](#page-36-0)  [пультін пайдалану](#page-36-0)" тарауынан қараңыз.
- " HDMI-CEC режиміне қолдау көрсетпейтін сыртқы құрылғыларды басқару үшін Anynet+ функциясы қолданылмайды.
- " Anynet+ (HDMI-CEC) арқылы іске қосылатын құрылғылар теледидарға HDMI кабелі арқылы жалғанған болуы керек. Кейбір HDMI кабельдері Anynet+ (HDMI-CEC) функциясын қолдамауы мүмкін.
- " Теледидардың қашықтан басқару пульті кейбір жағдайларда жұмыс істемеуі мүмкін. Егер ондай жағдай орын алса, құрылғыны Anynet+ (HDMI-CEC) арқылы іске қосылатын құрылғы ретінде қайтадан баптаңыз.
- " Anynet+ (HDMI-CEC) функциясы HDMI-CEC қолданылатын сыртқы құрылғыларда және сол құрылғылар күту режимінде немесе қосулы тұрғанда ғана жұмыс істейді.
- " Anynet+ (HDMI-CEC) функциясы үй кинотеатрларынан басқа сыйысымды 12 сыртқы құрылғыны (бірдей 3 құрылғыны) басқара алады. Anynet+ (HDMI-CEC) тек бір ғана үй кинотеатр жүйесін басқара алады.
- " Сыртқы құрылғыдан 5,1-арналы аудиожазбаларды тыңдау үшін құрылғыны теледидарға HDMI кабелі арқылы жалғаңыз да, 5,1 үй кинотеатр жүйесін құрылғының сандық аудио шығыс ағытпасына тікелей жалғаңыз.
- " Егер сыртқы құрылғы Anynet+ құрылғысы мен әмбебап қашықтан басқару пультінің екеуіне бірдей бапталған болса, құрылғыны тек әмбебап қашықтан басқару пультімен ғана басқаруға болады.

## ТД-ды пернетақта арқылы басқару

Пернетақтаны қоссаңыз, оның көмегімен ТД-ды басқару оңай.

## USB пернетақтасын жалғау

Пернетақтаның сымын USB ұяшығына жалғаңыз.

## Bluetooth пернетақтасын жалғау

### $\textbf{A} > \textbf{\$}$  Параметрлер > Жалпы > Сыртқы құрылғы менеджері > Пернетақта реттегіші > Bluetooth пернетақтасын қосу

- " Бұл функция нақты географиялық аймақтардағы үлгілердің кейбіреуінде болмайды.
- $\blacktriangleright$  Егер құрылғы анықталмаса, пернетақтаны теледидарға жақын қойыңыз да, Жаңарту параметрін таңдаңыз. ТД қолжетімді құрылғыларды қайта іздейді.

## Пернетақтаны пайдалану

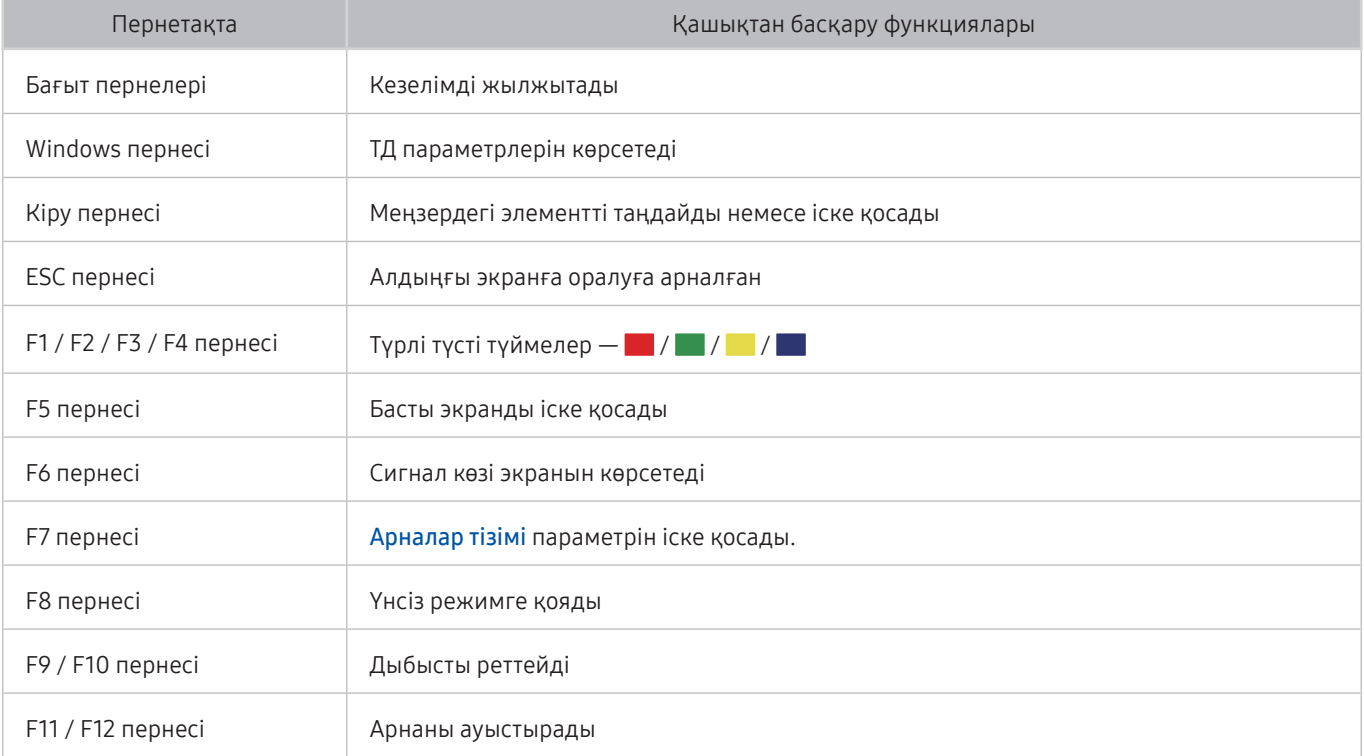

#### Пернетақта параметрлерін орнату

**(n)** >  $\mathbb{Q}$  Параметрлер > Жалпы > Сыртқы құрылғы менеджері > Пернетақта реттегіші қойындысында мына функцияларды орнатуға болады. Қазір көру

- Пернетақта тілі
- Пернетақта түрі

## Экрандық QWERTY пернетақтасы

ТД-ға мәтін енгізу үшін QWERTY пернетақтасын пайдаланыңыз.

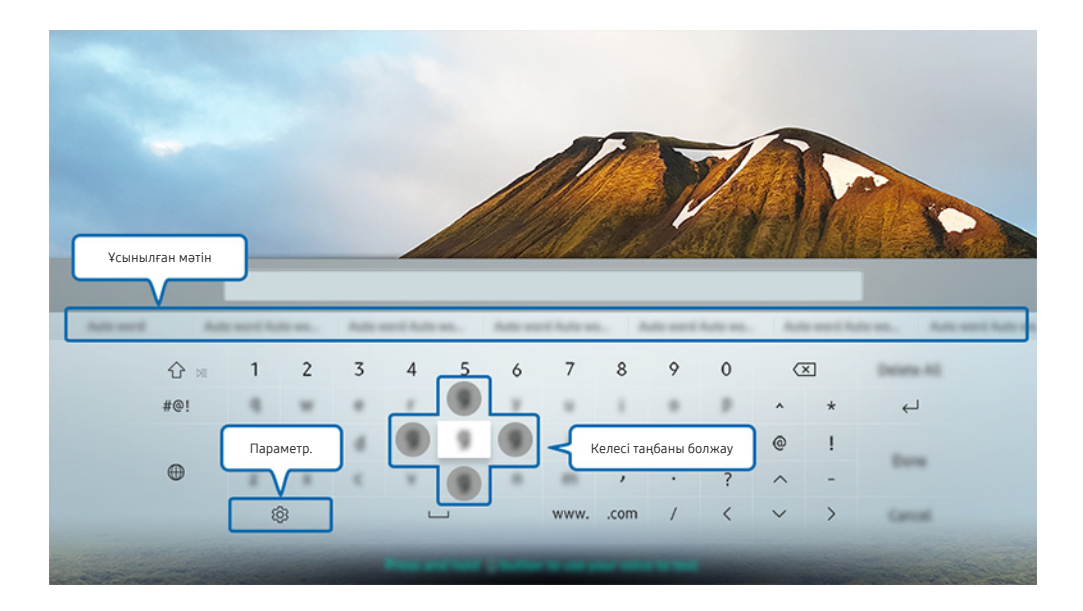

" Теледидардағы сурет сіздегі құрылғының үлгісі мен географиялық аймаққа байланысты жоғарыдағы суреттен басқаша болуы мүмкін

## Қосымша функцияларды пайдалану

QWERTY пернетақта экранынан  $\mathcal{D}$  таңдаңыз. Келесі функцияларға қол жетімді:

- " Қазір жұмыс істеп тұрған функцияға байланысты қолданылатын параметрлер әр түрлі болуы мүмкін.
- Ұсынылған мәтін
- Ұсынылған мәтіндік деректерді қалпына келтіру
- Келесі таңбаны болжау (бағыт түймелерін пайдаланғанда)
- Тіл

## Қашықтан басқару пультінің микрофонының және экрандағы QWERTY пернетақтасының көмегімен мәтінді енгізу

QWERTY пернетақтасы экранда болған кезде, Samsung Smart қашықтан басқару пульті пультіндегі  $\bigcirc$ түймесін басып ұстап тұрып, Samsung Smart қашықтан басқару пульті пультіндегі микрофонға сөйлеңіз де, содан кейін түймені босатыңыз. Сіздің айтқаныңыз экранда мәтін түрінде пайда болады.

" Бұл функция нақты географиялық аймақтардағы үлгілердің кейбіреуінде болмайды.

# Смарт функциялар

Smart Hub көмегімен сан алуан қолданбаларды пайдалана аласыз.

## Smart Hub

Smart Hub қызметінің негізгі функцияларын қарап шығыңыз.

Қашықтан басқару пультіндегі параметріндегі түймесін басқаннан кейін Интернетті шарлап, Smart Hub көмегімен қолданбаларды жүктеп алуға болады.

- Кейбір Smart Hub қызметтері үшін ақы төлеу керек болады.
- **7 Smart Hub** қызметін пайдалану үшін теледидар интернетке жалғанған болуға тиіс.
- $\mathscr O$  Кейбір Smart Hub функцияларына қызмет провайдеріне, тілге немесе аймаққа байланысты қолжетімсіз болуы мүмкін.
- **Smart Hub** қызметінде интернет қызметінің үзілуіне байланысты іркіліс орын алуы мүмкін.
- $\oslash$  Шарттар және саясат құжатының бүкіл мәтінін  $\textcircled{m}$  >  $\textcircled{3}$  Параметрлер > Қолдау > Шарттар және саясат беттерін шарлау арқылы қарап шығуға болады. Егер Smart Hub қызметін қолдануды тоқтатқыңыз келсе, келісімшартты үзуіңіз керек. Қазір көру
- <u>И</u> Қажет болса да, Smart Hub қызметі келісімінен бас тартқыңыз келсе, **Қал.кел (∩) > ФЗ Параметрлер > Қолдау** > Өзін-к диагностика > Қал.кел) таңдап, содан кейін Smart Hub шарттары мен талаптары, құпиялық саясаты қадамына келгенде, оң жақ меңзер түймесін басыңыз.

### Басты экранды көрсету

түймесін басыңыз.

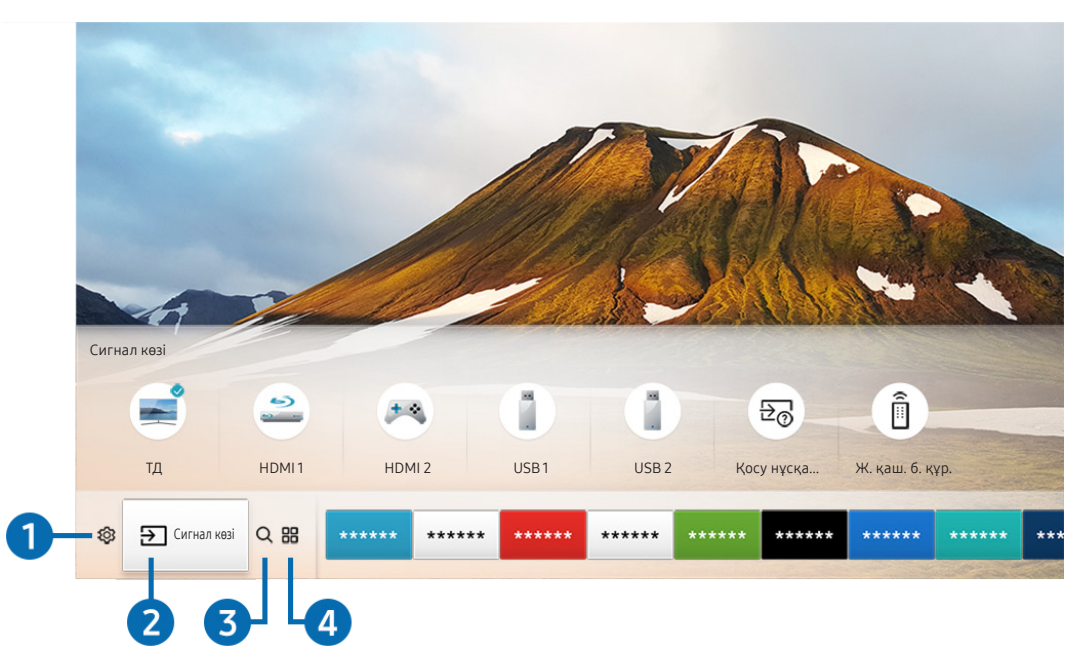

" Теледидардағы сурет сіздегі құрылғының үлгісі мен географиялық аймаққа байланысты жоғарыдағы суреттен басқаша болуы мүмкін

Басты экраннан осының алдында немесе жиі қолданылған қолданбаларды оңай іске қосуға болады. Сондайақ қолданбаларды экранда жылжытуға немесе жоюға болады.

### 1 Параметрлер

Кезелім  $\mathcal{B}$  белгісіне жылжыған кезде, мәзірдің үстіңгі жағында жылдам парамет белгішелерінің тізімі пайда болады. Жиі пайдаланылатын функцияларды белгішелерді шерту арқылы жылдам орнатуға болады. Параметрлер түймесін басқанда, барлық параметр мәзірлеріне қолжетімді болады.

● Сурет режимі

Ең тамаша қарау тәжірибесін беретін сурет режимін таңдауға болады.

● Дыбыс режимі

Дыбыс режимін жеке талғамыңызға сай таңдауға болады.

Дыбыс шығысы

ТД-дан шығатын дыбыс естілетін үндеткішті таңдауға мүмкіндік береді.

#### ● Аудио тілі

Аудио тілді таңдай аласыз.

**Субтитр** 

Субтитрлерді қосады немесе сөндіреді.

● PIP

Жалғанған сыртқы құрылғыларды пайдаланғанда, ТД таратылымын сурет ішіндегі сурет (PIP) терезесінен қарауға болады.

" Бұл функция нақты географиялық аймақтардағы үлгілердің кейбіреуінде болмайды.

● Желі

Ағымдық желі мен интернеттің қалып-күйін қарай аласыз.

## 2 Сигнал көзі

ТД-ға қосылған сыртқы құрылғыларды таңдай аласыз.

" Сыртқы құрылғыларды қосуға қатысты ақпаратты ["ТД-ға қосылған сыртқы құрылғыларды ауыстыру](#page-27-0)" тарауынан қараңыз.

## **8 Q** Іздеу

Smart Hub қызметтерінен қолданбаларды немесе ойындарды іздеуге болады.

## **4 APPS**

Теледидарға тиісті қолданбаларды орнатып, жаңалықтар, спорт ойындары, ауа-райы және ойын тәрізді мазмұндардың кең ауқымын тамашалауға болады.

- " Осы функцияны пайдалану үшін теледидар интернетке қосулы болуға тиіс.
- " Қосымша ақпаратты "[Қолданбалар қызметін пайдалану"](#page-48-0) тарауынан қараңыз.

### Графикалық сурет

Графикалық сурет функциясын теледидар көрмей отырғанда не ол сөндірулі тұрғанда, өнер туындылары не сурет тәрізді мазмұндарды өңдеу және оны толық экран режимінде көрсету үшін пайдалануға болады.

- " Осы функция тек THE FRAME үлгісінде қолданылады.
- " Толығырақ ақпаратты жинаққа кіретін пайдаланушы нұсқаулығынан қараңыз.

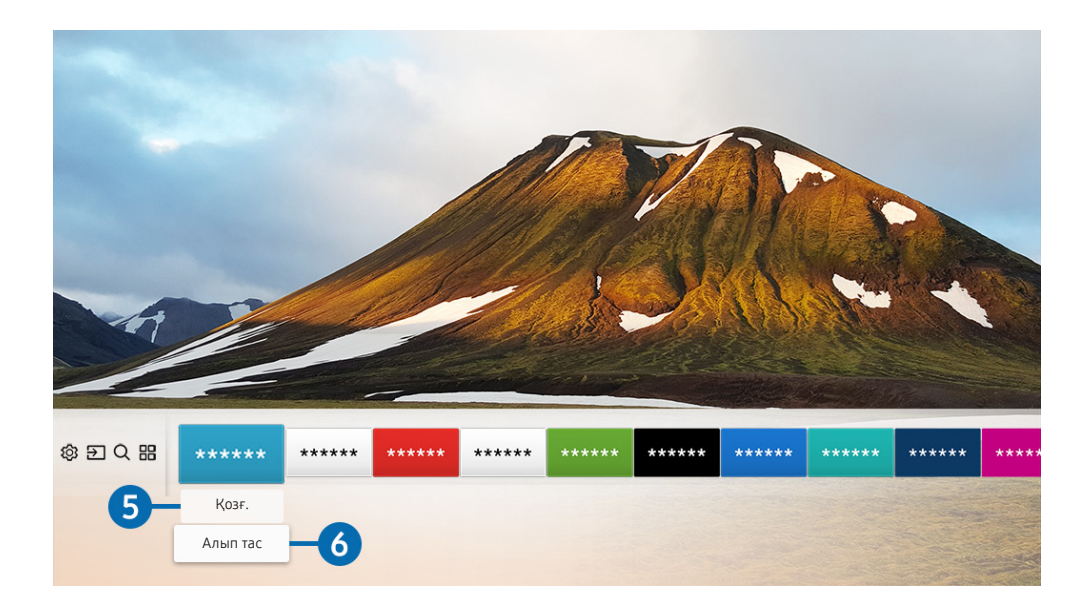

#### 5 Басты экрандағы элементті жылжыту

Жылжытқыңыз келген қолданбаға қарай кезелімді жылжытыңыз да, қашықтан басқару пультіндегі меңзер түймені төмен басыңыз, содан кейін Қозғ. тармағын таңдаңыз. Сол жақ немесе оң жақ меңзер түйменің көмегімен қолданбаны қалаған орынға жылжытыңыз да, Таңдау түймесін басыңыз. Таңдалған қолданба Басты экранға жылжытылады.

#### 6 Басты экрандағы элементті алып тастау

Жойғыңыз келген қолданбаға қарай кезелімді жылжытыңыз да, қашықтан басқару пультіндегі меңзер түймені төмен басыңыз, содан кейін Алып тас тармағын таңдаңыз. Таңдалған қолданба жойылады.

## Smart Hub қызметін автоматты түрде бастау

### $\langle \hat{\mathbf{n}} \rangle > \hat{\mathcal{D}}$  Параметрлер > Жалпы > Смарт функциялар > Smart Hub қызметін автоматты іске қосу Қазір көру

Smart Hub қызметін автоматты іске қосу қызметін Қосу қалпына орнатқан кезде, теледидарды іске қосқан кезде, теледидарда Басты экран автоматты түрде көрсетіледі.

## Соңғы пайдаланылған қолданбаны автоматты түрде қосу

#### $\textbf{G} > \textbf{D}$  Параметрлер > Жалпы > Смарт функциялар > Соңғы қолданбаны автоматты іске қосу Қазір көру

Соңғы қолданбаны автоматты іске қосу параметрі Қосу қалпына қойылса, ТД-ды қосқан кезде соңғы пайдаланылған қолданба автоматты түрде қосылады.

### Smart Hub қосылымдарын тексеру

 $\textbf{a} > \textbf{\$}$  Параметрлер > Қолдау > Өзін-к диагностика > Smart Hub қосылымын тексеруді бастау Қазір көру

### Smart Hub функциясын қайта орнату

 $\langle \hat{\mathbf{n}} \rangle$   $\otimes$  Параметрлер  $\geq$  Колдау  $\geq$  Өзін-к диагностика  $\geq$  Smart Hub параметрін бастапқы күйіне қайтару Қазір көру

## <span id="page-46-0"></span>Samsung тіркелгісін пайдалану

Samsung тіркелгіңізді құрып, оны басқарыңыз.

 $\langle \widehat{\mathsf{n}} \rangle$  >  $\hat{\mathcal{R}}$  Параметрлер > Жалпы > Жүйе реттегіші > Samsung ес. жазб. Казір көру

## Samsung тіркелгіңізді жасау және басқару

- **2 Шарттар мен құпиялылық саясатының толық мәтінін Samsung тіркелгісіне кіргеннен кейін**  $\textbf{a} > \textbf{Q}$ **З Параметрлер**  $\geq$  Жалпы  $\geq$  Жүйе реттегіші  $\geq$  Samsung ес. жазб.  $\geq$  Meнің ес. жазб.  $\geq$  Samsung Account құпиялық саясаты бетінен қарай аласыз.
- $\ell$  Samsung тіркелгісін сондай-ақ http://account.samsung.com веб-сайтында құруға болады. Тіркелгіңіз болса, бір идентификаторды теледидарда да, Samsung веб-сайтында да пайдалануға болады.

### Жаңа тіркелгі жасау

#### $\textbf{a}$  > © Параметрлер > Жалпы > Жүйе реттегіші > Samsung ес. жазб. > (Тіркелгі қосу) > Есеп-шот ашу

Жаңа Samsung тіркелгісін жасау үшін эурандағы нұсқауларды орындаңыз.

- **2** Шарттар туралы толық ақпарат алу үшін Мәліметтерді қарау тармағын таңдаңыз.
- " Жеке ақпаратты қорғау үшін құпия сөз енгізетін жолақтың астындағы өрістен Профайл кескінін таңдау және құпия сөзді енгізу (жоғары қауіпсіздік) таңдаңыз.
- $\mathbb Z$  Егер теледидарды іске қосқан сайын теледидардың сіздің тіркелгіңізге автоматты түрде кіруін қаласаңыз, Мені автоматты тіркеу түймесін шертіңіз.

#### Facebook тіркелгісін пайдаланып Samsung тіркелгісін құру

 $\langle \hat{\mathbf{n}} \rangle$   $\otimes$  Параметрлер  $\geq$  Жалпы  $\geq$  Жүйе реттегіші  $\geq$  Samsung ес. жазб.  $\geq$  (Тіркелгі қосу)  $\geq$ Facebook қызметімен жасау

#### PayPal тіркелгісінің көмегімен Samsung тіркелгісін құру

 $\langle \hat{\mathbf{n}} \rangle$   $\otimes$  Параметрлер  $\geq$  Жалпы  $\geq$  Жүйе реттегіші  $\geq$  Samsung ес. жазб.  $\geq$  (Тіркелгі қосу)  $\geq$ PayPal қызметімен жасау

" Бұл функцияға нақты географиялық аймақтардағы үлгілердің кейбіреуінде ғана қолжетімді.

## Samsung тіркелгісіне кіру

 $\langle \hat{\mathbf{n}} \rangle$   $\otimes$  Параметрлер  $\geq$  Жалпы  $\geq$  Жүйе реттегіші  $\geq$  Samsung ес. жазб.  $\geq$  Жүйеге кіру

#### Samsung тіркелгісіне ақпарат қосу және өзгерту

 $\langle \hat{\mathbf{n}} \rangle > \hat{\mathcal{B}}$  Параметрлер > Жалпы > Жүйе реттегіші > Samsung ес. жазб. > Менің ес. жазб. > Профильді өңдеу

" Тіркелгі ақпаратын өзгерту үшін міндетті түрде Samsung тіркелгіңізге кіріп тұруыңыз керек.

#### ТД-да сақталған төлем туралы ақпаратты басқару

#### **(** $\widehat{m}$ **)**  $\gg$  © Параметрлер  $\gg$  Жалпы  $\gg$  Жүйе реттегіші  $\gg$  Samsung ес. жазб.  $\gg$  Менің ес. жазб.  $\gg$ Төлем ақпараты

" Төлем ақпаратын басқару үшін міндетті түрде Samsung тіркелгіңізге кіруіңіз керек.

#### Синхрондалатын интернет параметрлерін баптау

 $\langle \widehat{\mathsf{m}} \rangle$   $\otimes$  Параметрлер  $\geq$  Жалпы  $\geq$  Жүйе реттегіші  $\geq$  Samsung ес. жазб.  $\geq$  Менің ес. жазб.  $\geq$ Интернеттен синхрондау

" Синхрондалатын интернет параметрлерін бейімдеу үшін міндетті түрде Samsung тіркелгіңізге кіруіңіз керек.

#### ТД-дан Samsung тіркелгісін жою

### $\langle \hat{\mathbf{n}} \rangle$   $>$   $\hat{\mathcal{B}}$  Параметрлер  $>$  Жалпы  $>$  Жүйе реттегіші  $>$  Samsung ес. жазб.  $>$  Менің ес. жазб.  $>$ Ес-к жазбаны жою

" Тіркелгі ақпаратын алу үшін міндетті түрде Samsung тіркелгіңізге кіруіңіз керек.

#### Samsung тіркелгісінен шығу

Samsung тіркелгісінен шығу үшін кезелімді  $\binom{1}{1}$   $\gg$   $\binom{5}{2}$  Параметрлер  $\gg$  Жалпы  $\gg$  Жүйе реттегіші  $\gg$  Samsung ес. жазб., тіркелгісіне бағыттап, содан кейін Таңдау түймесін басыңыз. Қалқымалы хабар көрсетілген кезде Иә түймесін басыңыз.

#### Пайдаланушы шарты мен құпиялық саясатын қарау

### $\langle \hat{\mathbf{n}} \rangle$   $\otimes$  Параметрлер  $\geq$  Жалпы  $\geq$  Жүйе реттегіші  $\geq$  Samsung ес. жазб.  $\geq$  Менің ес. жазб.  $\geq$ Samsung Account құпиялық саясаты

" Пайдаланушы шарты мен құпиялық саясатын қарау үшін, міндетті түрде Samsung тіркелгіңізге кіруіңіз керек.

## <span id="page-48-0"></span>Қолданбалар қызметін пайдалану

Smart Hub қызметінен түрлі қолданбаларды жүктеп алып, қолданыңыз.

## $\widehat{m}$  >  $HR$  APPS

Теледидарға тиісті қолданбаларды орнатып, жаңалықтар, спорт ойындары, ауа-райы және ойын тәрізді мазмұндардың кең ауқымын тамашалауға болады.

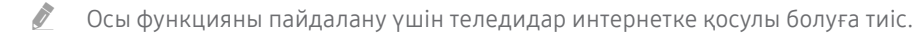

" Smart Hub қызметін алғаш рет іске қосқанда, әдепкі қолданбалар автоматты түрде орнатылады. Географиялық аймаққа байланысты әдепкі қолданбалар басқаша болуы мүмкін.

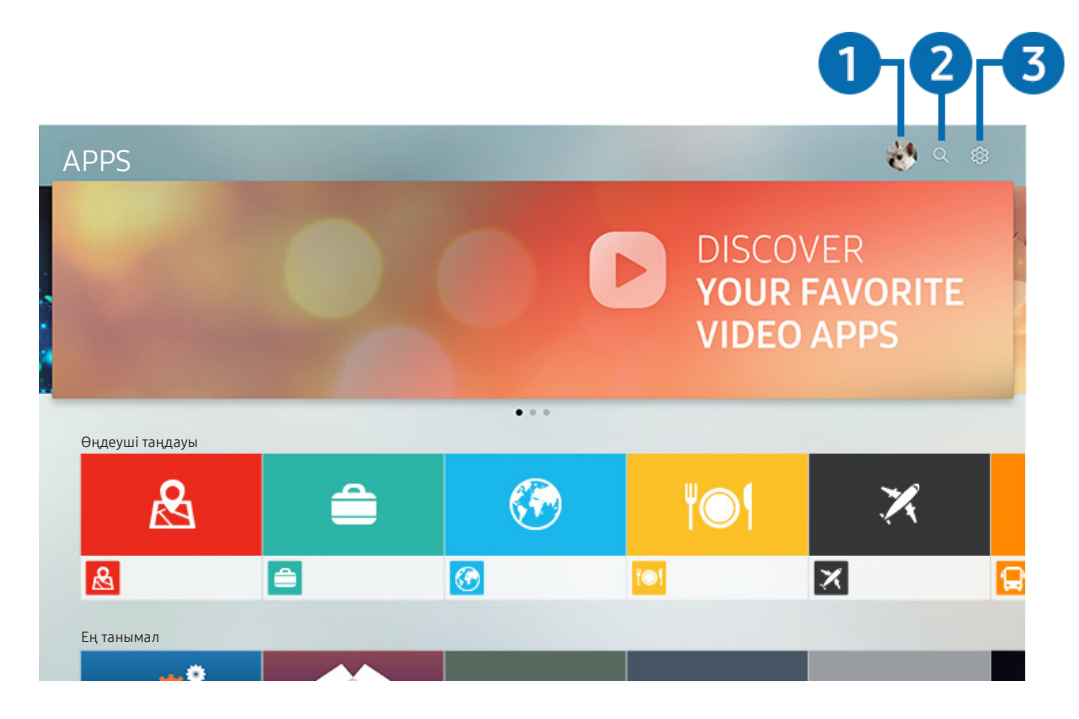

" Теледидардағы сурет сіздегі құрылғының үлгісі мен географиялық аймаққа байланысты жоғарыдағы суреттен басқаша болуы мүмкін

## $\bigcirc$   $\mathbb{R}$  Жүйеге кіру

Жүйеге кіру таңдалса, Samsung ес. жазб. экраны көрсетіледі де, онда сіз Samsung тіркелгісін жасай аласыз немесе жүйеге кіре аласыз.

## **2** Q Қолданбаны іздеу

Қолданылатын қолданбаларды ісдеуге болады.

### 3 Параметрлер

Орнатылған қолданбаларды басқаруға болады.

## Бағдарламаны орнату және іске қосу

#### Қолданбаны орнату

- 1. Орнатқыңыз келетін қолданбаға жылжыңыз да, Таңдау түймесін басыңыз. Толық ақпарат бейнебеті көрсетіледі.
- 2. Орнату таңдаңыз. Орнату аяқталғаннан кейін қолданбаны дереу іске қосуға болады.
- " Орнатылған қолданбаны Параметрлер экранынан көруге болады.
- " ТД-дың ішкі жадындағы орын жеткіліксіз болған кезде бағд. жасақтаманы USB құралына орнатуға болады.
- " USB құралына орнатылған қолданбаны USB құралы ТД-ға қосылып тұрса ғана іске қосуға болады. Егер қолданба жұмыс істеп тұрғанда USB құрылғысы тоқтап қалса, қолданба тоқтатылады.
- " USB құрылғысына орнатылған қолданбаны компьютерде немесе басқа теледидарда пайдалану мүмкін емес.

#### Қолданбаны іске қосу

#### Жүктеп алынған қолданба қалтасынан қажетті қолданбаны пайдалануға болады.

Таңдалған қолданбаларда төмендегі белгішелер пайда болады және олар төмендегіні білдіреді:

- **•** : Бағдарлама USB құралына орнатылған.
- : Қолданбаның құпия сөзі бар.
- • В: Қолданба орнатылды.
- $\bigcirc$ : Колданбаны жаңарту керек.
- **В**: Қолданба Smart View (Смарт көрініс) функциясына қолдау көрсетеді.

## Сатылып алынған немесе орнатылған бағдарламаларды басқару

Параметрлер тармағын APPS мәзірінен таңдаңыз. Орнатылған қолданбаларды басқаруға болады.

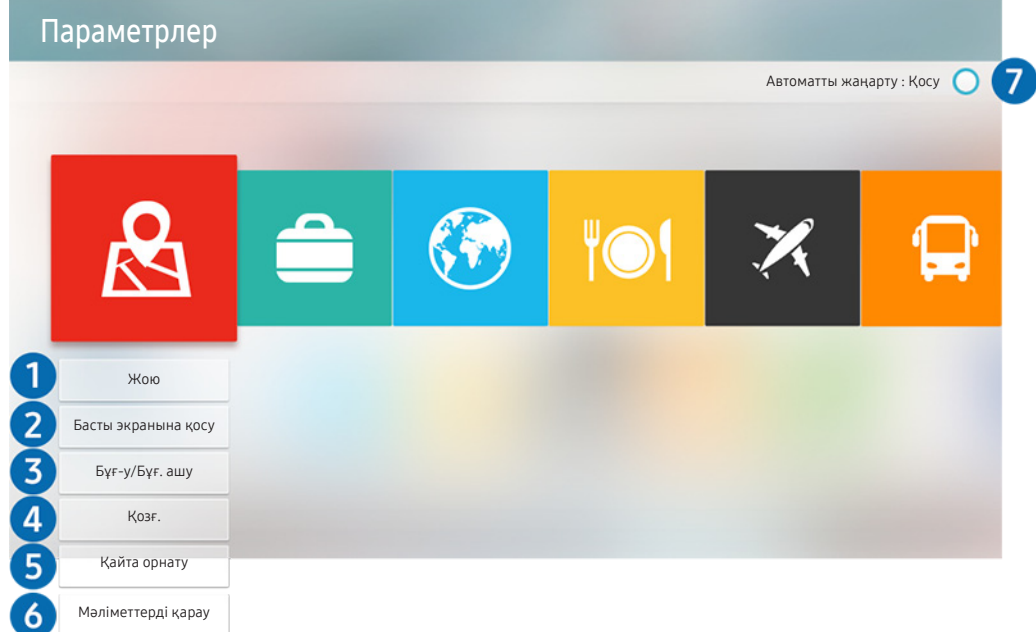

" Теледидардағы сурет сіздегі құрылғының үлгісі мен географиялық аймаққа байланысты жоғарыдағы суреттен басқаша болуы мүмкін

#### 1 Қолданбаны жою

- 1. Жойғыңыз келген қолданбаны таңдаңыз.
- 2. Жою таңдаңыз. Таңдалған қолданба жойылады.
- " Қолданбаны жойған кезде қолданбаға қатысты деректердің де жойылғанына көз жеткізіңіз.

#### 2 Басты экранға қолданбаларды қосу

- 1. Қосқыңыз келген қолданбаны таңдаңыз.
- 2. Басты экранына қосу таңдаңыз.
- 3. Басты экран ашылғаннан кейін таңдалған қолданбаны қалаған орынға жылжытыңыз.
- 4. Select (Таңдау) түймесін басыңыз. Таңдалған қолданба Басты экранға қосылады.

#### 3 Қолданбаларды бұғаттау және бұғатын ашу

- 1. Бұғаттау немесе бұғатын ашу үшін қолданбаны таңдаңыз.
- 2. Бұғ-у/Бұғ. ашу таңдаңыз. Таңдалған қолданба құлыпталады немесе құлпы ағытылады.
- $\ell$  Колданбаны құлыптау немесе құлпын ағыту үшін PIN кодты енгізіңіз. Әдепкі PIN код: "0000". PIN кодты  $\binom{3}{1}$   $>$   $\otimes$ Параметрлер > Жалпы > Жүйе реттегіші > PIN кодын өзг қойындысында орнатуға болады.

#### 4 Қолданбаларды жылжыту

- 1. Жылжытқыңыз келген қолданбаны таңдаңыз.
- 2. Қозғ. таңдаңыз.
- 3. Select (Таңдау) түймесін басыңыз.
- " Бұл функция нақты географиялық аймақтардағы үлгілердің кейбіреуінде болмайды.

#### 5 Қолданбаны қайтадан орнату

- 1. Қайтадан орнатылатын қолданбаны таңдаңыз.
- 2. Қайта орнату таңдаңыз. Қайта орнату басталады.

#### 6 Қолданбаның толық ақпаратын тексеру

- 1. Тексерілетін қолданбаны таңдаңыз.
- 2. Мәліметтерді қарау таңдаңыз.
- 3. Қолданба ақпаратының экраны көрсетіледі.
- " Қашықтан басқару пультіндегі сол немесе оң жақ меңзер түймелерінің көмегімен қолданбаға баға беруге болады.

#### 7 Бағдарламаларды автоматты түрде жаңарту

Орнатылған қолданбалар автоматты түрде жаңартыла алады. Егер қолданбалардың автоматты түрде жаңартылуын қаламасаңыз, Автоматты жаңарту функциясын Сөндіру қалпына қойыңыз.

" Автоматты түрде жаңару функциясы тек теледидар интернетке қосулы тұрған кезде ғана жұмыс істейді.

## e-Manual функциясын пайдалану

Теледидарға кіріктірілген нұсқаулықты басқарыңыз және оқыңыз.

## Эл. нұсқаулықты қосу

#### $\binom{2}{10}$  >  $\binom{3}{2}$  Параметрлер > Қолдау > e-Manual мазмұнын ашу

Теледидардың негізгі функциялары туралы ақпарат қамтылған кіріктірілген электрондық нұсқаулықты қарауға болады.

- " Сондай-ақ, эл. нұсқаулықтың көшірмесін Samsung веб-сайтынан көшіріп алуға болады.
- Көкпен жазылған сөздер (мысалы, Сурет режимі) мәзір элементін көрсетеді.

## Эл. нұсқаулықта түймешіктерді пайдалану

- $\mathbb Q$  (Іздеу)
- (Көрсеткіш)
- $\bigcirc$  (Соңғы рет көрілген)
- @ (Қазір көру): Тиісті мәзір элементіне кіруге және функцияны дереу қолданып көруге мүмкіндік береді.
- $\mathcal{P}$  (Байланыстыру): Тиісті сілтеме көрсетілген бетке өтуге мүмкіндік береді.
- $\ell$  Кейбір мәзір экрандарына электрондық нұсқаулықтан кіру мүмкін емес.

## Internet функциясын пайдалану

#### ТД-дан интернетті шарлаңыз.

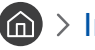

### $\binom{1}{1}$  > Internet

 $\Diamond$   $\cap$  > Internet таңдалған кезде, жуырда қаралған веб-сайттарды немесе көрсетілген ұсыныстамаларды көруіңіз мүмкін. Қалаған веб-сайтты таңдаған кезде, оған дереу кіру мүмкіндігін алуға болады.

- $\ell$  Пернетақта мен тінтуірді жалғағаннан кейін Internet мүмкіндігін қолдану оңайырақ бола түседі.
- " Веб-беттерді меңзерлі пернетақтаның көмегімен айналдыра қарауға болады.
- " Веб-беттер компьютердегі беттерден өзгеше болуы мүмкін.
- $\mathscr N$  Internet туралы қосымша ақпаратты ["Internet пайдаланардан бұрын оқыңыз](#page-116-0)" тарауынан қараңыз.

## Суреттерді/бейне/музыка ойнату

Теледидарда, USB құрылғыларында, смартфондарда, фотоаппараттарда, компьютерлерде, т.б. сақталған медиа мазмұнды ойнату

## $\textbf{G} > \frac{1}{2}$  Сигнал көзі > Қосылған құрылғы

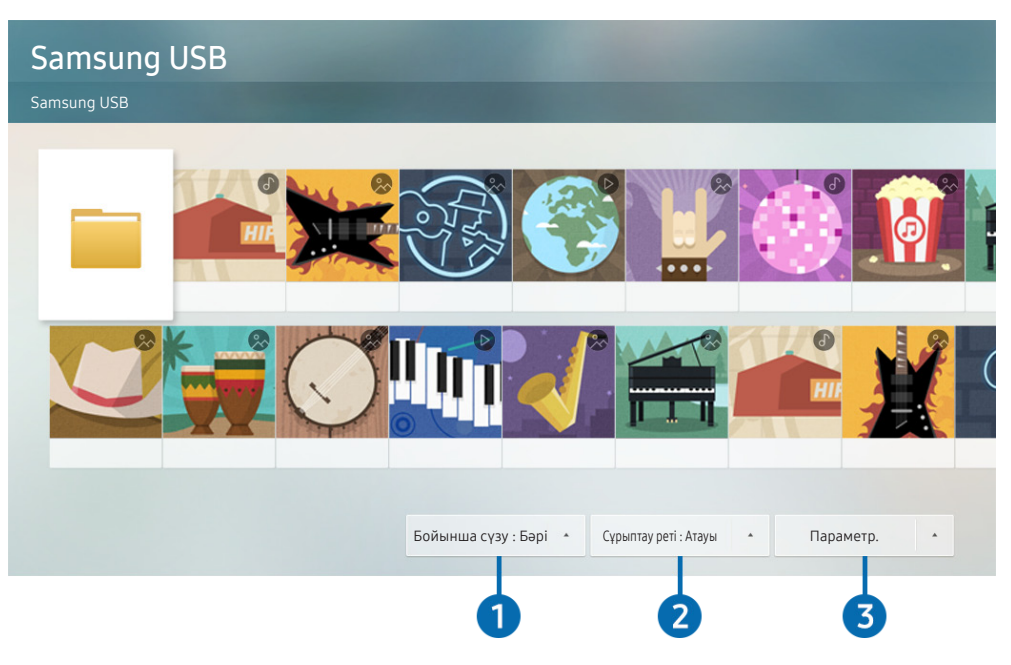

 $\gg$  Теледидардағы сурет сіздегі құрылғының үлгісі мен географиялық аймаққа байланысты жоғарыдағы суреттен басқаша болуы мүмкін

#### USB құралдары, мобильдік құрылғылар және камера сияқты сақтау құрылғыларында сақталған мультимедиа мазмұнын ТД-да ойнатуға болады.

- " Егер ТД мазмұнға не жады құралына қолдау көрсетпесе, медиа мазмұнды ойната алмайсыз. Қосымша ақпаратты "[Фотосурет, видео немесе саз файлдарын ойнату алдында оқыңыз](#page-118-0)" тарауынан қараңыз.
- " Теледидарды компьютерге жалғау үшін "[Компьютерді қосу](#page-25-0)" тарауын қараңыз.
- $\ell$  USB құралын жалғау алдында маңызды файлдардың сақтық көшірмесін жасаңыз. Нұқсан келген немесе жойылған файлдарға Samsung жауапты емес.
- " Теледидарды ұялы құрылғыға жалғау үшін "[Ұялы құрылғыны қосу](#page-26-0)" тарауын қараңыз.

Жады құралының медиа мазмұн тізімі экранында келесі функцияларды пайдалануға болады.

## 1 Бойынша сүзу

Медиа түрі бойынша медиа мазмұнды сүзгіден өткізеді. (музыка, фотосуреттер, бейнежазбалар, жазылған мазмұн т.с.с.)

## 2 Сұрыптау реті

Мазмұн тізімін сұрыптайды.

## 3 Параметр.

Медиа мазмұн тізімінен таңдалған медиа мазмұнды жояды немесе ойнатады. Жаңарту таңдалған кезде, мазмұн тізімі қайтадан жүктеледі.

Тек жазылған мазмұнды ғана жоюға болады. Мазмұнды жою үшін Бойынша сүзу параметрін Жазылды етіп өзгертіңіз.

## Медиа мазмұнды ойнату

#### USB құрылғысында мультимедиа мазмұнын ойнату

- 1. USB құрылғысын USB ұяшығына жалғаңыз. Қалқымалы хабар пайда болады да, құрылғыдағы мультимедиа мазмұны тізіміне оңай ауысуға мүмкіндік береді.
- 2. Тізімнен ойнатқыңыз келген мазмұн элементін таңдаңыз. Мазмұн қайта ойнатылады.

#### Медиа мазмұнын компьютерде немесе ұялы құрылғыда ойнату

- 1. Медиа мазмұны бар құрылғыны  $\textcircled{h}$  >  $\textcircled{r}$  Сигнал көзі қойындысынан таңдаңыз. Құрылғыдағы медиа мазмұнының тізімі пайда болады.
- 2. Тізімнен медиа мазмұн элементін таңдаңыз. Мазмұн ойнатылады.
- " Түймелер туралы көбірек ақпарат алу үшін ["Мультимедиялық мазмұнды ойнату кезінде қол жетімді түймелер және](#page-130-0)  [функциялар"](#page-130-0) тарауын қараңыз.
- " Кодтау тәсілі немесе файл пішіміне қарай мазмұн ойнатылмауы мүмкін. Сонымен қатар, кейбір функцияларға шектеу қойылуы мүмкін.
- " Теледидарға сіздегі желі арқылы жалғанған құрылғылардағы мазмұн желі байланысының ақаулықтарына байланысты дұрыс ойнатылмауы мүмкін. Егер олай болса, USB құрылғысын пайдаланыңыз.
- " Компьютерге жалғау туралы толық ақпаратты "[Компьютерді қосу](#page-25-0)" тарауынан қараңыз.
- " Ұялы құрылғыға жалғау туралы толық ақпаратты ["Ұялы құрылғыны қосу"](#page-26-0) тарауынан қараңыз.

## Музыка қызметін пайдалану

Бұл - әндерді ұсынатын музыка қызметінің қолданбасы.

## $\textbf{m}$  > Музыка

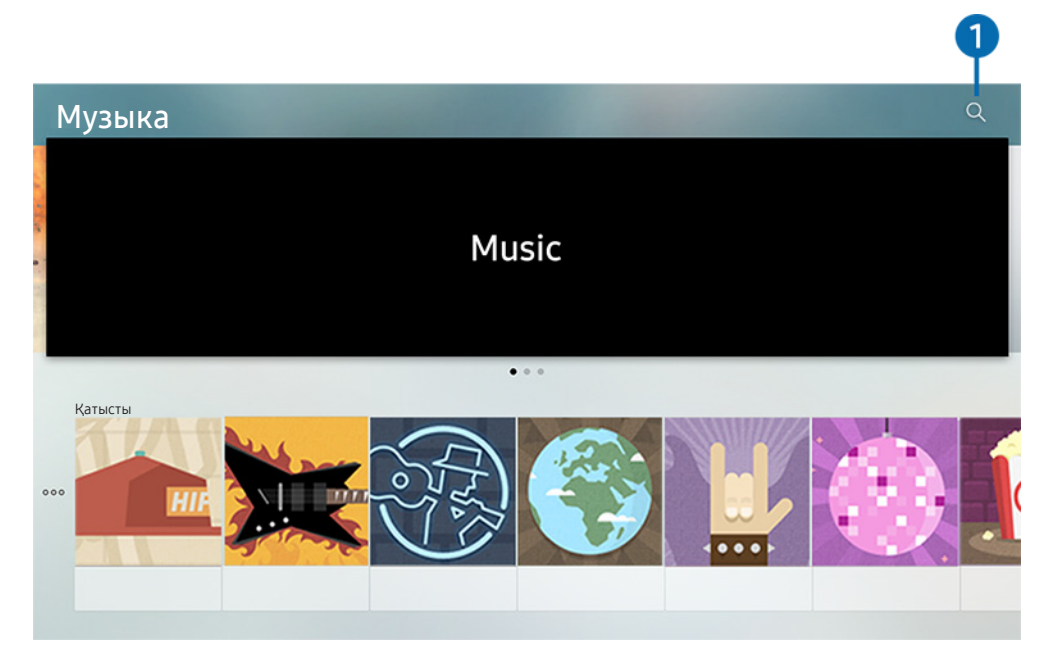

" Теледидардағы сурет сіздегі құрылғының үлгісі мен географиялық аймаққа байланысты жоғарыдағы суреттен басқаша болуы мүмкін

Бұл - әндерді ұсыну үшін басқа музыка қолданбаларымен бірлесе жұмыс істейтін, музыка қызметінің қолданбасы. Қалаған әндерді іздеуге және тыңдауға болады. Ән таңдасаңыз, әнді ойнату үшін тиісті қолданба іске қосылады.

" Бұл функция нақты географиялық аймақтардағы үлгілердің кейбіреуінде болмайды.

## 1 Іздеу

Қалаған музыканы іздеуіңізге болады.

## Дауыспен басқару функциясын пайдалану

Теледидарды басқару үшін Samsung Smart қашықтан басқару пульті құрылғысындағы микрофонға сөйлеңіз.

- " Қолжетімділігі нақты үлгі түріне байланысты.
- " Үлгі немесе географиялық аймақ түріне қарай бұл функцияға қолдау көрсетілмеуі мүмкін.

## Интерактивті дауыс функциясы

 түймесін Samsung Smart қашықтан басқару пульті құрылғысынан басып тұрып нұсқау беріңіз, содан кейін түймесін босатыңыз. Теледидар дауыспен берілген нұсқауды таниды.

" түймесін бір рет бассаңыз, Анықтама нұсқаулығы экранға шығарылады. Дауыспен басқару функциясын осы нұсқаулықта көрсетілген жолмен пайдаланыңыз.

" Дауыс талдауы кезінде жүйе дауыстық нұсқауларды қабылдай алмайды.

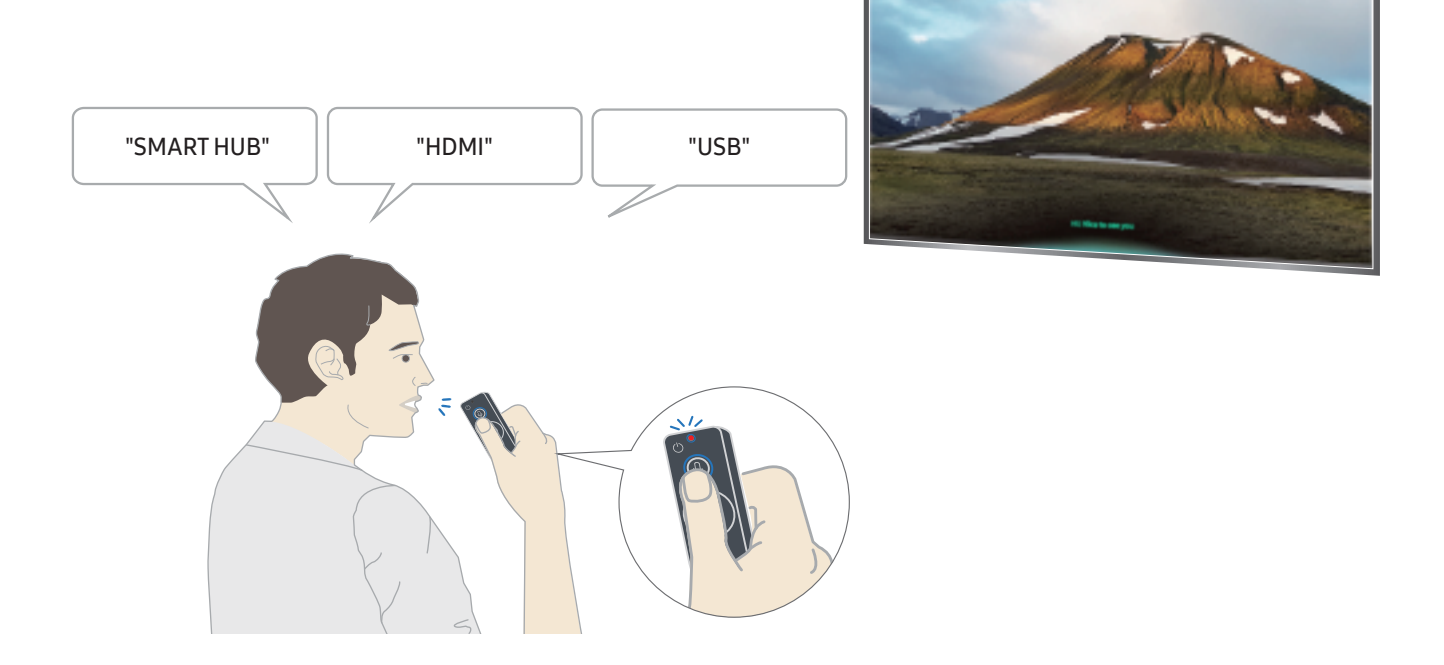

- Егер сіз "Субтитр" немесе "Дауыспен сүйемелдеу" сияқты арнайы мүмкіндіктерге қатысты нұсқау берсеңіз, нұсқау тікелей қолданылады да, функция жұмыс істейді деген хабар аласыз.
- Медиа мазмұнды ойнатқан кезде "Ойнату", "Кідірту", "Тоқтату", "Айналдыру" және "Жылдам алға" сияқты нұсқауларды беруге болады.
	- Бұл функция қолданбалардың бәрінде бірдей жұмыс істей бермейді.
- Таймерді "30 минуттан кейін ұйқы режимін тапсыру" нұсқауымен орнатуға болады.
- Сигнал көзін өзгерту үшін "HDMI", "Теледидар" немесе "USB" деген сөздерді айтыңыз.
- Сурет режимін өзгерту үшін "Кинофильм режимі" немесе "Стандартты сурет режиміне ауыстыру" дегенді айтыңыз.
- Іздеу үшін "\*\*\*\* іздеу" немесе "YouTube-тен \*\*\*\* іздеу" деңіз.
- Анықтаманы қарау үшін "Анықтама", "Не айту керек" немесе "Пайдаланушы нұсқаулығы" деңіз.
	- $\ell$  Колданылатын тіл географиялық аймаққа байланысты басқаша болуы мүмкін
	- $\blacktriangleright$  түймесін бір рет бассаңыз, Анықтама нұсқаулығы экранға шығарылады. Дауыспен басқару функциясын осы нұсқаулықта көрсетілген жолмен пайдаланыңыз.

## Дауыспен басқару функциясын пайдаланбас бұрын оқып шығу

#### Интерактивті дауыс функциясына арналған сақтық шаралары

- Интерактивті дауыс қызметтерін пайдалану үшін сізде Samsung тіркелгісі болуға тиіс. Қосымша ақпаратты ["Samsung тіркелгісін пайдалану](#page-46-0)" тарауынан қараңыз.
- Қолдау көрсетілетін тіл географиялық аймаққа байланысты басқаша болуы мүмкін.
- Орнатылған тіл еліңіздегі тілден басқа болса, кейбір функцияларға қолдау көрсетілмеуі мүмкін.
- Бұл функция тек теледидар интернетке қосулы тұрған кезде ғана жұмыс істейді.
- Дауыспен басқару функциясы тек оны қолдайтын және микрофоны бар қашықтан басқару пультімен бірге келетін теледидарларда ғана болады.
- Таңбалар, соның ішінде "-" таңбасы мен арнайы таңбалар қолданылмайды. Демек, сөздің немесе сөйлемнің құрамында сандар немесе таңбалар болса, функция дұрыс жұмыс істемеуі мүмкін.
- Іздеп табылған нәтижелер толық нәтиже бермеуі мүмкін.
- Сізден кейбір қолданбалардың ақшасын төлеу талап етілуі мүмкін. Демек, сізге сервис туралы өтінім немесе келісімшарт кездесуі мүмкін.
- Арна атауларын дауысты пәрмен ретінде айтып, қазіргі арнаны өзгерту үшін Қызмет провайдерін орнату орнатуды аяқтау керек. ( $\bigcap$ )  $\gg$   $\gg$  Параметрлер  $\gt$  Жалпы  $\gt$  Орнатуды бастау) Қазір көру
- Дауысты мәтінді енгізу функциясы мен Smart іздеу функциясын пайдалану үшін үшінші тұлғалардың сіздің дауыстық деректеріңізді жинауы мен пайдалануына рұқсат беретін ережелерге келісуіңіз керек.
- Интерактивті дауыспен басқару функциясын пайдалану үшін келсуіңіз керек.
	- Smart Hub' қызметінің Пайдалану шарттарына келісу
	- Smart Hub қызметі үшін жеке ақпаратты жинау мен пайдалануға қатысты нұсқауларға келісу.
	- Дауыспен басқаруға негізделген қызмет үшін жеке ақпараттың жиналуы мен пайдаланылуына келісу.

#### Интерактивті дауыс функциясын пайдалануға қойылатын талаптар

- Интерактивті дауысты тану жылдамдығы дауыс деңгейіне/ырғағына, айтылуына, қоршаған ортадағы шуыл факторларына (ТД дыбысы және қоршаған ортадағы шуыл) байланысты өзгереді.
- Оңтайлы дауысты пәрмендер 75дБ және 80 дБ аралығында болады.

# ТД қарау

Теледидар қарап отырғанда ыңғайлы функцияларды пайдалануға болады. Сонымен қатар, арналар тізімін өңдеуге немесе таңдаулы арналар тізімін жасауға болады.

## Сандық таратылым ақпаратына шолу жасау

Әр арнаның бағдарламалар тізіміне жалпы шолуды қараңыз.

## Нұсқаулықты пайдалану

### $\textbf{A}$  > Нақты уақыттағы ТД > Нұсқау.

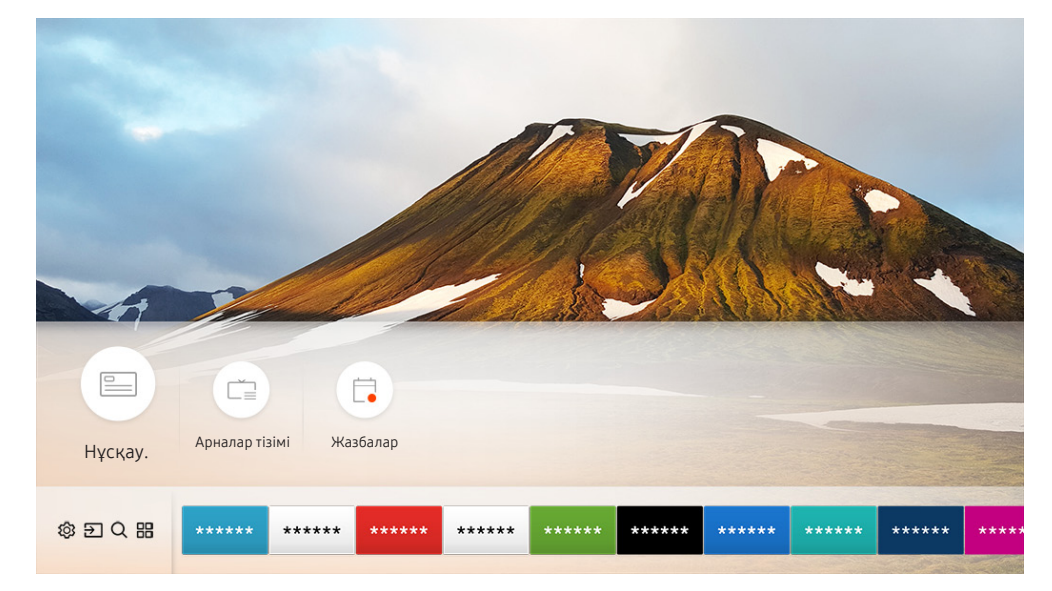

 $\gg$  Теледидардағы сурет сіздегі құрылғының үлгісі мен географиялық аймаққа байланысты жоғарыдағы суреттен басқаша болуы мүмкін

Нұсқау. экранда хабар таратушы бойынша күнделікті бағдарламалар кестесін көруге, бағдарлама ақпаратын көруге, қарайтын бағдарламаны таңдауға және кесте бойынша қарау немесе жазу параметрлерін орнатуға болады.

- $\mathscr O$  Нұсқау. мәзірі сондай-ақ теледидар қарап отырып СН түймесін басқан кезде де пайда болады.
- $\mathscr X$  Аналогтік арналар туралы ақпаратты қарап, **Нұсқау.** мәзірінің аналогтік арна функцияларын пайдалану үшін бастапқы параметрлердегі қызмет көрсетуші параметрлерін аяқтауға тиіссіз.
- $\ll$  Нұсқау. мәзірін қарау үшін теледидардың сағатын орнату қажет ( $\bigcap$ )  $\gg$   $\gg$  Параметрлер  $\gg$  Жалпы  $\gg$  Жүйе реттегіші  $\geq$  Уақыт  $\geq$  Сағат).

Жоспарлы қарау, Жоспарлы жазу және Нұсқау. мәзірінің тізіміндегі бағдарламаға арналған басқа функцияны бастау үшін әуелі меңзерді соған апарыңыз да, қашықтан басқару пультін төмендегіше пайдаланыңыз:

- Қазір көрсетіліп жатқан бағдарлама: Таңдау түймесін басып ұстап тұрыңыз.
- Көрсетілуі жоспарланған бағдарлама үшін: Select (Таңдау) түймесін басыңыз.
- Арна сүзгісі экранына Кесте реттеуіші өту үшін: түймесін басыңыз.
- Жазу: Ағымдық бағдарламаны жазуға болады.
- Уақыт жылжыту: Қазір сіз қарап отырған хабар тарату бағдарламасы USB құрылғыда автоматты түрде сақталады да, DVD кинофильмі сияқты бағдарламаны ойнатуға, кідіртуге, кері айналдыруға, жылдам алға айналдыруға, баяу кері айналдыруға, баяу алға айналдыруға және тіпті баяу қимылмен көрсетуге болады.
- Қарауды жоспарлау: Көрсетілуі жоспарланған бағдарламаны қарауды жоспарлауға болады.
	- $\ell$  Теледидар қарау немесе Қарауды жоспарлау туралы толық ақпарат алу үшін "Жоспарлы көрсетілім [параметрлерін орнату"](#page-63-0) тарауын қараңыз.
- Жазуды жоспарлау: Көрсетілуі жоспарланған бағдарламаны жазуды жоспарлауға болады.

Жазу немесе Жазуды жоспарлау туралы көбірек ақпарат алу үшін "[Бағдарламаларды жазу"](#page-61-0) тарауын қараңыз.

- Жазу уақытын өзгерту: Жоспарланған бағдарламаны жазуды бастау мен аяқтау уақыттарын өзгертуге болады.
- Тоқтату: Жазуды немесе қазір қосулы тұрған Timeshift функциясын тоқтатуға болады.
- Жоспарланған көрінісінен бас тарту / Жоспарланған жазуынан бас тарту: Жоспарланған қараулардан немесе жазулардан біржола бас тартуға болады.
- Мәліметтерді қарау: Таңдалған бағдарламаға қатысты толық ақпаратты көре аласыз. Ақпарат таратылым сигналына қарай әр түрлі болуы мүмкін. Егер ақпарат бағдарламамен бірге берілмесе, ештеңе пайда болмайды.
- Арна сүзгісі: Сүзгі тізіміне сәйкес сүзгіленген арналар тізімін көру үшін, сүзгі тізімінен арна сүзгісін таңдауға болады.
- Кесте реттеуіші: Жазу және жоспарлау реттеушісі экранын қарауға болады.
- Антенна: Қабылданатын бағдарлама сигналын өзгретуге болады.

## <span id="page-61-0"></span>Бағдарламаларды жазу

Бейнежазғыштың орнына USB құралын пайдаланып, ағымдық және көрсетілетін бағдарламаны жазыңыз.

- " Жазу функциясын пайдалану алдында барлық сақтық шараларын оқыңыз. Қосымша ақпаратты "[Жазып алу және](#page-112-0)  [Уақыт жылжыту функцияларын пайдалану алдында"](#page-112-0) тарауынан қараңыз.
- " Тек антенна арқылы қабылданған бағдарламаларды ғана жаза аласыз.
- $\mathscr W$  Жазу үшін жоспарланған бағдарламалар мен арналардың тұсында  $\mathbb Q$ пайда болады.
- " Бұл функцияға нақты географиялық аймақтардағы үлгілердің кейбіреуінде ғана қолжетімді.
- **2 USB құралы қосулы тұрғанда (Перванда Кақты уақыттағы ТД** параметріне өтсеңіз, Кесте реттеуіші экраны Жазбалар экранының орнына көрсетіледі.

### Бағдарламаларды жазу

#### Бағыттауыш экрандағы жылдам және жоспарлы жазу параметрлерін пайдалану

• Дереу жазу

Дереу жаза бастау үшін Нұсқау. қатарынан бағдарламаны таңдап, Таңдау түймесін басып тұрып, қалқымалы мәзірден Жазу параметрін таңдаңыз.

Жазуды жоспарлау

Жоспарлы бағдарламаның жоспарлы жазылу параметрлерін орнату үшін көрсетілуі жоспарланған бағдарламаны таңдаңыз да, Таңдау түймесін басыңыз, содан кейін Жазуды жоспарлау тармағын таңдаңыз.

#### Бағдарламаны қарап отырып жылдам және жоспарлы жазу параметрлерін пайдалану

• Дереу жазу

Жазу функциясын хабар қарап отырып, түймесін басқаннан кейін таңдасаңыз, жазу басталады.

Жазуды жоспарлау

Бағдарлама ақпараты терезесін экранға шығару үшін бағдарламаны қарап отырып Таңдау түймесін басыңыз. Жоспарлы бағдарламаны таңдау үшін сол жақ немесе оң жақ меңзер түймені пайдаланыңыз. Жоспарлы бағдарламаның жоспарлы жазылу параметрлерін орнату үшін Таңдау түймесін басыңыз да, Жазуды жоспарлау тармағын таңдаңыз.

#### Күн мен уақытты енгізгеннен кейін бейне жазуды жоспарлау

#### $\langle \hat{\mathbf{n}} \rangle$  > Нақты уақыттағы ТД > Кесте реттеуіші немесе Жазбалар > Жоспарлар > Жазу қосу

Жазуды жоспарлау үшін жазылатын хабар бағдарламасының Aнтенна, Арна, Қайталау, Күн, Басталу уақыты және Аяқталу уақыты мәндерін орнатыңыз да, Сақт. тармағын таңдаңыз.

 $\bigcap$  > Параметрлер > Жалпы > Жүйе реттегіші > Уақыт > Сағат қойындысында уақытты тексеріңіз.

## Жазуды жоспарлау тізімін басқару

#### $\textbf{A}$  > Нақты уақыттағы ТД > Кесте реттеуіші немесе Жазбалар > Жоспарлар

Жоспарлы жазу туралы ақпаратты өзгертуге немесе жоспарлы жазбалардан бас тартуға болады.

" Жазуды жоспарлау және Қарауды жоспарлау функцияларының көмегімен 30 жазбаны немесе көрсетілімді жоспарлай аласыз.

#### Жоспарлы жазуды уақытын орнату

#### $\textbf{A}$  > Нақты уақыттағы ТД > Кесте реттеуіші немесе Жазбалар > Жоспарлар > Түзету

Жоспарлы жазуды бастау мен аяқтау уақытын орнатуға болады. Бастау уақытын бағдарлама басталардан 10 минут қалғанға және аяқтау уақытын бағдарлама аяқталғаннан кейін 10 минут өткенге орната аласыз.

#### Жазуды жоспарлау функциясын болдырмау

 $\langle \hat{\mathbf{n}} \rangle$  > Накты уакыттағы ТД > Кесте реттеуіші немесе Жазбалар > Жоспарлар > Жою

#### Жоспарлы жазбаларды тексеру

 $\langle \hat{\mathbf{n}} \rangle$  > Нақты уақыттағы ТД > Кесте реттеуіші немесе Жазбалар > Жоспарлар > Мәліметтерді қарау

### Жазылған бағдарламаларды қарау

#### $\langle \hat{\mathbf{n}} \rangle$  > Нақты уақыттағы ТД > Кесте реттеуіші немесе Жазбалар > Жазбалар

#### Тізімнен жазбасы бар файлды таңдаңыз. Файл ойнайды.

- " Көрсетілетін түймелер ойнатылатын файл түріне қарай басқаша түрде көрінуі мүмкін. Басқару түймелері туралы толық ақпарат алу үшін ["Бағдарламаны жазу немесе Timeshift кезінде жұмыс істейтін түймелер мен функциялар](#page-65-0)" тарауын қараңыз.
- " Бұл функцияға нақты географиялық аймақтардағы үлгілердің кейбіреуінде ғана қолжетімді.

## <span id="page-63-0"></span>Жоспарлы көрсетілім параметрлерін орнату

#### ТД-ды арнайы арнаны немесе бағдарламаны белгілі уақыт және күн келгенде көрсететін етіп баптаңыз.

- $\gg$  Жоспарлы көрсетілім үшін бейімделген бағдарламалардың тұсында  $\mathbb Q$  белгішесі пайда болады.
- Жоспарлы көрсетілім параметрлерін орнату үшін әуелі теледидардың сағатын орнату керек ( $\bigcap$ )  $\otimes$  Параметрлер  $\geq$  Жалпы  $\geq$  Жүйе реттегіші  $\geq$  Уақыт  $\geq$  Сағат).

## Арна үшін қарауды жоспарлау функциясын орнату

#### Бағыттауыш экрандағы жоспарлы көрсетілім параметрлерін пайдалану

Нұсқау. экранынан қарағыңыз келген бағдарламаны таңдап, таңдау түймесін басыңыз да, пайда болған қалқымалы мәзірден Қарауды жоспарлау таңдаңыз.

#### Бағдарлама ақпараты терезесіндегі жоспарлы көрсетілім параметрлерін пайдалану

Теледидарды қарап отырып Таңдау түймесін басыңыз. Бағдарлама ақпараты терезесі пайда болады. Көрсетілетін бағдарламаны сол немесе оң жақ меңзер түймелердің көмегімен таңдаңыз. Сол бағдарламаның көрсетілімін жоспарлау үшін Таңдау түймесін басып ұстап тұрыңыз да, Қарауды жоспарлау тармағын таңдаңыз.

### Бағдарламаларды белгілі бір күні белгілі бір уақытта қарау үшін жоспарлы көрсетілімді пайдалану

### $\binom{2}{1}$  > Нақты уақыттағы ТД > Кесте реттеуіші немесе Жазбалар > Жоспарлар > Көрініс қосу

Көрсетілімді жоспарлау үшін жазылатын хабар бағдарламасының Aнтенна, Арна, Қайталау, Күн және Басталу уақыты мәндерін орнатып, Сақт. тармағын таңдаңыз.

 $\binom{2}{10}$   $\gg$   $\binom{3}{2}$  Параметрлер  $\gg$  Жалпы  $\gg$  Жүйе реттегіші  $\gg$  Уақыт  $\gg$  Сағат қойындысында қазіргі уақытты тексеріңіз.

## Қарауды жоспарлау функциясын өңдеу

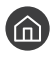

 $\langle \hat{\mathbf{n}} \rangle$  > Нақты уақыттағы ТД > Кесте реттеуіші немесе Жазбалар > Жоспарлар

**2 Ең көбі 30 Қарауды жоспарлау** және Жазуды жоспарлау атауды енгізе аласыз.

### Жоспарлы көрсетілім уақытын орнату

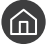

 $\textbf{A}$  > Нақты уақыттағы ТД > Кесте реттеуіші немесе Жазбалар > Жоспарлар > Түзету

" Жоспарлы көрсетілімді бастау уақытын орнатуға болады. Басталу уақытын бағдарлама басталардан бұрын 10 минут етіп орнатуға болады.

#### Жоспарлы көрсетілім функциясын болдырмау

 $\langle \hat{\mathbf{n}} \rangle$  > Нақты уақыттағы ТД > Кесте реттеуіші немесе Жазбалар > Жоспарлар > Жою

#### Жоспарлы көрсетілімдерді тексеру

 $\langle \hat{\mathbf{n}} \rangle$  > Нақты уақыттағы ТД > Кесте реттеуіші немесе Жазбалар > Жоспарлар > Мәліметтерді қарау

## Уақыт жылжыту функциясын пайдалану

ТД-ды ойнату, кідірту не артқа айналдыру

Уақыт жылжыту пайдалану арқылы ТД-ды кідіртуге және кері айналдыруға болады. Бұл функцияны қосқанда Тарату функциясы сөнеді.

Теледидар қарап отырып Уақыт жылжыту функциясын қосу үшін **терер түймесін басып, Уақыт жылжыту** таңдаңыз немесе [> 11] түймесін басыңыз.

- $\Diamond$  Уақыт жылжыту функциясы қосулы тұрғанда,  $\bigcap$  >  $\bigotimes$  Параметрлер > Тарату тармағындағы кейбір функциялар жұмыс істемейді.
- " Timeshift функциясын пайдалану үшін жазу мақсатында USB құрылғысын жалғау қажет.
- $\blacktriangleright$  Timeshift функциясын пайдаланардан бұрын барлық сақтық шараларын оқыңыз. Қосымша ақпаратты "Жазып алу [және Уақыт жылжыту функцияларын пайдалану алдында](#page-112-0)" тарауынан қараңыз.
- " Бұл функцияға нақты географиялық аймақтардағы үлгілердің кейбіреуінде ғана қолжетімді.
- " Басқару түймелері туралы толық ақпарат алу үшін "[Бағдарламаны жазу немесе Timeshift кезінде жұмыс істейтін](#page-65-0)  [түймелер мен функциялар](#page-65-0)" тарауын қараңыз.

## <span id="page-65-0"></span>Бағдарламаны жазу немесе Timeshift кезінде жұмыс істейтін түймелер мен функциялар

" Қолжетімді түймелер мен функциялар, функция түрлеріне қарай өзгеше болуы мүмкін.

Егер төмен меңзер түймесін бассаңыз, төмендегі түймелер пайда болады.

#### ● Жазу уақытын өзгерту

Бағдарлама жазылуға тиіс уақыт аралығын орнатуға болады.

" Бұл функция бағдарлама жазылып тұрған кезде ғана жұмыс істейді.

Жазу

Timeshift функциясынан жазу функциясына ауысасыз. Жазу функциясына ауысқан кезде, Timeshift функциясының көмегімен жазылған мазмұнды жаңа жазылымға қоса аласыз.

" Бұл функция Timeshift функциясы қосулы тұрғанда ғана жұмыс істейді.

**Live TV қызметіне өту** 

Жазу барысында немесе Timeshift функциясы өткен сценарийлерін ойнатып тұрғанда, бағдарламаның ағымдық сценарийіне өте үшін таңдаңыз.

#### Жазуды тоқтату / Timeshift тоқтату

Жазу немесе Timeshift функциясын аяқтайды.

● Info

Жазылып тұрған немесе Timeshift функциясы қосулы тұрған бағдарламаның ақпараты көрсетілген терезе пайда болады.

Кідірту / Ойнату

Бейне кідіріп тұрғанда, келесі функцияларды пайдалануға болады. (Бейнежазба кідіріп тұрғанда теледидарда аудиожазба ойналмайды).

- Баяу қайта айналдыру немесе Алға баяу айналдыру: « немесе  $\triangleright$  түймесін таңдау арқылы бейнежазбаны алға немесе артқа баяу (1/8, 1/4, 1/2) ойнатуға мүмкіндік береді. Баяу режимде кері немесе алға айналдыру жылдамдығын 3 есе арттыру үшін түймені қайта-қайта басыңыз. Қалыпты жылдамдықты қайтару үшін  $\triangleright$  түймесін басыңыз.
	- " Баяу қайта айналдыру функциясы қосылғанда, қазіргі жазу уақыты мен қазіргі кері айналдыру уақытының арасындағы айырмашылықты көресіз.
- Кері өту / Алға өту: Ойнатуды басқару жолағынан сол жақ немесе оң жақ меңзер түймені таңдап, бейнежазбада 10 секундтан артқа немесе алға жылжуға мүмкіндік береді.
	- " Кері өту функциясы қосылғанда, қазіргі жазу уақыты мен қазіргі кері айналдыру уақытының арасындағы айырмашылықты көресіз.

#### ● Қайта айналдыру / Алға жылд. айналдыру

" Қазір көрсетіліп тұрған бағдарламаны көріп отырсаңыз, бұл функцияға қолжетімсіз.

## Арналар тізімі функциясын пайдалану

Арнаны ауыстырыңыз немесе басқа цифрлық арналардағы бағдарламаларды тексеріңіз.

## $\bigcap$  > Накты уакыттағы Т $\Box$  > Арналар тізімі

Теледидар көріп отырғанда, Арналар тізімі көмегімен арнаны өзгертуге немесе басқа сандық арналардағы бағдарламаларды шолуға болады. Әдеттегі қашықтан басқару пультіндегі CH LIST түймесін басыңыз.

Бәрі экранында келесі белгілер бар:

- : Таңдаулы арна
- $\bigcap$  : Кұрсауланған арна.

Арналар тізімі экранын қарап отырғанда оң жақ меңзер түймені бассаңыз, мына функцияларды пайдалана аласыз:

● Бәрі

Автоматты түрде ізделген арналарды көрсетеді.

**TV PLUS** 

Теледидар Интернетке қосулы тұрғанда, кез келген уақытта виртуалды арна арқылы танымал бағдарламаларды немесе әр тақырып бойынша қызықты сәттерді қарай аласыз. Әдеттегі арнадағы сияқты, онда да TV PLUS күнделікті бағдарлама кестелері беріледі.

 $\blacktriangleright$  Бұл функцияға нақты географиялық аймақтардағы үлгілердің кейбіреуінде ғана қолжетімді.

● Таңдаулылар

1 - 5-ші таңдаулылар тізімдерін көрсетеді.

● Арна түрі

Таңдалған жанр арналарын ғана қамтитын тізім жасау үшін сұрыптайды. Дегенмен, Арна түрі параметрін жанр ақпараты бар арналарда ғана пайдалануға болады.

**Сұрып** 

Тізімді Арнаның нөмірі немесе Атау параметрі бойынша сұрыптайды.

" Бұл функцияға сандық арналарда ғана қолжетімді.

● Aнтенна

Ауа, Кабель және Жерсерік режимінің біреуін таңдауға мүмкіндік береді.

" Бұл функция нақты географиялық өңірлердегі кейбір үлгілерде ғана жұмыс істейді.

## Арналарды өңдеу

Теледидарда сақталған арналарды өңдеңіз.

 $\langle \widehat{\mathsf{n}} \rangle$  > Накты уакыттағы ТД > Арналар тізімі > Бәрі > Арналарды түзету

Арналарды түзету бейнебетіндегі белгілер келесіні көрсетеді:

- : Таңдаулы арна
- $\bigcap$  : Құрсауланған арна.

## Тіркелген арналарды тізімнен алу

Арнаны тізімнен алу үшін оны таңдап, содан кейін Жою параметрін таңдаңыз.

## Тіркелген арналарды өңдеу

Келесі опцияларға Бәрі > Арналарды түзету пәрменін таңдап кіруге болады:

Арнаны құлыптау немесе құлпын ағыту

Қажетті арнаны Арналарды түзету қойындысынан таңдағаннан кейін Құлып немесе Құл. ашу тармағын таңдаңыз. Содан кейін арна құлыпталады немесе құлпы ағытылады. Құлыпталған арнаны көру мүмкін емес.

- $\gg$  Кұпия сөз орнатқыңыз келсе,  $\textcircled{r} > \textcircled{r}$  Параметрлер  $>$  Тарату  $>$  Арнаны бұғаттауды қолдану параметрін Қосу қалпына қойыңыз.
- $\ell$  Құпия сөзді орнатуға қатысты толық ақпаратты "[Құпия сөзді орнату"](#page-93-0) тармағынан қараңыз.
- Арнаның атауын өзгерту

Өзгертілетін арнаны Арналарды түзету қойындысынан таңдағаннан кейін арнаның атын өзгерту үшін Арнаның атын өзгерту пәрменін таңдаңыз.

- " Бұл функция тек таңдалған арналарда ғана жұмыс істейді.
- " Бұл функция аналогты арналарда ғана жұмыс істейді.

#### Нөмірді өзгерту

- " Бұл функцияға нақты географиялық аймақтардағы үлгілердің кейбіреуінде ғана қолжетімді.
- " Арнаның нөмірі өзгерген кезде, оның ақпараты автоматты түрде жаңартылмайды.

#### TV PLUS қызметін қалпына келтіру

#### Қабылданған TV PLUS арналарын қайтадан қарап шығып, сақтай аласыз.

- $\mathscr Z$  Егер теледидарда TV PLUS арналары болса, сақталған арналарды жойғаннан кейін жүйе жаңадан қарап шыққан арналарды сақтайды.
- $\bullet$  Егер теледидарда сақталған TV PLUS арналары болса, TV PLUS қызметін қалпына келтіру бұрыннан бар тізімді жояды да, жаңадан сканерленген арналарды сақтайды.
- " Бұл функцияға нақты географиялық аймақтардағы үлгілердің кейбіреуінде ғана қолжетімді.

## Өз таңдаулы тізіміңізді жасау

Жиі қаралған арналарды таңдаулы арна ретінде тағайындаңыз.

Таңдаулы арналар Арналарды түзету және Бәрі экрандарында • белгісімен бөлектеліп тұрады.

## Арналарды таңдаулы арна ретінде тіркеу

### $\left( \widehat{m} \right)$  > Нақты уақыттағы ТД > Арналар тізімі

- 1. Қашықтан басқару пультінің оңға бағытталған түймесін басыңыз.
- 2. Таңдаулылар таңдаңыз.
- 3. Бес таңдаулылар тізімінің біреуін таңдаңыз.
- 4. Таңдау-ды өзг. параметріне өтіңіз.
- 5. Таңдаулылар тізіміне қосу үшін арнаны таңдаңыз.
- $6. \Box$  таңдаңыз. Таңдалған арна таңдаулылар тізімінде тіркеледі.

## Таңдаулы тізімдердегі арналарды ғана қарау және таңдау

### $\textbf{A}$  > Нақты уақыттағы ТД > Арналар тізімі

- 1. Қашықтан басқару пультінің оңға бағытталған түймесін басыңыз.
- 2. Таңдаулылар таңдаңыз.
- 3. Экрандағы бес таңдаулылар тізімінің ішінен қалаған тізімді таңдаңыз. Таңдалған таңдаулылар тізіміндегі арналар көрінеді.
- " Тек тіркелген арналар бар таңдаулылар тізімдері ғана арналарды көрсетеді.

## Таңдаулы тізімді өңдеу

Теледидар қарап отырғанда қолжетімді функцияларды пайдаланыңыз.

### $\textbf{A}$  > Нақты уақыттағы ТД > Арналар тізімі

Кашықтан басқару пультіндегі оң жақ меңзер түймені басқаннан кейін Таңдаулылар > Таңдаулылар 1 -Таңдаулылар 5 Таңдау-ды өзг. пәрменін таңдаңыз. Таңдау-ды өзг. бейнебеті көрсетіледі.

## Таңдаулылар тізіміне арналарды қосу

Қосылатын арналарды таңдаңыз да,  $\triangledown$  белгішесін басыңыз. Таңдалған арналар Таңдаулылар тізіміне қосылады.

## Арналарды таңдаулы арналар тізімнен жою

Таңдаулылар тізімінен арналарды таңдаңыз да,  $\lceil\zeta\rceil$ түймесін басыңыз.

## Таңдаулы тізімді қайта реттеу

Бір немесе бірнеше параметрді таңдап, Ретті өзгерту тармағын таңдаңыз. Ретті өзгерту бөлектеліп көрінеді. Арналардың жаңа орнын көрсету үшін жоғары-төмен меңзер түймелерді басыңыз. Select (Таңдау) түймесін басып, арналарды жаңа орындарына орнатыңыз.

## Таңдаулы тізімнің атауын өзгерту

Атауын өзгерткіңіз келген таңдаулылар тізімін таңдаңыз да, Таңдаул. ат. өзгерту тармағын таңдаңыз. Экранда пайда болған пернетақтаны пайдаланып жаңа атуды енгізіңіз де, Дайын пәрменін таңдаңыз.

## ТД қарауға қолдау көрсететін функциялар

Сандық немесе аналогтік арналарда қолданылатын функцияларды пайдаланыңыз.

## Таратылым сигналын өзгерту

### $\textbf{A}$  > Нақты уақыттағы ТД > Арналар тізімі

Қашықтан басқару пультіндегі оң жақ меңзер түймені басқаннан кейін Aнтенна түймесін басып, Ауа не Кабель тармағын таңдаңыз.

" Егер теледидар кабель немесе жерсерік қорапшасына жалғанған болса, бұл функцияны пайдалану керек емес.

## Қолжетімді арналарды іздеу

#### $\langle \hat{\mathbf{n}} \rangle$  >  $\hat{\mathfrak{B}}$  Параметрлер > Тарату > Автоматты баптау параметрлері > Автоматты баптау

- " Бұл функцияға нақты географиялық аймақтардағы үлгілердің кейбіреуінде ғана қолжетімді.
- " ТД кабель қорапшасына немесе жерсерік ресиверіне қосылып тұрса, бұл әрекетті орындаудың қажеті жоқ.
- " DVB-T2 жүйесі нақты географиялық аймақтарда жұмыс істемеуі мүмкін.
- " Үлгі түріне байланысты экрандық мәзір әртүрлі болуы мүмкін.

#### Кабельді желіні іздеу параметрін таңдау

#### $\langle \hat{\mathbf{n}} \rangle$   $\otimes$  Параметрлер  $\geq$  Тарату  $\geq$  Автоматты баптау параметрлері  $\geq$  Кабельдің іздеу опциясы

Кабель арнасын іздеу үшін жиілік және сигнал тарату жылдамдығы тәрізді қосымша іздеу параметрлерін орнатады.

Бұл функцияға нақты географиялық аймақтардағы үлгілердің кейбіреуінде ғана қолжетімді.

#### Қолданыстағы арналарды күту режимінде қарап шығу

#### $\langle \hat{\mathbf{n}} \rangle$   $\otimes$  Параметрлер  $\geq$  Тарату  $\geq$  Автоматты баптау параметрлері  $\geq$  Күту режимінде автоматты реттеу

#### Теледидар күту режимінде тұрғанда арналарды автоматты түрде іздеңіз.

" Бұл функцияға нақты географиялық аймақтардағы үлгілердің кейбіреуінде ғана қолжетімді.

#### Ояту уақытын орнату

#### $\langle \hat{\mathbf{n}} \rangle$   $\otimes$  Параметрлер  $\geq$  Тарату  $\geq$  Автоматты баптау параметрлері  $\geq$  Ояту таймері

Теледидарды қосу үшін таймерді белгілеңіз және арналарды автоматты іздеңіз.

" Бұл функцияға нақты географиялық аймақтардағы үлгілердің кейбіреуінде ғана қолжетімді.

## Белгілі арналардың көрсетілуін шектеу

#### $\langle \widehat{\mathsf{n}} \rangle$  >  $\hat{\mathcal{D}}$  Параметрлер > Тарату > Арнаны бұғаттауды қолдану Қазір көрү

Мәзірдегі Таңдау түймесін басу арқылы арнаны құлыптау функциясын іске қосуға немесе ажыратуға болады.

## Телехабардың дыбыс параметрлерін таңдау

#### $\textbf{G} > \textbf{\$}$  Параметрлер > Тарату > Қос дыбыс Қазір көру

Стерео немесе қос тілді хабарлар үшін дыбыс параметрлерін орнатыңыз. Қосымша ақпаратты "[Аналогтік](#page-114-0)  [таратылымның дыбыстық параметрлері](#page-114-0)" тарауынан қараңыз.

" Бұл функция нақты географиялық аймақтардағы үлгілердің кейбіреуінде болмайды.

### Бағдар-рды бұғаттау қызметін пайдалану

#### $\langle \widehat{n} \rangle >$   $\hat{\otimes}$  Параметрлер  $\geq$  Тарату  $\geq$  Бағдар-рды бұғаттау Қазір көру

" Бұл функция нақты үлгіге және аймаққа байланысты.

Бағдар-рды бұғаттау функциясы рейтингі қажетті рейтинг мәнінен жоғары бағдарламаларды бұғаттайды. Бұл балалардың ТД-дан көретін бағдарламаларын бақылау үшін пайдалы. Бұл функция DVD ойнатқыштары немесе USB файлдары тәрізді сыртқы сигнал көздерінен келетін бағдарламаларда жұмыс істемейді.

Бұл PIN-код бұғатталған бағдарламаны көру үшін керек.

- " Тарату функциясы HDMI немесе Компонент режимінде жұмыс істемейді.
- « Кіріс сигналдың қандай болуына қарай Бағдар-рды бұғаттау қолданылмауы мүмкін.

#### Кеңейтілген таратылым параметрлерін теңшеу

 $\langle \widehat{\mathsf{n}} \rangle$  >  $\hat{\otimes}$  Параметрлер > Тарату > Маман параметрлері Казір көру
### Сандық мәтінді оқу

### $\langle \widehat{\mathsf{m}} \rangle$  >  $\hat{\otimes}$  Параметрлер > Тарату > Маман параметрлері > Сандық мәтін

Мәтін мен мультимедиа мазмұнын қатар қамтитын бағдарламаны көргенде осы функцияны пайдалануға болады.

- " Бұл функцияға Ұлыбританияда ғана қол жетімді.
- " Мультимедиа мен гипермедиа ақпаратын кодтайтын мамандар тобы (MHEG) мультимедиа мен гипермедиада қолданылатын дерек кодтау жүйелерінің халықаралық стандарты болып табылады. Бұл MPEG жүйесіне қарағанда жоғары деңгейдегі, гипермедиаға байланысты мәліметтерді, мысалы, фотосуретті, нышандар қызметі, жандандыру, сызбалық және бейнефайлдарды, сондай-ақ мультимедиа деректерін беруге арналған жүйе болып табылады. MHEG - пайдаланушыларға ағымдық нақты уақытта бір-бірімен қатынас жасауға мүмкіндік беретін әр түрлі салаларда, соның ішінде Сұраныс бойынша видео (VOD), интерактивті ТД (ITV), электрондық коммерция (EC), телеоқыту, телеконференция, сандық кітапхана және желілік ойындар сияқты салаларда қолданылатын технология.

### Таратылымның дыбыстау тілін таңдау

#### $\langle \widehat{\mathbf{m}} \rangle$   $\otimes$  Параметрлер  $\geq$  Тарату  $\geq$  Маман параметрлері  $\geq$  Дыбыс параметрлері Казір көру

Егер тіл таратылым сигналына қосылса, бұл ТД қарап отырған кезде еститін тіл болып табылады Дыбыс параметрлері аналогтік және цифрлық арналар үшін түрліше жұмыс істейді.

" Бұл функция нақты географиялық аймақтардағы үлгілердің кейбіреуінде болмайды.

#### Тілді таңдау

#### $\langle \widehat{\mathsf{n}} \rangle$  >  $\hat{\otimes}$  Параметрлер > Тарату > Маман параметрлері > Дыбыс параметрлері > Аудио тілінің параметрі

" Қолжетімді тілдер таратылым сигналына қарай әр түрлі болуы мүмкін.

#### Аудио тілін таңдау

#### $\langle \hat{\mathbf{n}} \rangle$   $\otimes$  Параметрлер  $\geq$  Тарату  $\geq$  Маман параметрлері  $\geq$  Дыбыс параметрлері  $\geq$  Аудио пішімі

" Қолдау көрсетілетін аудио пішім таратылым бағдарламасына қарай әр түрлі болуы мүмкін.

" Бұл функцияға сандық арналарда ғана қолжетімді.

### Таратылым сигналын қолдан баптау

#### $\langle \widehat{\mathsf{m}} \rangle$  >  $\hat{\mathcal{R}}$  Параметрлер > Тарату > Маман параметрлері > Қолмен баптау Қазір көру

Барлық арналарды қолдан іздеп, ізделген арналарды ТД-ға сақтауға болады. Іздеуді тоқтату үшін Тоқтату параметрін таңдаңыз.

" Бұл функцияға нақты географиялық аймақтардағы үлгілердің кейбіреуінде ғана қолжетімді.

#### Сандық арналарды баптау

#### $\langle \hat{\mathbf{n}} \rangle$   $\otimes$  Параметрлер  $\geq$  Тарату  $\geq$  Маман параметрлері  $\geq$  Қолмен баптау  $\geq$  Сандық арнаны баптау

Сандық арналарды автоматты түрде іздеп, ізделген арна тізімін ТД-ға сақтау үшін Жаңа > Іздеу пәрменін таңдаңыз.

#### Аналогты арналарды баптау

#### $\langle \hat{\mathbf{n}} \rangle$   $\otimes$  Параметрлер  $\geq$  Тарату  $\geq$  Маман параметрлері  $\geq$  Қолмен баптау  $\geq$  Ұқсас арналарды баптау

Жаңа пәрменін таңдап Бағдарлама, Түс жүйесі, Дыбыс жүйесі, Арна параметрлерін теңшеңіз және аналогты арналарды іздеу үшін Іздеу параметрін таңдаңыз. Содан кейін ізделген арналарды ТД-ға сақтау үшін Сақтау параметрін таңдаңыз.

" Бұл функция аналогты арналарда ғана жұмыс істейді.

### Аналогтік хабарларды дәл баптау

 $\langle \widehat{\mathsf{m}} \rangle$  >  $\hat{\mathcal{C}}$  Параметрлер > Тарату > Маман параметрлері > Нақты баптау Қазір көру

" Бұл функция аналогты арналарда ғана жұмыс істейді.

### Арна тізімін тасымалдау

#### $\langle \hat{\mathbf{n}} \rangle > \hat{\mathcal{B}}$  Параметрлер > Тарату > Маман параметрлері > Арна. тізімін жіберу

Арна тізімін USB жады құралына импорттауға немесе экспорттауға болады. Бұл функцияны пайдалану үшін PIN нөмірі қажет.

- USB құр-нан импор-у: Арна тізімін USB құралынан импорттайды.
- USB құр-на эксп-у: ТД-да сақталған арна тізімін USB жады құралына экспорттайды.
- " Бұл функция USB құралы жалғанған кезде жұмыс істейді.
- " Бұл функция нақты географиялық аймақтардағы үлгілердің кейбіреуінде болмайды.

### CAM операторының профилін жою

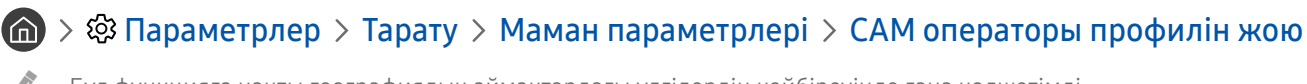

" Бұл функцияға нақты географиялық аймақтардағы үлгілердің кейбіреуінде ғана қолжетімді.

### Жерсерік жүйесін орнату

#### **(com** > © Параметрлер > Тарату > Маман параметрлері > Жерсерік жүйесі Қазір көру

Арнаны іздеуге кіріспей тұрып, жерсерік табағы параметрлерін теңшеуге болады.

" Бұл функцияға нақты географиялық аймақтардағы үлгілердің кейбіреуінде ғана қолжетімді.

### Телемәтін тілін өзгерту

### $\langle \widehat{\mathbf{m}} \rangle$   $\otimes$  Параметрлер  $\geq$  Тарату  $\geq$  Маман параметрлері  $\geq$  Телемәтін тілінің параметрлері  $\geq$ Телемәтін тілі

Телемәтін тілін орнатуға немесе өзгертуге болады. Телемәтін тілін өзіңіз қалаған тілде қарау үшін Негізгі телемәтін тілі ретінде қолданылатын тілді таңдаңыз. Егер бұл тілге қолдау көрсетілмесе телемәтінді Қосымша телемәтін тілі ретінде орнатылған екінші қалаған тіліңізде қарауыңызға болады.

" Бұл функцияға нақты географиялық аймақтардағы үлгілердің кейбіреуінде ғана қолжетімді.

### Ортақ интерфейс мәзірін экранға шығару

#### $\binom{1}{10}$  >  $\binom{3}{2}$  Параметрлер > Тарату > Жалпы интерфейс

Ортақ интерфейстер туралы ақпаратты қарауға болады.

● CI мәзірі

Бұл пайдаланушыларға CAM-ұсынатын мәзір параметрлерін таңдауға мүмкіндік береді. ДК Card мәзірінен CI мәзірін таңдаңыз.

#### ● Бағдарлама ақпараты

CI ұяшығына салынған CAM және CAM ұяшығына салынған "CI немесе CI+ CARD" картасы туралы ақпаратты экранға шығарады. CAM картасын кез келген уақытта, ТД-ды қосып немесе қоспай тұрып орнатуға болады.

#### • **CICAM PIN реттеушісі**

Ортақ интерфейске ортақ кіру модулінің (CICAM) PIN кодын басқарады. PIN кодты сақтаңыз немесе сақталған PIN кодты өзгертіңіз де, содан кейін басқа PIN код орнатыңыз.

 $\blacktriangleright$  Бұл функцияға нақты географиялық аймақтардағы үлгілердің кейбіреуінде ғана қолжетімді.

#### • Дескремблинг режимі

#### **САМ бейне түрлендіру**

CAM құралынан келетін видео кодек кодын автоматты түрде өзгертетін параметрді теңшейді. Егер бұл функцияны пайдаланғыңыз келмесе, өшіріңіз.

Видео кодек кодын өзгертуге қолдау көрсететін САМ модулін пайдалануыңыз керек.

# Дыбыс және сурет

Сурет пен дыбыс параметрлерін өз қалауыңызға сай өзгерте аласыз.

## Сурет сапасын реттеу

Сурет режимін өзгертіңіз де, Маман параметрлерін реттеңіз.

### Сурет режимін таңдау

**Параметрлер > Сурет > Сурет режимі Казір көру** 

Ең жақсы көрсетілімді қамтамасыз ететін Сурет режимі режимін таңдауға болады.

• Динамика.

Жарқын көру ортасында суретті ашық жəне мөлдір етеді.

● Стандартты

Жалпы қарау орталарында пайдалануға болатын әдепкі режим болып табылады.

● Табиғи

Теледидарды қарау ыңғайлы болуы үшін көздің ширығуын азайтады.

**Фильм** 

Қараңғы бөлмеде теледидарды немесе фильмдерді қарау үшін қолайлы.

### Кеңейтілген сурет параметрлерін теңшеу

#### $\langle \widehat{\mathsf{m}} \rangle$   $>$   $\hat{\mathcal{D}}$  Параметрлер  $>$  Сурет  $>$  Маман параметрлері Казір көру

Келесі функцияларды пайдаланып экран параметрлерін қалауыңызға сай теңшеңіз.

- Артқы жарық Қазір көру
- Ашықтық Қазір көру
- Контраст Қазір көру
- Айқындық Қазір көру
- Түс Қазір көру
- Реңк (Ж/Қ) Қазір көру
- Сурет параметрлерін қолдану Қазір көру
- Сандық таза көрініс Қазір көру
- Auto Motion Plus параметрлері Қазір көрү
	- **2 LED Clear Motion** функциясын Қосу қалпына қойғанда, экран Сөндіру қалпында тұрған кездегіге қарағанда күңгірттеу көрінеді.
- Жергілікті жарықты реттеу
	- " Экранның жекелеген тұстарындағы жарықтылықты басқарып, ең жоғары контраст деңгейін автоматты түрде орнатады.
	- " Бұл функция нақты географиялық аймақтардағы үлгілердің кейбіреуінде болмайды.
- Контрастты арттырғыш Қазір көру
- **HDR+ режимі Казір көру**

Бейне файл көзінің негізінде автоматты түрде оңтайлы HDR әсерін береді.

HDR (Үлкен динамикалық ауқым) технологиясы сигнал көзінің контрастылығын реттеу арқылы адамның көзі көретін кескіндерге өте ұқсас бейне кескіндерді қамтамасыз етеді.

 $\blacktriangleright$  Бұл функцияға нақты географиялық аймақтардағы үлгілердің кейбіреуінде ғана қолжетімді.

- Фильм режимі
	- " Бұл функция кіріс сигналы ТД, АВ, Компонент (480i, 1080i) немесе HDMI (1080i) режимінде болса ғана жұмыс істейді.
- Түс реңкі Қазір көру
	- $\ell$  Салқ. және Стандартты параметрі егер Сурет режимі Динамика. қалпына қойылса ғана жұмыс істейді.
	- $\hat{Z}$  Түс реңкі ТД компьютерге HDMI-DVI сымымен қосылған кезде ғана жұмыс істейді.
- Ақ түс балансы Қазір көру
- Гамма Қазір көру
- Тек RGB режимі Қазір көру
- Түс кеңістігі параметрлері Қазір көру
- Сур. з.мән-н кел-у Қазір көру

## Сыртқы құрылғылар үшін қарау ортасы параметрлерін орнату

Теледидарды белгілі бір бейне пішімдерді қарау үшін оңтайлауға болады.

### Оңтайландырылған экранда ойындар ойнау

#### $\langle \widehat{\mathsf{m}} \rangle$   $\otimes$  Параметрлер  $\geq$  Жалпы  $\geq$  Сыртқы құрылғы менеджері  $\geq$  Ойын режимі Казір көрү

PlayStation™ немесе Xbox™ сияқты ойын қорапшасының көмегімен бейне ойындарды ойнау үшін теледидардың параметрлерін оңтайлау мақсатында ойын режимін іске қоса аласыз.

- " Бұл ойын режимі қалыпты ТД қарау режимінде жұмыс істемейді.
- " Экран шамалы дірілдеуі мүмкін.
- " Ойын режимі іске қосылған кезде, Сурет режимі және Дыбыс режимі автоматты түрде Ойын режиміне ауысады.
- " Дәл осы портты басқа сыртқы құрылғы үшін пайдаланғыңыз келсе, ойын құрылғысын ағытып, функцияны сөндіріп, сыртқы құрылғыны портқа жалғаңыз.

### UHD бейнефайлдарын қарау

#### $\langle \hat{\mathbf{n}} \rangle >$   $\hat{\mathcal{D}}$  Параметрлер  $\geq$  Жалпы  $\geq$  Сыртқы құрылғы менеджері  $\geq$  HDMI UHD Color  $\hat{\mathcal{D}}$  казір көру

Егер теледидарға сыртқы UHD ойнатқышы жалғанған болса, теледидардың HDMI ағытпасын UHD 50P/60P сигналына оңтайландыру үшін HDMI UHD Color функциясын пайдаланыңыз.

- " HDMI қосылымын Қосу қалпына орнатқан кезде, теледидар экраны жыпылықтайды.
- **1 HDMI UHD Color** функциясы бар HDMI қосылымы **Сөндіру** қалпына қойылса, UHD 50P/60P 4:2:0 кіріс сигналдарын қолданады, алHDMI UHD Color функциясы бар HDMI қосылымы Қосу қалпына қойылса, UHD 50P/60P 4:4:4 және 4:2:2 кіріс сигналдарын қолданады. Қосымша ақпаратты ["UHD кіріс сигналдары үшін қолданылатын ажыратымдылықтар](#page-125-0)" тарауынан қараңыз.
- " Телеидарды тек UHD 24 немесе 30 Гц жиілікті немесе кез келген FHD жиілікті қолданатын сыртқы құрылғыға жалғаған кезде, HDMI UHD Color функциясы жұмыс істемеуі мүмкін. Бұндай жағдайда HDMI UHD Color параметрін Сөндіру қалпына қою керек.

### HDMI қара деңгейін пайдалану

### $\langle \hat{\mathbf{n}} \rangle > \hat{\mathbb{E}}$  Параметрлер  $\geq$  Жалпы  $\geq$  Сыртқы құрылғы менеджері  $\geq$  HDMI қара деңгейі Қазір көру

Теледидарға HDMI кабелі арқылы жалғанған сыртқы құрылғылар шығаратын төмен қара деңгейлерді, төмен контрастылықты немесе көмескі түстерді теңгеру үшін HDMI қара деңгейі пайдаланыңыз.

" Бұл функция ТД-ға HDMI ұяшығы арқылы қосылған кіріс сигналы RGB444 қалпына қойылған кезде ғана жұмыс істейді.

### ТД-ды DivX-сертификаттаған құрал ретінде тіркеу (Ақылы DivX бейнефильмдерін қарау)

### $\langle \hat{\mathbf{n}} \rangle$   $\otimes$  Параметрлер  $\geq$  Жалпы  $\geq$  Сыртқы құрылғы менеджері  $\geq$  DivX® талап бойынша Қазір көру

- " Сандық құқықтарды басқару (DRM) мазмұн провайдерінің авторлық құқықтарын қорғайтын техникалық қауіпсіздік механизмі.
- " Жазылған немесе тегін DivX бейнефильмдерін тіркелмей-ақ пайдалануға болады.
- $\blacktriangleright$  DivX веб-сайтына (http://www.divx.com) барып, ТД-ды DivX-сертификаттаған құралы ретінде тіркемей тұрып өз пайдаланушы тіркелгіңізге кіріңіз. Егер тіркелгіңіз жоқ болса, бір тіркелгі ашып алыңыз.

## Суретке қолдау көрсететін функциялар

ТД үшін сурет параметрлерін теңшеңіз.

### Сурет ішіндегі суретті (PIP) қарау

### $\textbf{G}$  >  $\textcircled{3}$  Параметрлер > Сурет > PIP

Blu-ray ойнатқышы сияқты сыртқы құрылғыдан басты экранда бейнефайл қарап отырып, теледидар хабарын сурет ішіндегі сурет (PIP) терезесінен қарай аласыз.

- " Бұл функция нақты географиялық аймақтардағы үлгілердің кейбіреуінде болмайды.
- $\bullet$  PIP функциясы Smart Hub қосулы тұрғанда жұмыс істемейді.
- " Негізгі экранда ойын ойнау немесе караоке функциясын қолданса, PIP суретінің сапасы төмендейді.
- " PIP функциясы келесі жағдайларда ғана жұмыс істейді: 1) Басты экранның сигнал көзі Құраушы немесе HDMI қосылымы. 2) Кіріс ажыратымдылығы FHD (Full HD) мәнінен төмен болса.
- $\mathscr O$  PIP терезесі сандық арналарға ғана қолдау көрсетеді және UHD арналарына қолдау көрсетпейді.

### Суреттің өлшемін өзгерту

#### $\langle \widehat{\mathsf{m}} \rangle$   $>$   $\hat{\mathcal{D}}$  Параметрлер  $>$  Сурет  $>$  Сурет өлшемінің параметрлері  $>$  Сурет өлшемі Казір көру

ТД экранында көрсетілетін суреттің өлшемін өзгертуге болады.

- 16:9 Стандарт
- Таңдаулы
- $4:3$
- $\triangle$  ТД-ды 4:3 режиміне қойып ұзақ қарамаңыз. Ол қара жолақтардың пайда болып, экранның үстіңгі, астыңғы, сол және оң жағында сәл тұрып алуына себеп болуы мүмкін. Бұл ақпараттың кепілдікте көрсетілмегенін ескеріңіз.
- " Кіріс сигналына қарай қолдау көрсетілетін сурет өлшемдері әр түрлі болады. Қолданылатын сурет өлшемдері туралы толық ақпаратты ["Суреттің өлшемдері және кіріс сигналдары](#page-123-0)" тарауынан қараңыз.

### Суреттің өлшемін автоматты түрде өзгерту

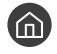

 $\langle \hat{\mathbf{n}} \rangle > \hat{\mathbb{Q}}$  Параметрлер  $\rangle$  Сурет  $\rangle$  Сурет өлшемінің параметрлері  $\rangle$  Авто кең-у Казір көру

Бұл функция нақты географиялық аймақтардағы үлгілердің кейбіреуінде болмайды.

### Суреттің өлшемін 4:3 немесе Screen Fit режимінде өзгерту

#### $\langle \hat{\mathbf{n}} \rangle > \hat{\mathbb{Q}}$  Параметрлер  $\geq$  Сурет  $\geq$  Сурет өлшемінің параметрлері  $\geq 4:3$  Бейнебет көлемі Қазір ,<br>көр

ТД-ды 4:3 немесе Бейн-ке бейімдеу режимінде қарап отырып, өз географиялық өңіріңізге сәйкес келетін сурет режимін таңдауға болады. Қолдау көрсетілетін экран өлшемі елге байланысты әр түрлі болуы мүмкін және бұндай жағдайда осы функция суреттің өлшемін өзгертуге мүмкіндік береді.

- " Сыртқы құрылғы ТД-ға Компонент немесе HDMI ұяшығы арқылы қосылған кезде 4:3 режиміне қолжетімсіз.
- " Бұл функция нақты географиялық аймақтардағы үлгілердің кейбіреуінде болмайды.

#### Суретті экранға сыйғызу

 $\langle \hat{\mathbf{n}} \rangle > \hat{\mathbb{Q}}$  Параметрлер  $\rangle$  Сурет  $\rangle$  Сурет өлшемінің параметрлері  $\rangle$  Бейн-ке бейімдеу Қазір көру

- $\mathscr{D}$  Бұл функцияның бар болуы не болмауы Сурет өлшемі параметріне байланысты.
- " Бұл функцияның қолжетімділігі бағдарлама сигналына байланысты.

#### Суреттің өлшемін және/немесе орнын реттеу

 $\langle \hat{\mathbf{n}} \rangle$   $\otimes$  Параметрлер  $\geq$  Сурет  $\geq$  Сурет өлшемінің параметрлері  $\geq$  Масштабтау және позиция Қазір көру

- $\gg$  Бұл функция Сурет өлшемі параметрі Таңдаулы қалпына қойылғанда жұмыс істейді.
- " Аналогты арналардағы суреттің орнын өзгерту үшін әуелі суретті үлкейтіп, содан кейін орнын өзгертіңіз.

## Дыбыс сапасын реттеу

Дыбыс режимін өзгертіп, Маман параметрлерді реттеңіз.

### Дыбыс режимін таңдау

#### **Параметрлер > Дыбыс > Дыбыс режимі Казір көру**

Мазмұн түріне немесе есту ортасына лайық келетін сүйікті дыбыс режиміңізді таңдауыңызға болады.

- Стандартты
- **Оңтайландырылған**
- **Үдету**

### Кеңейтілген дыбыс параметрлерін теңшеу

#### $\langle \widehat{\mathsf{m}} \rangle$  >  $\hat{\mathcal{C}}$  Параметрлер > Дыбыс > Маман параметрлері Қазір көру

Келесі параметрлерді реттеу арқылы дыбыс сапасын өзіңізге бейімдей аласыз.

- Баланс Қазір көру
- Эквалайзер Қазір көру
- HDMI кіріс аудио пішімі Қазір көру
- Цифрлық шығыс аудио пішімі Қазір көру
	- <u><sup>•</sup> Егер сіз Dolby Digital Plus қолданылмайтын қабылдағышты пайдаланатын болсаңыз, Dolby Digital+ таңдалған</u> кезде ешқандай дыбысты естімейсіз.
	- **Dolby Digital+** опциясы пішімге қолдау көрсететін сыртқы құрылғыларда тек ARC(HDMI) арқылы ғана жұмыс істейді.
	- **Dolby Digital+** функциясына теледидар арналары қолдау көрсетпейді.
- Аудио кідірісі Қазір көру
- Дыбыстық сигналдар Қазір көру
- Дыб. қал. келт. Қазір көру
	- " Стандартты аудио сигналдар 48 кГц түрінде, HD аудио сигналдары 96 кГц түрінде тасымалданады.
	- " Кей S/PDIF ресиверлері HD аудио пішімімен қолдау көрсетпеуі мүмкін.

## Дыбысқа қолдау көрсету функцияларын пайдалану

ТД үшін дыбыс параметрлерін теңшеңіз.

### Үндеткіштерді таңдау

**Параметрлер > Дыбыс > Дыбыс шығысы (казір көру)** 

ТД-дан шығатын дыбыс естілетін үндеткішті таңдауға мүмкіндік береді.

" Сыртқы дыбыстағыштар Samsung Smart қашықтан басқару пульті көмегімен басқарылмауы мүмкін. Сыртқы дыбыстағыш қосылғанда кейбір дыбыс мәзірлеріне қолжетімсіз.

### <span id="page-83-0"></span>ТД-ды Bluetooth құралдары арқылы тыңдау

#### $\langle \widehat{\mathsf{m}} \rangle$   $\otimes$  Параметрлер > Дыбыс > Дыбыс шығысы >  $\mathscr{F}$ динамиктер тізімі

Bluetooth аудио құрылғыларын ТД-ға қосуға болады. Оларды ТД-дың Bluetooth функциясымен жұптастыру керек. Жұптастыру туралы қосымша ақпаратты Bluetooth аудио құрылғысының іске қосу нұсқаулығынан қараңыз.

- " Бұл функция нақты географиялық аймақтардағы үлгілердің кейбіреуінде болмайды.
- ТД Bluetooth аудио құрылғысын таба алмаса, құрылғыны ТД-ға жақынырақ қойыңыз да, содан кейін Жаңарту пәрменін таңдаңыз.
- " Жұптастырылған Bluetooth аудио құрылғысын қоссаңыз, ТД оны автоматты түрде анықтайды да, содан кейін қалқымалы терезе көрсетіледі. Bluetooth аудио құрылғысын қосу/сөндіру үшін осы қалқымалы терезені пайдаланыңыз.
- " Дыбыстың сапасына Bluetooth қосылымының қалып-күйі әсер етуі мүмкін.
- " Bluetooth дыбыс құрылғысын пайдаланардан бұрын ["Bluetooth құралдарын пайдалану алдында оқыңыз](#page-129-0)" тарауын қараңыз.

### Теледидарды Көп бөлмелік динамик арқылы тыңдау

Жалғау мен пайдалану туралы толығырақ ақпарат алу үшін көп бөлмелік аудио құрылғының пайдаланушы нұсқаулығын қараңыз.

" Бұл функция нақты географиялық аймақтардағы үлгілердің кейбіреуінде болмайды.

### Қоршаған дыбыс конфигурациясын құру үшін қоршаған әсер функциясы мен Көп бөлмелік динамиктерді пайдалану

#### $\langle \widehat{\mathsf{n}} \rangle$  >  $\hat{\mathcal{D}}$  Параметрлер > Дыбыс > Wi-Fi көлемдiк динамигiн орнату Казір көру

Егер теледидарға бір немесе бірнеше көп бөлмелік динамиктерді жалғасаңыз, қоршаған әсер параметрлерін бейімдеу арқылы оңтайлы дыбыс параметрлерін жасай аласыз. Көп бөлмелік динамик конфигурацияларының кез келгенін, дыбыс құралымен немесе құралынсыз таңдауға болады.

Қоршаған әсер функциясын бейімдегеннен кейін теледидардың үнін Көп бөлмелік динамик(тер) арқылы таңдай аласыз.

- **<sup>2</sup> Wi-Fi көлемдік динамигін орнату** функциясы кемінде бір Samsung Multiroom Link сыйысымды динамигі теледидарға жалғаулы болғанда ғана жұмыс істейді.
- $\gg$  Multiroom Link функциясы Smart View (Экранның айналық көшірмесі) функциясы іске қосылғанда ажыратылады.
- " Қосалқы құрылғы(лар)дан шығатын дыбыс түпнұсқа мазмұнды ойнатып тұрған негізгі құрылғының дыбыс пен бейнежазбасынан кешеуілдеуі мүмкін.
- $\ell$  Косымша ақпаратты Samsung веб-сайтындағы Multiroom Link нұсқаулығынан қараңыз. (www.samsung.com)

# Жүйе және Қолдау көрсету

Жүйені және уақыт, экранның күюінен қорғау, бағдарламалық жасақтаманы жаңарту т.с.с. сияқты қолдау параметрлерін бейімдеуге болады.

## Уақытты орнату және Таймерді пайдалану

Қазіргі уақытты орнатыңыз және таймер функциясын пайдаланыңыз.

### Ағымдық уақытты орнату

#### $\langle \widehat{\mathsf{m}} \rangle$   $>$   $\bigotimes$  Параметрлер  $>$  Жалпы  $>$  Жүйе реттегіші  $>$  Уақыт  $\langle \widehat{\mathsf{R}}$ азір көру

Сағат қолмен немесе автоматты түрде орнатуға болады. Сағат орнатылған кезде, ТД-дан кез келген уақытта ағымдағы уақытты қарай аласыз.

Сағатты келесі жағдайларда орнату керек:

- Қуат кабелі ағытылып, қайта қосылған болса.
- Сағат режимі параметрі Қолмен қалпынан Авт-ы қалпына өзгертілсе.
- Теледидар Интернетке қосылмай тұрса.
- Ешбір бағдарлама сигналы алынбаса.

#### Сағатты автоматты түрде орнату

#### $\langle \hat{\mathbf{n}} \rangle \times \hat{\mathcal{D}}$  Параметрлер  $\rangle$  Жалпы  $\rangle$  Жүйе реттегіші  $\rangle$  Уақыт  $\rangle$  Сағат  $\rangle$  Сағат режимі  $\rangle$  Авт-ы

- " Бұл функция теледидар интернетке қосылып тұрса немесе қосылып тұрған антеннаның көмегімен бағдарлама сигналын қабылдап тұрса ғана жұмыс істейді.
- " Таратылым сигналына қарай, уақыт әр түрлі көрсетілуі мүмкін.
- $\mathscr X$  Алынған уақыт ақпаратының дәлдігі арнаға және сигналға байланысты әр түрлі болуы мүмкін.

#### Сағатты қолдан орнату

#### $\langle \hat{\mathbf{n}} \rangle$  >  $\hat{\mathcal{D}}$  Параметрлер > Жалпы > Жүйе реттегіші > Уақыт > Сағат > Сағат режимі > Қолмен

Сағат режимі Қолмен күйіне бапталғанда, ағымдағы уақытты тікелей енгізуге болады. Қашықтан басқару пультіндегі меңзер түймелердің көмегімен күн мен уақытты таңдаңыз.

#### Сағатты автоматты түрде орнату

#### $\langle \hat{\mathbf{n}} \rangle > \hat{\mathcal{B}}$  Параметрлер > Жалпы > Жүйе реттегіші > Уақыт > Сағат > Уақыт белд.

Жазғы уақытқа көшу және жергілікті уақыт белдеуін орнату арқылы дұрыс уақытты орнатады.

- " Бұл функция Сағат режимі функциясы Авт-ы режимге қойылғанда ғана жұмыс істейді.
	- GMT

Тұратын жеріңіздегі уақыт белдеуін таңдайды.

● ЖУ

Жазғы уақытқа көшу функциясын қосады немесе өшіреді.

 $\gg$  Бұл функция Сағат режимі функциясы Авт-ы режимге қойылғанда ғана жұмыс істейді.

#### Ағымдық уақытты өзгерту

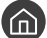

 $\langle \hat{\mathbf{n}} \rangle$   $\otimes$  Параметрлер  $\geq$  Жалпы  $\geq$  Жүйе реттегіші  $\geq$  Уақыт  $\geq$  Сағат  $\geq$  Уақыт ауытқуы

- Уақыт ауытқуы уақытты желі қосылымы арқылы реттейді. Бұл функция егер Сағат режимі Авт-ы қалпына қойылып, ТД интернетке жергілікті желі арқылы қосылып тұрса ғана жұмыс істейді.
- © ТЕЕР ТД қалыпты сандық таратылым сигналдары арқылы уақыт ақпаратын ала алмаса, **Уақыт ауытқуы** уақытты реттейді.

### Таймерлерді пайдалану

#### Ұйқы таймерін қолдану

#### $\textbf{G}$  >  $\textcircled{3}$  Параметрлер > Жалпы > Жүйе реттегіші > Уақыт > Ұйқы таймері

Бұл функцияны алдын ала орнатылған уақыт өткен кезде теледидарды автоматты түрде өшіру үшін пайдалануға болады. Ұйқы таймерін теледидарды автоматты түрде сөндіру үшін 180 минутқа дейін уақытқа қоюға болады.

#### ТД-ды сөндіру таймерін пайдаланып сөндіру

#### $\langle \widehat{\mathfrak{m}} \rangle$   $\otimes$  Параметрлер > Жалпы > Жүйе реттегіші > Уақыт > Өшіретін таймер

Теледидарды белгілі бір уақытта автоматты түрде өшетін ету үшін Өшіретін таймер орнатуға болады. Өшіретін таймер функциясы тек Сағат функциясы бапталған болса ғана жұмыс істейді.

## Экранды жанып кетуден қорғау және Қуат үнемдеу функцияларын пайдалану

Экранды жанып кетуден қорғаңыз және ТД пайдаланатын қуатты азайтыңыз.

### Экранды жанып кетуден сақтау

#### $\langle \widehat{\mathsf{n}} \rangle > \widehat{\mathcal{R}}$  Параметрлер  $>$  Жалпы  $>$  Жүйе реттегіші  $>$  Автоматты қорғау уақыты Қазір көру

Қимылсыз суреттерді ұзақ уақыт экранда қалдырса, экранға басылып қалады. Қимылсыз сурет екі сағат бойы көрсетілсе, бұрмаланған суреттен экранды қорғау үшін экран қорғау функциясын іске қосуға болады.

### ТД пайдаланатын қуатты азайту

### **( • © Параметрлер > Жалпы > Үнемдеу шешімі Казір көру**

Теледидардың жарықтылық деңгейін реттеуге, жалпы қуат тұтыну көлемін азайтуға және асқын қызып кетуден қорғауға болады.

#### ● Орта жарығын анықтау Қазір көру

Пайдаланатын қуаттың мөлшерін азайту үшін ТД-дың жарықтылығын қоршаған ортаның жарығына сай автоматты түрде реттейді. Егер Орта жарығын анықтау функциясы экранның жарықтылық деңгейін өте жарық немесе өте күңгірт деңгейге реттесе, Артқы жарық өте аз тармағын таңдап, экранның ең кіші жарықтылығын қолдан реттеуге болады.

● Артқы жарық өте аз Қазір көру

Орта жарығын анықтау қосулы тұрғанда, қоршаған ортаның жарығын ескере отырып, теледидар экранының ең төмен жарықтылығын қолдан реттеуге болады. Бұл функция тек бұл мән $(\mathbf{a}) > \mathbb{Q}$ Параметрлер > Сурет > Маман параметрлері > Артқы жарық тармағындағы параметрден кем болғанда ғана жұмыс істейді.

#### ● Қуат үнемдеу режимі Қазір көру

ТД пайдаланатын қуат мөлшерін азайту үшін тізімнен жарықтылық параметрін таңдауға мүмкіндік береді.

#### ● Қимыл жарығ. арт-у Қазір көру

Пайдаланылатын қуат мөлшерін азайту үшін экрандағы қозғалыстарға қарай жарықтылықты реттейді.

● Қуат. авто ө. Қазір көру

4 сағат ішінде ешқандай әрекет жасалмаса, қуат босқа шығындалмас үшін теледидарды автоматты түрде өшіреді.

## ТД-дың бағдарламалық жасақтамасын жаңарту

Телеидардың бағдарламалық жасақтама нұсқасын қарап шығып, қажет болса, жаңарту.

 $\langle \widehat{\mathsf{n}} \rangle$   $>$   $\hat{\mathcal{R}}$  Параметрлер  $>$  Қолдау  $>$  Бағдарламалық қамт-ды жаңарту Қазір көрү

### ТД-дың бағдарламалық жасақтамасының нұсқасын соңғы нұсқасына дейін жаңарту

[ Жаңарту аяқталғанша ТД-ды тоқтан АҒЫТПАҢЫЗ. Бағдарламалық жасақтама жаңарғаннан кейін ТД автоматты түрде сөнеді де, қайта қосылады. Бағдарламаық жасақтама жаңартылғаннан кейін бейне және аудио параметрлері әдепкі мәндеріне қайта оралады.

#### Интернет арқылы жаңарту

 $\langle \hat{\mathbf{n}} \rangle$   $\otimes$  Параметрлер  $\geq$  Қолдау  $\geq$  Бағдарламалық қамт-ды жаңарту  $\geq$  Қазір жаңарту Қазір көру

" Интернет арқылы жаңарту үшін Интернетке қосулы болу қажет.

#### USB құрылғысы арқылы жаңарту

#### $\langle \hat{\mathbf{n}} \rangle > \hat{\mathcal{D}}$  Параметрлер  $\geq$  Колдау  $\geq$  Бағдарламалық қамт-ды жаңарту  $\geq$  Казір жаңарту

Samsung веб-сайтынан жаңарту файлын жүктеп алып, оны USB құрылғысында сақтағаннан кейін, жаңарту үшін USB құрылғысын теледидарға жалғаңыз.

" USB флэш-жадының көмегімен жаңарту үшін жаңарту бумасын Samsung.com веб-сайтынан компьютеріңізге жүктеп алыңыз. Жаңарту бумасын USB құрылғысының жоғары деңгейдегі қалтасына сақтаңыз. Себебі, ТД жаңартылымды таба алмайды.

### ТД-ды автоматты түрде жаңарту

#### $\langle \hat{\mathbf{n}} \rangle$   $\otimes$  Параметрлер  $\geq$  Колдау  $\geq$  Бағдарламалық қамт-ды жаңарту  $\geq$  Автоматты жаңарту Қазір көру

Егер теледидар Интернетке қосулы болса, сіз теледидар қарап отырғанда теледидар өзінің бағдарламалық жасақтамасын автоматты түрде жаңарта алады. Фондық жаңарту аяқталғаннан кейін ол теледидар келесі жолы тоққа қосылғанда қолданылады.

Smart Hub шарттары мен талаптарына келіссеңіз, Автоматты жаңарту параметрі автоматты түрде Қосу қалпына қойылады. Егер бұл функцияны ажыратып қойғыңыз келсе, оны өшіру үшін Таңдау түймесін қолданыңыз.

- " Егер басқа желілік функция сонымен бір мезгілде жұмыс істеп тұрса, бұл функцияға көбірек уақыт кетуі мүмкін.
- " Бұл функцияға интернет қосылымы қажет.

## ТД-ды хакерліктен және күдікті кодтардан қорғау

ТД-ды хакерліктен және зиянды кодтардан қорғаңыз.

### $\langle \widehat{\mathsf{n}} \rangle$  >  $\hat{\mathcal{D}}$  Параметрлер > Жалпы > Жүйе реттегіші > Смарт қауіпсіздік Қазір көру

Теледидар Интернетке қосулы тұрғанда, оны бұзып кіруден және зиянды кодтан қорғау үшін Смарт қауіпсіздік функциясын пайдалануға болады.

### Теледидарда және оған жалғанған жадыда зиянды кодтың бар-жоғын тексеру

#### $\langle \widehat{\mathsf{m}} \rangle$   $\otimes$  Параметрлер  $\geq$  Жалпы  $\geq$  Жүйе реттегіші  $\geq$  Смарт қауіпсіздік  $\geq$  Іздеу

Егер зиянды код табылса, экранда сканерлеу нәтижесі көрсетіледі. Осы нәтижелер терезесінде барлық табылған зиянды кодтар көрсетіледі. Кодты карантинге қоюға (оқшаулауға) болады. Карантинге қою оның жүзеге асырылуына жол бермейді.

- 1. Карантинге қойылатын барлық зиянды кодтарды бөлектеңіз.
- 2. Оқшаулау таңдаңыз. Бөлектелген зиянды код Оқшауланғандар тізімі қалтасына көшіріледі.
	- $\mathscr X$  Оқшауланғандар тізімі барлық карантиндегі күдікті кодтарды көрсетеді.

## Басқа функцияларды пайдалану

Басқа функцияларды қараңыз.

### Қолжетімділік функцияларын іске қосу

#### $\binom{2}{10}$  >  $\bigotimes$  Параметрлер > Жалпы > Арнайы мүмкіндіктер Казір көрү

Арнайы мүмкіндіктердің төте жолдары арнайы мүмкіндіктер функцияларына қол жеткізу үшін беріледі. Арнайы мүмкіндіктердің төте жолдары функциясын экранға шығару үшін Үнділік түймесін 1 секунд немесе одан көбірек басып ұстап тұрыңыз. Дауыстық нұсқаулық, Аудио сипаттамасы, Жоғары контраст, Кеңейту, Теледидардың қашықтан басқару құралы туралы ақпарат, Мәзір экранын зерттеу, Субтитр, Көп шығысты аудио сияқты функцияларды оңай қосып-өшіре аласыз.

Егер тіпті Дауыстық нұсқаулық функциясы Сөндіру қалпына қойылса немесе үнсіз режимге орнатылса да, Арнайы мүмкіндіктердің төте жолдары үшін дауыспен сүйемелдеу қамтамасыз етіледі.

### Көзі нашар көретін адамдар үшін дауысты нұсқауды қосу

### $\langle \widehat{\mathsf{m}} \rangle$   $>$   $\hat{\mathcal{D}}$  Параметрлер  $>$  Жалпы  $>$  Арнайы мүмкіндіктер  $>$  Дауыстық нұсқаулық параметрлері Қазір көру

Көзі нашар көретін адамдарға мәзір параметрлерін дауыстап айту үшін дауыстық көмекті іске қосуға болады. Бұл функцияны пайдалану үшін Дауыстық нұсқаулық параметрін Қосу қалпына қойыңыз. Дауыстық нұсқаулық іске қосулы тұрғанда теледидар арналарды өзгерту, үнділікті реттеу, қазіргі және келешек бағдарламалар туралы ақпарат, жоспарлы көрсетілім, басқа теледидар функциялары, веб-шолғыштағы және Іздеу функциясындағы түрлі мазмұн бойынша дауыспен сүйемелдеуді қамтамасыз етеді.

 $\ell$  Дауыстық нұсқаулық функциясы Тіл экранында көрсетілген тілде беріледі. Алайда, кейбір тілдер Дауыстық нұсқаулық экранындағы тізімде болса да, олар Тіл функциясында қолданылмайды. Ағылшын тілі әрқашан қолданылады.

#### Дауыспен сүйемелдеу үнділігін, жылдамдығы мен ырғағын өзгерту

Дауыстық нұсқаулық функциясының үнділігін, ырғағын, жылдамдығы мен деңгейін баптауға болады.

### Аудио сипаттама

#### $\langle \mathbf{h} \rangle \gg$  Параметрлер  $>$  Жалпы  $>$  Арнайы мүмкіндіктер  $>$  Аудио сипаттамасының параметрлері Қазір көру

Аудио Сипаттама (AD) үшін сигнал таратушыдан Негізгі аудио лекпен қатар жіберілген Аудио лекті пайдалануға болады. Аудио сипаттама дыбысын Аудио сипаттамасының дыбыс деңгейі түймешігімен реттеңіз.

- " Бұл функция сандық арналарда ғана жұмыс істейді.
	- Аудио сипаттамасы

Аудио сипаттама функциясын қосады немесе сөндіреді.

● Аудио сипаттамасының дыбыс деңгейі

Аудио сипаттама үнділігін реттейді.

### Субтитрлері бар ТД таратылымын қарау

### $\langle \hat{\mathbf{n}} \rangle > \hat{\mathcal{D}}$  Параметрлер  $\rangle$  Жалпы  $\rangle$  Арнайы мүмкіндіктер  $\rangle$  Субтитр баптаулары Казір көру

Субтитр параметрін Қосу қалпына қойыңыз. Содан кейін субтитрлары экранға шығарылған бағдарламаны қарай аласыз.

- " Бұл функцияға нақты географиялық аймақтардағы үлгілердің кейбіреуінде ғана қолжетімді.
- " ТД DVD немесе блю-рей субтитрлерін басқара немесе өзгерте алмайды. DVD немесе блю-рей субтитрлерін басқару үшін, DVD немесе блю-рей ойнатқыштың субтитр функциясын және ойнатқыштың қашықтан басқару құралын пайдаланыңыз.
- Субтитр

Субтитрді іске қосады немесе өшіреді.

● Субтитр режимі

Субтитр режимін орнатады.

● Субтитр тілі

Субтитр тілін орнатады.

" ТД DVD немесе блю-рей субтитрлерін басқара немесе өзгерте алмайды. DVD немесе блю-рей субтитрлерін басқару үшін, DVD немесе блю-рей ойнатқыштың субтитр функциясын және ойнатқыштың қашықтан басқару құралын пайдаланыңыз.

#### Телехабардың субтитр тілін таңдау

Әдепкі субтитр тілін таңдауға болады. Режим тізімі таратылым түріне қарай әр түрлі болуы мүмкін.

● Негізгі субтитр тілі

Бастапқы субтитр тілін орнатады.

● Қосымша субтитр тілі

Қосымша субтитр тілін орнатады.

### Қара фондағы ақ мәтін (жоғары контраст)

#### $\langle \hat{m} \rangle$  >  $\hat{\otimes}$  Параметрлер > Жалпы > Арнайы мүмкіндіктер > Жоғары контраст Қазір көру

Негізгі қызмет экрандарын қара фондағы ақ мәтінге ауыстыруға немесе мәтінді оқу оңай болуы үшін теледидардың мөлдір мәзірлерін күңгірт етіп өзгерте аласыз. Бұл функцияны пайдалану үшін Жоғары контраст параметрін Қосу қалпына қойыңыз.

### Қаріпті үлкейту (көзі нашар көретін адамдар үшін)

#### $\langle \widehat{\mathsf{m}} \rangle$   $\otimes$  Параметрлер > Жалпы > Арнайы мүмкіндіктер > Кеңейту Қазір көру

Экрандағы қаріптің өлшемін үлкейтуге болады. Бұл функцияны пайдалану үшін Кеңейту параметрін Қосу қалпына қойыңыз.

### Қашықтан басқару пультімен танысу (көзі нашар көретін адамдар үшін)

### $\langle \hat{\mathbf{n}} \rangle > \hat{\mathcal{D}}$  Параметрлер  $\geq$  Жалпы  $\geq$  Арнайы мүмкіндіктер  $\geq$  Теледидардың қашықтан басқару құралы туралы ақпарат Қазір көру

Бұл функция көзі нашар көретін адамдарға қашықтан басқару пультінің түймелері орналасқан орындарды үйренуге мүмкіндік береді. Осы функция іске қосылғанда, қашықтан басқару пультіндегі түймені бассаңыз, теледидар түйменің атын айтады. Алдыңғы экранға оралу үшін  $\bigodot$  түймесін екі рет басыңыз. Шығу үшін  $\bigodot$ түймесін басып тұрыңыз.

 $\mathscr O$  Бұл функция тек **Дауыстық нұсқаулық** функциясы іске қосулы болғанда ғана жұмыс істейді.

### Теледидар мәзірі туралы үйрену

#### $\langle \hat{\mathbf{n}} \rangle$   $\otimes$  Параметрлер  $\geq$  Жалпы  $\geq$  Арнайы мүмкіндіктер  $\geq$  Мәзір экранын зерттеу

Теледидар экранындағы мәзірлер туралы үйреніңіз. Қосылғаннан кейін теледидарыңыз таңдаған мәзіріңіздің құрылымы мен функцияларын түсіндіреді.

### ТД-ды Bluetooth құралдары арқылы тыңдау (құлағы нашар еститін адамдар үшін)

### $\langle \hat{\mathbf{n}} \rangle$   $\otimes$  Параметрлер  $\geq$  Жалпы  $\geq$  Арнайы мүмкіндіктер  $\geq$  Көп шығысты аудио Қазір көру

ТД үндеткішін және Bluetooth құралдарын қатар қосып қоюға болады. Осы функция іске қосулы болғанда, Bluetooth құрылғыларының үнділігін теледидар динамигінің үнділігінен жоғары етіп орната аласыз.

" Бұл функция нақты географиялық аймақтардағы үлгілердің кейбіреуінде болмайды.

Вluetooth құрылғыларын теледидарға жалғаған кезде Көп шығысты аудио іске қосылады. Bluetooth құрылғыларын теледидарға жалғау туралы толық ақпаратты ["ТД-ды Bluetooth құралдары арқылы тыңдау](#page-83-0)" тарауынан қараңыз.

### Кеңейтілген жүйе параметрлерін теңшеу

 $\binom{2}{10}$  >  $\binom{3}{2}$  Параметрлер > Жалпы > Жүйе реттегіші Қазір көрү

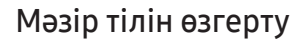

 $\textbf{A} > \text{ } \textcircled{\textsc{}}$  Параметрлер  $>$  Жалпы  $>$  Жүйе реттегіші  $>$  Тіл Казір көру

#### Құпия сөзді орнату

#### $\langle \widehat{\mathsf{n}} \rangle >$   $\hat{\mathcal{D}}$  Параметрлер  $\geq$  Жалпы  $\geq$  Жүйе реттегіші  $\geq$  PIN кодын өзг Қазір көрү

PIN код енгізу терезесі пайда болады. PIN кодты енгізіңіз. Растау үшін қайта енгізіңіз. Әдепкі PIN код 0000 (Франция, Италия үшін: 1111).

" PIN кодыңызды ұмытсаңыз, оны қашықтан басқару пультімен бастапқы қалпына қоя аласыз. Теледидар тоққа қосылған кезде, қашықтан басқару пультіндегі келесі түймелерді көрсетілген ретпен басып, PIN кодты 0000 етіп қалпына келтіріңіз (Франция, Италия үшін: "1-1-1-1").

Samsung Smart Remote құралында: VOL → Дыб. к-ту →  $\bigodot$  → Дыб. азайту →  $\bigodot$  → Дыб. к-ту →  $\bigodot$ .

Стандартты қашықтан басқару пультінде:  $\exists (\rightarrow \rightarrow (\rightarrow) \text{ (Jb6. k-ty)} \rightarrow \text{RETURN} \rightarrow (\rightarrow \rightarrow) \text{ (Jb6. a}$ зайту) → RETURN → ( $\rightarrow$ ) (Дыб.  $K-TV$ )  $\rightarrow$  RETURN.

#### Алдыңғы индикаторларды Қосу/Сөндіру

#### $\langle \widehat{\mathbf{n}} \rangle > \widehat{\mathcal{D}}$  Параметрлер  $\geqslant$  Жалпы  $\geqslant$  Жүйе реттегіші  $\geqslant$  Жарық әсері

- " Теледидардың индикатор шамдарының түсі үлгісіне қарай әр түрлі болуы мүмкін.
- Бұл функция нақты географиялық аймақтардағы үлгілердің кейбіреуінде болмайды.

#### Хабарландыруларды тексеру

#### $\textbf{A}$  >  $\textcircled{\tiny{R}}$  Параметрлер > Жалпы > Жүйе реттегіші > Хабарландыруларды қарау Қазір көру

ТД арқылы жасалған оқиға хабарларының тізімін көруге болады. Қолданба үшін жаңарту шығарылуы немесе Samsung тіркелгісіне кіру / шығу сияқты жайттар орын алғанда, экранда Хабарландыруларды қарау пайда болады.

- Хабарландырулардың барлығын жою үшін **Барлығын жою** параметрін таңдаңыз.
- **11 Internet** арқылы SMART TV қызметінің хабарландыруларын алу үшін **Қызмет мәлімдемесі** параметрін таңдаңыз.

#### ТД-ды дисплей ретінде пайдалану (бөлшек сауда дүкендері үшін)

#### $\langle \widehat{\mathsf{n}} \rangle > \widehat{\mathcal{R}}$  Параметрлер  $\geqslant \mathcal{H}$ алпы  $\geqslant \mathcal{H}$ үйе реттегіші  $\geqslant$  Пайдалану режимі Казір көру

Теледидарды Пайдалану режимі режимін Жеке режимі режиміне қою арқылы сауда орнында көрсетуге қойылған үлгіге айналдыра аласыз.

- **6 Басқа пайдаланушылардың барлығы Үй режимі** режимін таңдауға тиіс.
- " Жеке режимі орнатылған кезде кейбір функциялар сөнеді де, ТД белгілі уақыт өткеннен кейін автоматты түрде бастапқы қалпына қойылады.

### Сандық арна сигналының ақпараты және қарқыны

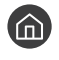

#### $\langle \widehat{\mathsf{m}} \rangle$   $\otimes$  Параметрлер  $\geqslant$  Колдау  $\geqslant$  Өзін-к диагностика  $\geqslant$  Сигнал ақпараты Қазір көру

" Егер ТД жеке тұрған, сигналды ауамен қабылдайтын антеннаға қосылып тұрса, антеннаны қарқыны күшті сигнал мен ЖА арнасын барынша жақсы қабылдауға бейімдеу үшін, сигнал қарқыны ақпаратын пайдалануға болады.

### ТД-дың зауыттық параметрлерін қалпына келтіру

#### $\langle \widehat{\mathsf{m}} \rangle$   $\otimes$  Параметрлер  $\geq$  Қолдау  $\geq$  Өзін-к диагностика  $\geq$  Қал.кел Қазір көру

ТД-дың барлық параметрлерінің (интернетті және желі параметрлерін қоспағанда) зауыттық мәндерін орнатуға болады.

- 1. Қал.кел таңдаңыз. Қауіпсіздік PIN кодын енгізу терезесі ашылады.
- 2. Қауіпсіздік PIN кодын енгізіп, содан кейін Қал.кел пәрменін таңдаңыз. Сонда барлық параметрлер бастапқы қалпына қойылады. ТД автоматты түрде сөніп, қайта қосылады және экранда Орнатуды бастау пайда болады.
- " Орнатуды бастау туралы қосымша ақпаратты, ТД-мен бірге берілген пайдаланушы нұсқаулығынан қараңыз.

## Дерек қызметін автоматты түрде қосу

Пайдаланушыға таратылым арқылы берілген ақпаратты (мәтін, қимылсыз бейнелер, сызбалар, құжаттар, бағдарламалар т.с.с.) қолдануға мүмкіндік береді.

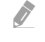

" Бұл функцияға нақты географиялық аймақтардағы үлгілердің кейбіреуінде ғана қолжетімді.

#### $\langle \mathbf{h} \rangle$   $>$   $\hat{\mathbb{Q}}$  Параметрлер  $>$  Тарату  $>$  Маман параметрлері  $>$  Авт қос-н дер-р қызм

Дерек қызметін автоматты түрде қосу немесе қоспау параметрін орнатуға болады. Қазір қарап отырған арнаңыз дерек қызметін ұсынса, қызыл түймені басып, әр түрлі дерек қызметтерін тамашалауға болады.

- " Бұл функция қосымша функция қолданылып тұрса ғана жұмыс істемейді.
- " Ұсынылатын Дерек қызметі туралы ақпарат таратылымға байланысты өзгеріп тұруы мүмкін.
- " Дерек қызметін қолдану кезінде, арнаны сандары бар түймешіктердің көмегімен өзгерту функциясына қызмет түріне байланысты қолжетімсіз болуы мүмкін.
- **2 Егер Авт қос-н дер-р қызм Қосу** қалпында тұрса, жүктеу экраны көрсетіледі және функцияға уақытша қолжетімсіз.

## **HhhTV**

HbbTV арқылы ойын-сауық провайдерлері, онлайн провайдерлері және CE өндірушілері ұсынатын қызметтерге барыңыз.

- " Бұл функцияға нақты географиялық аймақтардағы үлгілердің кейбіреуінде ғана қолжетімді.
- $\mathbb Z$  Кей арналарда HbbTV қызметі болмауы мүмкін.

Кей елдерде әдетте HbbTV сөндірулі тұрады. Бұндай жағдайда HbbTV қызметін HbbTV виджетін (HbbTV активация виджеті) Samsung APPS арқылы орнатып пайдалануға болады.

HbbTV автоматты түрде қосу функциясын қосу немесе сөндіру қалпына қою үшін  $(n) >$   $\otimes$  Параметрлер  $>$ Тарату  $\geq$  Маман параметрлері  $\geq$  HbbTV параметрлері қойындысына кіріп, HbbTV параметрін қосу немесе сөндіру қалпына қойыңыз. (Елге байланысты)

Егер бұл функцияны іске қосқыңыз немесе өшіргіңіз келсе, оны қосу немесе өшіру үшін Таңдау түймесін басыңыз.

- HbbTV функциясы Timeshift жұмыс істеп тұрғанда немесе жазылған бейнефайлды ойнатқан кезде жұмыс істемейді.
- Таратылым станциясына немесе бағдарламамен жабдықтаушыға қарай HbbTV бағдарламасы уақытша жұмыс істемей қалуы мүмкін.
- ТД сыртқы желіге қосылған кезде ғана онда HbbTV арқылы қолдануға болатын бағдарламаға қолжетімді болады. Желінің қалып-күйіне қарай бағдарлама дұрыс жұмыс істемеуі мүмкін.
- Сандық телемәтін мен Дәстүрлі телемәтінді шектеулі бірнеше арнада TTX/MIX түймесін кезек ауыстырып басу арқылы қатар пайдалануға болады.

#### HbbTV пайдалану:

- Экранда HbbTV-ге кіргені (қызыл түймемен т.б.) көрсетілген кезде.
- Қашықтан басқару құралымен TTX-ті бір рет басып, HbbTV мәтін енгізу режиміне кіріңіз.
- Қашықтан басқару құралымен TTX-ті екі рет басып, HbbTV-емес мәтін енгізу режиміне кіріңіз.

## Теледидар қарау картасын ("CI немесе CI+ Card") пайдалану

ТД қарау картасын COMMON INTERFACE ұяшығына жалғап, ақылы арналарды қарайды.

- " Үлгі түріне қарай 2 CI картасының ұяшығы бар болуы мүмкін.
- $\ell$  "CI немесе CI+ Card" картасын жалғау немесе ажырату үшін теледидарды өшіріңіз.
- " Қолжетімділігі нақты үлгі түріне байланысты.

### "CI немесе CI+ Card" картасын COMMON INTERFACE ұясы арқылы жалғау

"CI немесе CI+ Card" картасын COMMON INTERFACE ұясына төмендегі суретте көрсетілген жолмен жалғаңыз.

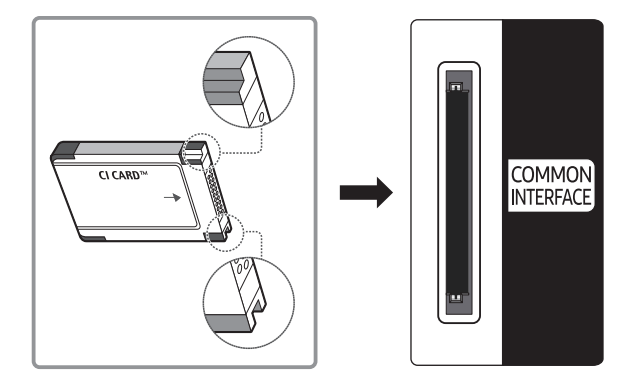

### "CI немесе CI+ Card" картасын пайдалану

Ақылы арналарды көру үшін "CI немесе CI+ CARD" картасын салу керек.

- Samsung ТД CI+ 1.3 стандартына сай. ТД-да "Бұрмаланған сигнал" жазуы пайда болса, оған CI+ 1.3 нұсқасының сәйкес келмеушілігі себеп болуы мүмкін. Мәселе туындаса, Samsung байланыс орталығына хабарласыңыз.
- Егер "CI немесе CI+ CARD" картасын салмасаңыз, кей арналарда "Scrambled Signal" жазуы пайда болады.
- 2-3 минуттан кейін бейнебетте телефон нөмірі, "CI немесе CI+ CARD" коды, хост коды және басқа да деректерді қамтыған келісім туралы мәлімет көрсетіледі. Егер ақаулық туралы ақпарат пайда болса, қызмет провайдеріне хабарласыңыз.
- Арна деректерін теңшеу жұмысы аяқталған кезде, арна тізімінің жаңартылғанын білдіретін "Жаңарту аяқталды" хабары көрсетіледі.
- $\gg$  "CI немесе CI+ CARD" картасын жергілікті кабельлік телевиление провайлерінен алу керек.
- $\ell$  "CI немесе CI+ CARD" картасын еппен шығарып алыңыз, себебі "CI немесе CI+ CARD" картасы жерге түсіп кетсе, оған нұқсан келуі мүмкін.
- " "CI немесе CI+ CARD" картасын онда көрсетілген бағытта орнатыңыз.
- " COMMON INTERFACE ұяшығының орналасатын жері оның үлгісіне байланысты әр түрлі болуы мүмкін.
- " Кей елдер мен аймақтарда "CI немесе CI+ CARD" модуліне қолдау көрсетілмеуі мүмкін, уәкілетті дилерге хабарласыңыз.
- " Мәселе туындаған жағдайда, қызмет провайдеріне хабарласыңыз.
- " Ағымдық антенна параметрлеріне қолдау көрсететін "CI немесе CI+ CARD" картасын салыңыз. Бейнебет бұрмалануы немесе көрсетілмеуі мүмкін.

## Телемәтін функциясы

Телемәтінді, Телемәтін қызметтері ұсынатын функцияларды қалай қолдануға болатынын үйреніңіз.

- " Бұл функция телемәтін қызметіне қолдау көрсететін арнада ғана жұмыс істейді.
- " Бұл функцияға нақты географиялық аймақтардағы үлгілердің кейбіреуінде ғана қолжетімді.

Телемәтін қызметінің негізгі бетінде осы қызметті пайдалануға қатысты ақпарат беріледі. Телемәтін ақпаратын дұрыс көрсету үшін арна тұрақты қабылданып тұруға тиіс. Арна тұрақсыз болса, ақпарат жартылай көрсетілуі немесе оның кейбір беттері көрсетілмеуі мүмкін.

" Телемәтін беттерін қашықтан басқару пультімен сандық түймешіктерді таңдап өзгертуге болады.

 $\equiv$  **/** $\equiv$  **Толық ТТХ / Қос ТТХ / Аралас / Сөндіру**: Телемәтін режимі көріп отырған арнада қосылады.  $\equiv$  / $\geq$ түймесін басқан сайын телемәтін режимі Толық ТТХ  $\rightarrow$  Қос ТТХ  $\rightarrow$  Аралас  $\rightarrow$  Сөндіру ретімен ауысады.

- Толық TTX: Телемәтін режимі толық экраннан көрінеді.
- Қос TTX: Телемәтін режимі жарты экраннан көрінеді де, қарап отырған арнаңыз, экранның екінші жартысынан көрінеді.
- Аралас: Телемәтін режимі қазір көріп отырған арнадан тұнық көрінеді.
- Сөндіру: Телемәтін режимі сөндірулі.

8Сақтау: Телемәтін беттерін сақтайды.

4Өлшемі: Телемәтінді бейнебеттің үстіңгі жарты бөлігіне шығарып, екі есе үлкейте көрсету үшін басыңыз. Мәтінді бейнебеттің астыңғы жағына қарай жылжыту үшін түймешікті қайта басыңыз. Бейнебетті қалыпты режимге көшіру үшін қайта бір рет басыңыз.

9Ұстап тұру: Автоматты түрде көрсетілетін қосымша беттер болған жағдайда, ағымдық бетті бейнебетте ұстап тұрады. Бұлай істемеу үшін қайта басыңыз.

Түрлі-түсті түймешіктер (қызыл, жасыл, сары, көк): Егер таратылым компаниясы FASTEXT жүйесін пайдаланса, телемәтін бетінде берілген түрлі тақырыптар түстермен кодталады да, оларды түрлі-түсті түймешіктермен таңдауға болады. Таңдаған тақырыпқа сай келетін түсті басыңыз. Жаңа түспен кодталған бет көрсетіледі. Элементтерді де осылайша таңдауға болады. Алдыңғы немесе келесі бетті көрсету үшін, тиісті түрлі-түсті түймешікті таңдаңыз.

0Режим: Телемәтін режимін (LIST/ FLOF) таңдауға арналған. LIST режимі кезінде басылса, режимді Тізімді сақтау режиміне ауыстырады. Тізімді сақтау режимінде телемәтін бетін 8(сақтау) түймесінің көмегімен тізімге сақтауға болады.

1Ішкі бет: Қолжетімді ішкі бетті көрсетеді.

2Жоғары: Келесі телемәтін бетін көрсетеді.

3Төмен: Алдыңғы телемәтін бетін көрсетеді.

6Индекс: Телемәтінді қарап отырған кезде негізгі (мазмұн) бетті кез келген уақытта бейнебетке шығару үшін пайдаланылады.

5Ашу: Жасырын мәтінді (мысалы, жұмбақ ойындардың жауаптары) бейнебетке шығаруға арналған. Бейнебетті қалыпты түрде көрсету үшін осы түймешікті қайта басыңыз.

7Болдырмау: Ағымдық таратылым бейнебетінің үстіне, телемәтін бейнебетін қабаттастыру үшін оны кішірейтеді.

## Стандартты телемәтін беті

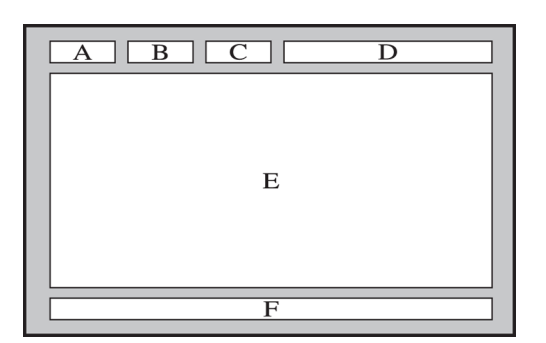

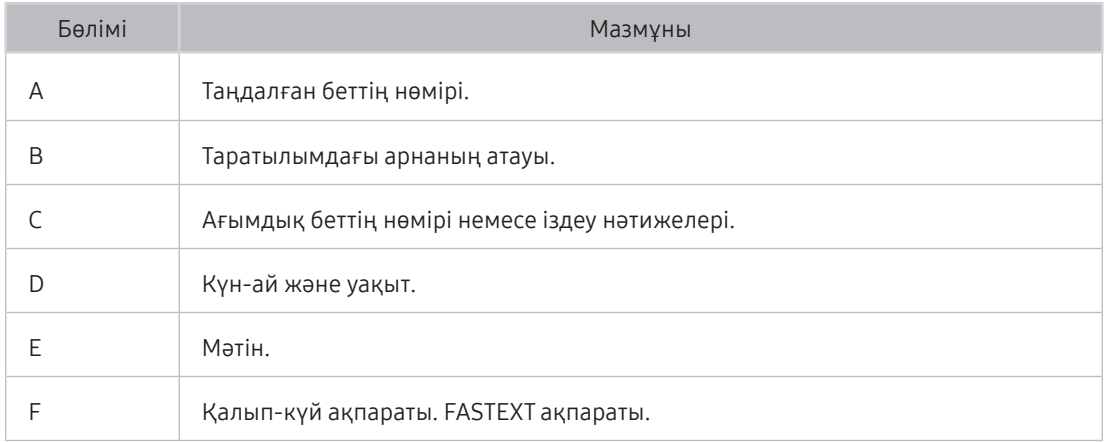

# Ақаулықты түзету

Теледидарға байланысты мәселе туындаса, теледидар көріп отырып, әр түрлі шешімдердге кіре аласыз. Ақаулықты түзету бөлімінде мәселе шешілмеген болса, Samsung байланыс орталығына қоңырау шалыңыз.

## Қолдау алу

ТД-ға қатысты қиындық туындаса, тікелей Samsung компаниясынан көмек алыңыз.

### Remote Management қызметі арқылы қолдау алу

#### $\langle \widehat{\mathbb{G}} \rangle$   $>$   $\langle \widehat{\mathbb{Q}} \rangle$  Параметрлер  $>$  Қолдау  $>$  Қашықтықтан басқару Қазір көру

Біздің қызмет көрсету туралы шартымызға келіскеннен кейін сіз Қашықтықтан басқару қызметін Remote Support қызметіне кіріп, Samsung қызмет көрсетуші маманына қашықтан интернет арқылы теледидарға диагностика жасату, ақаулықтарды түзеткізу, теледидардың бағдарламалық жасақтамасын жаңарту үшін пайдалана аласыз. Сондай-ақ Қашықтықтан басқару функциясын іске қосуға және өшіруге болады.

- " Бұл функцияға интернет қосылымы қажет.
- **Х Қашықтықтан басқару** функциясын **терегери жәнесін 5 секунд немесе бұдан көбірек басып тұрып бастауға болады.**

#### Қашықтан қолдау көрсету деген не?

Samsung қашықтан қолдау көрсету қызметі Samsung технигінің қашықтан бетпе-бет қолдау көрсету мүмкіндігін ұсынады:

- ТД-ға диагностика жасайды
- ТД параметрлерін реттейді
- ТД-дың зауыттық параметрлерін қалпына келтіреді
- Ұсынылған бағдарлама жаңартылымдарын орнатады

#### Қашықтан көмек көрсету қалай жұмыс істейді?

Samsung технигінің ТД-ға қашықтан қосылып қызмет көрсетуі өте оңай:

- 1. Samsung байланыс орталығына қоңырау шалып, қашықтан көмек көрсетуін сұраңыз.
- 2. ТД-дан мәзірді ашып, Қолдау тармағына өтіңіз.
- 3. Қашықтықтан басқару функциясын таңдаңыз да, қызмет көрсету туралы келісімді оқып, келісім беріңіз. PIN код терезесі пайда болса, техникке PIN код нөмірін беріңіз.
- 4. Содан кейін қызметкер сіздің ТД-ға қосылады.

### Қызмет көрсету үшін байланыс дерегін табу

#### $\binom{2}{10}$  >  $\bigotimes$  Параметрлер > Қолдау > Осы теледидар туралы Қазір көрү

Samsung веб-сайтының мекенжайын, байланыс орталығының телефон нөмірін, теледидарыңыздың үлгісінің нөмірін, теледидарыңыздың бағдарламалық жасақтамасының нұсқасын, Ашық лицензияны және техникалық көмек алу үшін керек болуы мүмкін басқа да ақпаратты Samsung операторынан немесе Samsung вебсайтынан ала аласыз.

- " Ақпаратты сондай-ақ теледидарыңыздың QR кодын сканерлеу арқылы көруге де болады.
- $\gg$  Бұл функцияны сонымен қатар  $\sim$  түймесін 5 секунд немесе көбірек басып тұрып бастауға болады.

### Қызмет көрсетуді сұрау

#### $\textbf{R} > \textbf{\$}$  Параметрлер > Қолдау > Қолдауды сұрау Қазір көру

ТД-ға қатысты мәселе туындағанда көмек сұрауға болады. Сізге кездескен мәселеге сәйкес келетін тармақты таңдаңыз да, Қазір сұрау немесе Мерзімді жоспарлау > Жібер түймесін басыңыз. Сіз жіберген қызмет сұрауы тіркеледі. Сізге Samsung байланыс орталығынан хабарласып, сізге қызмет көрсетілетін мерзімді белгілейді немесе растайды.

- " Қызмет көрсетуге өтініш беру үшін ережелер мен шарттарға келісуіңіз керек.
- " Бұл функция кейбір географиялық өңірлерде жұмыс істемейді.
- " Бұл функцияға интернет қосылымы қажет.

### Теледидар жұмысындағы ақаулықтарды анықтау

Теледидар мен Smart Hub қызметіне қатысты ақаулықтарды анықтап, қалпына келтіру функцияларын орындай аласыз.

#### $\langle \widehat{\mathbb{G}} \rangle$   $\otimes$  Параметрлер  $\geq$  Колдау  $\geq$  Өзін-к диагностика Қазір көру

Бейне ақаулықтарын анықтауға көмектесу үшін Суретті тексеру, ал дыбыс ақаулықтарын анықтау үшін Дыбыс сынағы пайдалануға болады. Сондай-ақ әуе арқылы берілетін сандық сигналдар бойынша сигнал күші туралы ақпаратты қарай аласыз, Smart Hub интернет қосылымын тексеріп, Smart Hub қызметі мен теледидардың зауыттық параметрлеріне қайту функцияларын орындаңыз.

## Суретке қатысты мәселе туындады.

ТД-да суретке қатысты мәселе пайда болса, бұл қадамдар мәселені шешуге көмектесуі мүмкін.

### Суретті тексеру

## $\textcircled{h} > \textcircled{3}$  Параметрлер  $>$  Қолдау  $> \Theta$ зін-к диагностика  $>$  Сурет сынағын бастау Қазір көру

Төменде көрсетілген ақаулықтар мен шешімдер тізімін қарау алдында, мәселенің ТД-ға байланысты немесе байланыссыз екенін анықтау үшін Сурет сынағын бастау функциясын қосыңыз. Сурет сынағын бастау функциясы жоғары ажыратымдылығы бар суретті көрсетіп, оның міні немесе ақаулығы бары-жоғын тексеруге мүмкіндік береді.

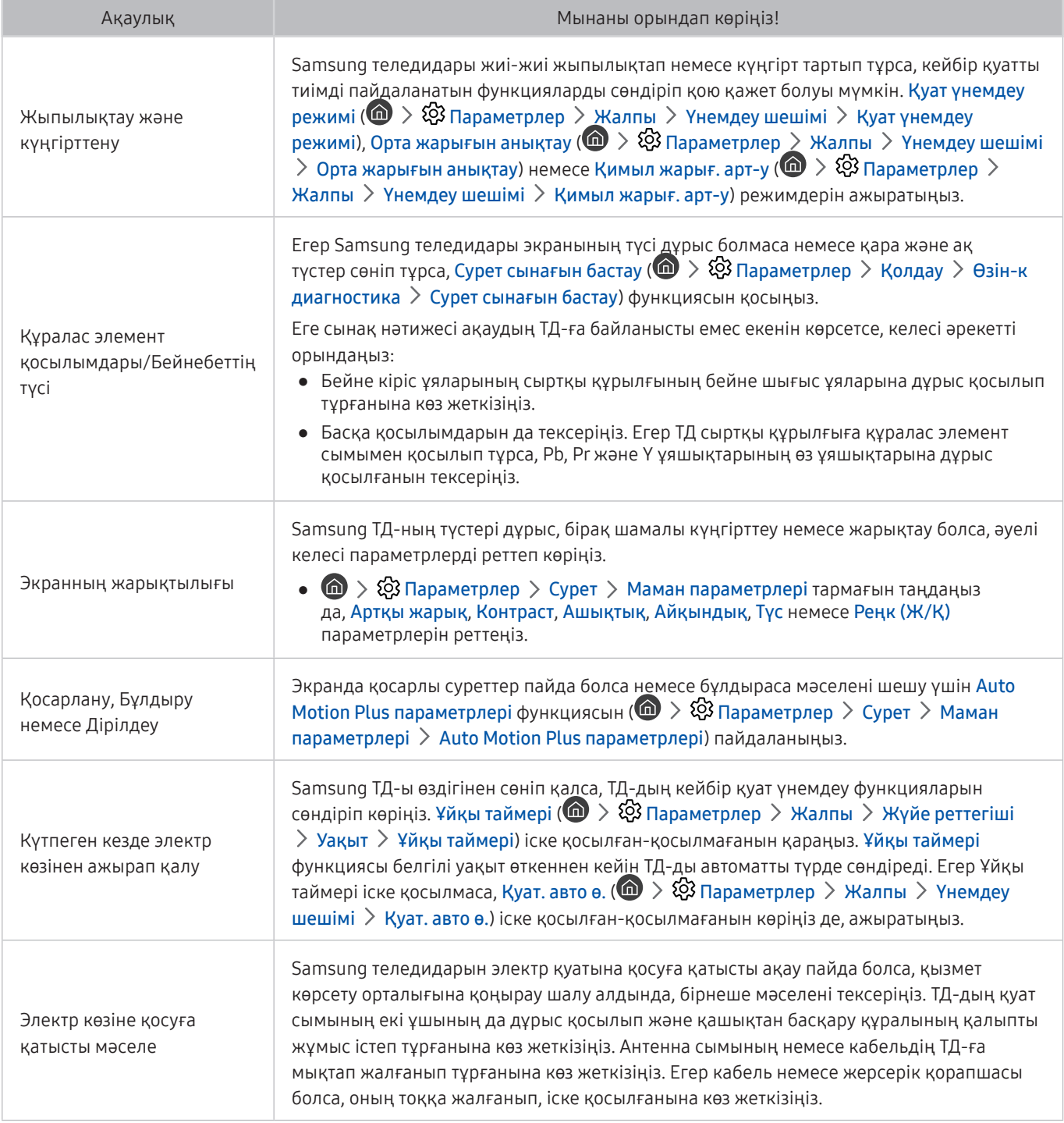

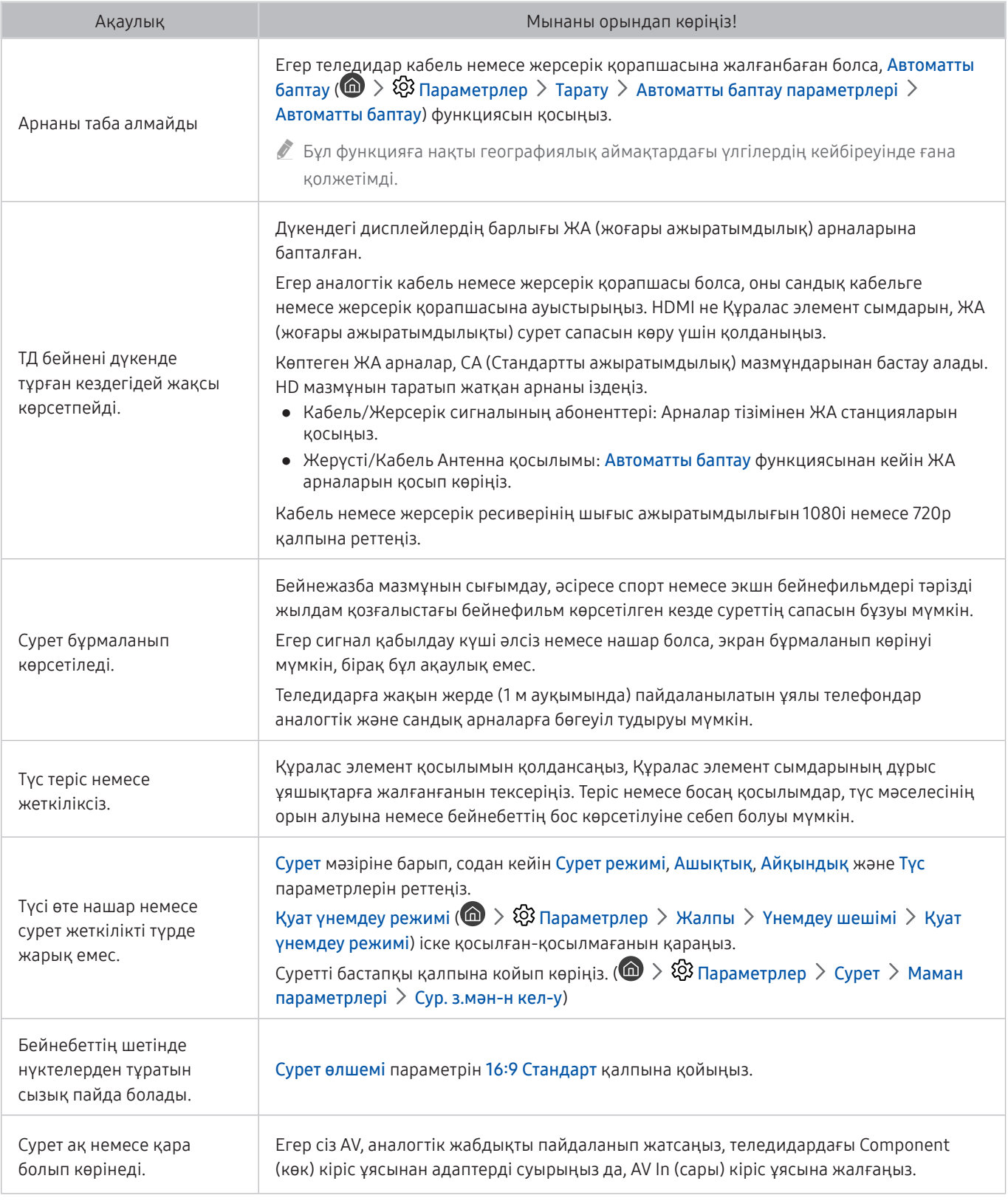

" Егер тексерілетін сурет көрсетілмесе немесе шуыл не бұрмалану байқалса, ТД-да ақау бар болуы мүмкін. Көмек алу үшін Samsung байланыс орталығына хабарласыңыз.

" Егер сынақ суреті дұрыс көрсетілсе, мәселе сыртқы құрылғыға байланысты болуы мүмкін. Қосылымдарды тексеріңіз.

" Ақаулық сонда да жойылмаса, сигнал қуатын тексеріңіз немесе сыртқы құрылғының пайдаланушы нұсқаулығын қараңыз.

## Дыбысты айқын ести алмаймын

ТД-да дыбысқа қатысты мәселе пайда болса, осы қадамдар мәселені шешуге көмектесуі мүмкін.

### Дыбысты тексеру

### $\textcircled{h} > \textcircled{3}$  Параметрлер  $\textcircled{3}$  Қолдау  $\textcircled{3}$  Өзін-к диагностика  $\textcircled{3}$  Дыбыс сынағын бастау Қазір көру

Егер Дыбыс сынағын бастау кезінде ТД сазды еш бұрмаламай дұрыс ойнатса, ақау сыртқы құрылғыға немесе таратылым сигналының қарқынына қатысты болуы мүмкін.

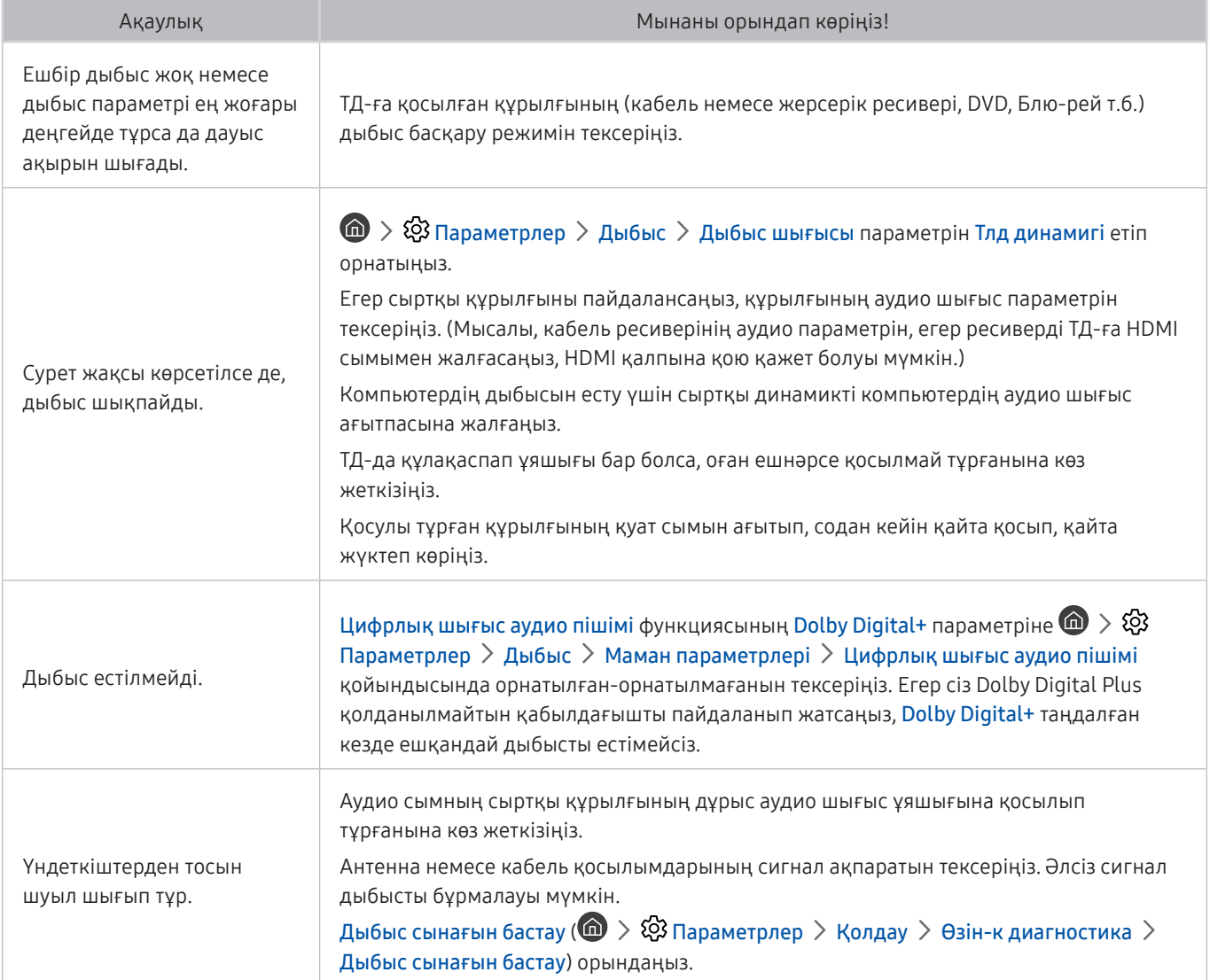

## Таратылым сигналына қатысты мәселе туындады

ТД-да сигнал қабылдауға қатысты мәселе пайда болса, осы қадамдар мәселені шешуге көмектесуі мүмкін.

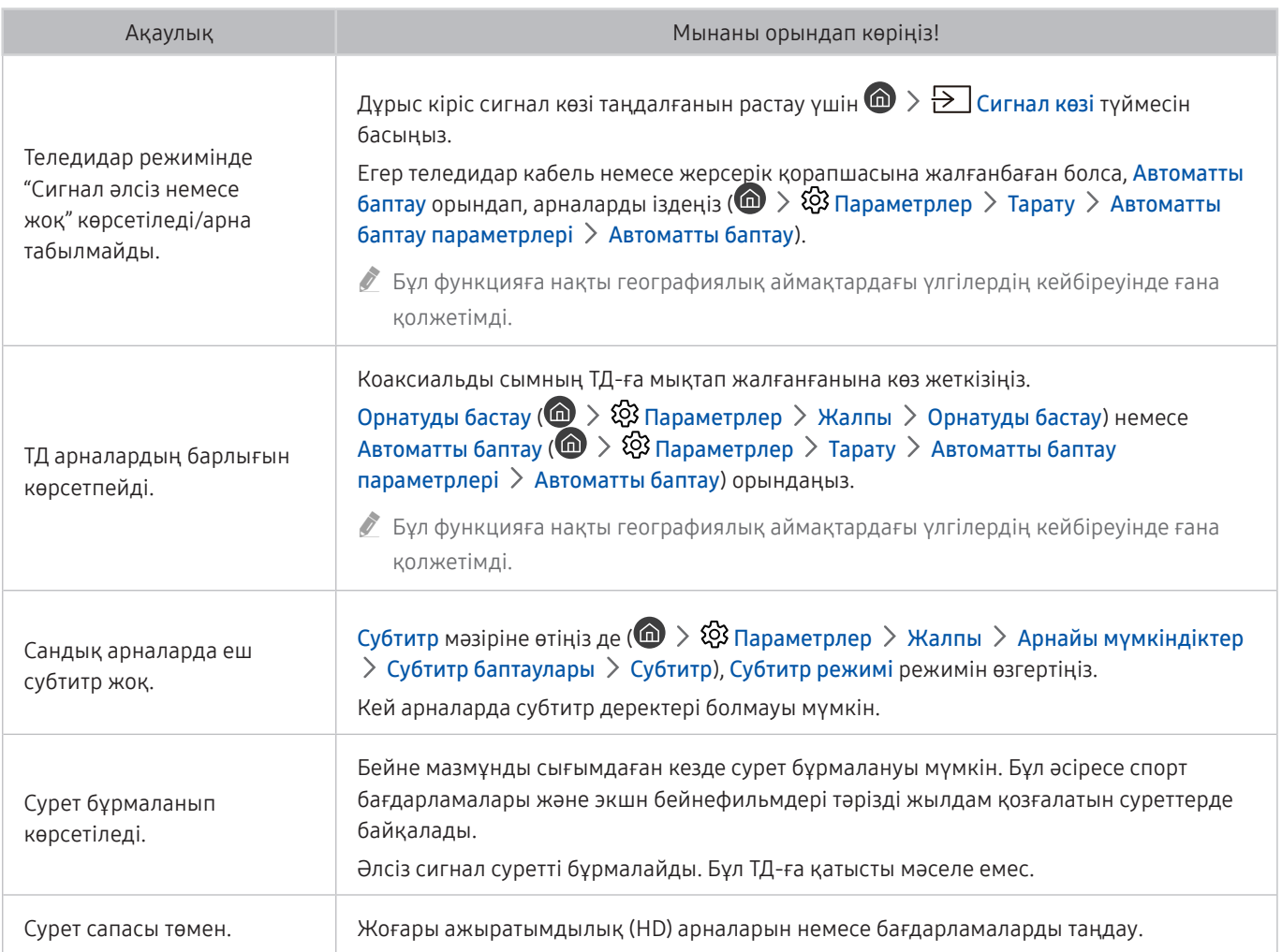

## Менің компьютерім қосылмайды.

ТД-да ДК-ге қосылуға қатысты мәселе пайда болса, осы қадамдар мәселені шешуге көмектесуі мүмкін.

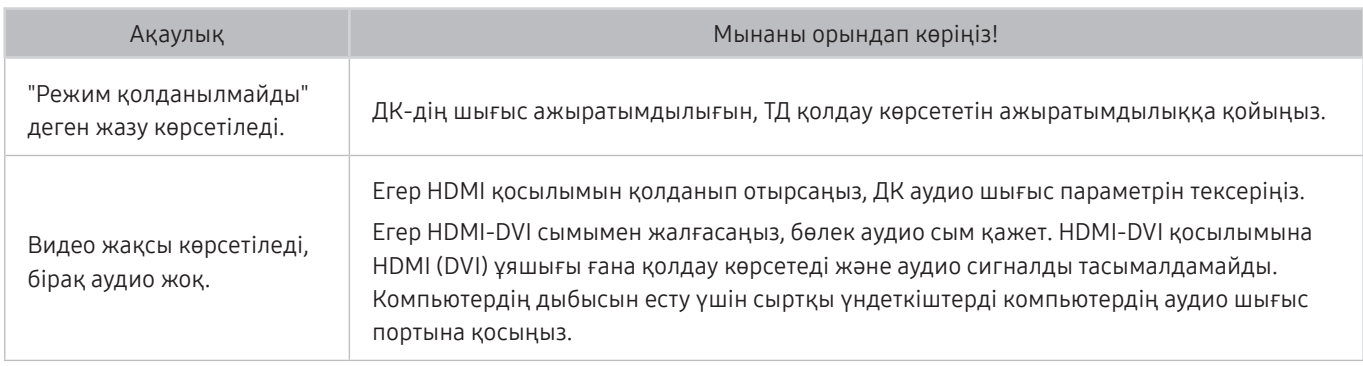

## Теледидар Интернетке қосылмайды

ТД-да интернетке қосылуға қатысты мәселе пайда болса, осы қадамдар мәселені шешуге көмектесуі мүмкін.

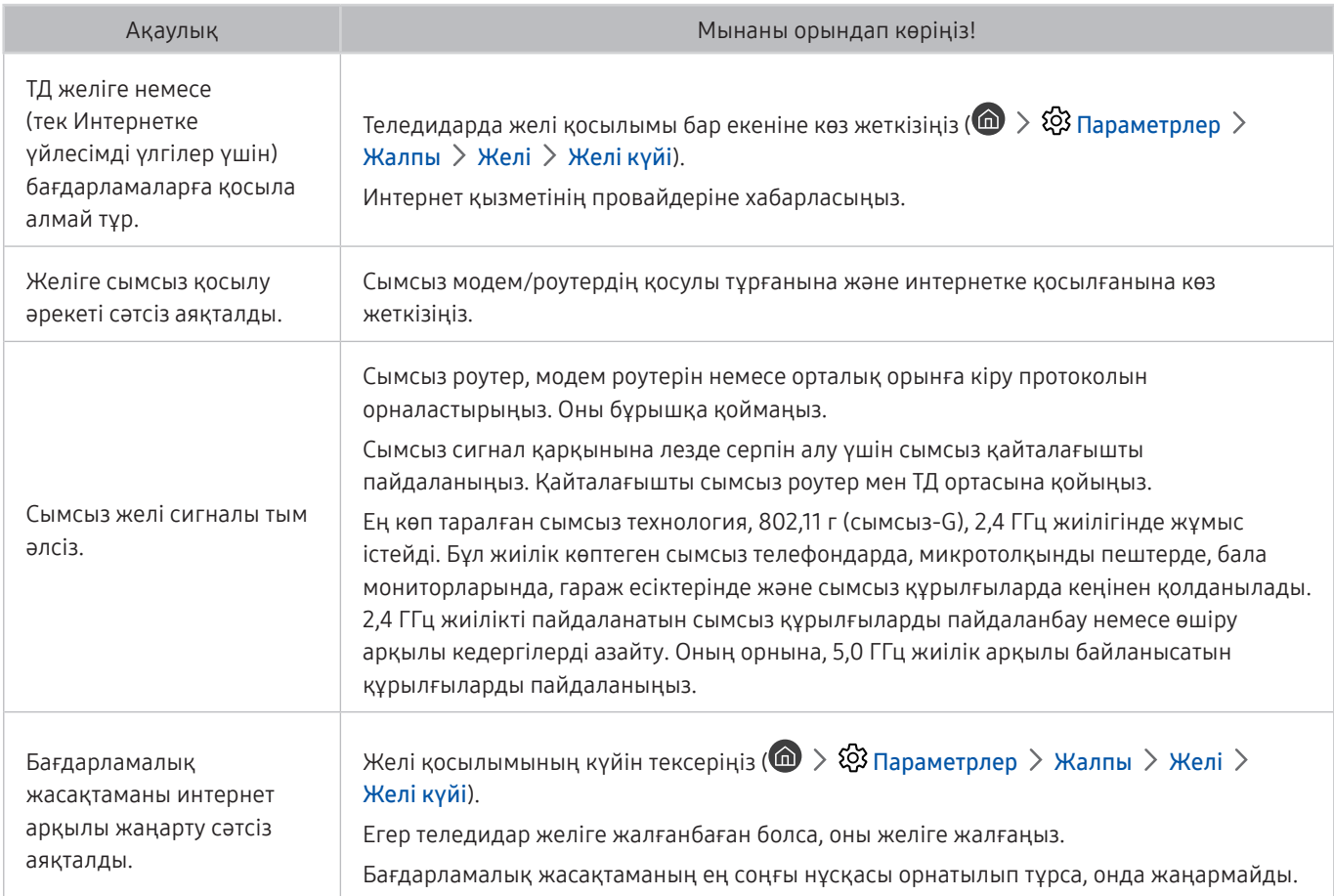

## Дерек қызметі

ТД-да Дерек қызметін пайдалануға қатысты мәселе пайда болса, осы қадамдар мәселені шешуге көмектесуі мүмкін.

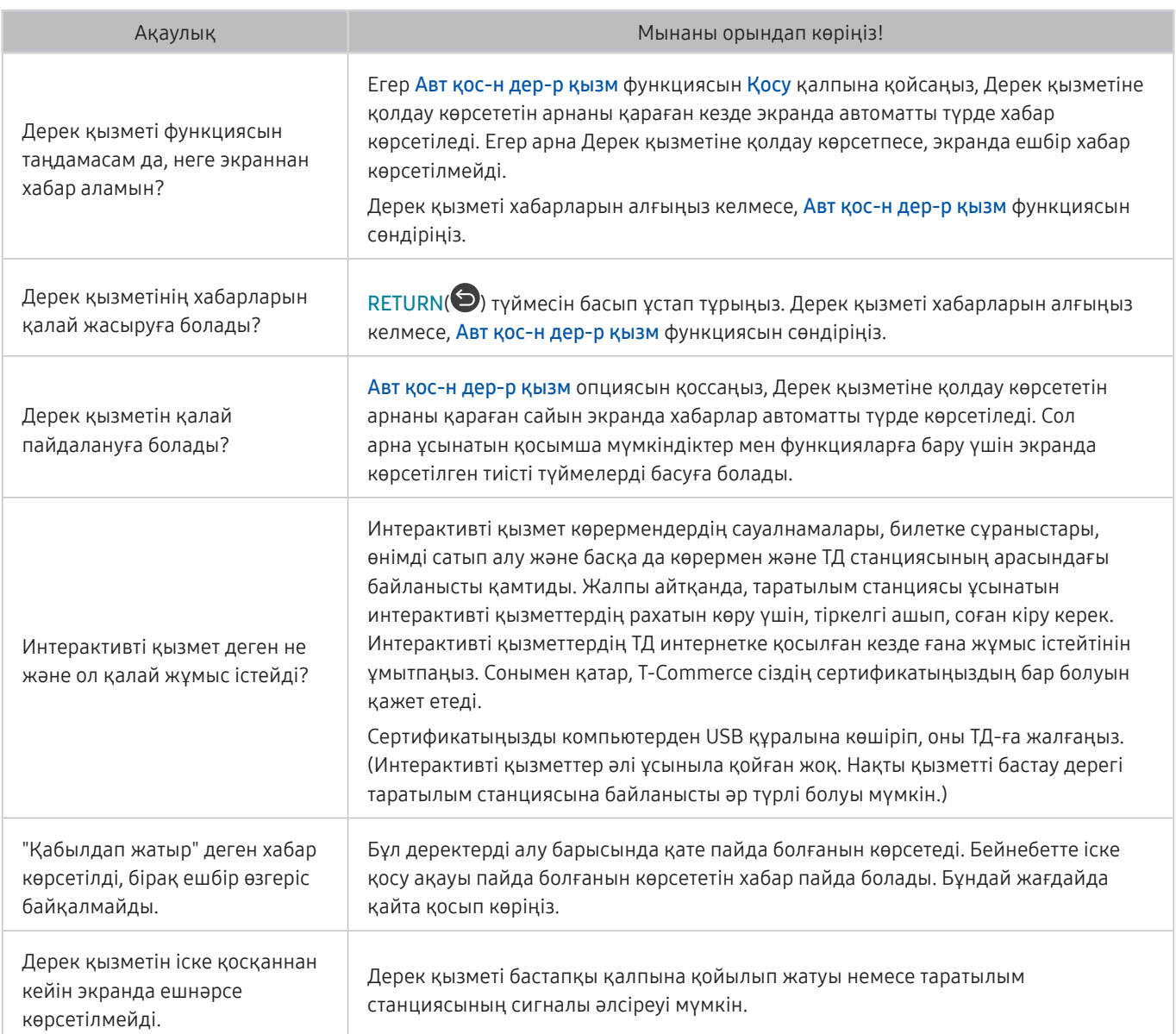

## Жазуды жоспарлау/Timeshift функциясы жұмыс істемейді

Timeshift немесе Жоспарлы жазу жұмыс істемесе, осы әрекеттер мәселені шешуге көмектесуі мүмкін.

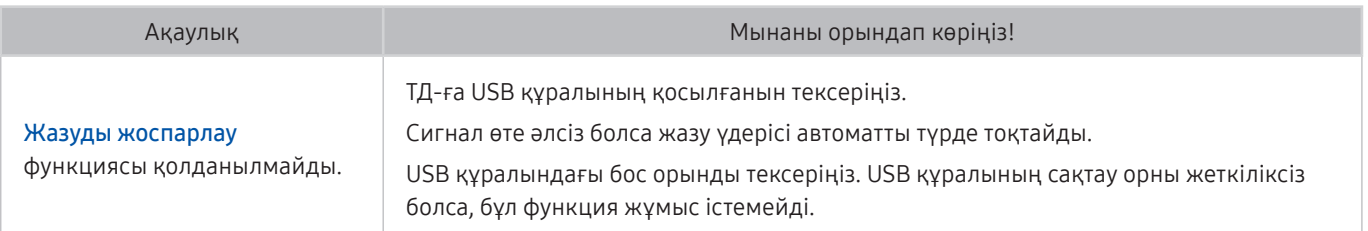
# Anynet+ (HDMI-CEC) жұмыс істемей тұр

Anynet+ (HDMI-CEC) жұмыс істемеген кезде, осы әрекеттер мәселені шешуге көмектесуі мүмкін.

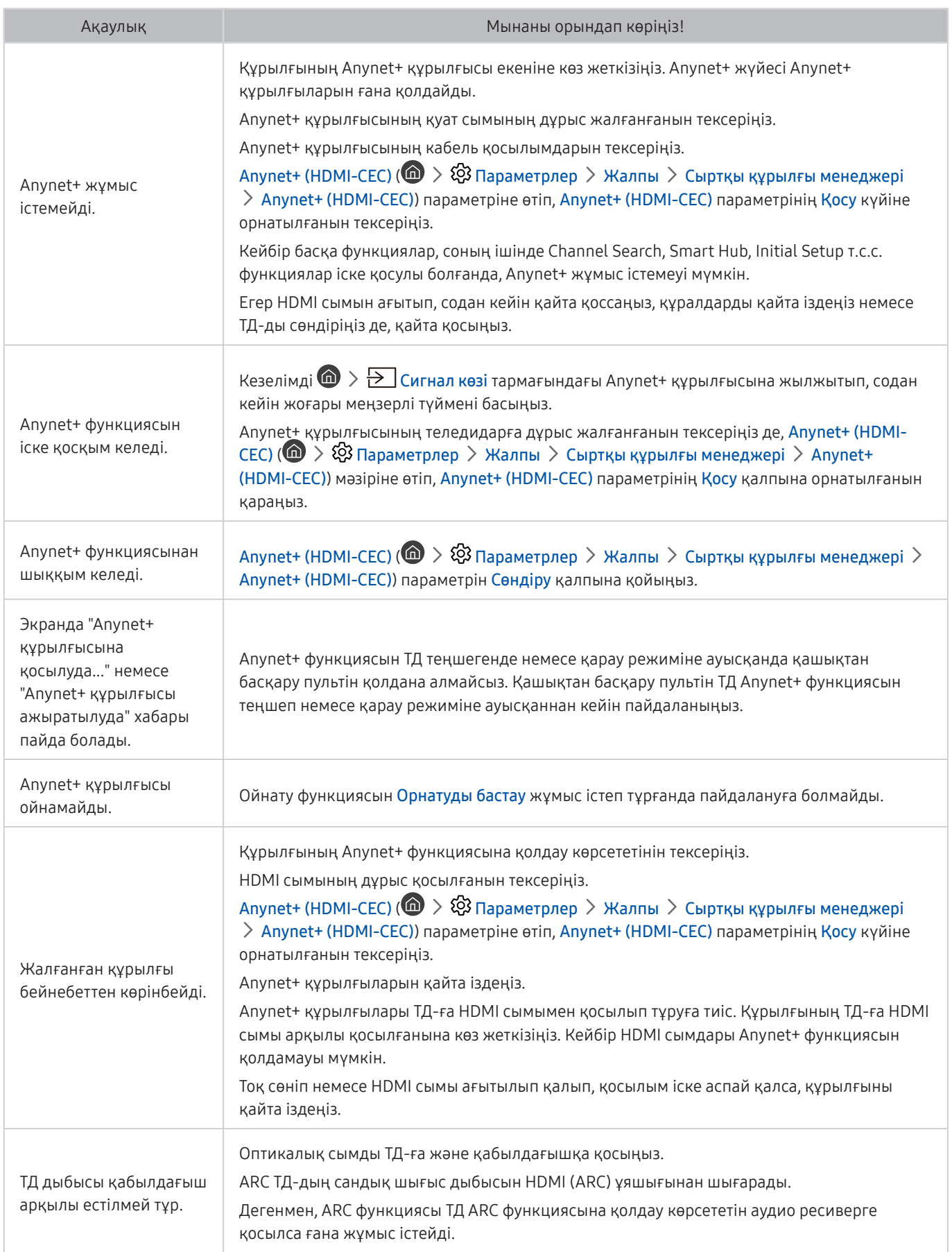

# Қолданбаларды іске қосу/пайдалануға қатысты мәселе туындады

Қолданбалар жұмыс істемей тұрғанда осы қадамдар мәселені шешуге көмектесуі мүмкін.

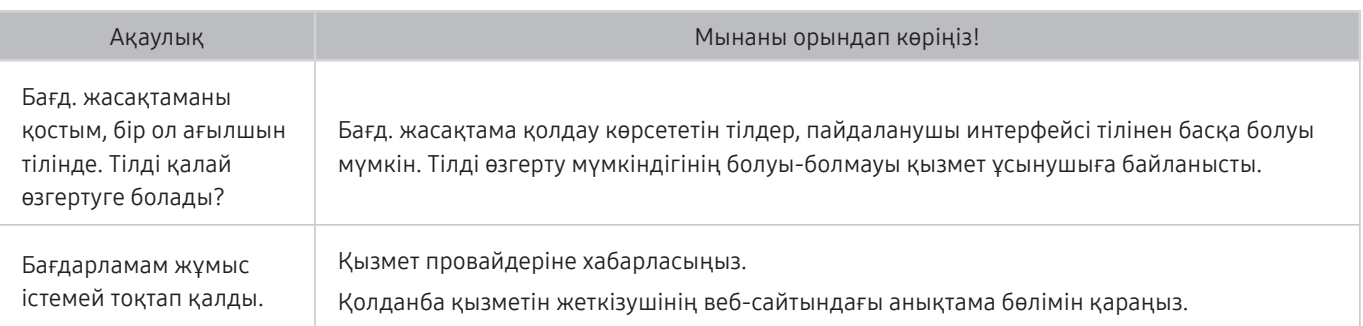

# Менің файлым ойнамайды

Файлдар ойнатылмаған кезде, осы әрекеттер мәселені шешуге көмектесуі мүмкін.

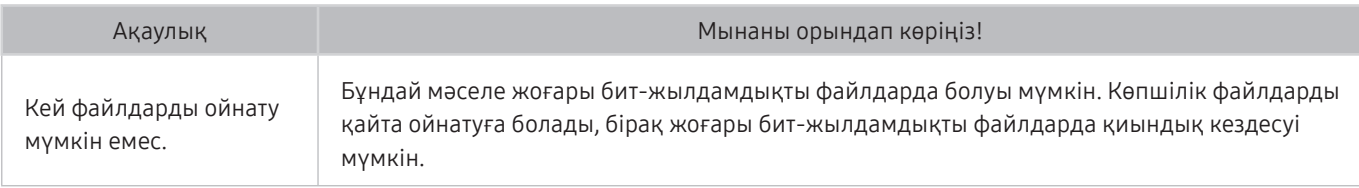

# ТД-ды бастапқы қалпына қойғым келеді

Параметрлерді зауыттық әдепкі мәндерге баптаңыз.

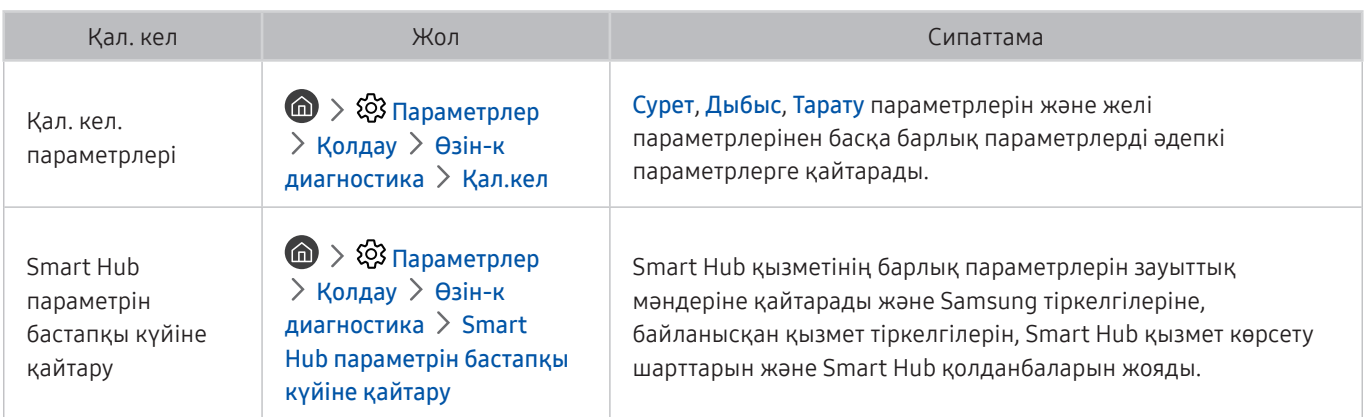

# Басқа мәселелер

#### Осы процедураларды орын алуы мүмкін басқа мәселелерді шешу үшін пайдаланыңыз.

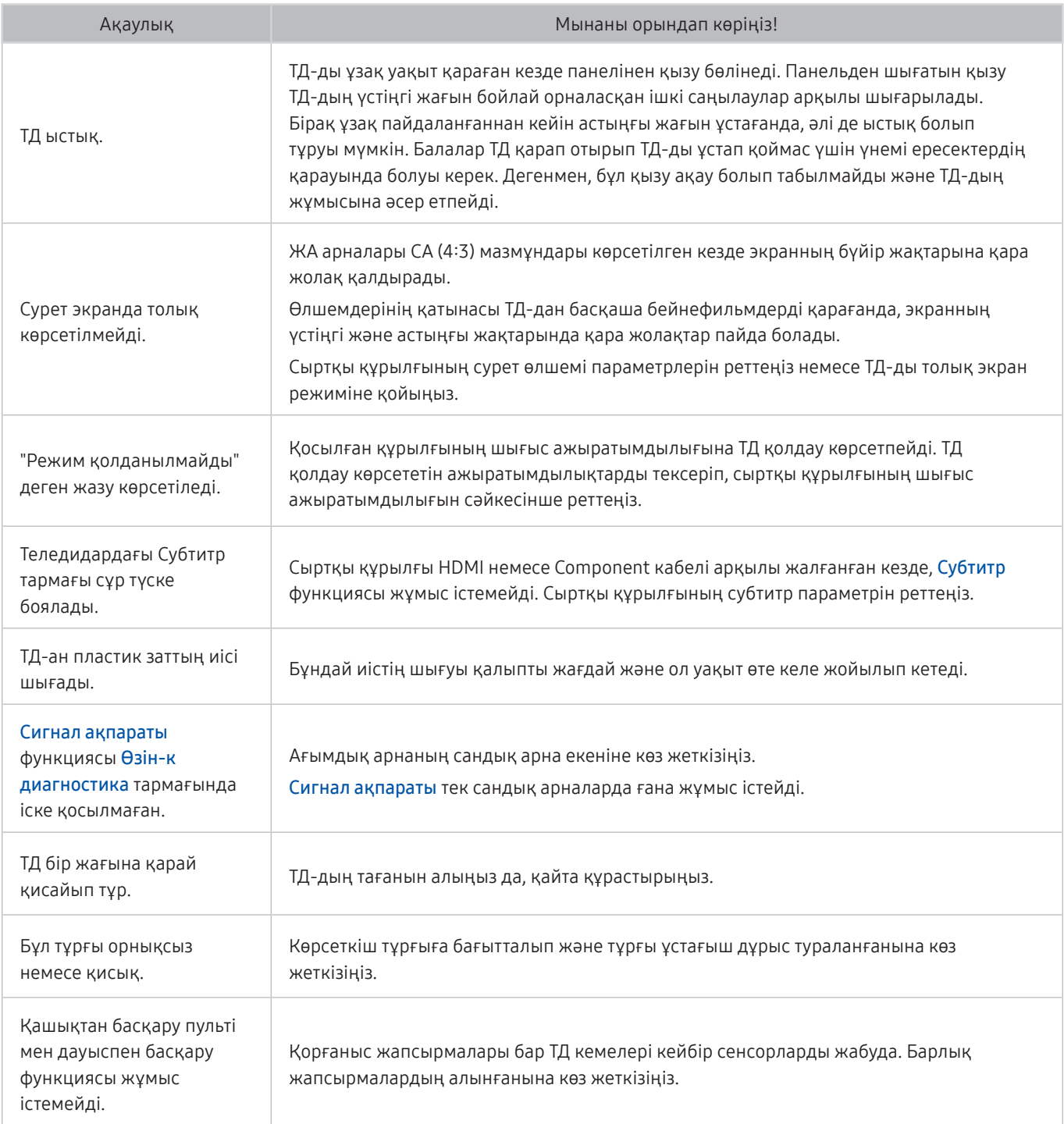

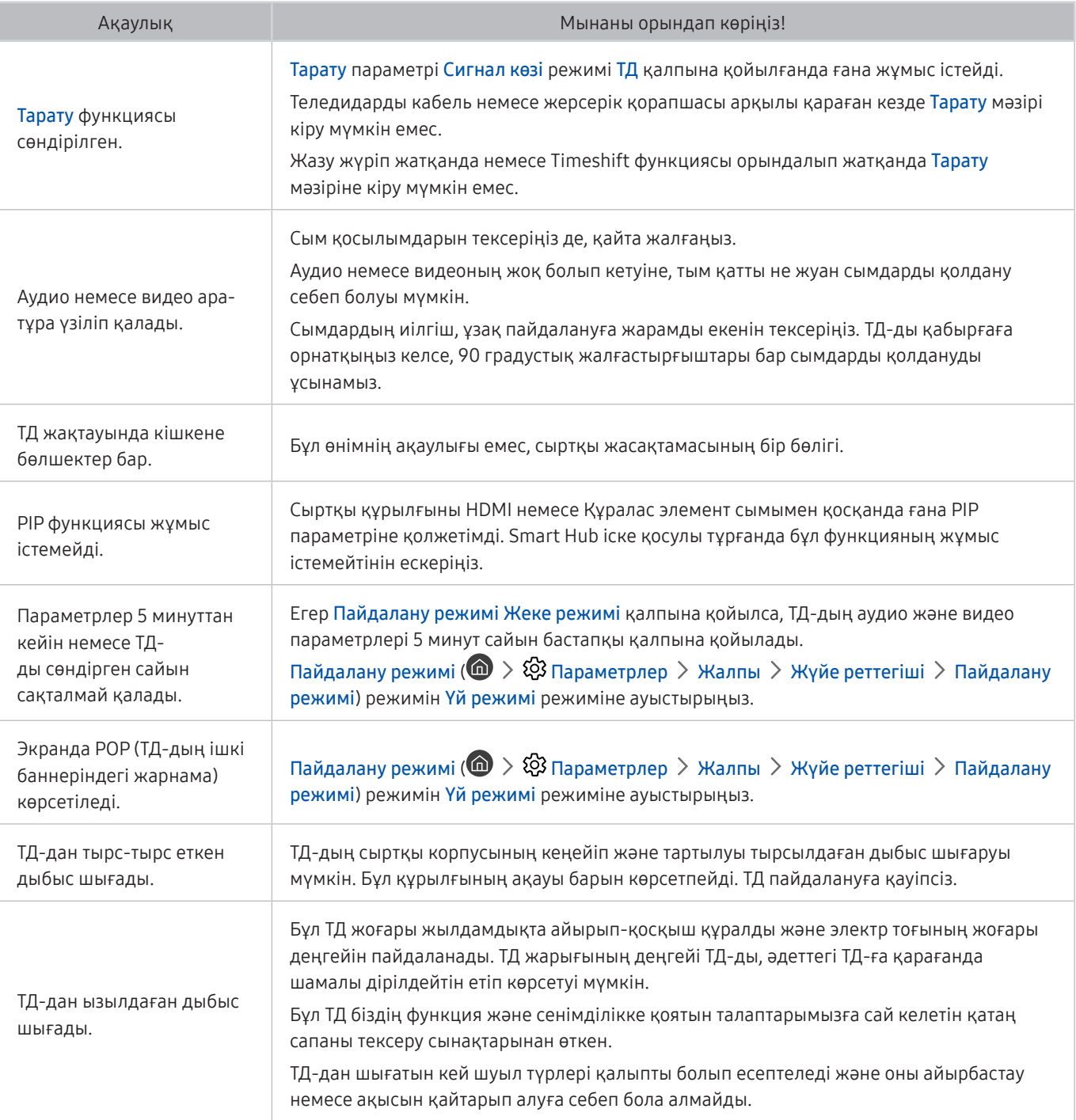

# Сақтық шаралары және Ескерімдер

Орнатып болғаннан кейін оқуға болатын нұсқауларды және ақпарат алуға болады.

# Жазып алу және Уақыт жылжыту функцияларын пайдалану алдында

Жазып алу және Уақыт жылжыту функцияларын пайдалану алдында осы нұсқауларды оқыңыз.

" Бұл функцияға нақты географиялық аймақтардағы үлгілердің кейбіреуінде ғана қолжетімді.

### Жазу және жазуды жоспарлау функцияларын пайдалану алдында

- Жазуды жоспарлау параметрлерін орнату үшін әуелі теледидар сағатын орнату керек. Сағат параметрін орнатыңыз ( $\left(\bigcap_{i=1}^{\infty} a_i > a_i \right)$  Параметрлер  $\geq a_i$  Жалпы  $\geq a_i$ үйе реттегіші  $\geq a_i$ қыт  $\geq a_i$  Сағат).
- Ең көбі 30 Қарауды жоспарлау және Жазуды жоспарлау атауды енгізе аласыз.
- Жазылған материалдар СҚБ арқылы қорғалады, сондықтан компьютерде немесе басқа ТД-да ойнатуға келмейді. Сонымен қатар, бұл бейнефайлдардың реті ауысып кетсе, өз ТД-да ойнату мүмкін емес.
- Жылдамдығы 5,400 мин/айн немесе жоғары USB тұрғылықты жетегін пайдалануды ұсынамыз. Дегенмен, RAID-түріндегі USB тұрғылықты жетектеріне қолдау көрсетілмейді.
- USB флэш-картасына қолдау көрсетілмейді.
- Жалпы жазу сыйымдылығы тұрғылықты дискі жетегіндегі бос орынға және жазу сапасының деңгейіне байланысты өзгеруі мүмкін.
- Жазуды жоспарлау функциясын іске қосу үшін USB жады құралында кем дегенде 100 MB бос орын болуға тиіс. Жазу барысында қолжетімді бос орын 50 MB-тан төмендесе, жазу үдерісі тоқтайды.
- Жазуды жоспарлау және Уақыт жылжыту функциялары қатар жұмыс істеп тұрғанда, қолжетімді сақтау орны 500 MB-тан төмендесе, жазу үдерісі ғана тоқтайды.
- Ең көп жазу уақыты 720 минут.
- Бейнелер ТД параметрлеріне сай ойнатылады.
- Жазу үдерісі барысында кіріс сигналы өзгерсе, өзгеріс енгізілгенше экран бос көрсетіліп тұрады. Бұндай жағдайда жазу үдерісі жалғасады, бірақ ● жұмыс істемейді.
- Жазу немесе Жазуды жоспарлау функциясын пайдаланған кезде, нақты жазуды бастау уақыты көрсетілген уақыттан бір немесе екі секунд кешірек басталуы мүмкін.
- HDMI-CEC сыртқы құралында жазу іске асып жатқанда Жазуды жоспарлау функциясы жұмыс істеп тұрса, Жазуды жоспарлау параметріне басымдық беріледі.
- Теледидарға жазу құрылғысы жалғанса, дұрыс сақталмаған жазылған файлдар автоматты түрде жойылады.

### Тimeshift функциясын пайдалану алдында

- Жылдамдығы 5,400 мин/айн немесе жоғары USB тұрғылықты жетегін пайдалануды ұсынамыз. Дегенмен, RAID-түріндегі USB тұрғылықты жетектеріне қолдау көрсетілмейді.
- USB жады немесе флэш-карталарына қолдау көрсетілмейді.
- Жалпы жазу сыйымдылығы тұрғылықты дискі жетегіндегі бос орынға және жазу сапасының деңгейіне байланысты өзгеруі мүмкін.
- Жазуды жоспарлау және Уақыт жылжыту функциялары қатар жұмыс істеп тұрғанда, қолжетімді сақтау орны 500 MB-тан төмендесе, жазу үдерісі ғана тоқтайды.
- Уақыт жылжыту функциясына берілетін ең көп уақыт 90 минут.
- Уақыт жылжыту функциясы бұғатталған арналарда жұмыс істемейді.
- Уақыты жылжытылған бейнелер ТД параметрлеріне сай ойнатылады.
- Уақыт жылжыту функциясы ең шегіне жеткен кезде автоматты түрде аяқталуы мүмкін.
- Уақыт жылжыту функциясы үшін USB жады құралында кем дегенде 1.5GB бос орын болуға тиіс.

### Аналогтік таратылымның дыбыстық параметрлері

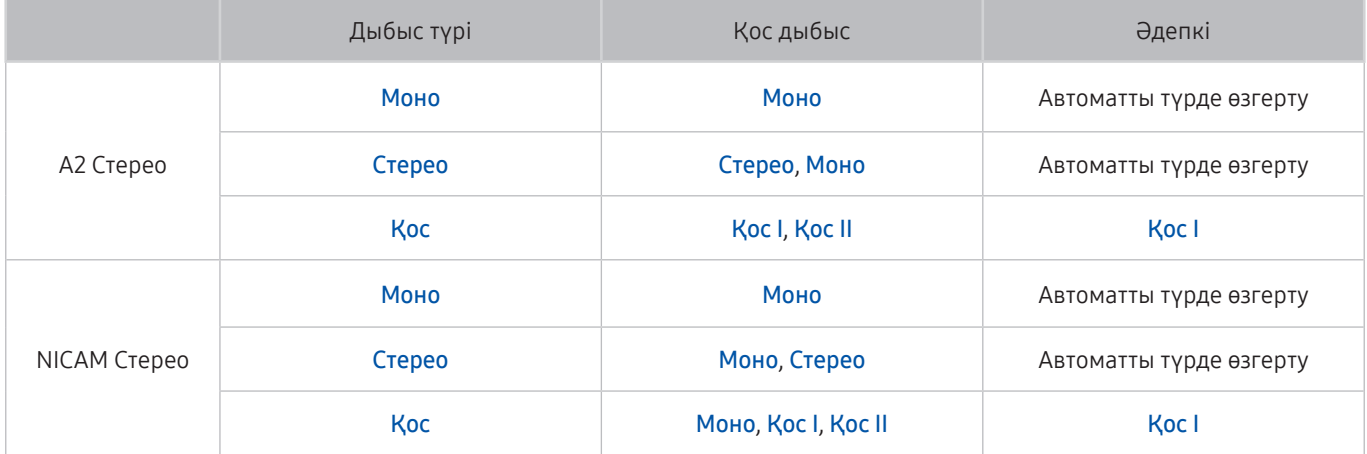

- $\mathscr{D}$  Егер Стерео сигнал тым әлсіз болса және автоматты түрде ауыстырылып-қосылса, Моно таңдаңыз.
- " Тек стерео сигналдар үшін қолданылады.
- $\mathbb Z$  Кіретін сигнал көзі ТД режиміне қойылғанда ғана жұмыс істейді.

# Қолданбалар пайдаланардан бұрын оқып шығыңыз

#### Қолданбалар функцияларын пайдалану алдында осы нұсқауларды оқыңыз.

- Samsung Smart Hub қызметінде көрсетілген өнімнің сипаттамаларына, сондай-ақ қолданылатын мазмұндарға қойылатын шектеулерге байланысты кейбір функциялар, қолданбалар мен қызметтер кейбір құрылғыларда немесе кейбір аумақтарда болмауы мүмкін. Нақты құрылғыға қатысты қосымша ақпарат алу және мазмұнның бар-жоғын білу үшін http://www.samsung.com сайтына барыңыз. Қызметтер мен мазмұнның қолжетімділігі алдын ала ескертусіз өзгертіледі.
- Samsung Electronics қолданбалар қызметі қызмет провайдері тарапынан кез келген себепке байланысты кідіріп қалса, ешбір заңды жауапкершілік көтермейді.
- Бағдарлама қызметтері ағылшын тілінде ғана берілуі және географиялық аймаққа қарай қолданыстағы мазмұн әр түрлі болуы мүмкін.
- Бағдарламаларға қатысты қосымша ақпаратты тиісті қызмет көрсетушінің веб-сайтына барып алыңыз.
- Интернет қосылымы тұрақсыз болса, кешігу немесе кідіру мәселелері орын алуы мүмкін. Сонымен қатар, желі жағдайына байланысты бағдарламалар автоматты түрде біржола тоқтауы мүмкін. Бұндай жағдай орын алса, интернет қосылымын тексеріңіз де, қайта қосыңыз.
- Бағдарлама қызметтері мен жаңартылымдары қолжетімсіз болуы мүмкін.
- Бағдарламаның мазмұны қызмет провайдерінің тарапынан алдын ала ескертусіз өзгертіледі.
- Арнайы қызметтер ТД-ға орнатылған қолданбаның нұсқасына қарай өзгеруі мүмкін.
- Қолданбаның қызметі қолданбаның кейінгі нұсқаларында өзгеруі мүмкін. Бұндай жағдайда, қолданбаның нұсқаулығын қосыңыз немесе қызмет провайдерінің веб-сайтына барыңыз.
- Кызмет провайдерінің саясатына қарай кей қолданбалар көп тапсырманы қатар орындауға қолдау көрсетпеуі мүмкін.

# Internet пайдаланардан бұрын оқыңыз

#### Бұл ақпаратты Internet қолданудың алдында оқыңыз.

- Internet Java бағдарламасымен сыйысымды емес.
- Бейнефайлдар, mp3 файлдары және кескіндер сияқты қолданылатын файл түрлерін жүктеп алуға болады, бірақ теледидарда қолданылмайтын файлдарды жүктеп алу мүмкін емес. Қолданылмайтын файлды жүктеп алуға әрекет жасасаңыз, оның орнына қателік туралы хабар аласыз.
- Internet кейбір веб-сайттарға қатынай алмауы мүмкін.
- Теледидар флэш бейнефайлдарын ойнату функциясын қолдамайды.
- Интернеттен тауар сатып алуға арналған эл. коммерцияға қолдау көрсетілмейді.
- Айналмалы терезелері бар веб-сайттарда, терезелерді шарлаған кезде таңбалар бұрмалануы мүмкін.
- ActiveX-ке қолдау көрсетілмейді.
- Таңбалардың шектеулі санына ғана қолдау көрсетіледі. Кей белгілер мен қаріптер дұрыс көрсетілмеуі мүмкін.
- Веб-бет жүктеліп жатқанда, қашықтан берілетін пәрмендердің экрандағы жауабы кешігіп көрсетілуі мүмкін.
- Кей операциялық жүйелерде веб-бет кешігіп жүктелуі немесе мүлдем кідіріп қалуы мүмкін.
- Көшіру және қою функцияларына қолдау көрсетілмейді.
- Эл. хабар немесе қарапайым хат жазып жатқанда, таңба өлшемін және түсін таңдау тәрізді кей функциялар жұмыс істемеуі мүмкін.
- Белгі салу санына және сақтауға болатын жұрнал файлының өлшеміне қатысты шектеу қойылуы мүмкін.
- Қатар ашуға болатын терезелер саны іздеу шарттарына және ТД үлгісіне байланысты әр түрлі болады.
- Веб-сайтты шолу жылдамдығы желінің күйіне байланысты әр түрлі болады.
- Веб-беттегі кіріктірілген бейнелер PIP (сурет ішіндегі сурет) функциясы жұмыс істеп тұрғанда қатар көрсетілмейді.
- Егер Сағат ( $\bigcap$ )  $\otimes$  Параметрлер > Жалпы > Жүйе реттегіші > Уақыт > Сағат) орнатылса, шолу тарихы сақталмайды.
- Шолу жұрналы ең соңғыдан, ең ескіге дейінгі ретпен сақталады, жаңа жазбалар ең бірінші ескі жазбалардың үстіне жазылады.
- Қолдау көрсетілетін бейне/аудио кодектерге байланысты, HTML5 бейне/аудио ойнату барысында кейбір бейне және аудио файлдарды ойнату мүмкін емес.
- Компьютерге оңтайландырылған ағындық қызмет жеткізушілері біздің меншікті Internet веб-шолғышта дұрыс ойналмауы мүмкін.

### Фотосурет, видео немесе саз файлдарын ойнату алдында оқыңыз

Медиа мазмұнды ойнату алдында осы ақпаратты оқыңыз.

### Фотосурет, видео және саз файлдарын пайдалануға қойылатын шектеулер Қазір көру

#### ● ТД MSC (Mass Storage Class) USB құралдарына ғана қолдау көрсетеді. MSC - жады құралдарының сыныбын білдіреді. MSC құралдарына сыртқы тұрғылықты диск жетектері, флэш-карта ридерлері және сандық камералар жатады. (USB хаб-құралына қолдау көрсетілмейді.) Құрылғылардың мұндай түрлерін USB ұяшығына тура жалғау керек. Егер USB құрылғысы теледидарға USB ұзартқыш сымы арқылы жалғанған болса, теледидар оны танымауы немесе құрылғыдағы файлдарды оқи алмауы мүмкін. USB құрылғылары файлдарды жіберіп жатқанда, оларды ажыратуға болмайды.

- Сыртқы тұрғылықты диск жетегін жалғау үшін USB (HDD) ұяшығын пайдаланыңыз. Өзіндік жеке қуат адаптері бар сыртқы тұрғылықты диск жетегін пайдалануды ұсынамыз.
- Кейбір сандық камералар және аудио құрылғылар ТД-мен үйлесімді болмауы мүмкін.
- Егер ТД-ға бірнеше USB құралы қосылып тұрса, ТД құралдардың кейбірін немесе барлығын тани алмауы мүмкін. Жоғары қуат көзін пайдаланатын USB құрылғыларын USB [5V, 1A] ұясына жалғау қажет.
- Теледидар FAT, ехFAT және NTFS файл жүйелерін қолдайды.
- Файлдарды Қалтаны қарау режимінде сұрыптағаннан кейін ТД әр қалтада 1 000-ға дейін файл көрсете алады. Егер USB құралында 8 000-нан астам файл және қалталар бар болса, кей файлдар мен қалталар қолжетімсіз болуы мүмкін.
- Кейбір файлдар кодтау түріне байланысты теледидарда ойналмауы мүмкін.
- Кейбір файлдар барлық үлгілерде бірдей қолданыла бермейді.
- UHD бейне бумасының мазмұны 2017 Samsung UHD теледидарларымен сыйысымды емес.

## Қолдау көрсетілетін сыртқы субтитрлер

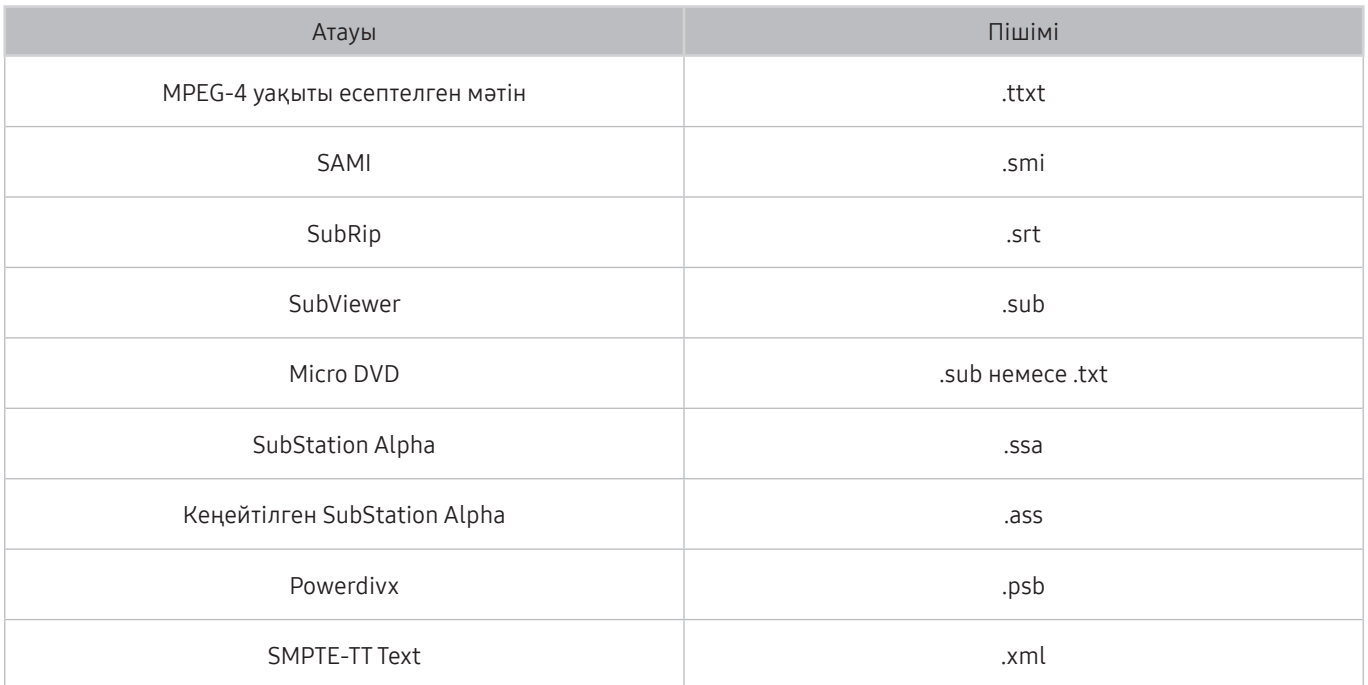

# Қолдау көрсетілетін ішкі субтитрлер

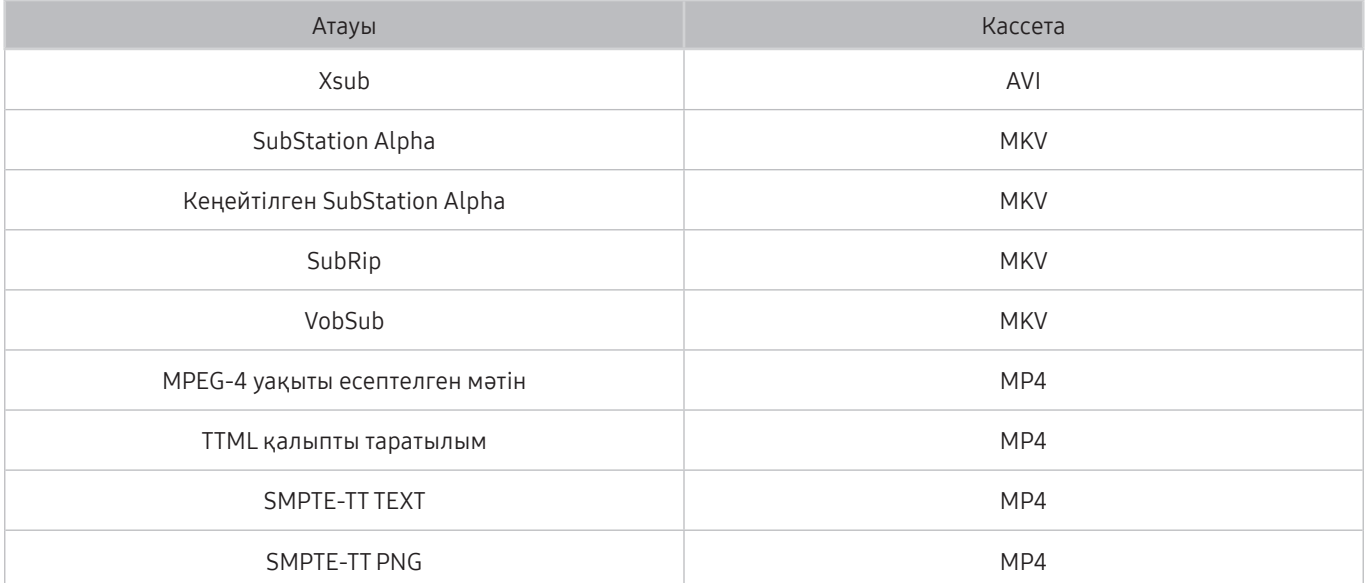

### Қолдау көрсетілетін сурет пішімдері мен ажыратымдылықтары

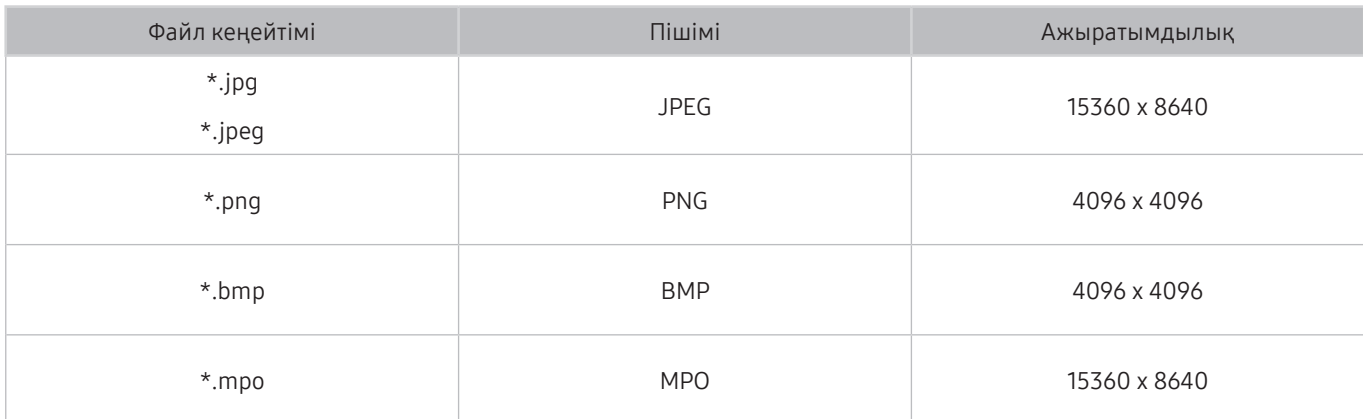

" MPO пішіміне жартылай қолдау көрсетіледі.

### Қолдау көрсетілетін саз пішімдері және кодектері

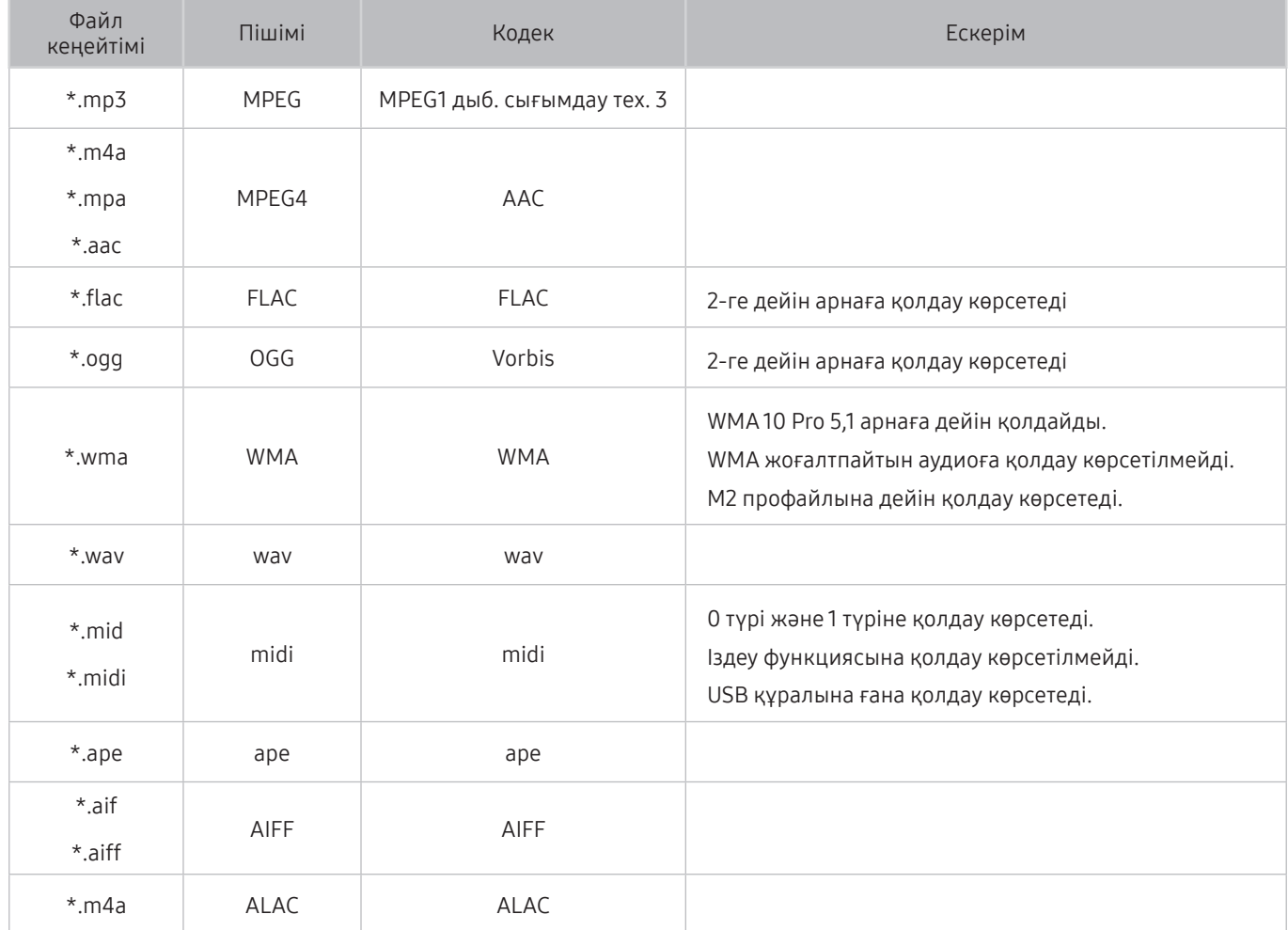

## Қолдау көрсетілетін видео кодектері

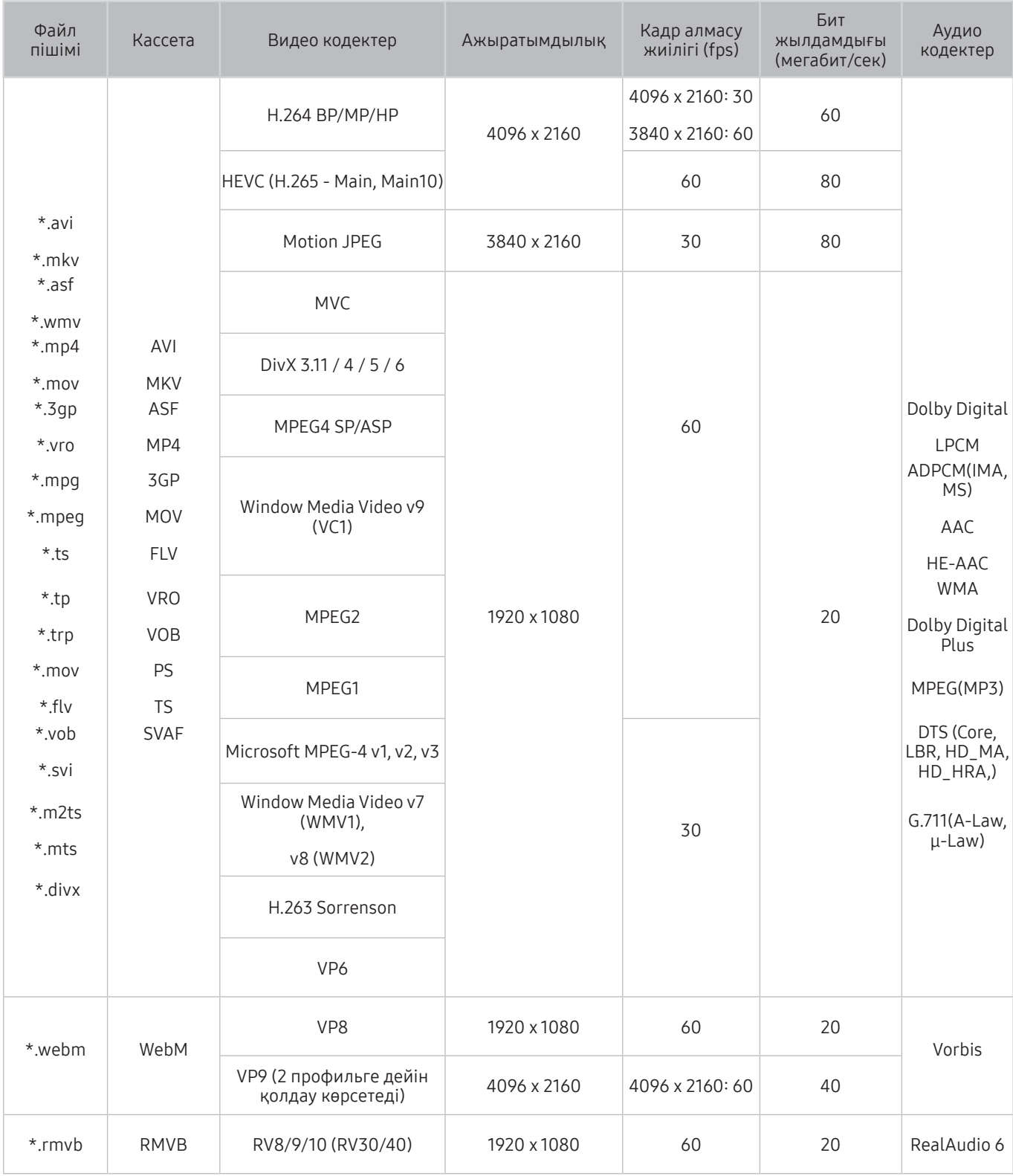

#### Басқа шектеулер

- Мазмұн дерегіне қатысты мәселе орын алса, кодектер дұрыс жұмыс істемеуі мүмкін.
- Егер мазмұнда немесе кассетада ақаулық болса, бейне мазмұн ойналмауы немесе дұрыс ойналмауы мүмкін.
- Бейнежазбаның стандартты бит жиілігі/кадр алмасу жиілігі, жоғарыда көрсетілген ТД-мен үйлесімді мәндерден жоғары болса, дыбыс немесе видео жұмыс істемеуі мүмкін.
- Индекс кестесінде қате бар болса, Іздеу (Аттап өту) функциясы жұмыс істемейді.
- Видеоны желі арқылы ойнатқан кезде, деректерді тасымалдау жылдамдықтарына байланысты видео бірқалыпты көрсетілмеуі мүмкін.
- Кейбір USB/сандық камера құралдары ТД-мен сыйысымды болмауы мүмкін.
- HEVC кодек тек MKV /MP4 / TS кассеталарында ғана жұмыс істейді.
- MVC пішіміне жартылай қолдау көрсетіледі.

#### Видео декодерлер

- H.264 FHD Level 4,1 деңгейіне дейін қолдау көрсетеді. (Теледидарда FMO / ASO / RS қолданылмайды)
- H.264 UHD Level 5,1 деңгейіне дейін қолдау көрсетеді.
- HEVC FHD Level 4,1 деңгейіне дейін қолдау көрсетеді және HEVC UHD Level 5,1 деңгейіне дейін қолдау көрсетеді.
- VC1 AP L4-ке қолдау көрсетпейді.
- GMC 2 немесе жоғарыға қолдау көрсетілмейді.

#### Аудио декодерлер

- WMA 10 Pro 5,1 арнаға дейін қолдайды. M2 профайлына дейін қолдау көрсетеді. WMA жоғалтпайтын аудиоға қолдау көрсетілмейді.
- QCELP және AMR NB/WB қолдау көрсетілмейді.
- Vorbis режиміне 5,1 арнаға дейін қолдау көрсетіледі.
- Dolby Digital Plus 5,1 арналарына дейін қолдау көрсетеді.
- DTS LBR кодек тек MKV / MP4 /TS кассеталарында ғана жұмыс істейді.
- Қолданылатын үлгілік жылдамдықтар 8, 11,025, 12, 16, 22,05, 24, 32, 44,1 және 48 кГц және кодекке қарай әр түрлі болады.

# ТД-ды орнатқаннан кейін оқыңыз

Осы ақпаратты теледидарды орнатқаннан кейін оқыңыз

### Суреттің өлшемдері және кіріс сигналдары

Ағымдық сигнал көзіне Сурет өлшемі параметрі қолданылады. Қолданылған Сурет өлшемінің параметрлері параметрлері өзгертілмейінше, олар сол көз таңдалған сайын күшінде қалады.

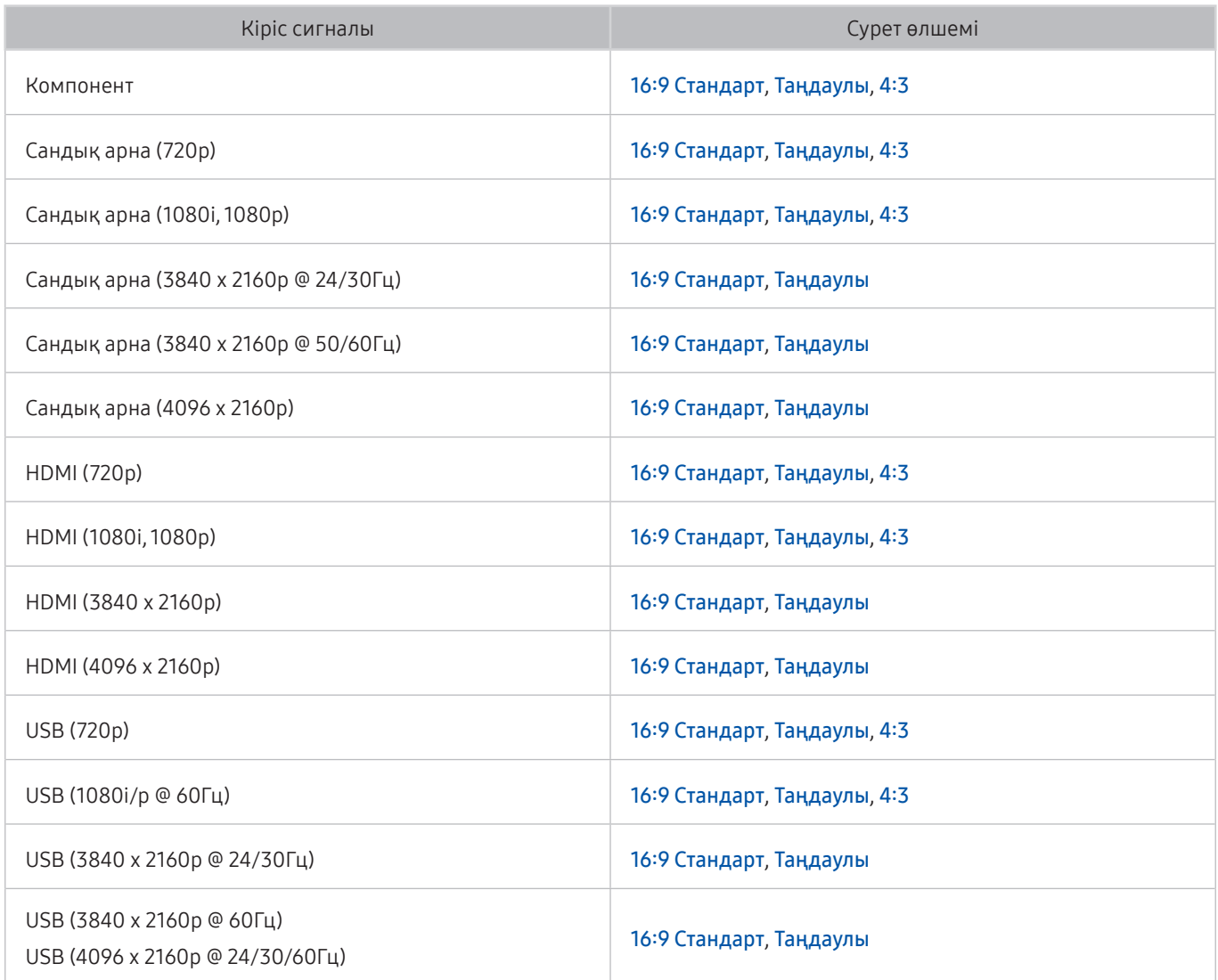

### Ұрлыққа қарсы құлыпты орнату

Ұрлыққа қарсы құлып - ТД-ды ұрланудан сақтайтын физикалық құрал. ТД-дың арт жағынан құлыптың ұясын іздеңіз. Ұяның қасында таңбасы бар. Құлыпты пайдалану үшін құлыптың сымын көтеріп жүруге өте ауыр затты айналдыра орап, содан кейін ТД құлпының ұясынан өткізіңіз. Құлып жеке сатылады. ТД-дың әр үлгісінде ұрлыққа қарсы құлыпты пайдалану тәсілі әр түрлі болуы мүмкін. Қосымша ақпаратты құлыптың пайдаланушы нұсқаулығынан қараңыз.

Бұл функция нақты географиялық аймақтардағы үлгілердің кейбіреуінде болмайды.

### Сымсыз интернет қосылымын орнату алдында оқыңыз

#### Сымсыз интернетке қатысты сақтық шаралары

Бұл теледидар IEEE 802.11 a/b/g/n/ac дерек алмасу протоколдарын қолдайды. Samsung компаниясы IEEE 802.11n протоколын қолдануды ұсынады. Теледидарға үй желісі арқылы жалғанған құрылғыда сақталған бейнефайлдар дұрыс ойнатылмауы мүмкін.

**2** IEEE 802.11 ас байланыс протоколы кейбір үлгілерде жоқ.

- Сымсыз интернетті пайдалану үшін ТД сымсыз роутерге немесе модемге қосылып тұруға тиіс. Егер сымсыз роутер DHCP функциясына қолдау көрсетсе, ТД желіге DHCP немесе тұрақты IP мекенжайын пайдаланып сымсыз қосыла алады.
- Сымсыз роутер үшін ағымдық қолданылмай тұрған арнаны таңдаңыз. Сымсыз роутер үшін таңдалған арнаны басқа құрылғы қолданып тұрса, әдетте бөгеуіл пайда болады және/немесе қосылым іске аспауы мүмкін.
- Көпшілік сымсыз желілердің балама қауіпсіздік жүйесі бар. Сымсыз желінің қауіпсіздік жүйесін қосу үшін таңбалар мен сандарды пайдаланып құпия сөз жасау керек. Бұл құпия сөз содан кейін қауіпсіздік жүйесі қосылған КП-на қосылу үшін қажет.

#### Сымсыз қауіпсіздік протоколдары

ТД келесі сымсыз желінің қауіпсіздік протоколдарына ғана қолдау көрсетеді.

- Түпнұсқалықты растау режимдері: WEP, WPAPSK, WPA2PSK
- Кодтау тәсілдері: WEP, TKIP, AES

ТД сертификатталмаған сымсыз роутерлерге қосыла алмайды.

Ең жаңа Wi-Fi сертификаттау спецификацияларына сай, 802.11n режимінде жұмыс жасап тұрған желілерде Samsung ТД-лары WEP немесе TKIP қауіпсіздік кодтау түрлеріне қолдау көрсетпейді. Егер сымсыз роутер WPS (қорғалған Wi-Fi бапталымы) жүйесін қолдаса, ТД-ды желіге PBC (батырма түймешікті теңшеу) немесе PIN (Жеке айғақтауыш нөмір) арқылы қосуға болады. WPS функциясы SSID және WPA пернесінің параметрлерін автоматты түрде теңшейді.

# UHD кіріс сигналдары үшін қолданылатын ажыратымдылықтар

UHD кіріс сигналдарын қабылдау үшін қолдау көрсетілетін ажыратымдылықты тексеріңіз.

- Ажыратымдылық: 3840 x 2160p, 4096 x 2160p
	- **7 НDMI UHD Color** функциясы бар HDMI ағытпасы Сөндіру қалпына қойылса, UHD 50P/60P 4:2:0 кіріс сигналын қолдайды, ал HDMI UHD Color функциясы бар HDMI ұяшығы Қосу қалпына қойылса, UHD 50P/60P 4:4:4 және 4:2:2 кіріс сигналдарын қолдайды.

### Егер HDMI UHD Color параметрі Сөндіру қалпына қойылса,

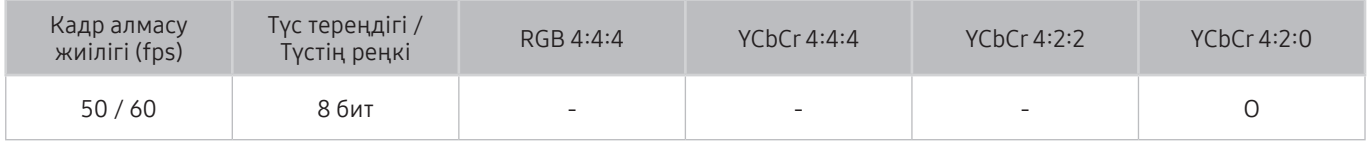

### Егер HDMI UHD Color параметрі Қосу қалпына қойылса,

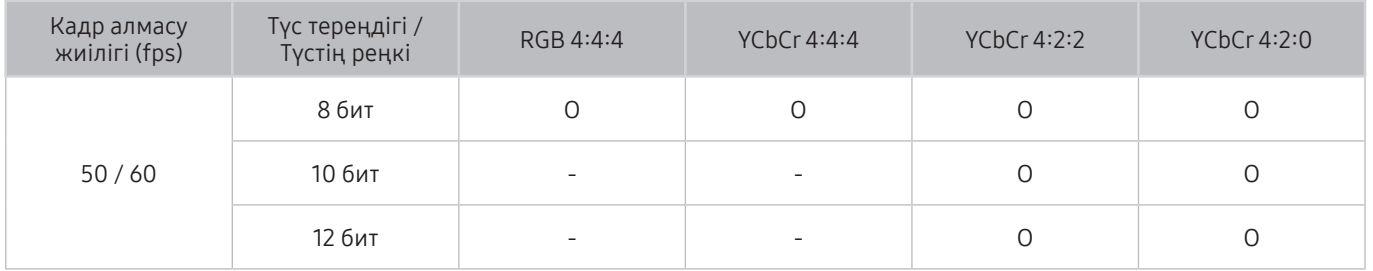

# Компьютерді қосу алдында оқыңыз (Қолдау көрсететін ажыратымдылықтар)

#### ДК кіріс сигналдарын қабылдау үшін қолдау көрсетілетін ажыратымдылықты тексеріңіз.

ТД-ды компьютерге қосқанда, компьютердің видео картасын келесі кестелерде немесе келесі бетте көрсетілген тізімдегі стандартты ажыратымдылықтардың біріне қойыңыз. ТД таңдаған ажыратымдылыққа сай автоматты түрде реттеледі. Оңтайлы және ұсынылатын ажыратымдылық: 60 Гц-те 3840 x 2160. Кестеде көрсетілмеген ажыратымдылықты таңдасаңыз, экран ағарып тұруы немесе қуат индикаторы ғана қосылып тұруы мүмкін. Сыйысымды ажыратымдылықтарды видео картаның пайдаланушы нұсқаулығынан қараңыз.

" Негізгі ажыратымдылық HDMI UHD Color параметрі Қосу қалпына қойылғанда: 3840 x 2160, 60 Гц. Негізгі ажыратымдылық HDMI UHD Color параметрі Сөндіру қалпына қойылғанда: 3840 x 2160, 30 Гц.

### IBM

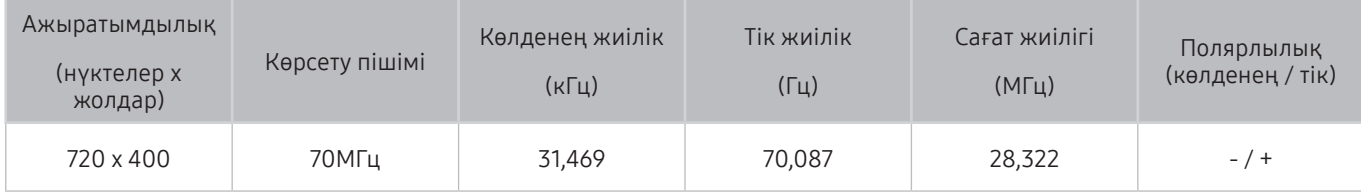

### **MAC**

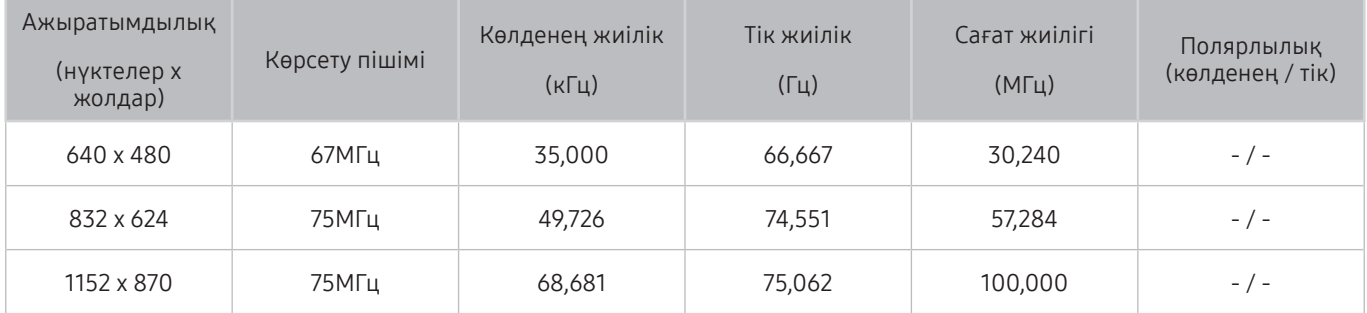

## VESA DMT

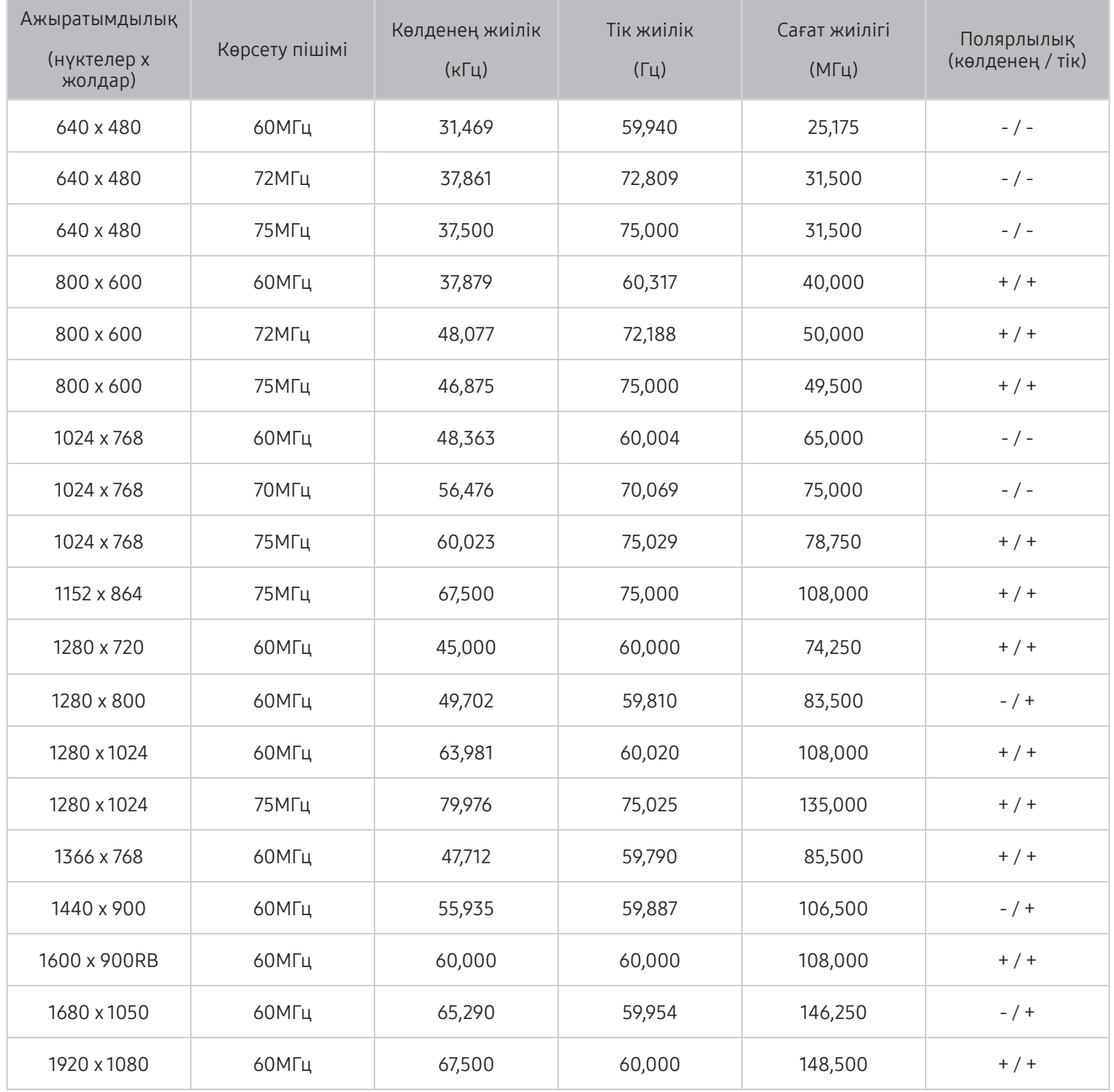

## CEA-861

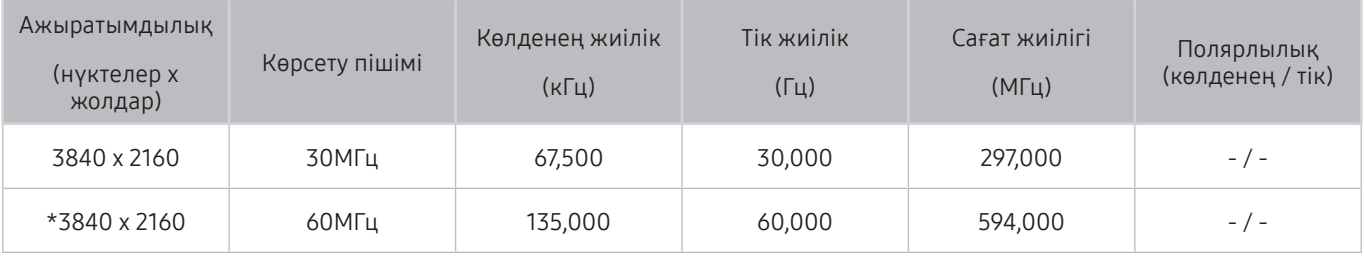

" \*: Бұл ажыратымдылық тек HDMI 2.0 режимінде қолданылады.

# Видео сигналдарға арналған қолдау көрсетілетін ажыратымдылықтар

Бейне сигналдарды қабылдау үшін қолдау көрсетілетін ажыратымдылықты тексеріңіз.

### CEA-861

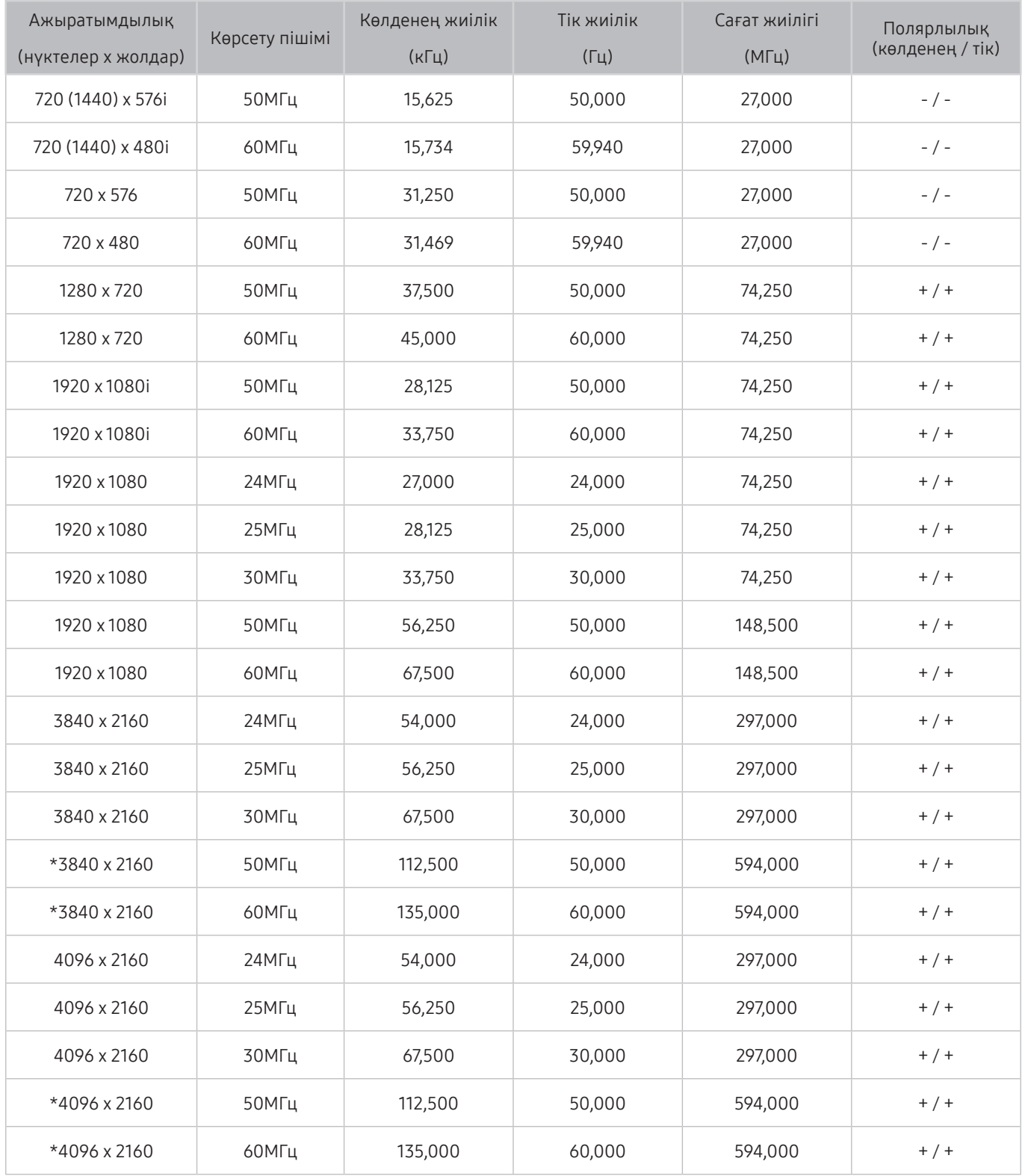

\*: Бұл ажыратымдылық тек HDMI 2.0 режимінде қолданылады.

# Bluetooth құралдарын пайдалану алдында оқыңыз

#### Мына ақпаратты Bluetooth құралын қолданар алдында оқыңыз.

" Бұл функция нақты географиялық аймақтардағы үлгілердің кейбіреуінде болмайды.

### Bluetooth құралын пайдалануға қатысты шектеулер

- Bluetooth құрылғылары мен Қорш. орта функциясын қатар пайдалана алмайсыз.
- Bluetooth құрылғысының қандай болуына қарай сыйысымдылық мәселесі орын алуы мүмкін. (Қоршаған ортаға қарай Ұялы эксклюзивті телефондар жұмыс істемеуі мүмкін.)
- Бейне-дыбысты үндестіру қатесі пайда болуы мүмкін.
- Теледидер мен Bluetooth құрылғысының арасындағы қашықтыққа қарай олар ажырап қалуы мүмкін.
- Bluetooth құрылғысы төмендегі жағдайда гуілдеуі немесе бұзылуы мүмкін:
	- Денеңіздің бөлігі Bluetooth немесе ТД-дың сигнал қабылдау/жіберу жүйесіне тиіп тұрған кезде.
	- Құрал қабырға, бұрыш немесе кеңсе бөлгіштерінің кедергі жасауына байланысты әр түрлі электрлік ауытқушылықтарға тап болса.
	- Құрал өзі сияқты бірдей жиіліктегі құралдардың, соның ішінде медициналық құрылғының, микротолқынды пештердің және сымсыз LAN-нан келетін электр бөгеуілдерінің әсеріне ұшыраса.
- Егер ақаулық қайталанса, құрылғыны сандық оптикалық ұяның немесе HDMI (ARC) ұясының көмегімен жалғап көріңіз.

# Түймешіктер және функциялар

Қолданыстағы медианы ойнату, басқару және түймелерін және олардың қалай пайдаланытынын қарап шығыңыз.

" Қолданыстағы түймелер мен функциялар сіз қарап немесе ойнатып жатқан мазмұнға қарай әр түрлі болуы мүмкін.

### Мультимедиялық мазмұнды ойнату кезінде қол жетімді түймелер және функциялар

Қандай да бір бейне, фото немесе жазылған мазмұнды ойнатып отырып Таңдау түймесін басыңыз. Келесі түймешіктер көрсетіледі.

" Қолжетімді түймелер немесе функциялар медиа мазмұны түріне қарай әр түрлі болуы мүмкін.

#### Кідірту / Ойнату

Мультимедиялық мазмұнды кідіртеді немесе ойнатады. Бейне кідіріп тұрғанда, келесі функцияларды пайдалануға болады.

Баяу қайта айналдыру немесе Алға баяу айналдыру: « немесе  $\triangleright$  түймесін таңдау арқылы бейнежазбаны алға немесе артқа баяу (1/8, 1/4, 1/2) ойнатуға мүмкіндік береді. Баяу режимде кері немесе алға айналдыру жылдамдығын 3 есе арттыру үшін түймені қайта-қайта басыңыз. Қалыпты жылдамдықты қалпына келтіру үшін  $\triangleright$  түймесін таңдаңыз немесе  $\triangleright$  түймесін басыңыз.

#### ● Алдыңғы / Бұдан әрі

Алдыңғы немесе келесі мультимедиа мазмұн файлын экранға шығарады.

#### Кайта айналдыру / Алға жылд. айналдыру

Мультимедиа мазмұнын артқа немесе алға жылдам айналдырады. Артқа немесе жылдам алға айналдыру жылдамдығын әдеттегіге қарағанда 3 есе арттыру үшін, түймені қайта-қайта басыңыз. Қалыпты жылдамдықты қалпына келтіру үшін  $\triangleright$  түймесін таңдаңыз немесе  $\triangleright$  түймесін басыңыз.

360 режимі

Бейнефайлдар мен фотосуреттердің 360 градустық көрінісін береді.

- " Кейбір файл түрлерінде бұл функцияға қолдау көрсетілмейді.
- **Кайталау**

Ағымдық мазмұнды қайта-қайта немесе бір қалтадағы барлық файлдарды қайта-қайта ойнатуға арналған.

**Еркін** 

Музыка файлдарын кездейсоқ ретпен ойнатады.

Суретті өшіру

Экран өшірулі болғанда мультимедиа мазмұнын ойнатады.

● Солға бұру / Оңға бұру

Фотосуретті оңға-солға бұрады.

#### ● Масшт

Фотосуретті 4 еселік көбейткішпен ұлғайтады.

• Бейн-ке бейімдеу

Фотосуретті экранның өлшеміне дәлдейді.

● Фондық әуен

Слайд көрмесі кезінде фондық музыканы ойнатады немесе кідіртеді.

- Параметр.
	- " Қолданыстағы параметрлер үлгі мен мазмұнға қарай әр түрлі болуы мүмкін.

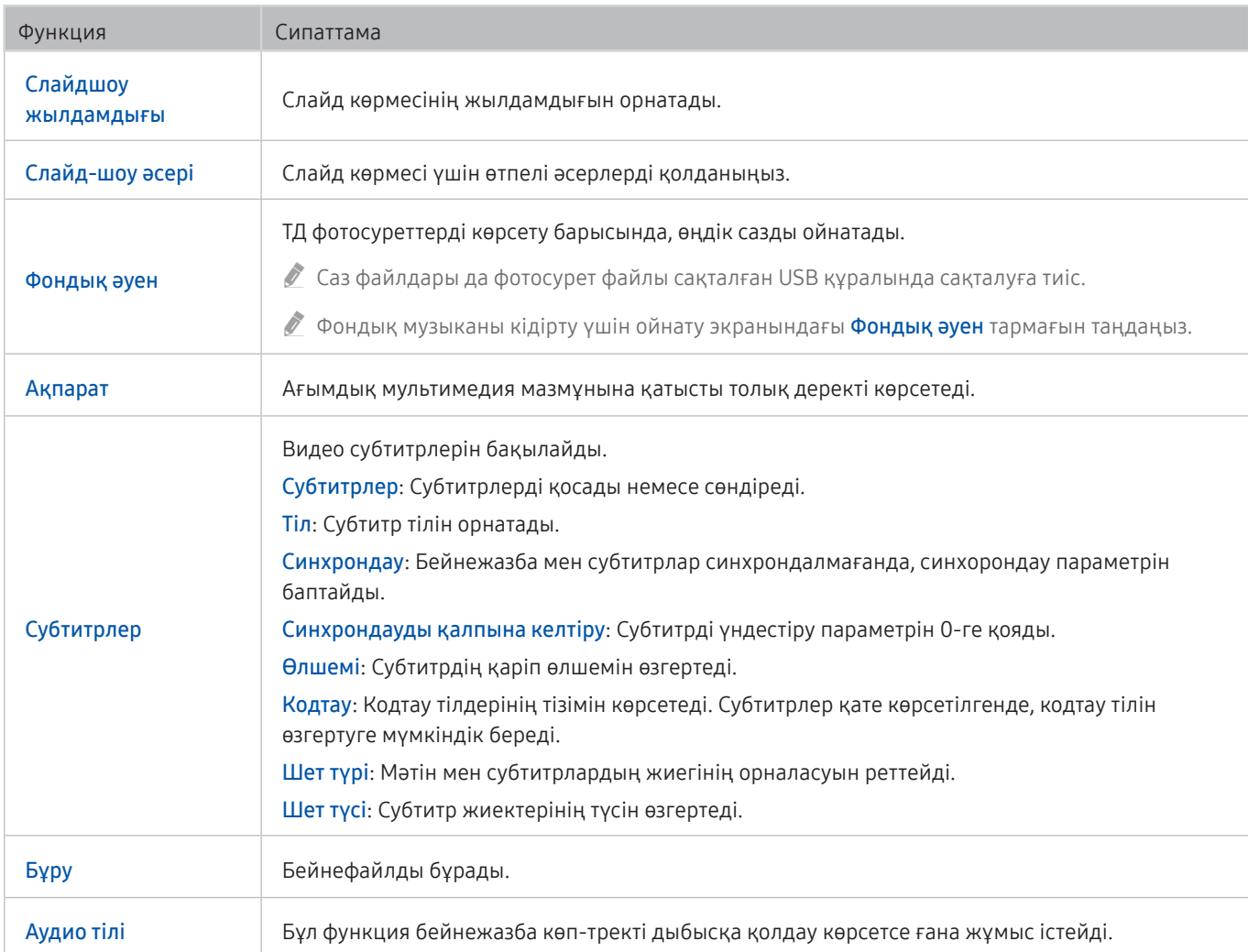

# Лицензия

Теледидарға қолданылған лицензия туралы ақпарат пен сауда белгілерін тексеріңіз.

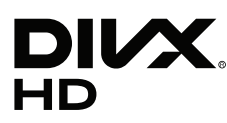

This DivX Certified® device can play DivX® HD video files (including .avi, .divx).

Download free software at www.divx.com to create, play and stream digital videos.

To play purchased DivX movies, first register your device at vod.divx.com. Find your registration code in the DivX VOD section of your device setup menu.

This DivX Certified® device can play DivX® HD video (including .avi, .divx).

DivX®, DivX Certified® and associated logos are trademarks of DivX, LLC and are used under license.

Covered by one or more of the following U.S. patents: 7,295,673; 7,460,668; 7,515,710; 8,656,183; 8,731,369; RE45,052.

# **N DOLBY AUDIO"**

Manufactured under license from Dolby Laboratories. Dolby, Dolby Audio, Pro Logic, and the double-D symbol are trademarks of Dolby Laboratories.

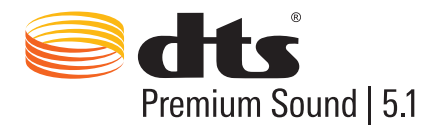

For DTS patents, see http://patents.dts.com. Manufactured under license from DTS, Inc. DTS, the Symbol, DTS in combination with the Symbol, DTS Premium Sound|5.1, DTS Digital Surround, DTS Express, and DTS Neo2:5 are registered trademarks or trademarks of DTS, Inc. in the United States and/or other countries. © DTS, Inc. All Rights Reserved.

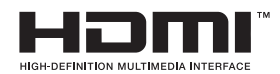

The terms HDMI and HDMI High-Definition Multimedia Interface, and the HDMI Logo are trademarks or registered trademarks of HDMI Licensing LLC in the United States and other countries.

#### Open Source License Notice

Open Source used in this product can be found on the following webpage. (http://opensource.samsung.com) Open Source License Notice is written only English.

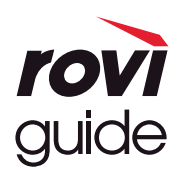

Сауда белгісі: Rovi және Rovi нұсқаулығы Rovi компаниясының және/немесе оның бөлімдерінің сауда белгілері болып табылады.

Лицензия: Rovi жүйесі Rovi корпорациясының және/немесе оның бөлімдерінің лицензиясымен жасалған. Патент: Rovi нұсқау жүйесі АҚШ-та, Еуропада және басқа елдерде бағдарлама саласындағы патенттермен, соның ішінде Rovi корпорациясына және/немесе оның бөлімдеріне АҚШ тарапынан берілген патенттермен 6,396,546; 5,940,073; 6,239,794 қорғалған.

Құлақтандыру: Rovi корпорациясы және/немесе оның бөлімдері және серіктестері Rovi нұсқау жүйесінде бағдарлама ақпаратының немесе басқа деректердің бар болуына не болмауына, дұрыстығына жауапкершілік көтермейді және қызмет сіз тұратын жерде болады деп кепілдік бермейді. Rovi корпорациясы және/немесе оның серіктестері Rovi нұсқау жүйесінде бағдарлама ақпаратының немесе басқа деректердің бар болуына не болмауына, дұрыстығына байланысты орын алған нұқсандарға ешбір жағдайда жауапкершілік көтермейді.

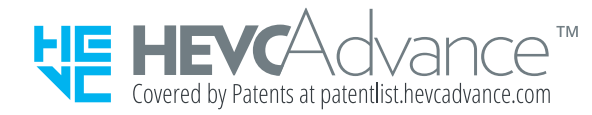

БҰЛ ӨНІМ ШЕКТЕУЛІ ЛИЦЕНЗИЯМЕН САТЫЛАДЫ ЖӘНЕ МҰНЫ ТӨМЕНДЕГІ ҮШ ТАЛАПТЫҢ БІРІНЕ СӘЙКЕС КЕЛЕТІН HEVC МАЗМҰНЫМЕН БІРГЕ ПАЙДАЛАНУҒА ҒАНА РҰҚСАТ БЕРІЛЕДІ: (1) HEVC МАЗМҰНЫ ТЕК ЖЕКЕ ПАЙДАЛАНУҒА ҒАНА АРНАЛҒАН; (2) САТУҒА АРНАЛМАҒАН HEVC МАЗМҰНЫ ЖӘНЕ (3) ӨНІМНІҢ ИЕСІ ЖАСАП ШЫҒАРҒАН HEVC МАЗМҰНЫ. БҰЛ ӨНІМДІ ПАЙДАЛАНУШЫ ҮШІНШІ ТАРАПТАН ТАПСЫРЫС БЕРІП НЕМЕСЕ САТЫП АЛҒАН ҮШІНШІ ТАРАПТЫҢ HEVC КОДТАЛҒАН МАЗМҰНЫМЕН, ЕГЕР МҰНДАЙ МАЗМҰНДЫ ӨНІММЕН БІРГЕ ПАЙДАЛАНУҒА ӨНІМНІҢ ЛИЦЕНЗИЯЛЫ САТУШЫСЫНАН АРНАЙЫ РҰҚСАТ АЛМАҒАН ЖАҒДАЙДЫ ПАЙДАЛАНУҒА БОЛМАЙДЫ. БҰЛ ӨНІМДІ HEVC КОДТАЛҒАН МАЗМҰНЫМЕН ПАЙДАЛАНСАҢЫЗ, ЖОҒАРЫДА КӨРСЕТІЛГЕН ШЕКТЕУЛІ ЖАУАПКЕРШІЛІКТІ ҚАБЫЛДАЙТЫНЫҢЫЗДЫ КӨРСЕТЕСІЗ.

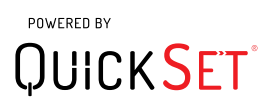

" Тұратын еліңізге немесе үлгіге қарай лицензия қолданылмауы мүмкін.

# Арнайы мүмкіндіктер нұсқаулығы

Көзі нашар көретін адамдарға көмектесетін мәзірді және қашықтан басқару пультінің нұсқаулығын қамтамасыз етеді.

# Мәзір экранын зерттеу

Теледидар экранындағы мәзірлер туралы үйреніңіз. Қосылғаннан кейін теледидарыңыз таңдаған мәзіріңіздің құрылымы мен функцияларын түсіндіреді.

# Қашықтан басқару пультін пайдалану

Samsung Smart қашықтан басқару пульті және әдеттегі қашықтан басқару пульті бойынша нұсқаулық.

### Samsung Smart қашықтан басқару пульті пультінің бағдары

Қашықтан басқару пультінің түймелерін өзіңізге қаратып ұстаңыз. Қашықтан басқару пультінің жоғарғы жағы сүйірлеу, төменгі жағы жалпақтау болып келеді. Басқа түймелер мен кішкене түймелерден гөрі шығыңқы тұратын, қатар орналасқан жұқа, көлбеу, күміс түсті екі қосқыш түйме бар, олар қашықтан басқару пультінің орта тұсынан сәл төмен орналасқан.

### Samsung Smart қашықтан басқару пульті пультінің сипаттамасы

Жоғарыдан төмен және солдан оңға қарай:

- **Үстіңгі сол жақтағы домалақ түйме (C) қуат түймесі.**
- Үстіңгі ортада кішкене жарық диод.
- Жарық диодтан төмен орналасқан дөңгелек түйме  $\mathbb O$  түймесі.
- Дауысты танитын түйменің астында кішкене екі түйме бар, сол жақтағысы сандық перне түймесі, ал оң жақтағысы – түймесі.
- Осы екі түйменің астында меңзер пернетақта бар, ол ортасында дөңгелей түймесі бар үлкен сыртқы шеңберден тұрады.
- Меңзер пернетақтаның астында тағы да сол және оң жақ екі түйме, ал олардың ортасында дөңгелек түйме бар. Сол жақтағы түйме – қайтару түймесі, ал оң жақтағысы –  $\Box$ ) түймесі. Ортадағы дөңгелек түйме – Митүймесі.
- **Провенная** астында жұқа, көлбеу, күміс түсті екі қосқыш түйме бар, солар ғана қашықтан басқару пультінен шығыңқы тұрады. Сол жақтағысы – үнділік түймесі, ал оң жақтағысы – арна түймесі. Оларды арнаны немесе үнділікті өзгертетін қосқыш түймелер ретінде пайдалану үшін төменнен жоғары немесе жоғарыдан төмен итеріңіз.
	- Дыбысты басу үшін үнділік түймесінің үстінен басыңыз.
	- Арнайы мүмкіндіктер мәзірін ашу үшін үнділік түймесінің үстінен басып ұстап тұрыңыз.
	- Бағдарлама нұсқаулығын ашу үшін арна түймесінің үстінен басыңыз.
	- Арналар тізімі ашу үшін арна түймесін басып ұстап тұрыңыз.
		- " Бұл функцияға нақты географиялық аймақтардағы үлгілердің кейбіреуінде ғана қолжетімді.

#### Түрлі-түсті түймелер

 түймесін басқанда, экранда бағдарламаны жазу түймесі немесе Timeshift функциясын бастау (бағдарлама кідіртіліп тұрғанда) түймесі, барлығы 4 түсті түйме көрсетіледі: қызыл, жасыл, сары және көк. Теледидарды қарап отырып, түймесін басуға болады.

#### Ойнату/кідірту түймесі

**[> T**үймесін басқанда, Қайта айналдыру, Ойнату, Алға жылд. айналдыру, Timeshift тоқтату, Жазу, Live TV қызметіне өту, Info түймелері бар терезе пайда болады. Содан кейін қашықтан басқару пультінің жоғары меңзер түймесін басқанда, басқару жолағында timeshift уақыты мен жазу уақыты пайда болады.

# Арнайы мүмкіндіктер мәзірін пайдалану

#### Арнайы мүмкіндіктер мәзірі функцияларының сипаттамасын қараңыз.

Теледидардың параметрлерін орнатып, дәл баптау қажет. Дауыс әрекеттестігі пайдалану үшін теледидарды Интернетке жалғау керек. Егер параметрлер мәзірін білетініңізге сенімді болсағыз, мұны өзіңіз жасай аласыз.

Осы жылдам іске қосу нұсқаулығының Дауыс әрекеттестігі бөлімінде теледидар параметрлерінің орнатылып, бапталғаны және Интернетке жалғанғаны топшыланады. Егер ол әлі жалғанбаған болса, Дауыс әрекеттестігі бөлімі қажет болмайды.

### Арнайы мүмкіндіктердің жылдам пернелер мәзірі

Арнайы мүмкіндіктердің жылдам пернелер мәзірі теледидарды, соның ішінде дауыспен сүйемелдеу функциясын пайдалануға көмектесе алатын бірқатар параметрлерді өзгертуге мүмкіндік береді. Дауыстық нұсқаулық – мәтінді айту функциясы, ол экрандағы мәзір тармақтарын дауыстап айтып, экрандағы ақпаратты көре немесе оқи алмайтын адамдарға теледидарды пайдалануға көмектеседі.

Мәзірде бірқатар тармақтар бар, соның ішінде:

- Дауыстық нұсқаулық. Ол теледидардағы әр экранда жұмыс істейді және іске қосулы болғанда, экранға шығарылған тармақтарды атап айтады. Мысалы, ол таңдалған үнділікті, ағымдағы арнаны және бағдарлама туралы ақпаратты айтады. Ол сондай-ақ (EPG) нұсқаулығындағы бағдарлама ақпаратын оқиды.
- Жоғары контраст режимі барлық мәзірлерді күңгірт қара фонмен және ақ қаріппен көрсетіп, ең үлкен контрастылықты қамтамасыз етеді.
- Кеңейту функциясы бағдарлама атауы сияқты экранның маңызды элементтерін үлкенірек етеді.
- Теледидардың қашықтан басқару құралы туралы ақпарат қашықтан басқару пультінің суреті бар мәзір экранын ашады. Осы экранда қуат түймесі (үстіңгі сол жақ түйме) басылса, теледидар өшеді, бірақ кез келген басқа түйме басылған кезде, теледидар түйменің атауын және оның не істейтінін қысқаша айтады. Осы оқыту режимі Samsung Smart қашықтан басқару пульті құрылғысының орналасуы мен жұмысын теледидардың қалыпты жұмысына әсер етпестен үйренуге көмектеседі. Алдыңғы мәзірге қайту үшін қайту түймесін екі рет басыңыз.
- Мәзір экранын зерттеу. ТД экранындағы мәзірлерді зерттеңіз. Қосылғаннан кейін, теледидар сіз таңдаған мәзірлердің құрылымы мен мүмкіндіктерін айтып отырады.

#### Арнайы мүмкіндіктердің жылдам пернелер мәзірін ашу:

Samsung Smart қашықтан басқару пульті құрылғысында қатар тұрған жұқа, көлбеу, күміс түсті екі қосқыш түйме бар, олар қашықтан басқару пультінің орта тұсынан сәл төмен орналасқан. Сол жақтағысы – үнділікті қосқыш түйме. Бұл түйме e-Manual нұсқаулықта AD/SUBT. түймесі деп аталады. Арнайы мүмкіндіктердің жылдам пернелер мәзірін ашу үшін осы түйменің үстінен басып ұстап тұрыңыз.

Әдеттегі қашықтан басқару пультіндегі AD/SUBT. түймесін табу үшін астынан санағанда екінші қатарға және пульттің оң жағынан санағанда екінші түймеге өтіңіз. Арнайы мүмкіндіктер мәзірін ашу үшін осы түймені басыңыз.

Бұл мәзір Дауыстық нұсқаулық параметрлерінен тәуелсіз сөйлейді. Онда бірнеше қосымша параметр, соның ішінде Дауыстық нұсқаулық қосу және сөндіру, Аудио сипаттамасы қосу және сөндіру, Жоғары контраст, Кеңейту, Мәзір экранын зерттеу және Теледидардың қашықтан басқару құралы туралы ақпарат мәзірін өзгерту.

#### Арнайы мүмкіндіктер мәзірін пайдалану

Арнайы мүмкіндіктердің жылдам пернелер мәзірін пайдалану үшін меңзер пернелері мен Таңдау таңдау түймесін табуыңыз керек. Олардың қайда екенін білу үшін қашықтан басқару пультінің сипаттамасын қараңыз.

Жоғары-төмен меңзер түймелердің көмегімен мәзір тармақтарының арасында жылжыңыз. Мәзір тармағын ашу үшін Таңдау түймесін басыңыз. Әдетте бұл параметрлері көрсетілген ішкі мәзірді ашады. Жоғары-төмен меңзер түймелерді тағы да пайдаланып, параметрлердің арасын жылжыңыз да, параметрді таңдау үшін Таңдау түймесін басыңыз. Осы мәзірді жабу үшін оң жақ меңзердің көмегімен Жабу түймесіне жетіп, оны таңдаңыз немесе Return немесе Exit түймесін басыңыз.

### Қадамдық нұсқаулар

#### Дауыстық нұсқаулық параметрін іске қосу

- 1. Қашықтан басқару пультінің VOL түймесін басып ұстап тұрыңыз. Арнайы мүмкіндіктердің төте жолдары мәзірі көрсетіледі.
- 2. Қашықтан басқару пультінің жоғары немесе төмен меңзер түймесін басып, Дауыстық нұсқаулық опциясына өтіңіз немесе оны бөлектеңіз.
- 3. Қашықтан басқару пультінің Таңдау түймесін басып, Дауыстық нұсқаулық параметрін қосыңыз немесе сөндіріңіз.
- 4. Мәзірді қашықтан басқару пультінің  $\blacktriangleright$  түймесін басып немесе оң жақ меңзер түймесімен Жабу белгілеп, содан кейін Таңдау түймесін басып жабыңыз.

#### Аудио сипаттамасы параметрін іске қосу

- 1. Қашықтан басқару пультінің VOL түймесін басып ұстап тұрыңыз. Арнайы мүмкіндіктердің төте жолдары мәзірі көрсетіледі.
- 2. Қашықтан басқару пультінің жоғары немесе төмен меңзер түймесін басып, Аудио сипаттамасы опциясына өтіңіз немесе оны бөлектеңіз.
- 3. Қашықтан басқару пультінің Таңдау түймесін басып, Аудио сипаттамасы параметрін қосыңыз немесе сөндіріңіз.
- 4. Мәзірді қашықтан басқару пультінің  $\blacktriangleright$  түймесін басып немесе оң жақ меңзер түймесімен Жабу белгілеп, содан кейін Таңдау түймесін басып жабыңыз.

#### Қашықтан басқару пультін біліп алу

- 1. Қашықтан басқару пультінің VOL түймесін басып ұстап тұрыңыз. Арнайы мүмкіндіктердің төте жолдары мәзірі көрсетіледі.
- 2. Қашықтан басқару пультінің жоғары немесе төмен меңзер түймесін басып, Теледидардың қашықтан басқару құралы туралы ақпарат опциясына өтіңіз немесе оны бөлектеңіз.
- 3. Қашықтан басқару пультіндегі Таңдау түймесін басыңыз. Сіз қазір e-Manual, атап айтқанда Теледидардың қашықтан басқару құралы туралы ақпарат бетіндесіз.
- 4. Жұмысты аяқтап, e-Manual бетінен шыққыңыз келгенде алдыңғы бетке өту үшін < басыңыз.

#### Негізгі арнайы мүмкіндіктер мәзіріне кіріп, Дауыстық нұсқаулық параметрлерін өзгерту

Сондай-ақ арнайы мүмкіндіктер мәзіріне теледидардың басты мәзірінен кіруге болады. Онда қосымша параметрлер, мысалы, Дауыстық нұсқаулық жылдамдығын өзгерту параметрі бар.

Дауыстық нұсқаулық функциясы іске қосылмайынша теледидар бұл мәзірді сөзбен айтпайды.

- 1. түймесін басыңыз.
- 2. Сол жақ меңзерді басып, Параметрлер мәзірін ашыңыз.
- 3. Таңдау түймесін басыңыз, сонда мәзір ашылады.
- 4. Жалпы мәзіріне жету үшін төмен меңзерді басып, осы мәзірді ашу үшін Таңдау түймесін басыңыз.
- 5. Меңзер түймелердің көмегімен Арнайы мүмкіндіктер мәзіріне жетіңіз де, осы мәзірді ашу үшін Таңдау түймесін басыңыз.
- 6. Мәзір ашылады да, Дауыстық нұсқаулық параметрлері ондағы бірінші параметр болады. Дауыстық нұсқаулық параметрлері тармағын бөлектеңіз де, Таңдау түймесін басыңыз.
- 7. Жылдамдықты және ырғақ пен үнді өзгерту параметрлері бар мәзір пайда болады.
- 8. Меңзер түймелердің көмегімен параметрлерді таңдаңыз да, Таңдау түймесін басыңыз.

### Арнайы мүмкіндіктер параметрлерін Дауыс әрекеттестігі көмегімен орнату

Теледидарды басқару үшін дауыстап айтуға болатын пәрмендер көп. Дауысты енгізу мен алу үшін оларды Дауыстық нұсқаулық параметрімен бірге қолдануға болады. Бұл үшін Samsung Smart қашықтан басқару пульті құрылғысын пайдалану керек және теледидар интернетке жалғанған болуға тиіс.

Пәрменді дауыстап айту үшін  $\mathbb O$ түймесін басып ұстап тұрыңыз (Samsung Smart қашықтан басқару пульті құрылғысының үстіңгі жағындағы, жарық диодты қуат индикаторының астындағы және бағыттауыш шарлау пернетақтасынан жоғары дөңгелек түйме). Теледидар "сөйлеңіз" деп бұйырады. Қалаған пәрменді айтыңыз да, түймесін босатыңыз. Теледидар пәрменді растайды.

Мысалы, сіз мыналарды жасай аласыз:

#### Дауыстық нұсқаулық функциясын іске қосу:

Samsung Smart қашықтан басқару пульті құрылғысындағы  $\bigcirc$ түймесін басыңыз да, "Дауыстық нұсқаулық іске қосу" деңіз. Дауыстық нұсқаулық функциясы өшірілген кезде, оның өшірілгені дауыстап расталмайды.

#### Аудио сипаттамасы функциясын іске қосу:

Samsung Smart қашықтан басқару пульті құрылғысындағы түймесін басыңыз да, "Аудио сипаттамасы іске қосу" деңіз.

#### Жоғары контраст функциясын іске қосыңыз.

Samsung Smart қашықтан басқару пульті құрылғысындағы  $\bigcirc$ түймесін басыңыз да, "Жоғары контраст іске қосу" деңіз.

# Теледидарды Дауыстық нұсқаулық қосулы тұрғанда пайдалану

Көзі нашар көретін адамдарға мәзір параметрлерін сипаттау үшін Дауыстық нұсқаулық функциясын іске қосуға болады.

Теледидарды Дауыстық нұсқаулық іске қосулы күйде пайдалану үшін теледидардың параметрлері орнатылып, Интернетке жалғанған болуға тиіс.

### ТД қарау

#### Теледидарды іске қосу

Теледидарды іске қосу үшін (<sup>1</sup>) түймесін басыңыз. Дауыспен сүйемелдеу арна нөмірін, арнаның атауын, бағдарлама тақырыбын және сол бағдарламаның басталу мен аяқталу уақытын айтады.

#### Арнаны ауыстыру

Арнаны бірнеше жолмен ауыстыруға болады. Арнаны ауыстырған сайын жаңа арна туралы толық мәлімет айтылады.

- Арнаның жоғары-төмен қосқыш түймесі
- Арналар тізімін ашыңыз, арналардың арасында жылжу үшін жоғары-төмен меңзер түймелерді пайдаланыңыз, содан кейін Таңдау түймесін басыңыз.
- Әдеттегі қашықтан басқару пультіндегі сандық түймелерді тікелей пайдаланыңыз.
- Экранға виртуалды сандық пернетақтаны шығару үшін Samsung Smart қашықтан басқару пульті құрылғысындағы 123 түймесін пайдаланыңыз.

#### Samsung Smart қашықтан басқару пульті арқылы экранда сандарды енгізу:

Виртуалды сандық пернетақта сандарды, мысалы, арна нөмірін енгізу немесе PIN кодты енгізу үшін пайдаланылады.

Samsung Smart қашықтан басқару пульті құрылғысындағы 123 түймесін басыңыз, сонда экранда 2 қатарлы виртуалды сандар жолағы пайда болады. Дауыстық нұсқаулық "экрандағы пульт, 6" дейді, бұл экранға сандар жолағы шығарылғанын және назарда 6 саны тұрғанын білдіреді. Бұл жолақта мынадай түймелер бар:

- Астыңғы қатарда: Сол жақ шеттен бастап: ТТХ, 1 9, 0, сандық пернетақтаны үстіне қарай жылжытыңыз
- Үстіңгі қатар: бір түйме, Дайын.

Қатардың бойымен жылжу үшін сол жақ және оң жақ меңзер түймелерді пайдаланыңыз да, санды немесе түймені таңдау үшін Таңдау түймесін басыңыз. Керекті сандардың бәрін (мысалы, 123) таңдауды аяқтағаннан кейін Дайын түймесіне өту үшін меңзер түймені пайдаланып, аяқтау үшін Таңдау түймесін басыңыз.

Арна нөмірін енгізу кезінде санды енгізіп, содан кейін қатардың жоғарғы жағындағы Дайын түймесін басуға немесе арна нөмірін енгізіп, күте тұруға болады. Сәлден кейін арна ауысады да, виртуалды сандар жолағы экраннан ғайып болады.

#### Үнділікті өзгерту

Үнділікті өзгерту үшін сол жақтағы үнділіктің қосқыш түймесін пайдаланыңыз. Үнділікті өзгерткен сайын жаңа үнділік деңгейі дауыстап айтылады.

#### Бағдарлама туралы ақпаратты пайдалану

Жанды теледидар қарап отырғанда бағдарлама туралы ақпаратты экранның жоғарғы жағына шығару үшін Таңдау түймесін басыңыз. Дауыстық нұсқаулық бағдарлама туралы мәліметті және Аудио сипаттамасы және Субтитрлер функцияларының бар-жоғы туралы айтады. Сол арнада кейіннен не көрсетілетінін көру үшін сол жақ және оң жақ меңзер түймелерді басыңыз. Басқа арналарға ауысып, осы сәтте сол арналарда не болып жатқанын көру үшін жоғары-төмен меңзер түймелерді басыңыз.

Бағдарлама туралы толығырақ ақпарат алу үшін Таңдау түймесін басып ұстап тұрыңыз.

Дауыстық нұсқаулық бағдарлама туралы толық мәліметті, соның ішінде аңдатпаны айтады. Аңдатпаның астындағы түймелер жазу, жоспарлы көрсетілім, timeshift (жанды теледидарды кідіртуге болатын) сияқты функцияларды орындауға мүмкіндік береді. Аңдатпаны дәл қазір бөліп жіберу мүмкін емес, сондықтан оны түгел тыңдап шығу керек. Түймелердің арасында жылжу үшін сол жақ және оң жақ меңзер түймелерді пайдаланыңыз да, қалаған түйменің үстінен Таңдау түймесін басыңыз. Сондай-ақ кері қайту үшін немесе жанды теледидарға тікелей өту үшін  $\bigodot$  түймесін басуға болады.

# Нұсқаулықты пайдалану

Әр арнаның бағдарламалар тізіміне жалпы шолуды қараңыз.

### $\bigcirc$  > Накты уакыттағы ТД > Нұсқау.

Әр таратылатын хабар арнасының күндік бағдарлама кестелері мен бағдарлама ақпаратын Нұсқау, мәзірінен қарауға болады. Сондай-ақ Нұсқау. мәзірін көретін бағдарламаларды таңдау үшін және жазылатын бағдарламаларды жоспарлау үшін пайдалана аласыз.

" Нұсқау. мәзірінде тек қазіргі сәттен кейін жоспарланған теледидар бағдарламаларын ғана қарауға болады.

Нұсқау. сондай-ақ Дауыс әрекеттестігі функциясының көмегімен де ашылады. Samsung Smart қашықтан басқару пульті құрылғысындағы  $\bigcirc$ түймесін басып ұстап тұрып, "нұсқаулық" деген пәрменді айтыңыз.

- " Нұсқау. тек сандық арналарға ғана қатысты ақпарат береді. Аналогты арналарға қолдау көрсетілмейді.
- $\ll$  Нұсқау. мәзірін қарау үшін теледидардың сағатын орнату қажет ( $\bigcap$ )  $\gg$   $\gg$  Параметрлер  $\gg$  Жалпы  $\gg$  Жүйе реттегіші  $\geq$  Уақыт  $\geq$  Сағат).

Теледидар орнатылған кезде сағат автоматты режимге қойылуға тиіс болатын. Егер сағатты қайтадан қойығыңыз келсе, төмендегі нұсқауларды орындаңыз.

- 1. Smart Hub қызметін ашу үшін түймені басыңыз.
- 2. Сол жақ меңзерді басып, Параметрлер мәзірін ашыңыз.
- 3. Басты мәзірді ашу үшін Таңдау түймесін басыңыз.
- 4. Осы мәзірдің бойымен жылжу үшін жоғары-төмен меңзерлерді пайдаланып, Жалпы мәзіріне жеткеннен кейін Таңдау түймесін басыңыз.
- 5. Осы мәзірдің бойымен жылжу үшін жоғары және төмен меңзерлерді пайдаланып, Жүйе реттегіші мәзіріне жеткеннен кейін Таңдау түймесін басыңыз.
- 6. Уақыт параметріне жету үшін қайтадан жоғары-төмен меңзерлерді пайдаланып, Таңдау түймесін басыңыз.
- 7. Сағат мәзіріне өтіңіз де, Таңдау түймесін басыңыз. Сағат режимі тармағына өтіңіз де, Таңдау түймесін басыңыз.
- 8. Авт-ы параметріне өтіңіз де, Таңдау түймесін басыңыз. Оның орнына Қолмен таңдап, уақытты орнату үшін мәзірді пайдалануға болады.

Нұсқау. ашылған кезде, экранға арналар мен бағдарламалардың кестесі шығарылады. Үстіңгі қатарда көрсетіліп тұрған Арна сүзгісі, содан кейін күн мен уақыт көрсетіледі. Әр қатардың сол жағында арна атауы, ал оң жағында сол арнадағы бағдарламалар болады.

Нұсқау. мәзіріндегі жоғары-төмен меңзер түймелердің көмегімен арналардың арасында жылжыңыз, ал сол және оң жақ түймелердің көмегімен арнадағы бағдарламалардың арасында жылжыңыз. Сондай-ақ түймесін арна нөмірін енгізу үшін және сол арнаға тура өту үшін пайдалануға болады. Ағымдағы уақытқа өту үшін **(> түймесін пайдалана аласыз.** 

Егер әдеттегі қашықтан басқару пультін пайдаланып жатсаңыз, «және » түймелерінің көмегімен бағдарлама нұсқаулығында 24 сағат бойы әрі-бері жылжи аласыз.

Кезелімді бағдарламаға жылжытқан кезде, сіз бағдарлама тақырыбын, басталу/аяқталу уақытын және аңдатпаны естисіз. Сондай-ақ сіз Аудио сипаттамасы және Субтитрлер функцияларының жұмыс істейтіністемейтінін ести аласыз. Кезелімді басқа арнаға ауыстырған кезде сіз арнаның атауы мен нөмірін, содан кейін бағдарлама туралы мәліметті естисіз. Егер басқа күнге жылжысаңыз, сол күні көретін алғашқы бағдарламаның күнін естисіз. Күн қайталанбайды, сондықтан егер қан күн екеніне сенімді болмасаңыз, 24 сағат әрі-бері жылжыңыз, сонда күн дауыстап айтылады.

#### Бағдарламаны қазір қарау үшін

Қазір беріліп жатқан бағдарламаға жылжыңыз да, арнадағы жанды теледидарға және нұсқаулықтан таңдалған бағдарламаға өту үшін Таңдау түймесін басыңыз.

#### Нұсқаулықтағы басқа параметрлер

Қажетті бағдарламаға жеткеннен кейін қашықтан басқару пультінің Таңдау түймесін басыңыз. Келесі функциялар тізімі көрсетілетін қалқымалы терезе пайда болады.

Осы мәзірдің ішінде жылжу үшін жоғары-төмен меңзер түймелерді пайдаланыңыз да, тармақты таңдау үшін Таңдау түймесін басыңыз. Мәзірді жауып, Нұсқау. мәзіріне қайту үшін түймесін басыңыз.

#### ● Қарауды жоспарлау

Қарауды жоспарлау функциясын таңдағаннан кейін көрсетілуі жоспарланған бағдарламаны қарауды жоспарлауға болады.
#### Жазуды жоспарлау

Жазуды жоспарлау функциясын таңдағаннан кейін көрсетілуі жоспарланған бағдарламаны жазуды жоспарлауға болады.

- Бұл функцияға нақты географиялық аймақтардағы үлгілердің кейбіреуінде ғана қолжетімді.
- Жазуды жоспарлау бойынша қосымша ақпаратты "[Бағдарламаларды жазу"](#page-61-0) тарауынан қараңыз.

#### Толық ақпарат

Мәліметтерді қарау тармағын таңдағаннан кейін таңдалған бағдарлама бойынша толық ақпаратты көре аласыз. Ақпарат таратылым сигналына қарай әр түрлі болуы мүмкін. Егер ақпарат бағдарламамен бірге берілмесе, ештеңе пайда болмайды.

Мәліметтерді қарау параметрінің үстінен Таңдау түймесін басыңыз. Сонда сол бағдарлама бойынша Мәлімет беті ашылады да, аңдатпа беріледі. Бұл бетті жабу үшін Таңдау түймесін басыңыз.

Жазу & Кесте реттеуіші құралын экранға шығару

Кесте реттеуіші таңдағаннан кейін Жазу және жоспарлау реттеушісі экранын көре аласыз.

Бағдарламаны жазуға немесе қарауға жоспарласаңыз, Нұсқау. мәзіріндегі бағдарлама тақырыбының тұсында оның көрсетілімге немесе жазылуға жоспарланғанын білдіретін белгіше көрсетіледі (бұл белгішелер әр түрлі болып көрінеді). Дауыстық нұсқаулық бұл ақпаратты дауыстап айтпайды.. Бағдарламаның жазуға немесе қарауға жоспарланғанын білу үшін Таңдау таңдау түймесін басып ұстап тұрыңыз. Мәзірдегі параметрлер жоспарлы көрсетілімнің немесе жоспарлы жазудың орнына Жоспарды болдырмау болады. Параметрді өзгертпестен Нұсқау. мәзіріне оралу үшін Этүймесін басыңыз.

#### Таңдаулы арналарды экранға шығару:

Егер сіз таңдаулы арналарды баптаған болсаңыз, тек сол арналар көрсетілетіндей етіп Нұсқау. сүзгіден өткізе аласыз. Бұл ғалаған бағдарламаларды табуды оңайлатады.

Таңдаулылар тізімін экранға шығару үшін ағымдағы уақытқа өтіңіз де (**[>|||** түймесін басыңыз), арналар тізіміне жылжу үшін сол жақ меңзерді басыңыз. Арна сүзгісі түймесіне жеткенше тізімге жылжу үшін жоғары меңзерді пайдаланыңыз. Параметрлер тізімін келтіру үшін Таңдау түймесін басыңыз. Жоғары-төмен меңзер түймелердің көмегімен осы тізімдегі санаттардың арасында жылжыңыз. Қалаған параметрді, мысалы, Таңдаулылар 1 параметрін бөлектеңіз де, Таңдау түймесін басыңыз. Сонда Нұсқау. тек сол арналар бойынша ақпаратты көрсетеді.

 $\blacktriangleright$  Нұсқау. мәзірінде сүзгіні орнатқан кезде, Нұсқау. мәзірін жауып, қайта ашқанда ол қала береді. Егер сізде болуға тиіс деп санайтын арналар жоқ екенін байқасаңыз, санатты тексеріп, "Бәрі" мәзірін таңдаған жөн, онда барлық бапталған арналар көрсетіледі.

# Қарауды жоспарлау параметрін орнату

#### ТД-ды арнайы арнаны немесе бағдарламаны белгілі уақыт және күн келгенде көрсететін етіп баптаңыз.

Жоспарлы көрсетілім үшін бейімделген бағдарламалардың тұсында белгішесі пайда болады.

### Арна үшін қарауды жоспарлау функциясын орнату

● Нұсқау. экраны

Нұсқау. экранынан көргіңіз келген бағдарламаны таңдаңыз, содан кейін Таңдау түймесін басып ұстап тұрыңыз. Пайда болған қалқымалы мәзірден Қарауды жоспарлау пәрменін таңдаңыз.

Бағдарлама ақпаратының экраны

Теледидарды қарап отырып Таңдау түймесін басыңыз. Бағдарлама ақпараты терезесі пайда болады. Жоспарлы бағдарламаны сол немесе оң жақ меңзер түймелердің көмегімен таңдаңыз да, Таңдау түймесін басып ұстап тұрыңыз. Қарауды жоспарлау параметрін таңдау арқылы бағдарламаны қарауды жоспарлай аласыз.

### Қарауды жоспарлау функциясын болдырмау

### $\langle \hat{\mathbf{n}} \rangle$  > Накты уақыттағы ТД > Кесте реттеуіші немесе Жазбалар > Жоспарлар > Жою

Жоспарлы көрсетілімді бағдарламаны Нұсқау. немесе Smart Hub арқылы болдырмауға болады.

Бағдарлама нұсқаулығынан бағдарламаға жылжыңыз да, Таңдау түймесін басып ұстап тұрыңыз. Кест-н бас т-у параметріне өтіңіз де, Таңдау түймесін басыңыз. Жоспарлы көрсетілім жойылған бағдарлама нұсқаулығына қайта ораласыз.

Smart Hub қызметін пайдалану үшін (n) түймесін басып, Smart Hub қызметін ашыңыз, үстіңгі қатарға жылжу үшін жоғары меңзерді, ал Кесте реттеуіші қойындысына жылжу үшін оң жақ меңзерді басыңыз. Таңдау түймесін басып, Кесте реттеуіші ашыңыз. Жазбалар және Жоспарлар деген екі түймесі бар үстіңгі мәзірге өту үшін жоғары меңзерді басыңыз.. Сол жақ және оң жақ меңзерлерді басып, Жоспарлар тармағын бөлектеңіз де, Таңдау түймесін басыңыз. Көрсетілуі жоспарланған бағдарламалар тізіміне жылжу үшін төмен меңзерді пайдаланыңыз. Қалаған бағдарламаға жылжыңыз да, параметрлер тізіміне жылжу үшін оң жақ меңзерді басыңыз. Осы параметрлердің арасында жылжу үшін, Жою түймесіне жеткенше жоғары-төмен меңзерлерді пайдаланыңыз. Жоспарлы көрсетілімді жою үшін Таңдау түймесін басыңыз.

# Арналар тізімі функциясын пайдалану

Теледидарда бар арналарды тізімге қалай салу керектігін қараңыз.

### $\textcircled{a}$  > Нақты уақыттағы ТД > Арналар тізімі

Теледидар қарап отырғанда, Арналар тізімі көмегімен арнаны өзгертуге немесе басқа сандық арналардағы бағдарламаларды шолуға болады.

Қашықтан басқару пультінің түймесін басып Smart Hub ашыңыз, сол немесе оң жақ меңзер түймелерін басып Нақты уақыттағы ТД функциясына өтіңіз, үстіңгі жолаққа жылжу үшін жоғары меңзерді, Арналар тізімі қатарына өту үшін оң жақ меңзерді басыңыз, содан кейін Таңдау түймесін басыңыз. Онда арналар тізімі және қазір көрсетіліп жатқан бағдарлама көрсетіледі. Кезелім сіз қазір қарап отырған арнаға бағытталып, арнаның атауы, арна нөмірі, бағдарлама тақырыбы көрсетіледі.

Арналар тізімінің ішінде жылжу үшін жоғары-төмен меңзерлерді пайдаланыңыз (немесе бір мезгілде бір беттен жоғары-төмен жылжу үшін арнаны қосқыш түймені пайдаланыңыз). Сондай-ақ 123 түймесін арна нөмірін енгізу үшін және сол арнаға тура өту үшін пайдалануға болады.

Оң жақ меңзерді бассаңыз, санаттар тізіміне өтесіз. Жоғары-төмен меңзер түймелердің көмегімен осы тізімнің ішінде жылжыңыз. Параметрді таңдау үшін Таңдау түймесін басыңыз. Екінші тізімді ашасыз. Жоғары-төмен меңзер түймелердің көмегімен тізімдегі тармақтардың арасында жылжыңыз. Олардың біреуін таңдау үшін Таңдау түймесін басыңыз.

 $\bullet$  Бәрі

Автоматты түрде ізделген арналарды көрсетеді.

**TV PLUS** 

Теледидар Интернетке қосулы тұрғанда, кез келген уақытта виртуалды арна арқылы танымал бағдарламаларды немесе әр тақырып бойынша қызықты сәттерді қарай аласыз. Әдеттегі арнадағы сияқты, онда да TV PLUS күнделікті бағдарлама кестелері беріледі.

Бұл функцияға нақты географиялық аймақтардағы үлгілердің кейбіреуінде ғана қолжетімді.

#### Таңдаулылар

1 - 5-ші таңдаулылар тізімдерін көрсетеді. Жоғары-төмен меңзер түймелердің көмегімен таңдаулылар тізімдерінің арасында жылжыңыз. Қалаған тізімді бөлектеңіз де, Таңдау түймесін басыңыз. Арналар тізімінде енді осы тізімдегі арналар ғана көрсетіледі.

#### ● Арна түрі

Таңдалған жанр арналарын ғана қамтитын тізім жасау үшін сұрыптайды. Алайда, Арна түрі параметрін жанр ақпараты бар арналарда ғана пайдалануға болады. Жанрлар (немесе теледидар, радиоқабылдағыш, деректер) тізімінің ішінде жылжу үшін жоғары-төмен меңзерлерді пайдаланыңыз. Қалаған жанрды бөлектеңіз де, Таңдау түймесін басыңыз. Арналар тізімінде енді осы жанрдағы арналар ғана көрсетіледі.

● Сұрып

Тізімді Арнаның нөмірі немесе Атау параметрі бойынша сұрыптайды.

- $\mathbb Z$  Бұл параметр тек сандық арналарда ғана болады және әрқашан бола бермеуі мүмкін.
- **Антенна**

Ауа, Кабель және Жерсерік режимінің біреуін таңдауға мүмкіндік береді.

 $\sum$  Бұл функция нақты географиялық өңірлердегі кейбір үлгілерде ғана жұмыс істейді.

### Өз таңдаулы тізіміңізді жасау

Жиі қаралған арналарды таңдаулы арна ретінде тағайындаңыз.

Таңдаулы арналар Арнаны түзету және Бәрі экрандарында белгісінің көмегімен бөлектеледі.

" Бұл үшін Дауыстық нұсқаулық бойынша қазір кері байланыс жоқ.

### Арналарды таңдаулы арна ретінде тіркеу

### $\textbf{A}$  > Нақты уақыттағы ТД > Арналар тізімі

- 1. Қашықтан басқару пультінің оңға бағытталған түймесін басыңыз.
- 2. Таңдаулылар таңдаңыз.
- 3. Қалаған таңдаулылар тізімін таңдаңыз.
- 4. Таңдау-ды өзг. параметріне өтіңіз.
- 5. Таңдаулылар тізіміне қосу үшін арнаны таңдаңыз.
- 6. Таңдау түймесін басыңыз. Таңдалған арна таңдаулылар тізіміне қосылады.

### Арналарды таңдаулылар тізіміне қосу үшін - толық мәлімет

- 1. Арналар тізімі мәзірін ашыңыз.
- 2. Санаттар тізіміне жылжу үшін оң жақ меңзерді басыңыз.
- 3. Жоғары-төмен меңзер түймелердің көмегімен Таңдаулылар тізіміне өтіңіз де, Таңдау түймесін басыңыз. 1 - 5-ші Таңдаулылар тізімдерін көресіз. Бес тізім таңдаулылардың түрлі тізімдерін жасауға мүмкіндік береді.
- 4. Жоғары-төмен меңзер түймелердің көмегімен қалаған тізімге өтіңіз де, Таңдау түймесін басыңыз.
- 5. Жоғары-төмен меңзер түймелердің көмегімен арналардың арасында жылжыңыз. Таңдаулы ретінде қалаған арнаға жеткен кезде, Таңдау түймесін басыңыз. Сонда арна таңдалады да, құсбелгі көзіне құсбелгі қойылады.
- 6. Қалаған арналардың барлығын таңдағаннан кейін оң жақ меңзер түймені басыңыз.
- 7. Келесі экранда Таңдаулыларға қосу тармағын бөлектеңіз де Таңдау түймесін басыңыз. Таңдалған арналар Таңдаулылар тізіміне қосылады.

### Арналарды таңдаулы арналар тізімнен жою толық мәлімет

- 1. Арналар тізімі мәзірін ашыңыз.
- 2. Санаттар тізіміне жылжу үшін оң жақ меңзерді басыңыз.
- 3. Жоғары-төмен меңзер түймелердің көмегімен Таңдаулылар тізіміне өтіңіз де, Таңдау түймесін басыңыз. 1 - 5-ші Таңдаулылар тізімдерін көресіз.
- 4. Жоғары-төмен меңзер түймелердің көмегімен қалаған тізімге өтіңіз де, Таңдау түймесін басыңыз.
- 5. Жоғары меңзер түймелерінің көмегімен Таңдау-ды өзг. параметріне өтіп, Таңдау түймесін басыңыз.
- 6. Оң меңзер түймесінің көмегімен Таңдаулылар тармағына өтіп, алып тастағыңыз келген арнаға өтіп, содан кейін Таңдау түймесін басыңыз. Басқа алғыңыз келген арналар үшін де осыны қайталаңыз.
- 7. Сол жақ меңзер түймені басып, Таңдаулыларға қосу / Таңдау-дан алып тастау түймелеріне жылжыңыз.
- 8. Таңдау-дан алып тастау пәрменін бөлектеңіз де, арналарды Таңдаулылар тізімінен жою үшін Таңдау түймесін басыңыз.
- 9. Оң жақ меңзер түймені басыңыз.
- 10. Келесі экранда Шығу түймесін бөлектеңіз де, Таңдау түймесін басыңыз.

### Таңдаулы тізімдердегі арналарды ғана қарау және таңдау

### $\left( \widehat{m} \right)$  > Нақты уақыттағы ТД > Арналар тізімі

- 1. Арналар тізімі түймесін басу арқылы арналар тізімін ашыңыз.
- 2. Қашықтан басқару пультінің оңға бағытталған түймесін басыңыз. Жоғары-төмен меңзер түймелердің көмегімен тізімнің бойымен жылжыңыз.
- 3. Таңдаулылар тармағын бөлектеңіз де, Таңдау түймесін басыңыз.
- 4. Жоғары-төмен меңзер түймелердің көмегімен тізімнің бойымен жылжыңыз. Қажетті тізімді экрандағы бес таңдаулылар тізімінің арасынан таңдаңыз. Таңдалған таңдаулылар тізіміндегі арналар көрінеді.
- " Арналар тізімі тек егер таңдалған таңдаулылар тізімінде арналар болса ғана ашылады.

# Жазу

Бағдарламаны USB арқылы жалғанған сыртқы қатқыл дискіге жазу.

Жазылатын бағдарламаның параметрлерін орнатқанда,  $\mathbb Q$  белгішесі нұсқаулықтағы немесе арналар тізіміндегі бағдарлама тақырыбының тұсында немесе қосымша ақпаратты қараған кезде пайда болады.

- " Бұл функцияға нақты географиялық аймақтардағы үлгілердің кейбіреуінде ғана қолжетімді.
- " Жазу функциясын пайдалану алдында барлық сақтық шараларын оқыңыз. Қосымша ақпаратты "[Жазып алу және](#page-112-0)  [Уақыт жылжыту функцияларын пайдалану алдында"](#page-112-0) тарауынан қараңыз.

### Бағыттауыш экрандағы жылдам және жоспарлы жазу параметрлерін пайдалану:

Қазір қосулы тұрған бағдарламаны жазу үшін бағдарлама нұсқаулығын ашып, бағдарламаға жылжыңыз да, Таңдау түймесін басып ұстап тұрыңыз. Қалқыма мәзір пайда болады. Жоғары және төмен меңзер түймелердің көмегімен Жазу тармағына жылжыңыз. Бағдарламаны жазу үшін таңдау түймесін басыңыз. Бағдарлама нұсқаулығына қайтасыз. Бағдарлама тақырыбының тұсында • көрнекі белгіше көрінеді. Бағдарламаның жазуға немесе жазуды тоқтатуға бапталғанын анықтау үшін Таңдау түймесін басыңыз, мәзір экранға шығарылады да, Тоқтату параметрінің орнына Жазу параметрі пайда болады. Жазуды тоқтату үшін Тоқтату параметрінің үстінен таңдау түймесін басыңыз немесе жазуды тоқтатпастан бағдарлама нұсқаулығына оралу үшін Этүймесін басыңыз.

Қазір қосулы тұрған бағдарламаны кейінірек жазу үшін нұсқаулықтағы керекті бағдарламаға жылжыңыз да, таңдау түймесін басыңыз. Қалқыма мәзір пайда болады. Жоғары-төмен меңзер түймелердің көмегімен осы мәзірдің ішінде жылжыңыз. Жазуды жоспарлау опциясына өтіңіз де, Таңдау түймесін басыңыз. Бағдарламаның жазуға орнатылғанын айтатын хабар аласыз, содан кейін бағдарлама нұсқаулығына қайтасыз.

Бағдарламаның жазуға қойылғанын көрсететін белгіше  $\mathbb Q$ оның тақырыбының тұсында көрініп тұрады. Бағдарламаның жазуға қойылғанын анықтау үшін немесе жоспарлы жазуды болдырмау үшін бағдарламаның үстінен таңдау түймесін басыңыз. Егер ол жазуға қойылған күйде болса, мәзірдегі параметр Жоспарланған жазуынан бас тарту болады. Жоспарлы жазуды болдырмау үшін түймесін басуға немесе жазуды тоқтатпастан бағдарлама нұсқаулығына оралу үшін қайту түймесін басуға болады.

## Бағдарлама ақпараты терезесінен дереу және жазуды жоспарлау функцияларын пайдалану

Бағдарламаны жазу мәзірін немесе Timeshift функциясын экранға шығару үшін бағдарламаны қарап отырып, **••** түймесін басыңыз. Мәзірден келесі функцияларды таңдауға болады.

- Жазу: Қарап отырған бағдарламаңызды дереу жаза бастайды.
- Уақыт жылжыту: Timeshift функциясын бастайды.
- Тоқтату: Бағдарламаны жазуды немесе қазір қосулы тұрған Timeshift функциясын тоқтатуға болады.
- Info: Көріп отырған бағдарламаңызға қатысты толық ақпаратты көрсетеді.

# Қазір қарап отырған бағдарламаны жанды теледидардан тікелей жазып алу

Егер сіз қазір қарап отырған бағдарламаны жазып алғыңыз келсе, әдеттегі қашықтан басқару пультіндегі жазу түймесін бассаңыз да болады. Ол сізге бағдарламаның жазылып жатқанын және қанша уақыт жазылатынын айтады (әдіпкі бойынша бағдарламаның соңына дейін).

## Жазу уақытын өзгерту

Жанды бағдарламаны жазған кезде, қанша уақыт жазғыңыз келетінін көрсету керек.

Қашықтан басқару пультінің **фор**түймесін басыңыз, Жазу уақытын өзгерту, опциясына өту үшін сол немесе оң жақ меңзерді басып, Таңдау түймесін басыңыз. Сырғыма жолақ пайда болады да, қазір орнатылған жазу уақытын естисіз. Сол және оң жақ меңзерлердің көмегімен уақытты өзгертіңіз де, Таңдау түймесін басыңыз. Жазу уақыты туралы ақпарат беретін мәзірді естисіз. Көріп отырған бағдарламаңызға өту үшін қашықтан басқару пультінің түймесін басыңыз немесе Live TV қызметіне өту опциясына өту үшін сол не оң жақ меңзерді басып, Таңдау түймесін басыңыз.

## Жазылған бағдарламаларды қарау

### $\langle \hat{\mathbf{n}} \rangle$  > Нақты уақыттағы ТД > Кесте реттеуіші немесе Жазбалар > Жазу

Smart Hub қызметін қашықтан басқару пультіндегі (m) түймесін басу арқылы ашыңыз. Нақты уақыттағы ТД опциясында боласыз. Жоғарыдағы қатарға жылжу үшін жоғары меңзерді басыңыз, Нұсқау. параметріне жылжисыз.

Жазбалар опциясына өту үшін оң жақ меңзерді басыңыз да, таңдау түймесін басыңыз. Сонда Жазу және жоспарлау реттеушісі экраны ашылады да, Жазбалар және Жоспарлар пайда болады. Кезелім бірінші Жазбалар үстінде болады.

Бағдарламаны ойнату үшін бағдарлама тақырыптарының арасында жоғары-төмен меңзерлердің көмегімен жылжыңыз, содан кейін бағдарламаны ойнату үшін таңдау түймесін басуға немесе параметр тізіміне жылжу үшін оң жақ меңзер түймені басуға болады. Бағдарламаны ойнату, оны алып тастау (немесе жою) немесе бағдарлама мәліметін көру үшін осы тізімдегі параметрлердің арасында жоғары-төмен меңзерлердің көмегімен жылжыңыз.

Бағдарламаны ойнату үшін Ойнату түймесін басыңыз. Бағдарлама басталады. Егер бұл бағдарламаны ойнатуға Ойнату (басынан бастап) Жалғас-у (тоқтаған жерден) мүмкіндік беретін ашпалы жолақты экранға шығарардан бұрын оның бір бөлігін көрсеңіз немесе Болдырмау ойнатсаңыз. Сол және оң жақ меңзер түймелердің көмегімен қалаған параметрге жылжыңыз да, таңдау түймесін басыңыз.

" Бұл функцияға нақты географиялық аймақтардағы үлгілердің кейбіреуінде ғана қолжетімді.

### Жазылған бағдарламаны жою

Жазылған бағдарламаны жою үшін Жазбалар тізіміне өтіңіз (жазылған бағдарламаларды қарау бөлімін қараңыз). Жоғары-төмен меңзер түймелердің көмегімен жойғыңыз келген жазбаға өтіңіз.

3 параметр тізіміне жылжу үшін оң жақ меңзер түймені басыңыз. Жою түймесіне жылжу үшін төмен меңзерді басыңыз да, таңдау түймесін басыңыз.

Сізден таңдалған тармақты алып тастағыңыз келе ме деп сұрайды. Жою түймесіне жылжу үшін сол жақ меңзерді басыңыз да, бағдарлама тақырыбын жоюды таңдау түймесін басыңыз. Жазбалар бағдарлама жойылады да, сіз жазбалар тізіміне қайтасыз.

# Smart Hub қызметін пайдалану

Қолданбаларға, ойындарға, кинофильмдерге т.с.с. кіру үшін Smart Hub қызметін ашуды үйреніңіз.

# Smart Hub

Қашықтан басқару пультіндегі  $\bigcap$  түймесін басқаннан кейін Интернетті шарлап, Smart Hub қызметінің көмегімен қолданбаларды жүктеп алуға болады.

- " Кейбір Smart Hub қызметтері ақы төленетін қызметтер болып табылады. Қызмет ақысын төлеу үшін қызмет провайдерінің тіркелгісі немесе Samsung тіркелгіңіз бар болуы керек. Қосымша ақпаратты ["Samsung тіркелгісін](#page-46-0)  [пайдалану](#page-46-0)" тарауынан қараңыз.
- " Осы функцияны пайдалану үшін теледидар интернетке қосулы болуға тиіс.
- $\ell$  Кейбір Smart Hub функцияларына қызмет провайдеріне, тілге немесе аймаққа байланысты қолжетімсіз болуы мүмкін.
- **Smart Hub** қызметінде интернет қызметінің үзілуіне байланысты іркіліс орын алуы мүмкін.
- $\triangle$  Шарттар және саясат толық мәтінін  $\textcircled{a} > \textcircled{b}$  Параметрлер  $\gt$  Қолдау  $\gt$  Шарттар және саясат арқылы көруге болады.
- $\ell$  Қажет болса да, Smart Hub қызметі келісімінен бас тартқыңыз келсе, Қал.кел ( $\bigcap$ )  $\otimes$  Параметрлер  $\geq$  Қолдау  $\geq 0$ зін-к диагностика  $\geq 0$  Кал.кел) таңдап, содан кейін Smart Hub шарттары мен талаптары, құпиялық саясаты қадамына келгенде, оң жақ меңзер түймесін басыңыз.

Қашықтан басқару пультіндегі  $\textcircled{h}$  түймесін басыңыз. Бұл 2 қатары бар дисплейді экранға шығарады. Кезелім астыңғы қатардағы Нақты уақыттағы ТД параметрінде болады. Үстіңгі қатардағы параметрлер астыңғы қатарда таңдалған тармаққа байланысты өзгереді.

Астыңғы қатарда Хабар тар тармағының сол жағында түймелер бар. Олар:

- $\bullet$   $\alpha$  Іздеу арналар, бағдарламалар, кинофильм титрлары және қолданбалар туралы деректердіSmart Hub қызметінен іздеуге арналған.
- $\overline{P}$  Сигнал көзі теледидарға жалғанған сыртқы құрылғыларды таңдау үшін
- $\mathcal{R}$ 3 Параметрлер үстіңгі қатарда жылдам параметерлер мәзірі пайда болады. Жиі қолданылатын функцияларды жылдам баптай аласыз.
- APPS Теледидарға тиісті қолданбаларды орнатып, жаңалықтар, спорт ойындары, ауа-райы және ойын тәрізді мазмұндардың кең ауқымын тамашалауға болады.
- $\sqrt{2}$  Графикалық сурет Графикалық сурет функциясын теледидар көрмей отырғанда не ол сөндірулі тұрғанда, өнер туындылары не сурет тәрізді мазмұндарды өңдеу және оны толық экран режимінде көрсету үшін пайдалануға болады.
	- " Осы функция тек THE FRAME үлгісінде қолданылады.
	- " Толығырақ ақпаратты жинаққа кіретін пайдаланушы нұсқаулығынан қараңыз.

Нақты уақыттағы ТД параметрінің оң жағындағы түймелер Netflix және Amazon сияқты қолданбаларға жылдам кіруді қамтамасыз етеді. Қазір осы қолданбалардың көбісіне Дауыстық нұсқаулық арқылы жету мүмкін емес.

Қатардағы параметрлердің арасында жылжу үшін оң жақ және сол жақ меңзер түймелерді және қатарлардың арасында жылжу үшін жоғары-төмен меңзерлерді пайдаланыңыз. Параметрге кіру үшін Таңдау түймесін басыңыз.

Smart Hub қызметі ашылған кезде сіз Нақты уақыттағы ТД параметрінде боласыз. Жоғарғы қатарға өту үшін жоғары меңзерді басыңыз. Сіз Нұсқаулық түймесінде боласыз. Осы қатардағы тармақтар:

- Нұсқау. бағдарлама нұсқаулығын ашу үшін таңдалады
- Арналар тізімі арналар тізімін ашу үшін таңдалады
- Арналар тізімі түймесінің оң жағында жуырда қараған арналардың тізімін табасыз. Тізімдегі арналардың бірін бөлектеп, сол арнаға жылдам өту үшін Таңдау түймесін басыңыз.

## Басты экранды Smart Hub қызметінде көрсету

Басты экраннан осының алдында немесе жиі қолданылған қолданбаларды оңай іске қосуға болады. Сондайақ қолданбаларды экранда жылжытуға немесе жоюға болады.

Smart Hub қызметінде 2 қатар бар. Ол ашылған кезде кезелім астыңғы қатардағы Live TV параметрінде болады. Үстіңгі қатардағы параметрлер астыңғы қатарда таңдалған тармаққа байланысты өзгереді. Қатарлардың арасында жылжу үшін оң жақ және сол жақ меңзерлерді және қатардың ішінде жылжу үшін жоғары-төмен меңзер түймелерді пайдаланыңыз.

Астыңғы қатарда Хабар тар тармағының сол жағында түймелер бар. Бұлар Параметрлер, Сигнал көзі, Іздеу және Қолданбалар:

### • © Параметрлер

Кезелім белгісіне жылжыған кезде, мәзірдің үстіңгі жағында жылдам парамет белгішелерінің тізімі пайда болады. Жиі пайдаланылатын функцияларды белгішелерді шерту арқылы жылдам орнатуға болады.

– Сурет режимі

Ең тамаша қарау тәжірибесін беретін сурет режимін таңдауға болады.

– Дыбыс режимі

Дыбыс режимін жеке талғамыңызға сай таңдауға болады.

#### – Дыбыс шығысы

ТД-дан шығатын дыбыс естілетін үндеткішті таңдауға мүмкіндік береді.

– Аудио тілі

Аудио тілді таңдай аласыз.

– Субтитр

Субтитрлерді қосады немесе сөндіреді.

– PIP

Жалғанған сыртқы құрылғыны пайдаланып жатқанда, теледидар хабарларын шағын сурет ішіндегі сурет (PIP) терезесінен қарай аласыз.

- " Бұл функция нақты географиялық аймақтардағы үлгілердің кейбіреуінде болмайды.
- Желі

Ағымдық желі мен интернеттің қалып-күйін қарай аласыз.

● Сигнал көзі

ТД-ға қосылған сыртқы құрылғыларды таңдай аласыз.

- " Қосымша ақпаратты "[ТД-ға қосылған сыртқы құрылғыларды ауыстыру](#page-27-0)" тарауынан қараңыз.
- Іздеу

Smart Hub қызметтерінен қолданбаларды немесе ойындарды іздеуге болады. Іздеу параметрі экрандағы пернетақтаны келтіреді, оның пішімі qwerty пернетақтасы сияқты, кезелім 1 санының үстінде тұрады.

**品APPS** 

Теледидарға тиісті қолданбаларды орнатып, жаңалықтар, спорт ойындары, ауа-райы және ойын тәрізді мазмұндардың кең ауқымын тамашалауға болады.

" Осы функцияны пайдалану үшін теледидар интернетке қосулы болуға тиіс. Қосымша ақпаратты "[Қолданбалар](#page-48-0)  [қызметін пайдалану](#page-48-0)" тарауынан қараңыз.

### •  $\Box$  Графикалық сурет

Графикалық сурет функциясын теледидар көрмей отырғанда не ол сөндірулі тұрғанда, өнер туындылары не сурет тәрізді мазмұндарды өңдеу және оны толық экран режимінде көрсету үшін пайдалануға болады.

- " Осы функция тек THE FRAME үлгісінде қолданылады.
- " Толығырақ ақпаратты жинаққа кіретін пайдаланушы нұсқаулығынан қараңыз.

# e-Manual функциясын пайдалану

Теледидарға кіріктірілген пайдаланушы нұсқаулығын ашыңыз.

## e-Manual іске қосу

Мәзірді ашу үшін әдеттегі қашықтан басқару пультіндегі мәзір түймесін басыңыз. Немесе  $\bigcap$  түймесін басып, Smart Hub қызметін ашыңыз, параметрлерге жеткенше сол жақ меңзерді басыңыз да, Таңдау түймесін басыңыз.

Жоғары-төмен меңзер түймелердің көмегімен осы мәзірдің ішінде жылжыңыз. Қолдау параметріне жылжыңыз да, e-Manual параметрін таңдап, оны ашу үшін Таңдау түймесін басыңыз.

### $\binom{2}{10}$  >  $\frac{100}{100}$  Параметрлер > Колдау > e-Manual мазмұнын ашу

ТД-дың негізгі функциялары туралы ақпарат қамтылған кіріктірілген e-Manual нұсқаулығын қарауға болады.

- Hemece e-Manual көшірмесін Samsung веб-сайтынан жүктеп алуға болады.
- **К** Көкпен жазылған сөздер (мысалы, Сурет режимі) мәзір элементін көрсетеді.

e-Manual ішінде түймелердің 2 қатары бар. Қатарлардың арасында жылжу үшін жоғары-төмен меңзерлерді және қатардың ішінде жылжу үшін оң жақ және сол жақ меңзер түймелерді пайдаланыңыз. Оқығыңыз келген бөлімді ашу үшін Таңдау түймесін басыңыз.

e-Manual ішінде "Теледидардың қашықтан басқару құралы туралы ақпарат" атты - Accessibility Guidance қатарында орналасқан тармақ бар (экранның оң жақ бұрышында). Ол әсіресе пульттегі түймелерді оңай көре алмайтын немесе әрбір түйменің не істейтінін білмейтін адамдар үшін пайдалы. Бұл бөлімде қашықтан басқару пультіндегі түймелер теледидарға әсер етпейді.

# Дауыс әрекеттестігі қызметін пайдалану

#### Теледидарды басқару үшін Дауыс әрекеттестігі параметрін пайдалануға арналған нұсқаулық.

Дауыс әрекеттестігі функциясын пайдалану үшін теледидар Интернетке жалғаулы болуға тиіс және Samsung Smart қашықтан басқару пульті құрылғысындағы микрофонды пайдалану қажет.

Дауыс әрекеттестігі функциясы теледидарды басқаруға, мысалы, арнаны ауыстыру немесе бағдарлама нұсқаулығын көрсету үшін дауыстап пәрмен беруге мүмкіндік береді. Бұл экранда не көрсетіліп тұрғанын айту үшін теледидардан сөйлейтін Дауыстық нұсқаулық сияқты функция емес. Дауыстық нұсқаулық экрандағы мәзір тармақтарын көре немесе оқи алмайтын адамдар үшін пайдалы.

Дауыс әрекеттестігі пайдалану үшін қашықтан басқару пультінен  $\bigcirc$  басып, "Нұсқау." тәрізді нұсқауды Samsung Smart қашықтан басқару пульті микрофонына айтыңыз.

" Үлгі немесе географиялық аймақ түріне қарай бұл функцияға қолдау көрсетілмеуі мүмкін.

## Дауыс әрекеттестігі функциясын орындау

Samsung Smart қашықтан басқару пульті параметріндегі ( U түймесін басып ұстап тұрыңыз. Теледидар "Қазір сөйлеңіз" деп жауап береді. Қалаған пәрменді айтыңыз да, түймені босатыңыз. Теледидар өзінің түсінгені бойынша жауап қатады да, әрекетті жүзеге асырады.

- $\ell$  Егер теледидар пәрменді түсіне алмаса, сөзіңізді анығырақ айтып, тағы бір рет байқап көріңіз.
- " Үлгі немесе географиялық аймақ түріне қарай бұл функцияға қолдау көрсетілмеуі мүмкін.

### Кейбір пайдалы пәрмендер:

- Дауыспен сүйемелдеуді қосу/өшіру сөйлеу сигналын іске қосады/өшіреді
- Дыбыс сипаттамасын қосу/өшіру дыбыс сипаттамасын іске қосады/өшіреді
- Нұсқаулық бағдарлама нұсқаулығын ашады
- Арналар тізімі арналар тізімін ашады
- Үнділікті көбейту/азайту унділікті көбейтеді/азайтады

Сондай-ақ YouTube торабынан бейнежазбаларды іздеуге болады. **Ф** түймесін басып ұстап тұрыңыз да, сөйлемді айтыңыз, мысалы, "[аты] әндері". Бұл сол орындаушының әндерінің бейнеклиптерінің тізімін келтіреді.

" Дауыстық нұсқаулық бейнежазба туралы көп ақпаратты дауыстап айтады. Оны үзіп тастау мүмкін емес, ол бейнежазбаның алғашқы бірнеше секундында айтылып тұрады.

Егер сіз теледидар танымайтын пәрменді берсеңіз, теледидар көбінесе іздеуге тырысады. Теледидарға қайту үшін Этүймесін басыңыз.